# **PTT-Operatør**

Casper Skipper Olsen

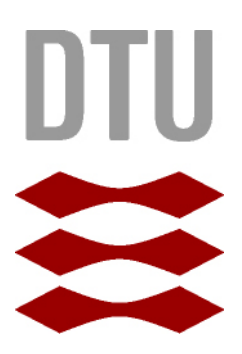

Kongens Lyngby 2012 IMM-B.Eng-2011-89

Technical University of Denmark Informatics and Mathematical Modelling Building 321, DK-2800 Kongens Lyngby, Denmark Phone +45 45253351, Fax +45 45882673 reception@imm.dtu.dk www.imm.dtu.dk IMM-B.Eng-2011-89

# **Resumé**

<span id="page-2-0"></span>Med dette produkt bliver brugerne i stand til at styre en PABX. Applikationen indgår som en del af et større satellitbasseret PTT kommunikationssystem. Thrane & Thrane har udviklet en mobil VoIP PTT-enhed som kan anvendes i de egne af verden hvor det ikke er muligt at benytte andre former for radio kontakt, som f.eks. en alm. mobil telefon. PTT-enheden benytter i stedet en satellit-antenne til at komme på internettet. Den PABX-server som anvendes i det konkrete system er implementeret ved brugen at Asterisk.

Der kan indhente oplysningerne omkring de tilsluttede enheder i netværket og præsentere dem på operatørens skærmen. Operatøren kan nu vælge at kontakte en bestemt enhed direkte.

Applikationen er udviklet til at blive afvikles på en, Thrane & Thrane fremstillet, Linuxbaseret tablet-pc, med navnet "Message Terminal". Selve applikationen er skrevet i programmeringssproget C/C++ samt brugen af Open Source framework'et Qt.

I forbindelse med udviklingen er der implementeret nogle komponenter som på forskellige måder kan bruges til at interagere med en Asterisk-server.

Brugergrænsefladen til applikationen er udviklet specielt ved at anvende Qt Quick. Det grafiske interface er udviklet således at det udnytter de faciliteter som Message Terminalen tilbyder, f.eks. touch-skærm.

Der er udviklet en funktionel applikation der kan indgå i et kommunikationssystem baseret på Thrane & Thrane's PTT-enheder.

# **Forord**

<span id="page-4-0"></span>Denne rapport beskriver det afsluttende Diplom-IT eksamensprojekt udført af Casper Skipper Olsen (S081155). Projektet er udført i et samarbejde mellem Danmarks Tekniske Universitet (DTU) og virksomheden Thrane & Thrane A/S (T&T), i perioden 29. august 2011 til 23. januar 2012. Projektet har tilknyttet to vejledere: Hans Henrik Løvengreen (DTU) og Morten Jagd Christensen (T&T)

Jeg vil gerne takke Thrane & Thrane for den store opbakning som jeg har fået undervejs i projektet. Her vil jeg specielt takke Frank Rolsted Jensen (T&T) som har været en stor inspirationskilde. Til sidst vil jeg gerne takke Hans Henrik Løvengreen for den konstruktive sparring undervejs.

Lyngby, 23-Januar-2012

Caspr Prem

Casper Skipper Olsen

# **Indhold**

#### **[Resumé](#page-2-0) i**

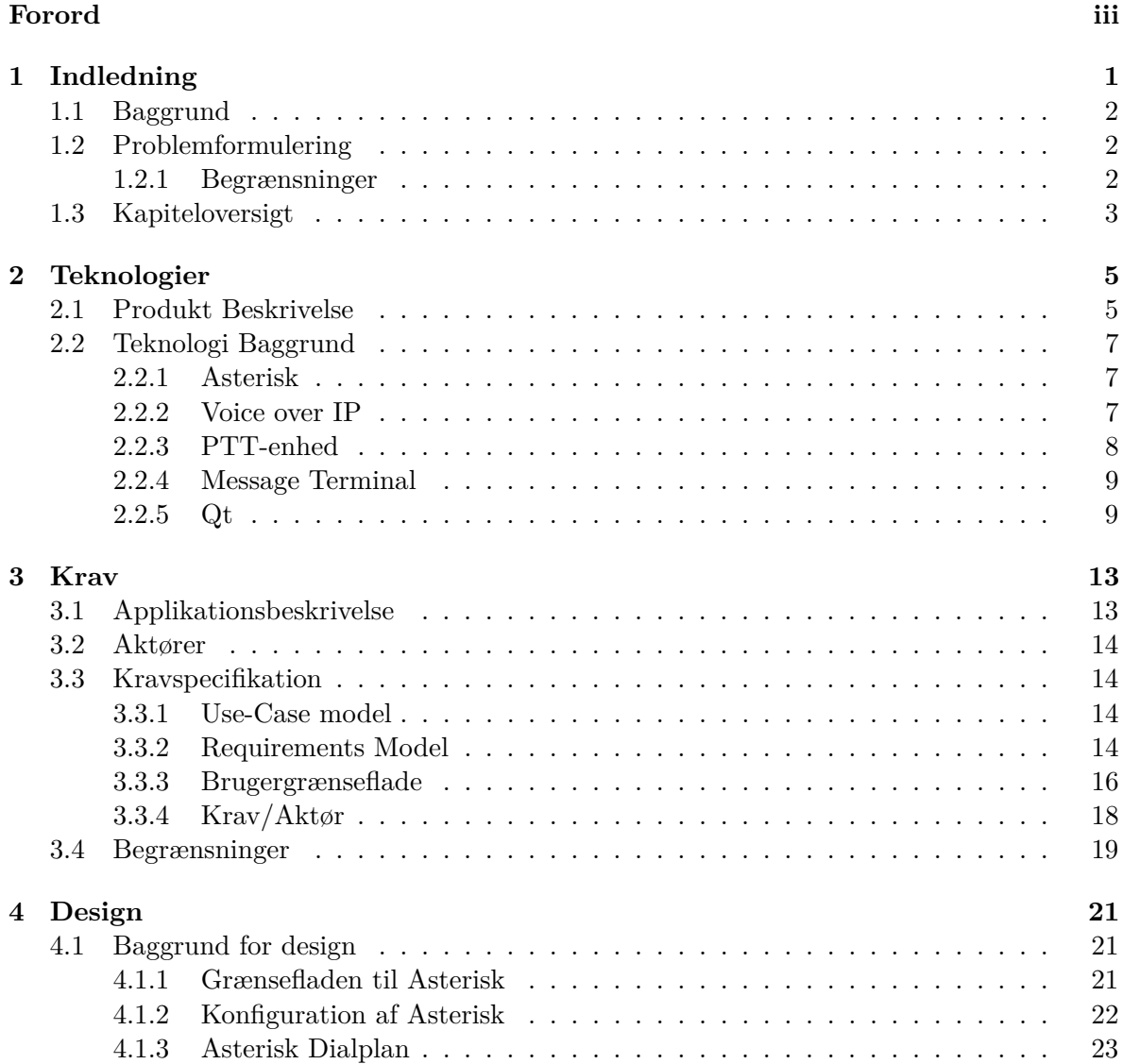

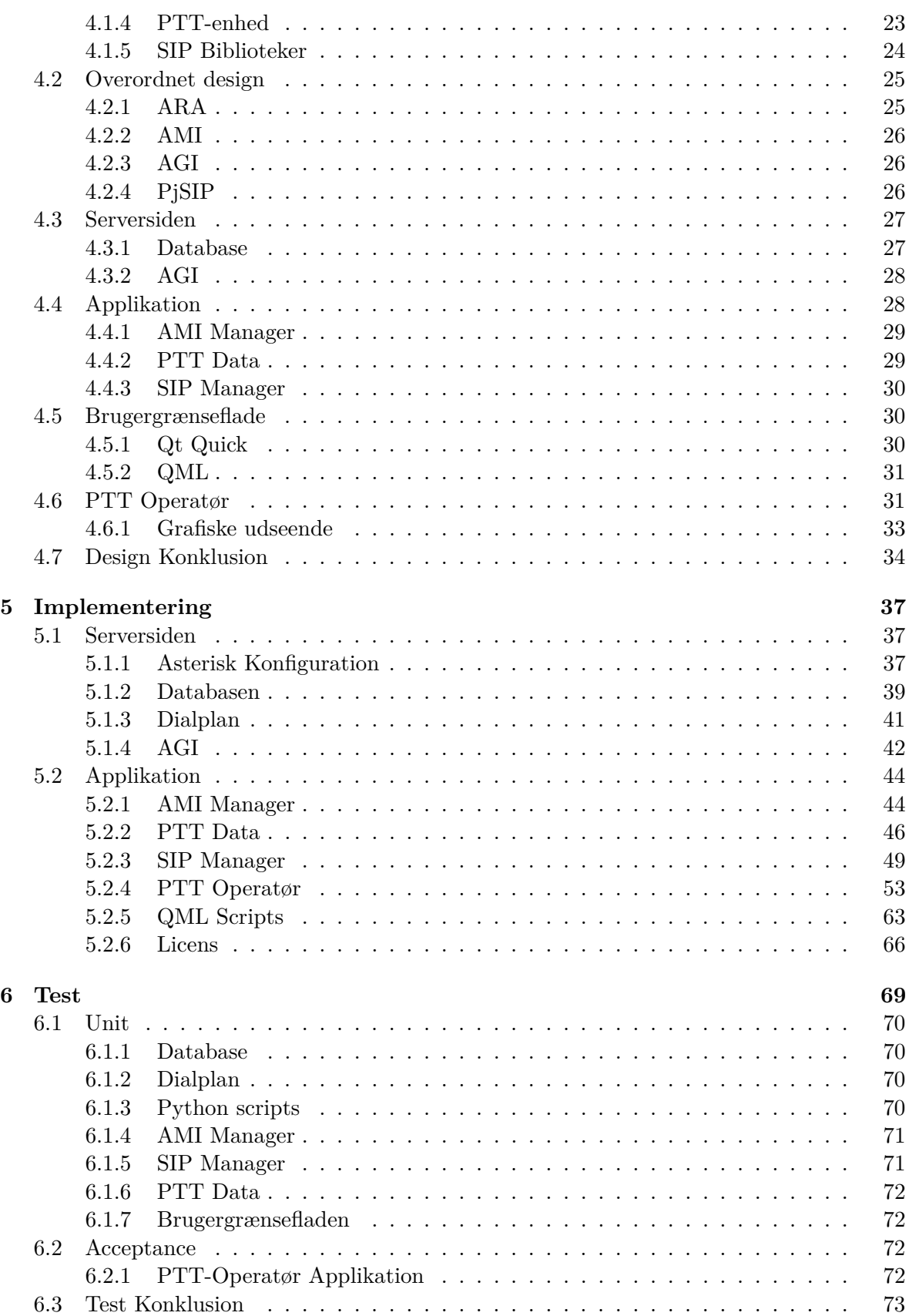

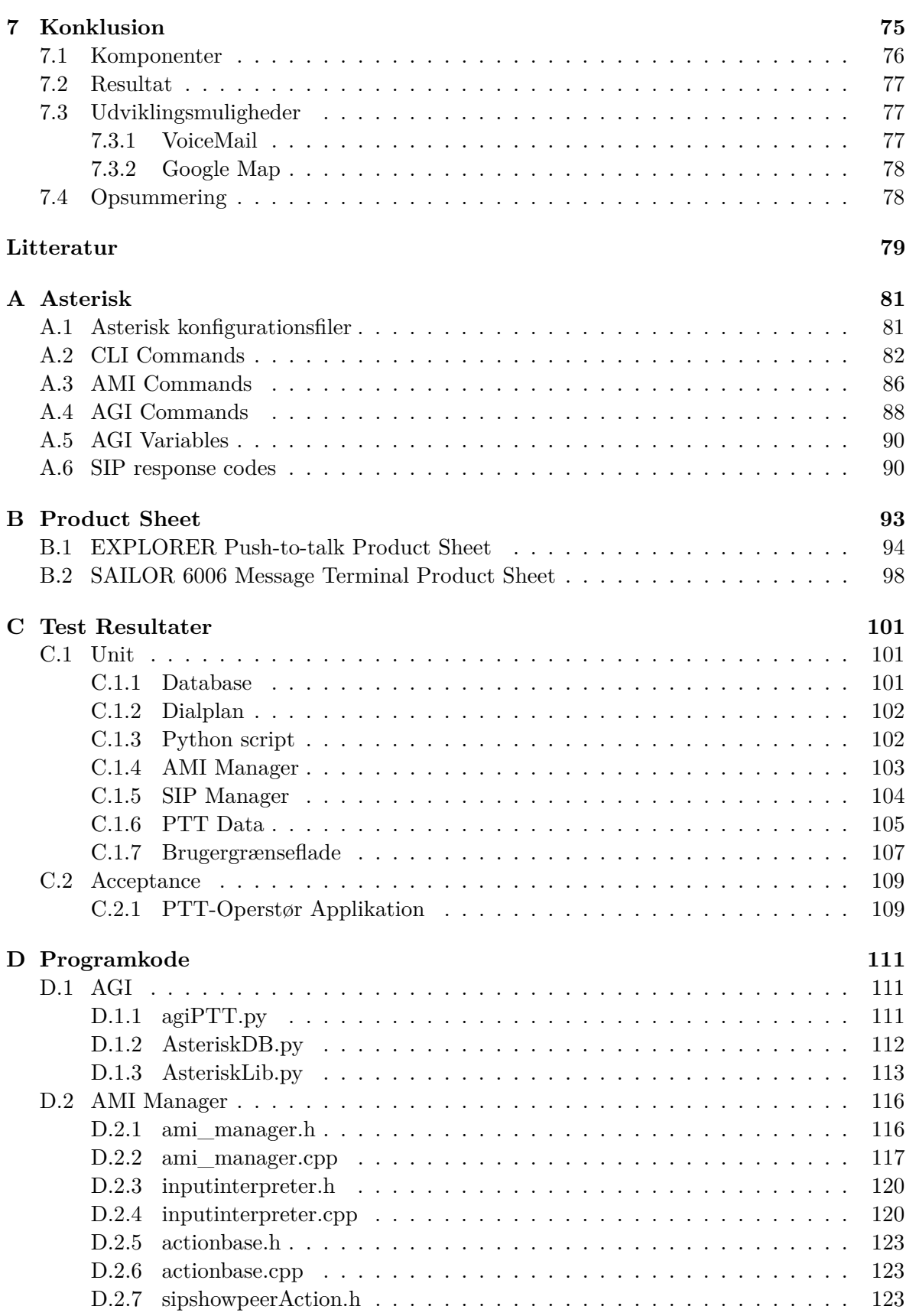

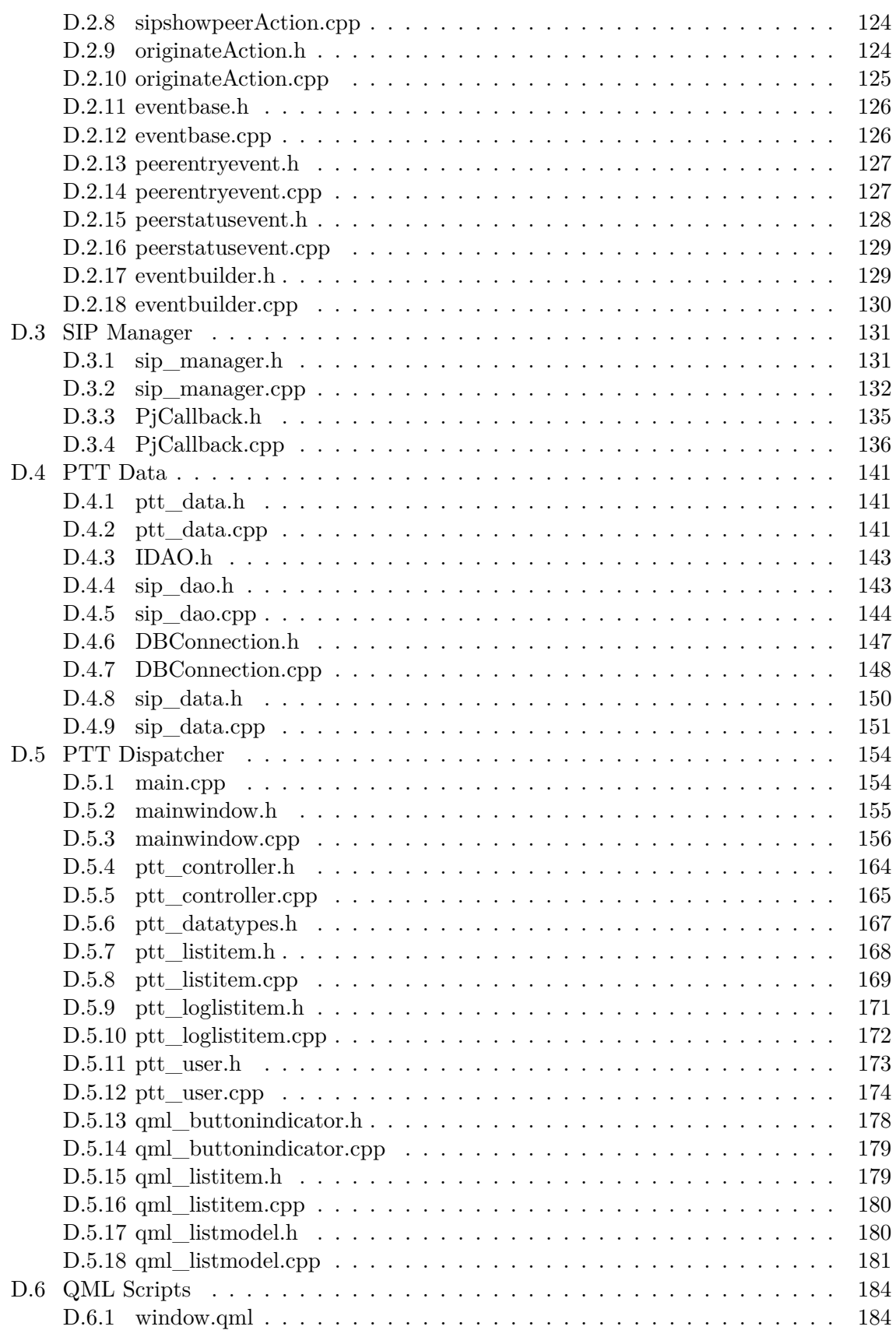

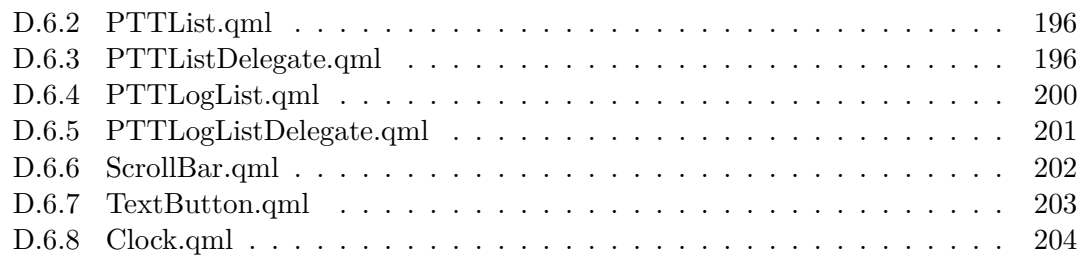

# **Figurer**

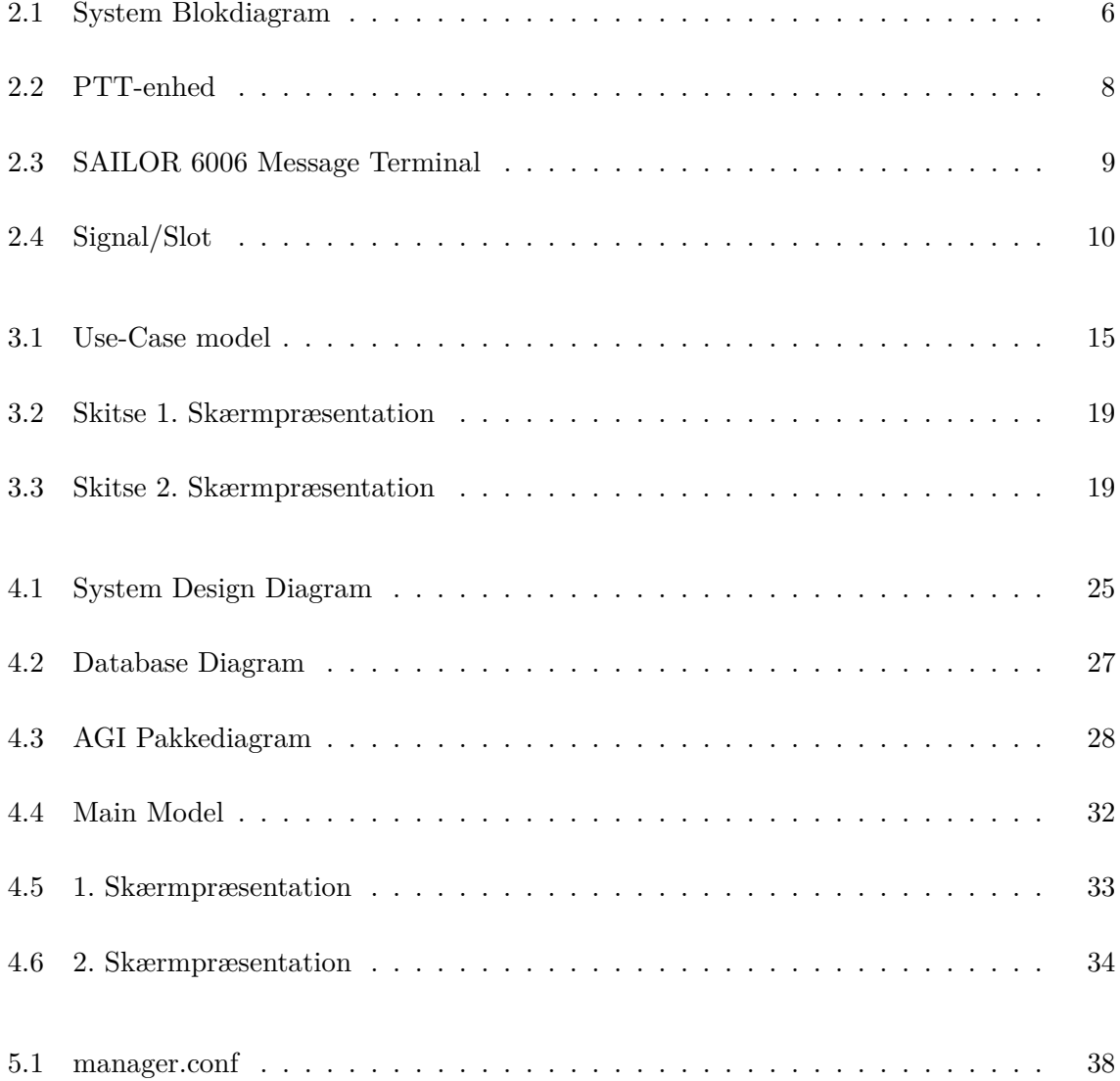

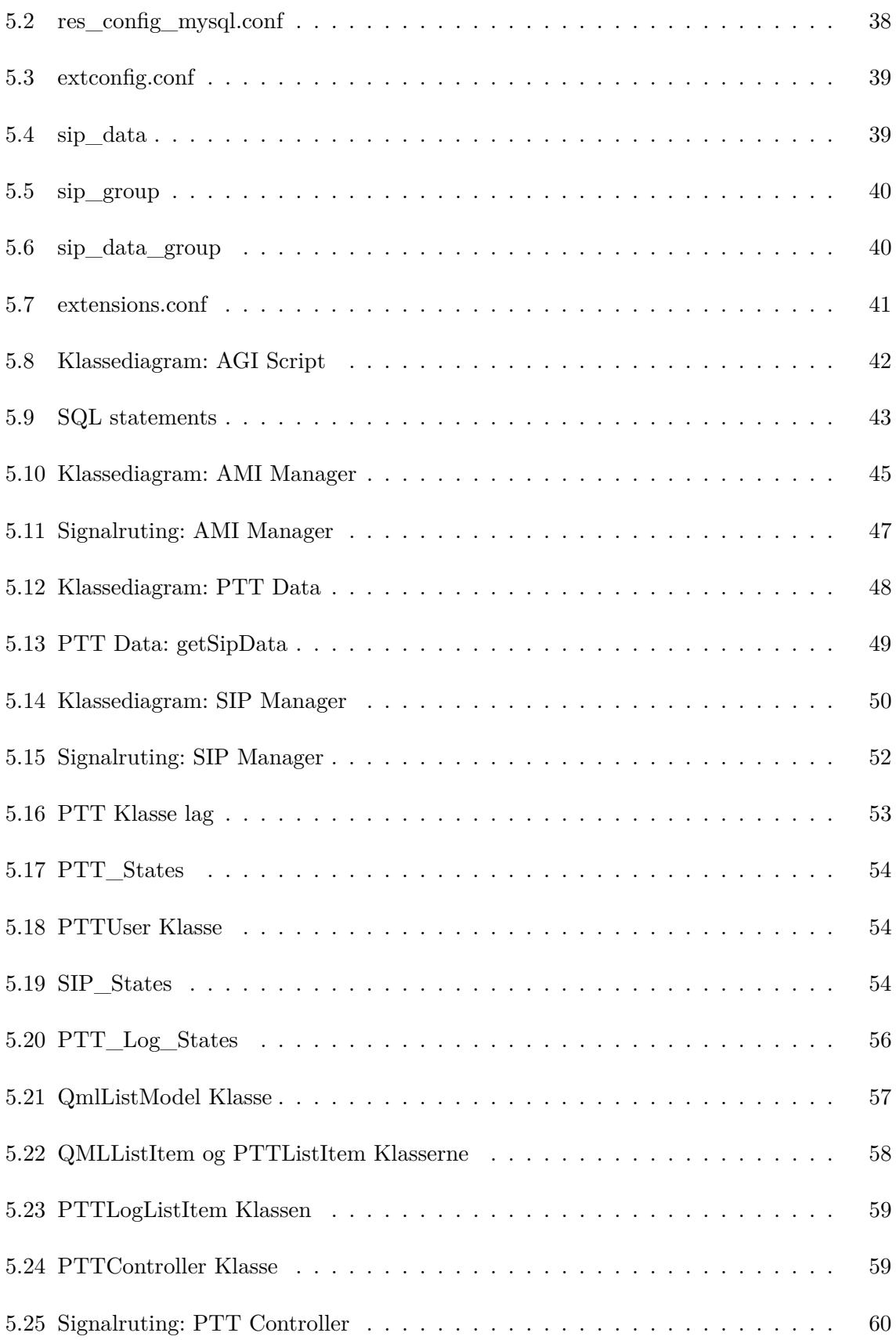

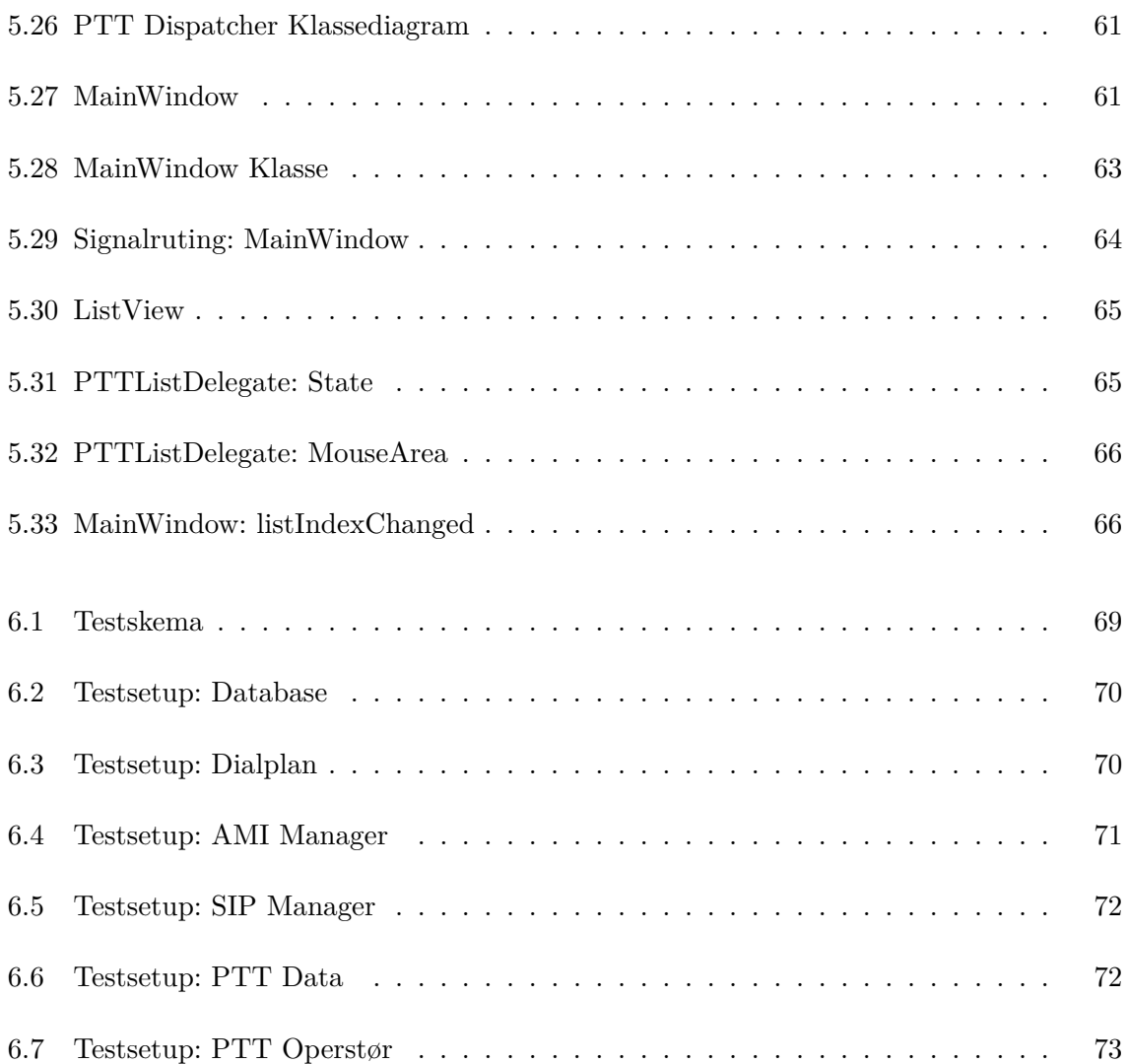

# **Tabeller**

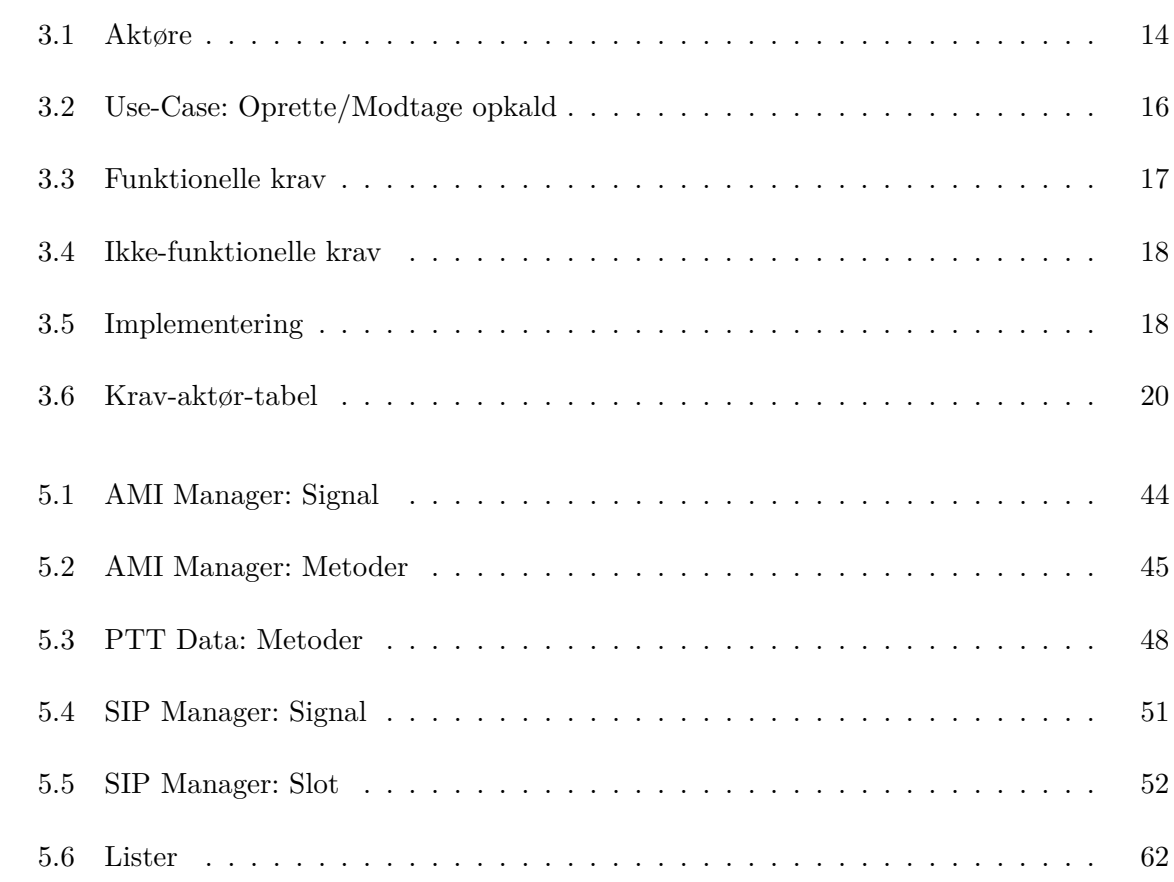

<span id="page-18-0"></span> $K$ APITEL<sup>1</sup>

# **Indledning**

Selvom man i dag betragter kommunikation som en naturlig og selvfølgelig del af hverdagen, er der stadigvæk områder af verdenen hvor dette ikke et en selvfølge. Men vil f.eks. i disse områder ikke bare kunne tage sin mobiltelefon frem og lige fortage et opkald. Dette er som regel kun en luksus som mennesker i tæt befolkede områder kan tillade sig.

I de egne af verden hvor der er begrænset mobiltelefondækning har man derfor i mange år været nødsaget til at benytte jordbaseret radiokommunikation. Det kunne f.eks. foregå ved at anvende en mobil VHF/UHF radio. Et sådan radio-systen har desværre sine begrænsninger: Dårlig lydkvalitet, ringe dækning, høje service omkostninger.

Som et alternativ til de almindelige VHF/UHF radio har Thrane & Thrane nu udviklet en PPT-enhed som på en nem måde gør det muligt at kommunikere via satellit. Denne enhed betjenes på samme måde som en traditionel radio men løser mange af de problemer som der kunne opstå i det gamle system. Derudover tilbyder den muligheden for at tilføje mange nye features der kendes fra en almindelig mobiltelefon.

Thrane & Thrane er i dag en af verdens førende producenter af udstyr og systemer til global kommunikation, baseret på avanceret satellit- og radioteknologi. Thrane & Thrane udvikler udstyr inden for 4 indsatsområder: Maritime, aeronautisk, land mobile og jordbaseret systemer.

## <span id="page-19-0"></span>**1.1 Baggrund**

Virksomheden har netop lanceret et komplet nyt system til det Maritime marked. Systemet, med navnet "SAILOR System 6000", skal varetage det obligatoriske GMDSS system til nødog sikkerhed som skal være om bord på et skib af hvis størrelse. System 6000 består af en række forskellige typer udstyr, som Thrane & Thrane selv har udviklet og produceret. Et af de produkter som er blevet udviklet i forbindelse med det nye System 6000 er en såkaldt "SAILOR 6006 Message Terminal". Dette produkt er en lille Linux-baseret computer med indbygget berøringsskærm. Som et resultat af udviklingen af Message Terminalen har virksomheden set muligheden for at kunne udvide produktsortimentet ved at udnytte det potentiale som ligger i Message Terminalen. Det er derfor et ønske for Thrane & Thrane at få udviklet en række forskellige prototyper af software, som kan afvikles på en Message Terminal. Ideen med disse prototyper er umiddelbart at få afprøvet Message Terminalens kapacitet med henblik alternative anvendelses muligheder.

Thrane & Thrane udvikler primært hardware og er i den forstand ikke leverandører af applikationer. Men med Message Terminalen bliver der åbnet mulighed for at kunne tilbyde kunderne at tilkøbe forskellige programmer som er skræddersyet til at fungere sammen med Thrane & Thrane's øvrige produkter. Det vil sige at det bliver muligt at kunne levere totalløsninger inden for områder hvor virksomheden tidligere har været afhængig af 3.-parts software.

## <span id="page-19-1"></span>**1.2 Problemformulering**

Dette projekt omhandler udviklingen af en prototype applikation. Applikationen skal kunne kommunikere med en Thrane & Thrane PTT-enhed.

### <span id="page-19-2"></span>**1.2.1 Begrænsninger**

Der er for starten af projektet opstillet nogle rammer omkring de forskellige teknologier der skal anvendes ved udviklingen af applikationen.

- Applikation skal kunne afvikles på en Message Terminal (Linux).
- Brugergrænsefladen skal udvikles ved brugen af Qt-framework'et.
- Der skal anvendes en Asterisk-server som telefoncentral.

## <span id="page-20-0"></span>**1.3 Kapiteloversigt**

#### **[2](#page-22-0) Teknologier**

Dette kapitel giver først en beskrivelse af selve projektet. Dernæst beskrives de forskellige teknologier der danner rammen for projektet.

#### **[3](#page-30-0) Krav**

I dette kapitel bliver de forskellige krav til applikationen specificeret. Der bliver defineret tre forskellige typer af krav: Funktionelle, Ikke-funktionelle og Implementering. Derudover bliver der i dette kapitel præciseret hvilken specifikke krav der skal implementeres.

#### **[4](#page-38-0) Design**

Først i dette kapitel beskrives de funktioner, som Asterisk tilbyder, der har haft indflydelse på designet af applikationen. Herefter er der en beskrivelse hvordan de forskellige teknologier og Asterisk-funktioner er blevet udnyttet ved selve designet af applikationen. Kapitlet beskriver designet af: Serversiden, Applikationen og Brugergrænsefladen.

#### **[5](#page-54-0) Implementering**

Dette kapitel beskriver selve implementering af projektet. Kapitlet er opdelt i to afsnit. Først et afsnit som beskriver hvorledes Serversiden er implementeret. Den andet afsnit beskriver implementeringen af Applikationen. Dette afsnit inddelt efter de mindre komponenter som applikationen består af.

#### **[6](#page-86-0) Test**

I dette kapitel er beskrevet hvordan projektet er blevet testet. Der er forklaret hvorledes de enkelte tests, der er blevet udført på de forskellige dele, som systemet består, er blevet udført.

#### **[7](#page-92-0) Konklusion**

Her opsummeres projektet og der konkluderes på resultatet. Herudover giver der nogle forslag til udviklingsmuligheder af applikationen samt nogle løsningsforslag til hvorledes disse udvidelser kan blive implementeret.

<span id="page-22-0"></span>KAPITEL  $2$ 

# **Teknologier**

## <span id="page-22-1"></span>**2.1 Produkt Beskrivelse**

Prototypen som Thrane & Thrane ønsker at få udviklet har fået arbejdstitlen "PTT-Dispatcher" og på dansk "PTT-Operatør". Ideen med prototypen er at sætte brugeren i stand til kunne kommunikere med en Thrane & Thrane push-to-talk enhed (PTT-enhed). Push-to-talk er normalt et begreb som anvendes i et "halv-dupleks" kommunikationssystem. I sådanne et system kan der foregå kommunikation i begge retninger, men dog kun i den ene retning ad gangen. Grunden til at dette koncept er anvendt ved udviklingen af dette system er at det er meget kostbart at overføre data via satellit. Så for ikke at sende unødige mange data er netop dette koncept implementeret. Man kan også i denne sammenhæng bruge den alternative betegnelse "Press-to-Transmit" hvilken antyder at der kun bliver sendt data i det øjeblik der bliver trykket på tasten.

PTT-systemet kunne f.eks. være velegnet i den situation hvor et firma råder over et antal serviceteknikere som skal varetage vedligeholdelse af udstyr, der er placeret på øde steder af verden. Der kunne eksempelvis være tale om elmaster som transporterer strøm over meget lange afstande. PTT-enheden er på den måde beregnet til at fastmontere i en servicevogn eller lignende. PTT-Operatører lokaliseret internt i firmaet, f.eks. på hovedkontoret, kan så anvende applikationen til at kunne kommunikere med de eksternt placerede PTT-enheder.

Applikationen bliver afviklet på Message Terminalen i fuldskærms-mode. Det vil sige at Message Terminalen bliver en slags dedikeret enhed som kun anvendes som PTT-Operatør. Applikationen præsenterer de PTT-enheder som er forbundet til systemet, på en grafisk og overskuelig måde. Message Terminalen betjenes udelukkende via den indbyggede berøringsskærm. Der er altså ikke forbundet hverken mus eller keyboard til terminalen. Brugeren af applikationen kan både modtage og oprette opkald til PTT-enhederne. Message Terminalen

er tilsluttet en ekstern hovedtelefon og mikrofon. Dette gør det muligt at have flere PTT-Operatør applikationer kørende i samme rum samtidige, hvis det er et ønske. Det er også kostbart at sende kommunikation til PTT-enhederne fra PTT-Operatør applikationen. Det er derfor vigtigt at applikationen også implementerer Push-to-talk konceptet. På Figur [2.1](#page-23-0) kan ses et eksempel på hvordan et konkret PTT system kan være konfigureret.

<span id="page-23-0"></span>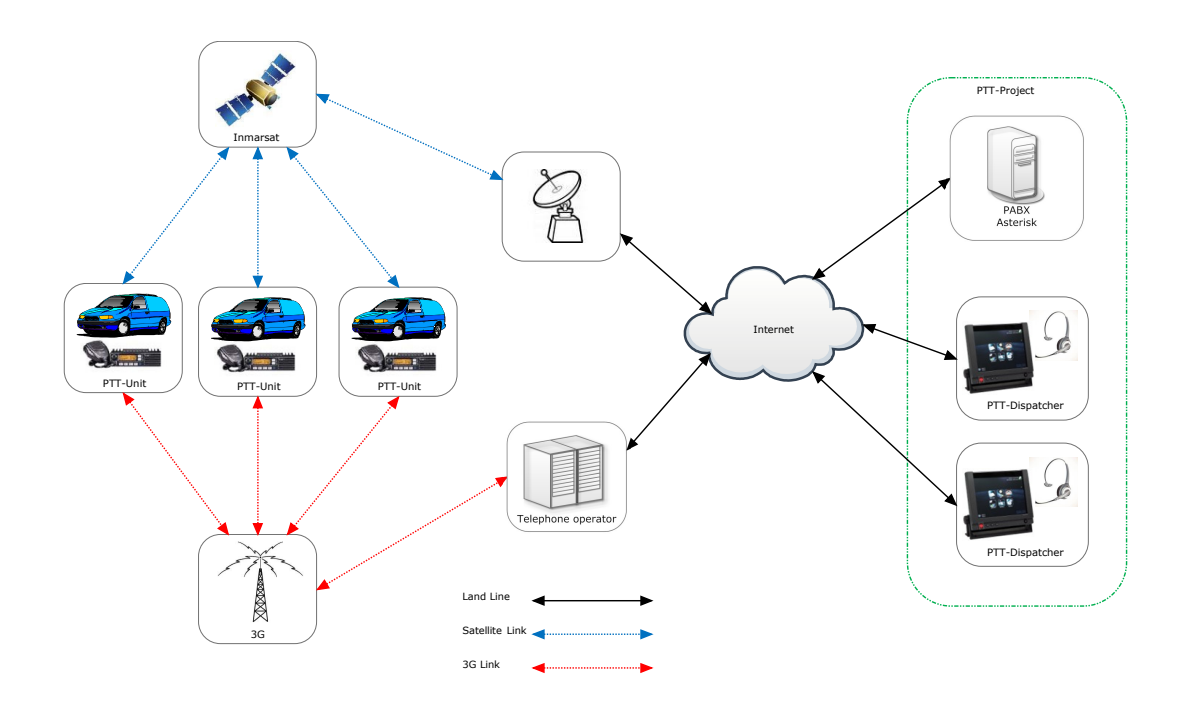

**Figur 2.1:** System Blokdiagram

Både PTT-enhederne og PTT-Operatør applikationen er såkaldte VoIP-enheder (Voice over IP). Det vil sige at de kommunikerer med hinanden via et IP-netværk, som f.eks. internettet. Det resulterer i at alle enhederne i systemet vil fungere på samme måde som man f.eks. kender fra en mobiltelefon. Ønsker to enheder at få forbindelse til hinanden, skal der først fortages et opkald, der så kan besvares, og derved oprette forbindelsen.

På venstre side af internet-skyen er der vist tre PTT-enheder. Disse enheder skal først og fremmest være forbundet til internettet. Det kan lade sig gøre på to måder. Enten via mobiltelefonnettet med det indbyggede 3G-modem, der sidder internt i PTT-enheden. Men er det ikke muligt at få forbindelse til et 3G-netværk kan PTT-enheden komme på internettet via satellit. Dette gøres ved at benytte en ekstern BGAN satellit-antenne udviklet af Thrane & Thrane. På højre side af internet-skyen er afbildet to PTT-Operatør terminaler. Disse er forbundet direkte til internettet via det indbyggede LAN-netkort i Message Terminalen. Hjertet i systemet er en PABX (Private Automatic Branch eXchange) telefoncentral, afbilledet oppe i højre hjørne af figuren. I dette eksempel er der anvendt en softwarebaseret PABX med navnet Asterisk. PTT-Operatøren og PTT-enhederne skal alle registrere sig, via internettet, hos telefoncentralen som VoIP-enheder. Når man ønsker at komme i kontakt med en anden enhed fortages et opkald til telefoncentralen som så sørger for at skabe forbindelse imellem enhederne.

### <span id="page-24-0"></span>**2.2 Teknologi Baggrund**

PTT-Operatør applikationen skal udvikles således at den kan indgå i et system som beskrevet i afsnit Produkt Beskrivelse. Man har hos Thrane & Thrane således allerede fortaget nogle beslutninger om hvilke teknologier som skal anvendes. Nogle af disse teknologier er listet og beskrevet herunder.

#### <span id="page-24-1"></span>**2.2.1 Asterisk**

Asterisk[\[6\]](#page-96-0) er en open source software implementering af en PABX. Denne implementering bliver vedligeholdt af firmate "Diginum Inc."[\[3\]](#page-96-1). Asterisk kan frit downloades som freeware på deres hjemmeside. Asterisk er Linux-baseret og kan installeres på en standard Linux-server. Asterisk er en telefoncentral hvis primære formål er at kunne rute forskellige telefonlinjer imellem hinanden. Den er både i stand til at håndtere almindelige PSTN (public switched telephone network) telefoner som er tilkoblet et nationalt telefonnetværk samt VoIP-telefoner som er sluttet til server via et IP-netværk. Ønsker man at anvende PSTN telefoner kræver det at den server som afvikler Asterisk har installeret specielt hardware. Serveren som anvendes i dette system har ikke installeret hardware som gør dette muligt.

Asterisk's implementering tilbyder en lang række funktioner som der normalt også er at finde i et mobiltelefonnetværk, såsom: "Voice mail" og "Conference calling". En fordel ved Asterisk, som gør den specielt velegnet til at anvende i dette system er muligheden for at kunne anvende forskellige VoIP-protokoller. Asterisk er et meget fleksibelt system som kan konfigureres på mange forskellige måder, alt efter behov. Asterisk tilbyder f.eks. et "Dialplan" koncept som håndterer alle ind/ud-gående opkald. Denne Dialplan konfigureres med et simpelt scriptsprog.

#### <span id="page-24-2"></span>**2.2.2 Voice over IP**

Voice over IP (VoIP)[\[9\]](#page-96-2) er et begreb som bruges om overførelse af multimedia informationer via et IP-netværk. VoIP bliver som regel anvendt når der er tale om internet-baseret telefon systemer. VoIP er i sig selv ikke en protokol med derimod en samlet betegnelse for de protokoller som kan bruges til at overføre tale, video elle anden form for multimedia via et IP-netværk. De to VoIP-protokoller som er relevante i forbindelse med dette projekt er IAX og SIP. Disse to er de primære protokoller som anvendes i Asterisk systemer.

#### **VoIP Protokoller**

#### **Session Initiation Protocol (SIP)**

SIP[\[10\]](#page-96-3) er en protokol som befinder sig i "program laget" på IP-stakken. SIP kan anvende flere forskellige underliggende transport-protokoller såsom TCP eller UDP. Selve Sip-protokollen er en tekstbaseret protokol på samme måde som f.eks. HTTP. SIP er opdelt i to kanaler. Den ene bruges til kontrol. Denne kanal bliver brugt af klienten til at "forhandle" en forbindelse på plads med serveren. Den anden kanal bruges til at transmittere data (lyd). Denne datakanal benytter Real-time Transport Protocol (RTP). RTP[\[11\]](#page-96-4) gør det muligt at oprette en real-time datastrøm, end-to-end. RTP er designet specielt til at overfører lyd og video.

#### **Inter-Asterisk eXchange (IAX)**

IAX[\[12\]](#page-96-5) er en protokol udviklet af Asterisk. Den er specielt beregnet til VoIP kommunikation imellem to Asterisk-servere. Til forskeld fra SIP overføres både kontrol og data via samme kanal. IAX supportere "trunking" hvilken vil sige det er muligt at samle (multiplexe) flere igangværende VoIP forbindelser ind på samme kanal. IAX benytter altid UDP som transport-protokol. IAX har et mindre overhead end SIP og så er den NAT transparent.

#### <span id="page-25-0"></span>**2.2.3 PTT-enhed**

Dette et den enhed som udgør det for selve PTT-enheden. En produktbeskrivelse af PTTenheden kan ses i Bilag [B.1.](#page-111-0) Den kan forbindes til internette via det indbyggede 3G-modem eller via en ekstern satellit-antenne. Den er meget enkel at betjene. På selve enheden er der kun en knap. Denne knap har flere funktioner. Den bruges både til at oprette et og til at besvare et kald. Enheden er forsynet med en "Fist-mic". Denne fingerer både som højttaler og mikrofon. Derudover er den også forsynet med selve "push-to-talk" tasten. Et billede af PTT-enheden kan ses på Figur [2.2.](#page-25-1)

<span id="page-25-1"></span>Interne i enheden er der implementeret en lille lokal Asterisk-server. Dette betyder at den anvender IAX-protokollen når den registrer sig på selve systemets Asterisk-server.

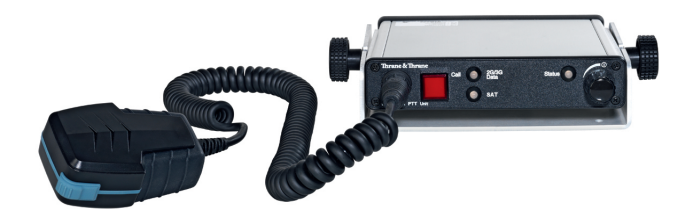

**Figur 2.2:** PTT-enhed

#### <span id="page-26-0"></span>**2.2.4 Message Terminal**

Message Terminalen er en lille PC med indbygget berøringsskærm. En produktbeskrivelse af denne kan ses i Bilag [B.2.](#page-115-0)

Tekniske specifikationer på Message Terminalen:

- **CPU** Intel Atom CPU model Z510 1.1 GHz
- **Hukommelse** 1 Gb
- **Harddisk** 2.5" (Standard 2 Gb SSD)
- **Display** 10.4" Touch screen 800 x 600 pixels TFT
- **Ethernet** 10/100 Mbit

<span id="page-26-2"></span>Et billede af Message Terminalen kan ses på Figur [2.3.](#page-26-2)

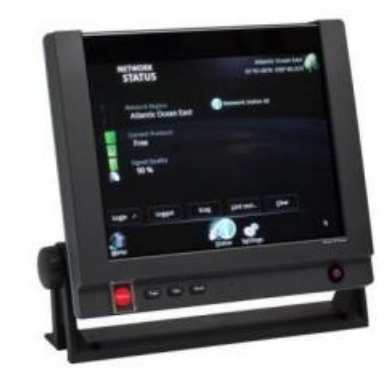

**Figur 2.3:** SAILOR 6006 Message Terminal

#### <span id="page-26-1"></span>**2.2.5 Qt**

Man har hos Thrane  $\&$  Thrane besluttet at anvende Qt-framework' et [\[1\]](#page-96-6), som i dag ejes og vedligeholdes af Nokia, til de applikationer som skal afvikles på Message Terminalen. Qt er et Open Source framework beregnet til udvikling i C/C++. Dog findes der et utal af software "binding libraries" som gør det muligt at anvende Qt i forbindelse med andre programmeringssprog. Thrane & Thrane har først og fremmest besluttet at anvende Qt på grund af den platform som det tilbyder til udvikling af grafiske brugergrænseflader. En anden grund til denne beslutning er at Qt-framework'et tilbyder et udvalg af biblioteker således at det bliver muligt at oversætte (compile) samme kode til flere forskellige platforme. Dette er en fordel hvis man f.eks. på et tidspunkt beslutter at anvende et andet operativsystem i den næste generation af Message Terminalen.

Qt-framework'et tilbyder meget mere end bare grafiske biblioteker. Faktisk kan man betragte Qt som et helt lag oven på C++. Qt-framework'et består af en lang række forskellige biblioteker. Derudover inkluderer Qt et komplet SDK, med specielle oversættere og udviklingsværktøjer. Herunder er listet nogle af de vigtigste egenskaber inddelt efter bibliotek.

#### **QtCore**

Dette er grund-bibliotek i Qt[\[2\]](#page-96-7). Det indeholder alle de basale Qt funktionaliteter, såsom specielle Qt-typer og file-IO. I Qt er det muligt at oprette selvstændige program-tråde. Dette gør det muligt at lave flere-trådede programmer. Qt tilbyder en række forskellige synkroniseringskoncepter såsom mutex og semaphore, hvilket gør det simpelt at lave fler-trådede programmer. Qt er et event-baseret system og alle tråde i Qt indeholder deres egen event-kø, som de lytter på. Qt tilbyder en speciel "signal/slot" mekanisme. Dette koncept er beregnet til at kunne kommunikere imellem objekter. Det kan også anvendes til asynkron kommunikation imellem to forskellige tråde. Ideen bag dette koncept er at en klasse kan have implementeret et antal "signaler". Disse "signaler" kan betragtes som events. Signal-events kan så modtages af en eller flere andre klasser. Dette gøres ved at implementere nogle "slots" som kan bruges til at "lytte" på "signaler". Metoden "connect" anvendes til at forbinde et singnal og en slot sammen. Et eksempel kunne være en knap på en GUI. Hver gang brugeren trykker på knappen bliver der sendt et signal. Dette signal kan så fanges af de objekter som lytter på signalet. På den måde slipper man f.eks. for at lave sin egen implementering af et "Observer-pattern". Et eksempel på hvordan signaler og slots kan være forbundet imellem forskellige objekter kan ses på Figur [2.4.](#page-27-0)

<span id="page-27-0"></span>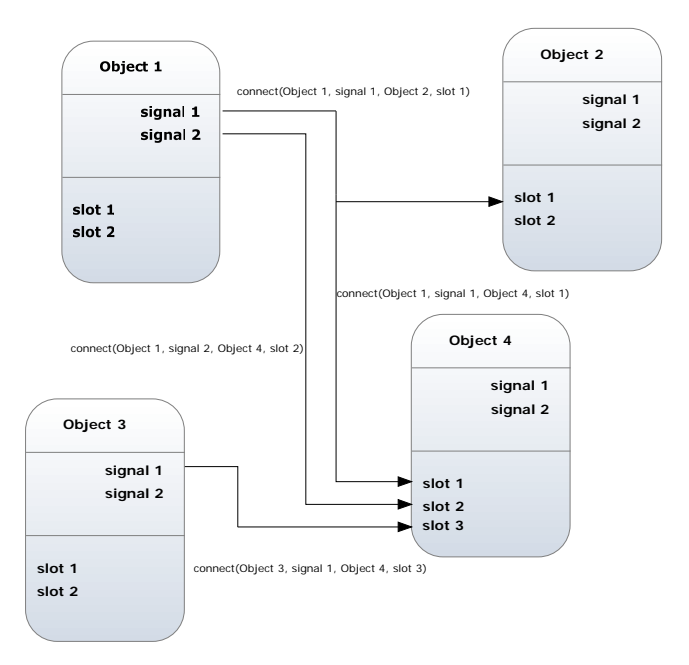

**Figur 2.4:** Signal/Slot

Til at håndtere alle de muligheder som Qt tilbyder, og som ikke allerede findes indbygget i C++, genererer Qt automatisk nogle såkaldte "Meta-Objekter". Disse objekter indgår som en del af Qt's underliggende infrastruktur. Meta-informationerne angives i selve koden ved hjælp af nogle specielle Qt makroer. Meta-Objekter generes med en medfølgende Qt oversætter med navnet "moc" (Metaobject compiler). Før den egentlige oversættelse af selve Qt programmet, genereres den ekstra infrastruktur-kode med moc-oversætteren, og placeres i nogle moc-filer.

#### **2.2 Teknologi Baggrund 11**

Disse moc-filer indgår herefter, sammen med de øvrige kode-filer, til den endelige oversættelse af programmet.

Der er muligt at oprette properties på en klasse i Qt. Disse properties kan så tilgå direkte eller ved at binde til dem. Properties indgår som en del af Qt meta-objekt systemet. På den måde vil det være muligt runtime at anvende reflection og indhente informationer omkring en enkelte objekter. Properties har også den egenskab at hvis der er oprette en bind til en property vil den som har bindret til den automatisl blive informeret hver gang property'en bliver opdateret.

#### **QtGui**

Hvis man ønsker at lave programmer med en grafisk brugergrænseflade skal QtGui biblioteket anvendes. Qt anvender et speciel variation af et klassisk Model-View-Controler pattern til den grafiske del. Qt benytter en mere simpel Model-View arkitektur. Ved denne arkitektur er view- og controler-objektet blevet slået sammen til et view-objekt. Selvom selve controllerobjektet er fjernet i denne arkitektur, er den måde som data gemmes på stadig adskilt fra den måde som data præsenteres på. Model-opjektet repræsenterer de data som der arbejdes med i applikationen. View-objektet bestemmer den måde som modellens data skal præsenteres på. Det kunne f.eks. være en liste eller en træstruktur. I stedet for det sædvanlige controller-objekt, som kan ændre på modellens data, har Qt tilføjet et delegate-objekt. Dette delegate-objekt beskriver præcist hvorledes det enkelte data-element skal præsenteres på. Herudover kan de enkelte delegate-objekt også ændre på de data i modellen som de præsentere. Det smarte er at samme data-model-objekt kan anvendes til flere forskellige view's. Qt har som udgangspunkt lavet nogle standard model-, view- og delegate objekter som man kan benytte Det er også muligt at udvikle signe egne objekter som er tilpassede de data man anvender.

#### **QtNetwork**

Qt tilbyder en lang række forskellige netværksklasser. Disse klasser arbejder på forskellige niveauer af OSI-stakken. På det højeste niveau findes klasser som QHttp og QFtp. Disse klasser implementerer specifikke netværksprotokoller. Der er også mulighed for at anvende klasser på et lavere niveau. Disse klasser arbejder på socket-niveau. Det er således mulighed for at anvende klasser som QTcpSocket og QUdpSocket.

#### **QtSql**

Dette bibliotek giver mulighed for at kunne oprette forbindelse til en database. Qt supporterer en lang række at forskellige databasedrivere f.eks. Oracle og MySql.

<span id="page-30-0"></span>KAPITEL<sup>3</sup>

# **Krav**

Der har fra Thrane & Thrane's side ikke været defineret nogen funktionsmæssige krav til applikationen. Det eneste overordnede krav som der har været til projektet er at applikationen skal kunne kommunikere med en PTT-enhed i et system som beskrevet i kapitel [2.](#page-22-0) Det har således været en del af projektet at få identificeret og specificeret kravene til applikationen. Der er blevet taget udgangspunkt i Message Terminalen ved definitionen af kravene. Et af formålene med denne prototype-applikation er at få afdækket mulighederne ved Message Terminalen. Så tre overordnede spørgsmål i forbindelse med kravspecifikationen har været:

- Hvilke funktioner skal man som minimum kunne udfører som PTT-operatør?
- Hvilke funktioner kan man forlange Message Terminalen kan håndtere?
- Hvilke forventninger til brugergrænseflade kan man have når en Message Terminalen anvendes?

## <span id="page-30-1"></span>**3.1 Applikationsbeskrivelse**

Da systemet kan bestå af mange PTT-enheder er det meningen af de skal kunne opdeles i mindre grupper. Dette skal hjælpe med til at gøre overskueligheden større. Det vil være begrænset hvor mange PTT-enheder en enkelt PTT-Operatør kan have ansvaret for på en gang. De enkelte PTT-Operatører får derfor tildelt en mindre gruppe af PTT-enheder som de skal varetage.

## <span id="page-31-0"></span>**3.2 Aktører**

Ser man på systemet som en helhed er der blevet identificeret tre primære aktører. Disse aktører er beskrevet i Tabel [3.1](#page-31-4)

<span id="page-31-4"></span>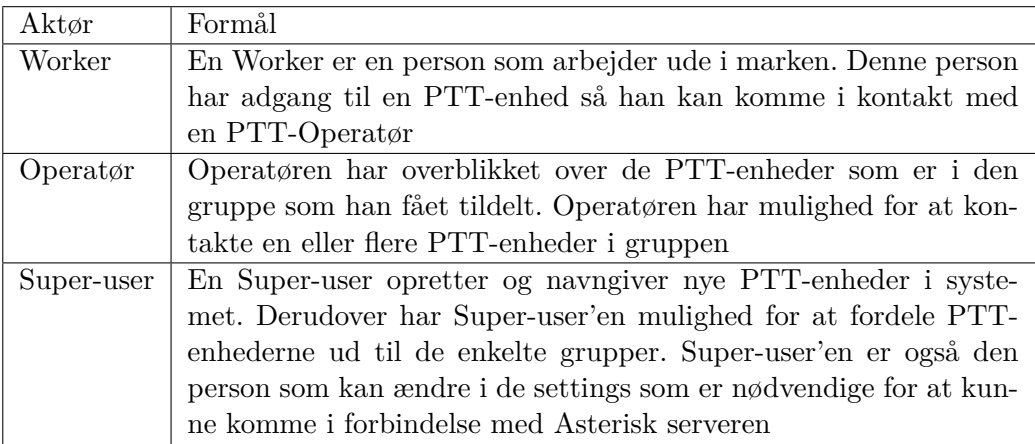

#### **Tabel 3.1:** Aktøre

### <span id="page-31-1"></span>**3.3 Kravspecifikation**

### <span id="page-31-2"></span>**3.3.1 Use-Case model**

Til at skabe et overblik over hvilken funktioner som de enkelte aktører skal kunne udfører, med applikationen, er der udarbejdet en Use-Case model. Denne model kan ses på Figur [3.1](#page-32-0)

For bedre at kunne overskue hvordan systemet fungerer og hvordan de forskellige aktører interagere, er der udarbejdet et eksempel på et use-case-scenarie som beskriver almindelig brug af applikationen. Scenarie: En Operatør vil i kontakt med en Worker. Dette senarie kan ses i Tabel [3.2.](#page-33-1)

### <span id="page-31-3"></span>**3.3.2 Requirements Model**

På baggrund af Use-Case modellen er der udarbejdet en Requirements Model med de specifikke krav til applikationen. Modellen indeholder Funktionelle krav, Ikke funktionelle krav og Implementering.

<span id="page-32-0"></span>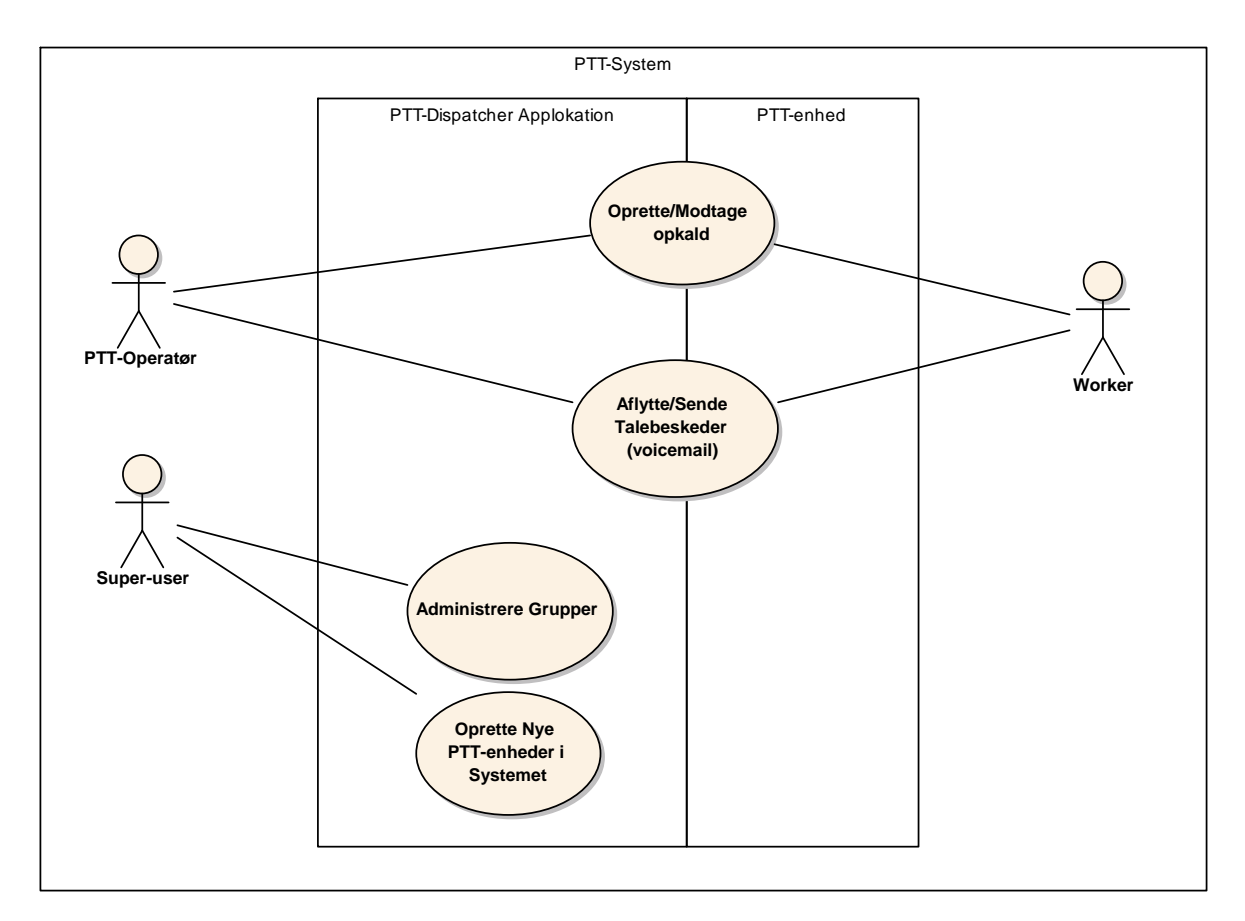

**Figur 3.1:** Use-Case model

### **Funktionelle Krav**

De funktionelle krav er inddelt i to kategorier.

### • **Basisfunktioner**

Disse funktioner er et minimum for at applikationen kan fungere i kommunikationssystemet.

• **Udvidelser**

Disse funktioner er ikke et krav for at applikationen kan anvendes, men derimod en række funktioner som vil kunne forbedre anvendeligheden af applikationen.

Alle de funktionelle krav som man skal kunne udfører med PTT-operatør applikationen er listet i Tabel [3.3.](#page-34-0) Basisfunktionerne er prioriteret efter vigtighed. Udvidelserne er ikke prioriteret.

### **Ikke-funktionelle Krav**

Alle de ikke-funktionelle krav er listet i Tabel [3.4](#page-35-1)

### **Implementering**

Tabel [3.5](#page-35-2) indeholder forhold som vedrører selve udviklingen af systemet.

<span id="page-33-1"></span>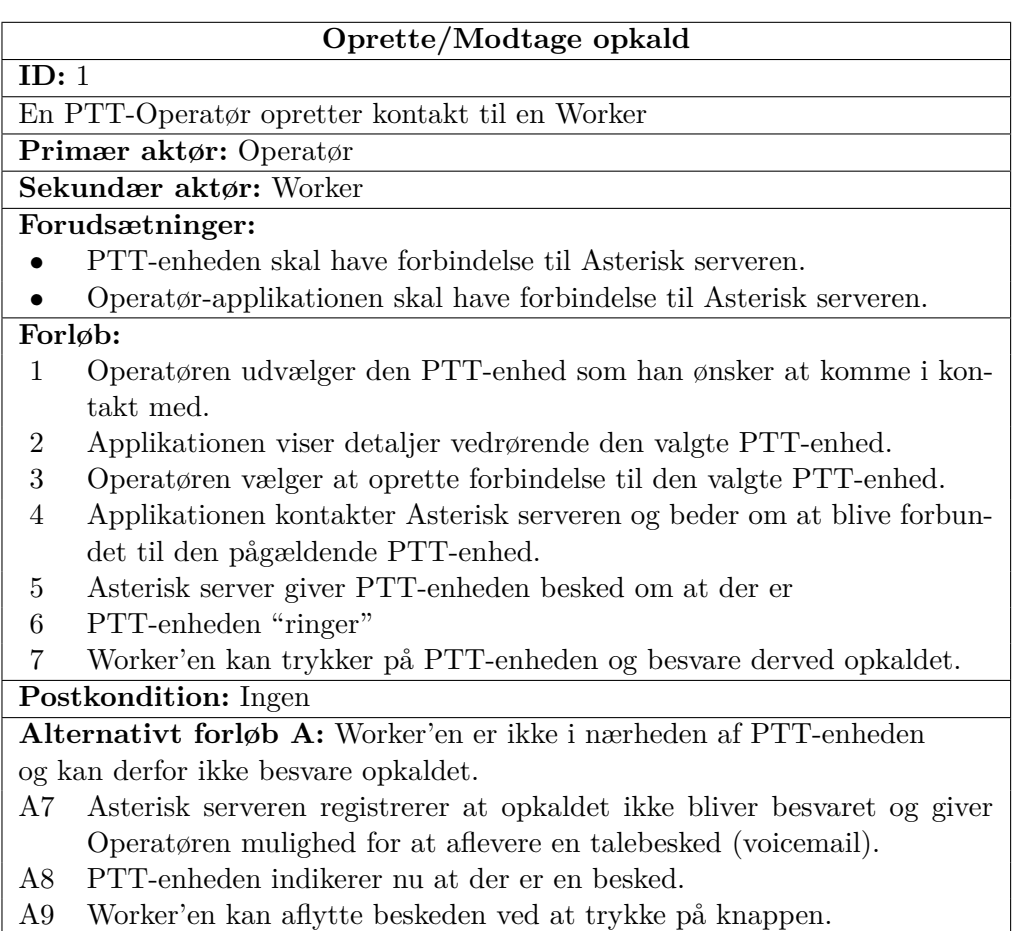

**Tabel 3.2:** Use-Case: Oprette/Modtage opkald

Både ikke-funktionelle krav og de krav der er specificeret i implementering er fremkommet som et resultat af de begrænsninger og rammer der har været givet på forhånd i projektet.

#### <span id="page-33-0"></span>**3.3.3 Brugergrænseflade**

Der er ikke nogle krav til brugergrænsefladen. Hverken med hensyn til udseende eller til hvordan de enkelte funktioner skal være tilgængelige for brugerne. Thrane & Thrane har på de applikationer, som allerede bliver afviklet på Message Terminalen i dag, fastlagt præcist hvordan udtrykket skal være. Man da dette projekt handler om at få udviklet en prototype applikation er der ikke nogen grænser for hvordan brugergrænsefladen skal se ud. Der er derimod et ønske om af få afprøvet nogle ny grænser og muligheder. I stedet for nogle klare og præcise krav til brugergrænsefladen er der blevet udarbejdet nogle få visioner om hvordan den skal fremstå over for brugerne. Vision:

- Den skal være overskuelig.
- Den skal være nem at betjene.

<span id="page-34-0"></span>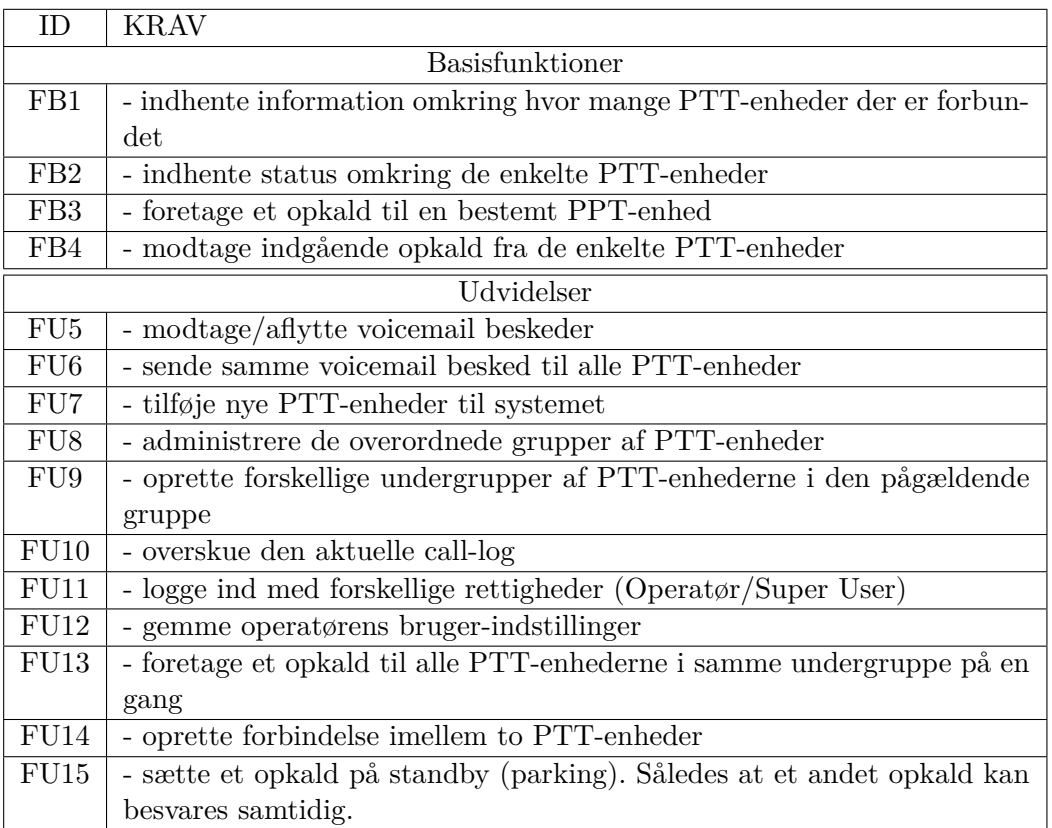

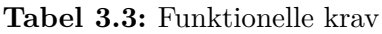

Der er den overordnede ramme for udviklingen af brugergrænsefladen at det skal gøres ved brugen af Qt-framework'et.

<span id="page-35-1"></span>

| ID              | <b>KRAV</b>                                                              |
|-----------------|--------------------------------------------------------------------------|
| IF1             | Der skal udvikles en grafisk brugergrænseflade                           |
| IF2             | Applikationen skal kunne betjenes udelukkende med den indbyggede         |
|                 | berørings skærm                                                          |
| IF3             | Det skal være mulighed for at kunne tilslutte eksterne hovedtelefoner og |
|                 | mikrofon til audio $I/O$                                                 |
| IF4             | Der skal være en tast som Operatøren kan anvende når der skal sendes     |
|                 | tale til PTT-enhederne. Dys. at applikationen skal implementere phus-    |
|                 | to-talk konceptet                                                        |
| IF <sub>5</sub> | Applikationen skal kunne optræde som en selvstændig VoIP enhed i         |
|                 | systemet                                                                 |
| IF <sub>6</sub> | En enkelt PTT-enhed kan kun være tilknyttet en gruppe.                   |
| IF7             | En PTT-operatøren kan kun varetage en gruppe af enheder ad gangen        |
| IF <sub>8</sub> | Applikationen skal kunne håndtere grupper på minimum 15 PTT-             |
|                 | enheder                                                                  |
| IF9             | Applikationen skal kunne afvikles på en Message Terminal                 |
| IF10            | Den PABX som anvendes i systemet skal være en Asterisk-server            |

**Tabel 3.4:** Ikke-funktionelle krav

<span id="page-35-2"></span>

| $\Box$ | KRAV                                                         |
|--------|--------------------------------------------------------------|
|        | $11$   Applikationen skal udvikles i C++                     |
|        | Applikationen skal kunne afvikles på et Linux operativsystem |
|        | Applikationen skal udvikles med Qt SDK - Qt Creator          |

**Tabel 3.5:** Implementering

#### **Skitse**

Der er udarbejdet to skitser som viser de skærmpræsentationer der skal være i applikationen. Den første præsentation er det primære billede som operatøren skal anvende. Dette billede viser oversigten, i form af en liste, over de PTT-enheder som operatøren varetager. Denne skitse kan ses på Figur [3.2.](#page-36-1) Den anden præsentation er et billede som bruges til at vise detaljer på en enkelt PTT-enhed. Denne skitse kan ses på Figur [3.3.](#page-36-2)

#### <span id="page-35-0"></span>**3.3.4 Krav/Aktør**

Der er udarbejdet en krav-aktør-tabel for at få et bedre overblik over hvorledes de forskellige krav fordeler sig mellem aktørerne. Tabel [3.6](#page-37-0) sammenholder de funktionelle krav med aktørerne.
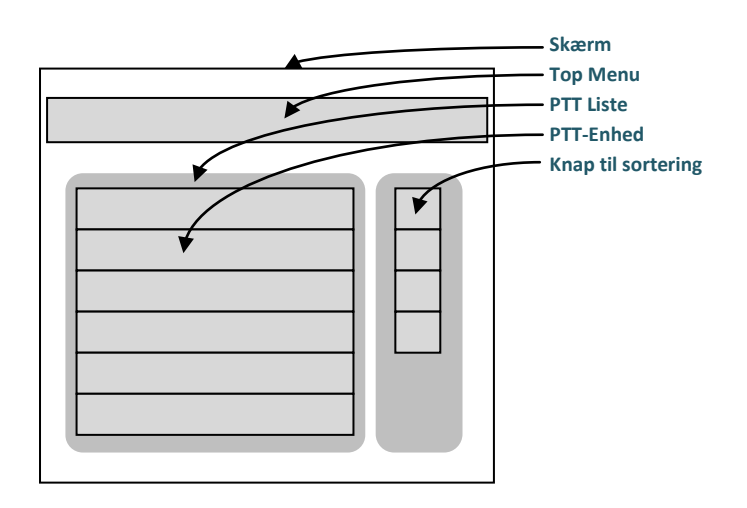

**Figur 3.2:** Skitse 1. Skærmpræsentation

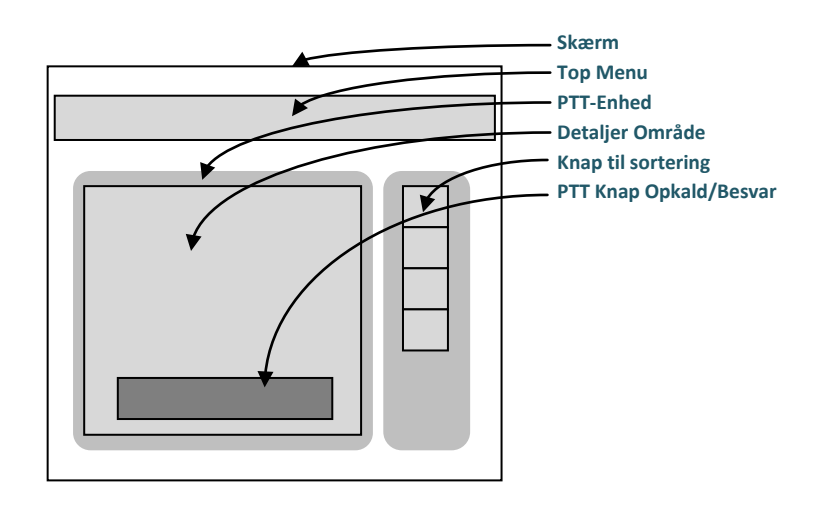

**Figur 3.3:** Skitse 2. Skærmpræsentation

# **3.4 Begrænsninger**

Der er ved dette projekt lagt vægt på at udvikle applikationens primære funktion, nemlig at kunne kommunikere med en PTT-enhen. Det er derfor valgt ikke at implementere Super-Useraktørens funktioner. Der antages derfor at de data som applikationen har brug for allerede findes tilgængeligt i systemet. Det kunne f.eks. være tale om selve PTT-enheder eller om administration af de grupper som de enkelte enheder et tilknyttet. Der kunne også være tale om applikations-settings såsom hvilket IP-nummer Asterisk serveren har osv. Endvidere er det besluttet at koncentrere kræfterne i udviklingsforløbet omkring at få udviklet en brugbar applikation med alle basisfunktionerne. Der er derfor også lagt vægt på at få udviklet et design, af applikationen, som nemt vil kunne udvidedes senere, med yderligere funktioner. Med disse begrænsninger kan man ud krav-aktør-tabellen se at de krav der er blevet fokuseret på ved udviklingen af dette projekt, er de fire første FB-krav.

| Krav            | Operatør | Super-User |
|-----------------|----------|------------|
| FB1             |          |            |
| FB2             |          |            |
| FB <sub>3</sub> |          |            |
| FB4             |          |            |
| FU <sub>5</sub> |          |            |
| FU <sub>6</sub> |          |            |
| FU7             |          |            |
| FU <sub>8</sub> |          |            |
| FU9             |          |            |
| FU10            |          |            |
| <b>FU11</b>     |          |            |
| FU12            |          |            |
| FU13            |          |            |
| FU14            |          |            |

**Tabel 3.6:** Krav-aktør-tabel

KAPITEL  $4$ 

# **Design**

Asterisk er en så fleksibel server, at konfigurationen af den er blevet taget med i designovervejelserne ved dette projekt. Dette har været muligt da der ikke er defineret nogen specifikke krav til hvordan Asterisk-server skal konfigureres i systemet.

# **4.1 Baggrund for design**

# **4.1.1 Grænsefladen til Asterisk**

# **Command Line Interface**

Asterisk tilbyder flere forskellige interfaces som kan benyttes til at interagere med serveren. For det første er det muligt at benytte "Asterisk Command Line Interface" (CLI). Dette interface er et ganske almindelige tekst-baseret shell-interface der kan anvendes lokalt på serveren. Med dette CLI er der mulighed for at give serveren en lang række kommandoer. Disse kommandoer er inddelt i nogle forskellige kategorier alt efter hvilken del af serveren de berører. Iblandt de generelle kommandoer kan der f.eks. nævnes: "show dialplan" eller "restart now", som henholdsvis returnerer den aktuelle dialplan eller genstarter serveren. Se en liste med alle CLI-kommandoerne i Bilag [A.2](#page-99-0)

### **Asterisk Manager Interface**

Et andet nyttigt interface som Asterisk tilbyder, er: "Asterisk Manager Interface" (AMI). Med dette interface er det muligt at forbinde til serveren over et TCP/IP netværk og på den måde interagere med serveren. Dette gøres ved at oprette en simpel telnet forbindelse til serveren. Med denne forbindelse oprettet er der mulighed for at sende forskellige kommandoer. Kommandoer i AMI er "pakker" med et antal "key:value" tekst-linjer som definerer

selve kommandoen. Alle linjer skal afsluttes med CR/LF, og en pakke afsluttes med to gange CF/LF. Der findes tre typer kommandoer i AMI: Actions, Response og Events. Klienten sender en action til serveren som så udfører kommandoen og returnerer et response. Et response indeholder typisk kun beskeden "success" eller "failure" alt efter om kommandoen blev udført eller ej. Men i visse tilfælde indeholder response-kommandoen større beskeder.

Den sidste type af kommandoer er event. Events bliver også kun sendt fra serveren til klienten. Som AMI-klient kan man vælge, ved login, at modtage events fra serveren. Events indeholder beskeder om ændringer i den tilstand som serveren har. Det kunne f.eks. være en forbindelse er blevet oprettet imellem to "VoIP-linjer" eller at en "VoIP-klient" har registeret sig hos serveren.

Der er en række forudbestemte kommandoer som kan anvende som actions. Med AMI er det mere begrænset med udvalget af kommandoer end med CLI. Men der findes en speciel actionkommando som hedder Command. Med denne specielle kommando er det muligt at sende alle de kommandoer som findes i CLI. En liste med alle AMI-kommandoer kan ses i Bilag [A.3](#page-103-0)

# **4.1.2 Konfiguration af Asterisk**

Den måde som Asterisk serveren rent praktisk konfigureres på er ved at udfylde nogle konfigurationsfiler. Disse filer, som er skrevet i klar tekst, indlæses i det øjeblik serveren startes op. Der findes forskellige områder af konfigurationsfiler. Nogle filer beskriver hvorledes Asterisk skal håndtere de forskellige VoIP- / Telefon-protokoller. Andre beskriver f.eks. hvordan dialplan'en skal fungerer. Nogle filer er bare simple lister. Et eksempel kunne være filen sip.conf. Denne fil indeholder en liste med alle de VoIP enheder, som anvender sip-protokollen, der kan registrere sig hos serveren. Et andet eksempel på en, mere avanceret, konfigurationsfil kunne være extensions.conf. Dette er den fil som beskriver hele dialplan'en. Denne fil er et script som fortæller serveren hvad der skal ske når en "telefon-klient" ringer et nummer. Man har fra dialplan'en således mulighed for at benytte en række forskellige indbyggede funktioner. Det kunne f.eks. være funktionen "Answer" som besvarer et indkommende kald, eller funktionen "Dial" som sender det indkommende kald videre til en bestemt klient. Hvis en af disse konfigurationsfiler ændres skal de reloades manuelt på serveren.

### **Asterisk Realtime Architecture**

Som et mere fleksibelt alternativ til de tekstbaseret konfigurationsfiler, tilbyder Asterisk en mere avanceret mulighed: "Asterisk Realtime Architecture" (ARA). Denne mulighed tillader at gemme informationerne fra en, elle flere, af konfigurationsfilerne, i en database. Vælges det at anvende ARA kan det gøres på to forskellige måder, enten statisk eller dynamisk. Ved statisk ARA læses konfigurationsinformationerne fra databasen ved opstart. Den eneste forskel er at informationerne bliver læst fra en database i stedet for konfigurationsfilerne. Dvs. at hvis nogle af informationerne ændres skal der her igen reloades. Anvendes dynamisk ARA bliver informationerne læst fra databasen i det øjeblik at de skal bruges. Dette betyder at det er muligt at ændre i informationerne og holde dem ved lige uden at reload eller genstarte serveren.

# **4.1.3 Asterisk Dialplan**

Dialplan'en indeholder en beskrivelse af hvad der skal ske med indkommende og udgående opkald. Asterisk anvender en script-agtig formatering som bruges til at beskrive det forløb man ønsker de forskellige kald skal gennemløbe. Scriptet indeholder også en beskrivelse af hvordan de enkelte forbindelser skal rutes.

Alle de telefoner som kan registrere sig på Asterisk serveren har et unikt id, typisk et nummer. Dette id bruger serveren når der skal oprettes forbindelse imellem to eller flere telefoner. Derudover er enhederne også tilknyttet en bestemt kontekst. Dialplan'en er opdelt i sektioner svarende til disse forskellige kontekster. Når en telefon ringer ind i dialplan'en vil det ske i den kontekst som den hører til. En indgang i dialplan'en svare til der nummer som der bliver ringet fra en telefon. Alle indgange i dialplan'en kan have selvstændige forløb.

Der kan fra dialplan'en kaldes en række forskellige funktioner. Disse funktioner kan f.eks. bruges til at oprette forbindelse imellem to telefoner.

### **Asterisk Gateway Interface**

Hvis man ønsker en mere avanceret dialplan kan man anvende "Asterisk Gateway Interface" (AGI). Med AGI har man mulighed for at udvikle programmer som kan kaldes og afvikles direkte fra dialplan'en. Disse programmer kan være skrevet i en lang række forskellige script udviklingssprog alt efter eget ønske. Det kunne f.eks. være Python, Perl eller Shell-script. I det øjeblik programmet bliver kaldt fra dialplan'en leveres en række forskellige variabler med som argument. Disse variabler kan så tilgås fra programmet. Et eksempel på en variabel kunne være agi extension. Denne variabel indeholder information om det nummer som telefonklienten har ringet. Alle variablerne kan ses i Bilag [A.5.](#page-107-0) Det er muligt at sende kommandoer til Asterisk serveren fra programmet. Disse kommandoer gives ved at anvende "standard out" kanalen af programmet. Ved at aflæse "standard in" kanalen kan man modtage retur værdierne af kommandoerne. En kommando med navnet Exec giver mulighed for at kunne udføre alle de funktioner som der normalt er adgang til fra dialplan'en. En komplet liste med alle action-kommandoerne kan ses i Bilag [A.4](#page-105-0)

# **4.1.4 PTT-enhed**

En egenskab ved PTT-enheden, som har indflydelse på designet af applikationen, er det faktum at alle enhederne ringer samme nummer når de opretter kontakt til serveren. Dvs. at når en PTT-enhed vil i kontakt med en operatør, ringer den op til Asterisk serveren med et forudbestemt nummer. Det er så op til serveren at finde ud af hvilken bestemt operatør som skal modtage opkaldet.

## **4.1.5 SIP Biblioteker**

### **PjSIP**

Dette er en open source implementering af en SIP-stack skrevet i C. Med dette bibliotek er det muligt at optræde som en SIP-telefon overfor Asterisk-serveren. PjSip[\[8\]](#page-96-0) er godt dokumenteret og med små program eksempler til at illustrere brugen af biblioteket. Der er "liv" i projektet og koden bliver jævnligt vedligeholdt og opdaterer.

PjSip består at en række forskellige biblioteker som tilbyder forskellige funktioner. En af disse funktioner, som er specielt velegnet til udviklingen af netop denne applikation, er muligheden for at kunne interagere direkte med lydkortet i den enhed som afvikler applikationen. Bibliotekets kan også oversættes til forskellige platforme og er derved også specielt velegnet til programmer som benytter Qt-framework'et, da dette også er et multi-platforms-system.

### **oSIP**

Dette er ligeledes et open source projekt som implementerer en SIP-skack. Projekt er dog ikke så aktivt som PjSip. oSIP[\[7\]](#page-96-1) er skrevet i C. Denne implementering er på et lavere niveau end PjSip. oSIP tilbyder kun selve implementeringen af SIP-stakken. Der er altså ikke mulighed for at interagere med et lyd-kort. Det er desværre ikke så godt dokumenteret.

# **4.2 Overordnet design**

Applikationen er designet på baggrund af de forskellige teknologier. Figur [4.1](#page-42-0) viser et diagram over det overordnede design.

<span id="page-42-0"></span>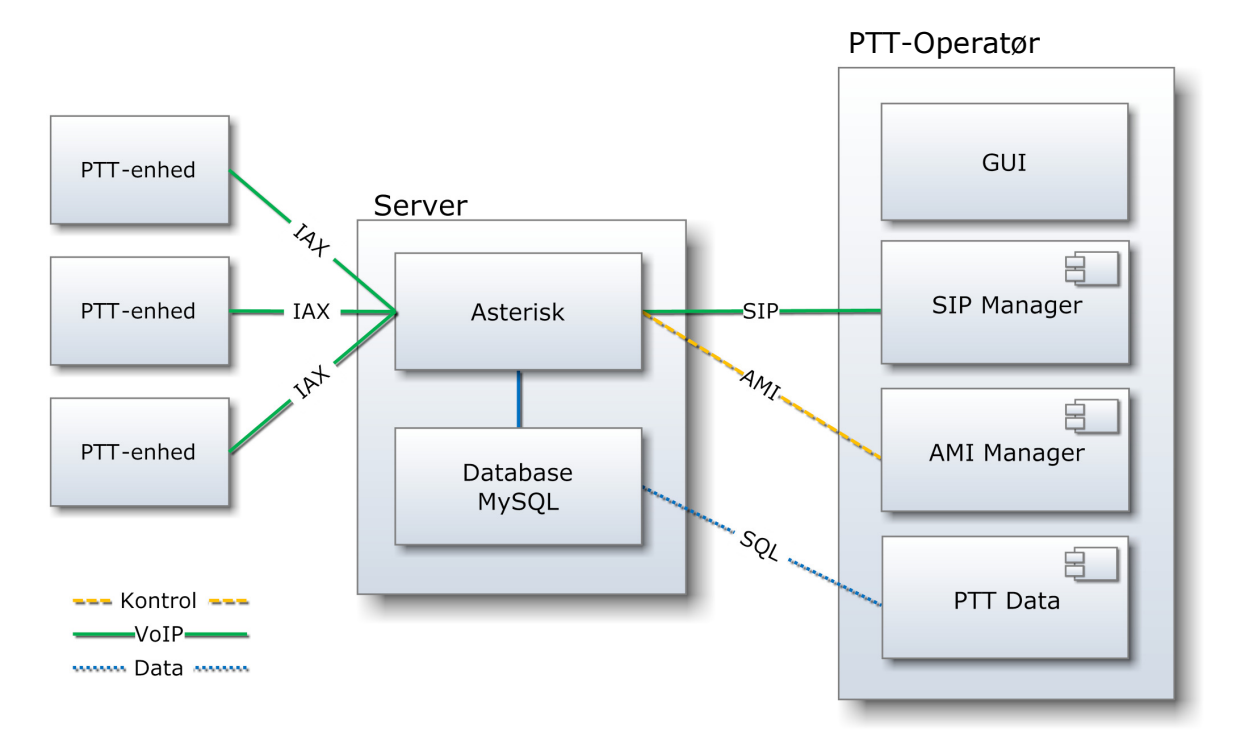

**Figur 4.1:** System Design Diagram

Der er udviklet nogle forskellige komponenter som er beregnet til at interagerer med Asteriskserveren på forskellige niveauer. En komponent tager sig af selve VoIP kommunikationen: SIP Manager. Et andet komponent tager sig af kontrol af Asterisk-serveren: AMI Manager. Det tredje komponent tager sig af opsætning af Asterisk: PTT Data. Der er tilføjet en database til systemet så det er mulighed for at anvende ARA. Derved bliver det muligt at ændre i konfigurationen af Asterisk realtime.

I de følgende afsnit beskrives først hvorledes de forskellige teknologier anvendes. Herefter bliver designet af serversiden beskrevet og til sidst beskrives designet af applikationen samt de forskellige komponenter som den er opbygget af.

# **4.2.1 ARA**

Informationerne om de PTT-enheder (VoIP-enheder) som kan registrere sig hos Asteriskserveren ligger i konfigurationsfilerne sip.conf og iax.conf. Netop informationerne som disse to filer indeholder, er blevet flyttet over i databasen. Dette betyder at når en operatør starter applikationen op skal databasen kontaktes med henblik på at få oprettet en liste af PTT-enheder. Databasen indeholder data for hver af PTT-enhederne.

Denne information kunne også havde været opnået ved at anvende AMI med det er i dette tilfælde ikke en god løsning. Ulempen ved at anvende AMI til dette er at de kommandoer som skal kan benyttes er CLI kommandoer. Disse kommandoer er beregnet til at returnere informationerne i en kommando-promt. Hvilket betyder at informationerne skal være læsbare for mennesker. Så for at få en applikation til at kunne forstå informationerne skal de først fortolkes. En anden fordel ved at anvende en database, til disse informationer, er i det tilfælde at der skal oprettes nye PTT-enheder. For at kunne gøre dette med AMI vil det kræve meget fortolkning af tekst informationer. Ved databaseløsningen kan der bare blive tilføjet en ny PTT-enhed i tabellen.

### **4.2.2 AMI**

Til at overvåge om de PTT-enheder, som operatøren varetager, er online eller offline, er der her valgt at anvende AMI. En enhed vil gå offline hvis den ikke har adgang til internettet. Hver gang en PTT-enhed skifter status vil der med AMI kunne modtages en event som opfanges af applikationen.

### **4.2.3 AGI**

Når en operatør vil i forbindelse med en PTT-enhed kaldes den metode, på det tilsvarende PTT-objekt, som udfører denne funktion. PTT-objektet ved på forhånd hvilket nummer der skal ringes til for at komme i kontakt med den tilsvarende PTT-enhed. En PTT-enhed ved derimod ikke hvilken bestemt operatør der skal modtage dens opkald. Så når en PTT-ehned vil oprette forbindelse til en operatør ringer den 500 til Asterisk serveren. Denne indgang i dialplan'en kalder et program ved brugen af AGI. Dette program finder ud af hvilken operatør der skal modtage opkaldet. Programmet slår op i databasen for at få returneret oplysninger om hvilken operatør der i øjeblikket varetager den aktuelle PTT-enhed. Når oplysningerne er indhentet sættes PTT-enheden i forbindelse med den givende operatør.

### **4.2.4 PjSIP**

Der er valgt at anvende Pjsip-biblioteket. Selve applikationen kan så registrerer sig hos Asterisk-serveren som en SIP-telefon. Dette gør at applikationen bliver opfattet af Asteriskserveren som en hver anden VoIP-enhed. Derved kan der drage nytte af de telefon-funkioner som serveren tilbyder på lige vilkår med andre enheder. Dvs. at applikationen f.eks. vil kunne indgå i det voicemail system som Asterisk tilbyder, hvis det ønskes på et senere tidspunkt. Dette gør mulighederne for videreudvikling af applikationen mere fleksibel. Det er muligt, med Pjsip, at få modtaget de forskellige tilstande (SIP-states) som de forskellige PTT-enheder kan være i.

# **4.3 Serversiden**

### **4.3.1 Database**

Databasen indeholder først og fremmest den tabel som Asterisk-serveren bruger. Denne tabel hedder sip\_data og indeholder alle de data som vedrører de SIP-enheder som kan registrere sig på serveren. Felterne i denne tabel er valgt på baggrund af hvad Asterisk som minimum kræver. Der er ikke blevet oprettet en tilsvarende tabel med alle IAX-enhederne, da der i denne første prototype ikke skal tilsluttes nogle IAX-enheder (de rigtige PTT-enheder bruger IAX-protokollen. Men ved udviklingen af denne applikation er der blevet anvendt en software SIP-enhed, med navnet X-Lite 4, som erstatning). Udover den tabel som Asterisk skal bruge er der yderligere to tabeller som gør det muligt at oprette grupper. Den første tabel, sip\_group indeholder informationerne om de grupper der findes i systemet. Den anden tabel, sip\_data\_group indeholder sammenhængen mellem de enkelte PTT-enheder og den gruppe som de tilhører. En relationelt database model kan ses på Figur [4.2.](#page-44-0)

<span id="page-44-0"></span>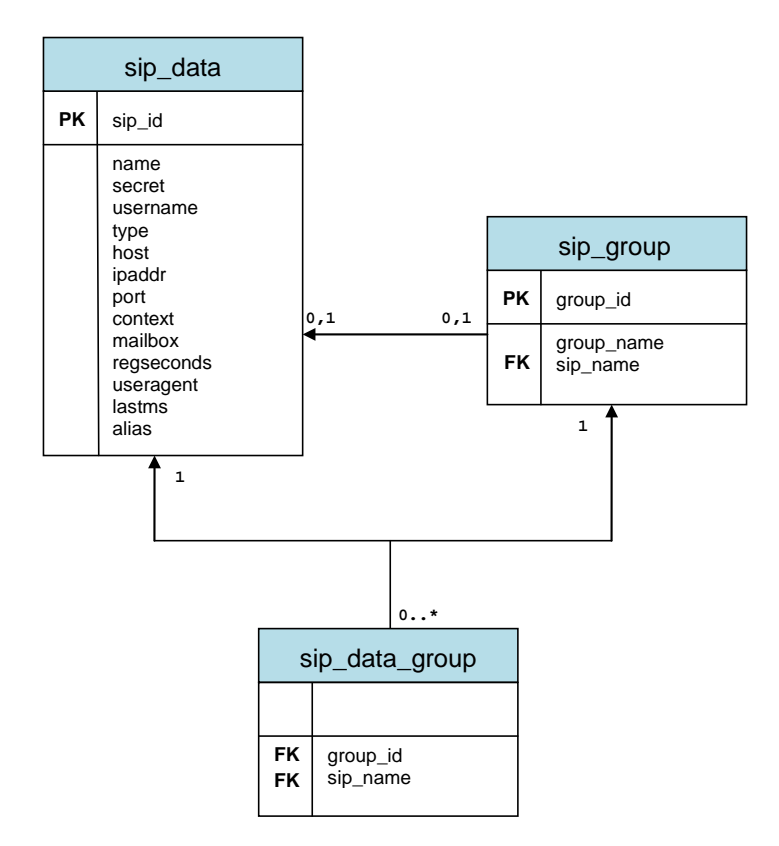

**Figur 4.2:** Database Diagram

Hver gang en PTT-enhed registrer sig eller afregistrer sig på serveren bliver sip\_data tabellen opdateret af Asterisk. Dvs. at alle de PTT-enheder som er online har tilknyttet et IP-nummer og et port-nummer i tabellen. Det er kun Asterisk-serveren som ændrer på de data som ligger i sip\_data.

# **4.3.2 AGI**

Der anvendes AGI i det tilfælde at en PTT-enhed vil i forbindelse med en operatør. Dette AGI-script er skrevet i sproget Python. Det er valgt da der findes mange forskellige tilhørende biblioteker som kan anvendes. Der er udviklet to klasser som er specielt velegnede til denne applikation og som bruges i script'et. Den første klasse med navnet AsteriskLib gør det muligt at sende AGI-kommandoer til, og modtage retur beskeder fra, en Asterisk-server. Det er ikke alle AGI-kommandoer som er blevet implementeret, men hele funktionaliteten som gør det muligt er implementeret, så hvis man har behov for det kan der simpelt blive tilføjet nye kommandoer. Den anden klasse, med navnet AsteriskDB, gør det muligt at oprette en forbindelse til en MySql server. Denne klasse anvender et Python-bibliotek med navnet MySQLdb til at interface med databasen.

Det specielle ved AsteriskDB-klassen er at det er muligt at få returneret nummeret til den operatør som PTT-enheden skal i forbindelse med. Dette køres med metoden findDispatcherFromExt. Denne metode slår op i databasen og finder frem til den operatør som varetager den PTTenhed som har ringet til Asterisk serveren.

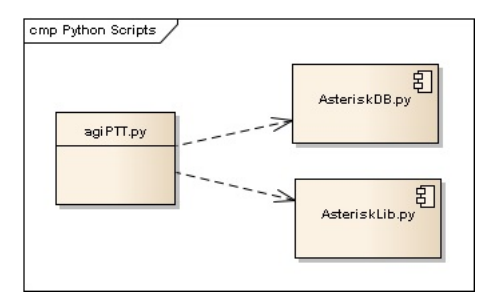

**Figur 4.3:** AGI Pakkediagram

# **4.4 Applikation**

Til selve udviklingen af applikationen er der lavet tre komponenter som varetager hvert sin funktion. Fordelen ved at opdele de forskellige funktioner i forskellige komponenter er at man på den måde får lavet en helt klar opdeling af funktionerne i applikationskoden. Koden bliver nemmere at overskue og de enkelte komponenter kan også testes hver for sig. De enkelte komponenter vil også kunne anvendes sammen eller hver for sig ved udvikling af andre programmer. Da der i dette projekt kun fokuseres på at udvikle basiskravene, er der lagt vægt på at komponenterne er designet således at de forholdsvis nemt kan udvides med yderligere funktioner senere.

Komponenterne har nogle fælles overordnede egenskaber. Først og fremmest er de skrevet som Qt-komponenter. Dvs. at de anvender de forskellige komponenter og muligheder som Qtframework'et tilbyder. Derved kan de kun anvendes til udvikling af Qt-baseret programmer. Det primære interface til komponenterne er således Qt-signaler. Dernæst har alle komponenterne en selvstændig programtråd. Denne egenskab er specielt vigtig ved udvikling af programmer som anvender en grafisk brugerflade. Da komponenterne arbejder med deres egen tråd vil de ikke kunne "fryse" afviklingen af brugergrænseflade-tråden.

### **4.4.1 AMI Manager**

Denne komponent kan anvendes til at oprette en AGI forbindelse til en Asterisk server. Selvom denne komponent, i denne applikation, kun anvendes til at lytte på indkommende "events", er al funktionaliteten som gør det muligt at sende "actions" til serveren og modtage både "response" og "events" fra serveren, blevet implementeret. Det er dog kun et begrænset antal af kommandoer som er blevet implementeret, da de ikke skal bruges. Men designet er lavet således at der simpelt kan udvides med yderligere kommandoer al efter behov.

AMI Manager-komponenten arbejder internt med nogle kommando-objekter. Der findes tre typer af kommando-objekter: "Action", "Event" og "Response". Selve komponentet opretter en telnet forbindelse til Asterisk-serveren som både bliver brugt til at sende og modtage kommandoer på. Hver gang AMI Manager'en modtager en event, fyrer den et Qt-signal, svarende til eventen, som så kan opfanges af den kode som benytter komponenten.

For at sende en action til serveren skal der først oprettes et action-objekt. De enkelte actionobjekter indeholder alle de informationer som knytter sig til den specifikke action. Der er kun implementeret to forskellige actions som det er muligt at sende til serveren. Den første er: SIPShowPeersActions. Denne action kan bruges til at få returneret en liste med alle de SIPenheder som kan registrerer sig på Asterisk-serveren, samt deres nuværende status. Den anden action hedder: OriginateAction. Denne action kan bruges til at bede Asterisk-serveren om af oprette forbindelse imellem to telefoner.

Der er implementeret to forskellige events som AMI Manager'en lytter på. Der første hedder: PeerEntryEvent. Dette er den event som bliver returneret, fra Astreisk-serveren som response, på en SIPShowPeersActions. Det andet event: PeerStatusEvent, er det som bliver brugt i denne applikation. Denne event bliver fyret fra Asterisk-serveren hver gang en enhed registrere eller afregistrere sig på servere.

# **4.4.2 PTT Data**

Denne komponent er et interface til databasen. Der er kun muligt at interagere med en MySql database. Med denne komponent er det muligt at oprette, rette og slette data i tabellen sip\_data. Dette gøres henholdsvis med funktionerne: createSipData, updateSipData og delSipData. Hvis man ønsker at få data ud omkring en bestemt SIP-enhed skal funktionen getSipData anvendes.

Der er ikke mulighed for at ændre på de to andre tabeller som findes i databasen: sip\_group og sip\_data\_group. Men det vil være forholdsvis enkelt at implementere dette senere da selve funktionaliteten til at interagere med databasen er implementeret. sip\_data tabellen indeholder informationerne for hvert af de SIP-enheder som kan registrere sig på Asteriskserveren. Det er muligt at få disse informationer ud, af databasen, repræsenteret i nogle entitets-objekt. Disse objekter hedder SipData. Der er implementeret to funktioner som er

specielt beregnet til denne applikation. Den første, getGroupList, returnerer en liste med SipData-objekter som repræsentere den liste af PTT-enheder som en bestemt operatør varetager. Den anden funktion getDispatcher returnerer et SipData-objekt som repræsentere informationerne omkring den operatør som varetager en bestemt PTT-enhed.

## **4.4.3 SIP Manager**

Denne komponent udgør det for en SIP-telefon. Kernen i komponenten er Pjsip biblioteket. Man kan betragte SIP Manager som et slags Qt-interface til Pjsip. Med komponenten kan man initialisere de forskellige SIP-egenskaber der ønskes. Herefter er det muligt at registrere sig som en SIP-telefon på en telefonserver. Der er implementeret tre funktioner som kan anvendes til at interagere med telefonserveren på. Den første funktion, call\_make gør det muligt at oprette et opkald til serveren. Med de to andre funktioner, call\_answer og call\_hangup, er det muligt henholdsvis at besvare et indkommende opkald eller afslutte et igangværende opkald. Det er også muligt at fange nogle forskellige SIP-hændelser med denne komponent. De hændelser som der er implementeret er: incoming\_call, call\_state og new\_log\_message. incoming call-signalet fyres når der er et indkommende kald. call state-signalet fyres hver gang en af de telefoner, som er registeret på telefonserveren, skifter tilstand (SIP-State). Det sidste signal, new\_log\_message, bliver ikke brugt til SIP-hændelser, men er et signal som kan anvendes til at fange log-beskeder genereret interne i Pjsip biblioteket. Dette signal kan være nyttigt f.eks. i en debug situation. Ikke alle SIP-hændelser er blevet implementeret. Men der er gjort klar i koden således at de nemt kan implimenteres. Alle hændelserne fanges fra Pjsip, men ikke alle fortolkes og sendes videre som et signal.

# **4.5 Brugergrænseflade**

# **4.5.1 Qt Quick**

Ved udviklingen af denne prototype-applikation er det blevet valgt at anvende en nyere version af Qt, end den som Thrane & Thrane normalt anvender. Dette er valgt pga. der i de nyere versioner af Qt er tilføjet en ny måde at udvikle grafiske brugergrænseflader på. Denne nye måde har fået betegnelsen "Qt Quick". Qt Quick er blevet udviklet specielt med henblik på at kunne udvikle moderne interfaces som skal benyttes i f.eks. mobile enheder eller andre indlejrede enheder med grafiske brugergrænseflader, såsom en "set-top box". Da et af de mere overordnede betingelser med dette projekt er at få afprøvet grænserne for Message Terminalen, er der derfor valgt at udvikle brugergrænsefladen ved brugen af Qt Quick.

# **4.5.2 QML**

Ved udvikling af interfaces med Qt Quick skal selve koden skrives i programmeringssproget "Qt Modeling Language" (QML). QML er et deklarativt sprog. Et deklarativt programmerings paradigme er det diametrale modsatte af et imperativt paradigme. Ved deklarativt sprog skal der beskrives hvad der skal ske, men ikke hvordan det skal ske. C++ og Java er eksempler på imperative programmeringssprog. Disse sprog er generelle og kan anvendes til udvikling af alle typer af computerprogrammer. QML er derimod domæne specifikt og kan kun bruges til at udvikle Qt Quick programmer. QML er script som fortolkes i det øjeblik at de afvikles. Syntaksen som anvendes minder om JacaScript.

QML er beregnet til at beskrive hvordan selve brugergrænsefladen skal se ud. Det er muligt at anvende et antal foruddefinere elementer såsom firkanter og tekster. Disse elementer har tilknyttet nogle "properties", som farve og størrelse, som kan ændres efter behov. Derudover er der mulighed for at beskrive hvordan disse elementer skal opfører sig, f.eks. ændre form eller farve, i forskellige situationer.

Man kan vælge at udvikle selvstændige Qt Quick programmer udelukkende skrevet i QML. Men hvis man ønsker en mere avanceret logik, i disse programmer, er der muligt at tilføje JavaScript kode. Endeligt er der også mulighed for at interagere med QML elementer fra kode skrevet i C++ igennem Qt framework'et. Qt tilbyder et bibliotek med navnet "Qt Declarative". Med dette bibliotek er der mulighed for at kunne fortolke og vise QML-scripts samt at "binde" data og view sammen.

# **4.6 PTT Operatør**

Selve applikationen er opbygget af forskellige lag. Dette er gjort af flere grunde. Først og fremmest bliver koden lettere at overskue og vedligeholde. Dernæst er det muligt at kunne genbruge de forskellige lag til udvikling af andre programmer. Til sidst er der også mulighed for helt at kunne udskifte et eller flere af lagede. Der kunne f.eks. være tale om at udvikle en anden brugergrænseflade eller måske udskiftning af datalaget. Figur [4.4](#page-49-0) viser modellen som den ser ud for denne applikation. Der er blevet taget udgangspunkt i en traditionel 3-lags model ved udviklingen af designet af applikationen.

Det nederste lag i denne model er datalaget. Dette lag svare til de dataobjekter som man får returneret fra databasen. Disse objekter indeholder det data der knytter sig til de enkelte PTT-enheder.

Det næste lag er funktionalitetslaget. Dette lag består af nogle objekter som udnytter Qtframework'ets muligheder, såsom signaler. Disse objekter bliver oprettet på baggrund af dataobjekterne. Objekterne har tilknyttet et status-felt som fortæller hvilken tilstand de er i. Denne status-information kunne f.eks. afspejle om PTT-enheden er online eller offline. Objekter indeholder al den funktionalitet som knytter sin til de enkelte PTT-enheder. Objekter implementerer således nogle forskellige funktioner som f.eks. skal benyttes til at oprette et

<span id="page-49-0"></span>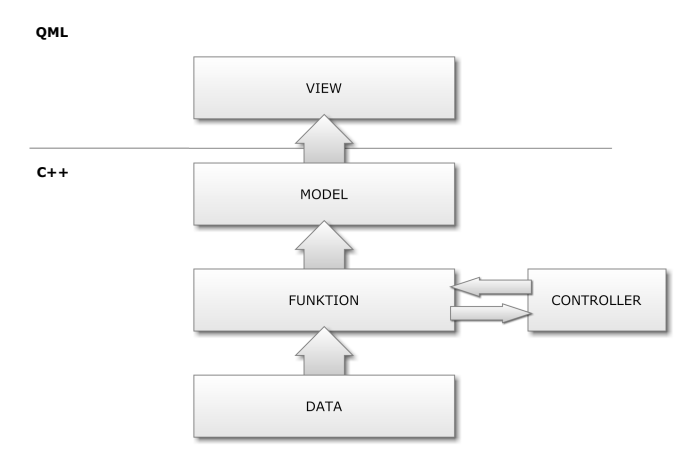

**Figur 4.4:** Main Model

kald til en PTT-enheden.

Hjertet i modellen er Controller'en. Denne kasse kontrollerer selve applikationens flow. Controller'en interagere fortrinsvis med funktionalitetsobjekterne. Den indeholder et interface til hvert af de tre komponenter: SIP Manager, AMI Manager og PTT Data. Controller'en er den enhed som står for at indhente de forskellige data fra databasen og oprette de forskellige objekter som indeholder disse. Der gælder både objekterne i data- og funktionslaget. Selve main tråden får returneret objekterne fra Controller'en.

Når der sker en hændelse enten fra SIP Manageren eller fra AMI Manageren fortolker Controller'en denne hændelse. Da Controller'en har adgang til objekterne i funktionslaget opdatere den disse objekter direkte ved at ændre deres status. På den måde foregår al interaktion imellem main-tråden og Cntroller'en igennem objekterne i funktionslaget. Hvis der f.eks. kommer et indkommende kald til applikationen, vil liv Controller'en opdatere statussen på det aktuelle objekt. Controller'en selv kommer ikke med nogen form for indikation herom.

De to sidste lag udgør tilsammen det grafiske lag. View består af de QML-scripts der beskriver selve det grafiske udseende af applikationen. Modellaget indeholder de modeller som Qtframework'et skal bruge til at "binde" mellem QML og C++. Selve modellerne indeholder nogle grafiske dataobjekter som skal præsenteres på skærmen. Denne type af objekter bliver kalde for delegate-objekt i Qt. Delegate-objekter oprettes på baggrund af de objekter som findes i funktionslaget. De grafiske delegate-objekter indeholder den funktionalitet som kræves af Qt-framework'et for at kunne interagere med den via QML.

Main-tråden opretter først og fremmest et grafisk vindue som bruges til at afvikle og vise QML-script'et. Derudover sørger den for at få initialiseret og startet Controller'en op. Til sidst sørger main-tråden for at skabe de forskellige sammenhænge mellem modellen og funktionslaget.

# **4.6.1 Grafiske udseende**

Der er udviklet to forskellige skærmpræsentationer som applikationen kan vise. Disse præsensationer består først af et billede der viser en liste med alle de PTT-enheder som operatøren varetager. Denne kan ses på Figur [4.5.](#page-50-0) Det er muligt at modificere denne præsentation så listen kun består af nogle forskellige udvalgte PTT-enheder. Det er således mulighed for at vælge imellem at få vist enten:

- **-** Alle enheder.
- **-** Online enheder.
- **-** Enheder som i øjeblikket vil i kontakt med operatøren.
- **-** De enheder som har prøvet at komme i kontakt med operatøren men ikke er blevet besvaret.

<span id="page-50-0"></span>Den anden præsentation er et billede som viser de data som knytter sig til en bestemt enhed. Denne kan ses på Figur [4.6.](#page-51-0) Det er også i denne præsentation hvor det er muligt enten at fortage et opkald eller besvare et opkald fra den aktuelle enhed.

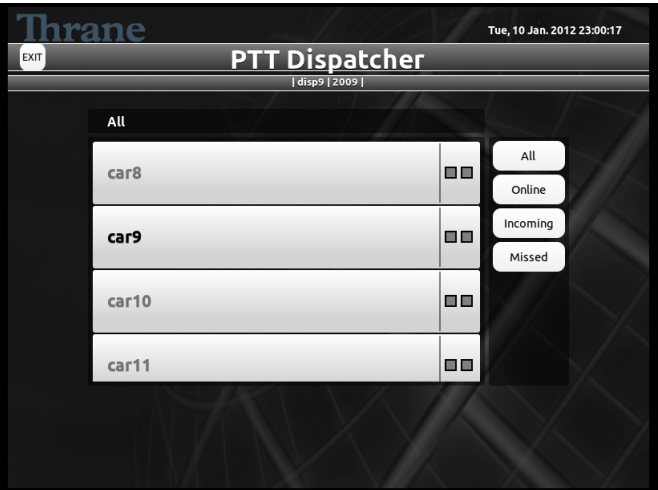

**Figur 4.5:** 1. Skærmpræsentation

<span id="page-51-0"></span>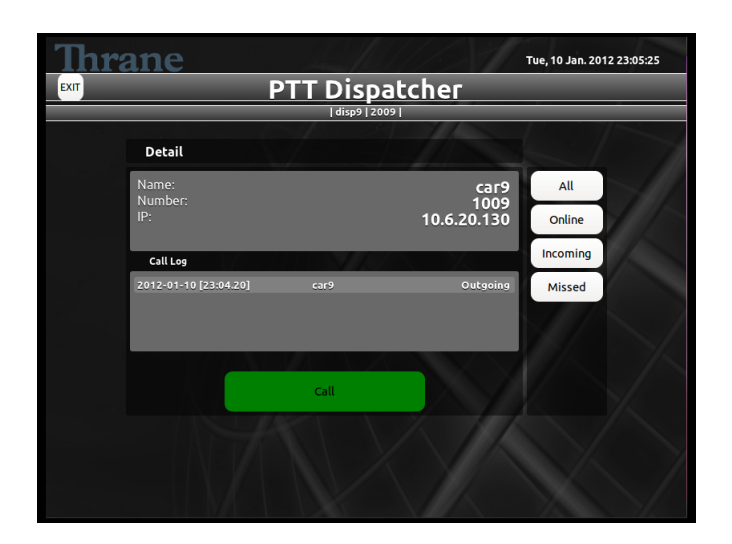

**Figur 4.6:** 2. Skærmpræsentation

# **4.7 Design Konklusion**

Designet som er udviklet på baggrund af de valgte teknologier og de funktioner som Asterisk tilbyder. Det udarbejdede design imødekommer umiddelbart en række af de definerede krav.

### **FB1**

Der er tilføjet en database til systemet som indeholder informationerne om alle PTTenhederne (og Operetøere). Derudover er der oprettet nogle tabeller i databasen som kan indeholde informationerne om hvilken grupper, af PTT-enheder, der er i systemet. For at tilgå de informationer som findes i systemet er PTT-Data komponenten udviklet. Med denne komponent kan informationerne omkring de PTT-enheder, som varetages af en bestemt operatør, hentes.

### **FB2**

Til at overvåge den aktuelle status af de enkelte PTT-enheder er der udviklet to biblioteker. Det første hedder AMI Manager. Dette bibliotek indhenter information omkring hvilken PTT-enheder der er online og hvilke der er offline. Det andet bibliotek SIP Manager indhenter information om hvilken SIP-status de enkelte PTT-enheder har.

### **FB3/FB4**

Med SIP Manager'en kan applikationen registrere sig som en SIP-telefon på Asteriskserveren. Når først applikationen er registeret er det muligt at oprette og modtage opkald.

### **IF1/IF2**

Disse krav bliver imødekommet ved at gøre brug af de funktioner som Qt Quick tilbyder.

### **IF3**

Ved at anvende Pjsip biblioteket bliver det muligt at tilgå de lyd- indgange/udgange som der er tilgængelige på Message Terminalen.

# **IF4**

Det er valgt ikke at implementere en egentlig knap funktion på applikationen. Dette krav bliver imødekommet ved at benytte en ekstern mikrofon som har en knap til at slutte/bryde for lyden. Egenskaberne ved SIP-protokollen bevirker at hvis der ikke komme lyd (tale) fra mikrofonen så bliver der heller ikke transmitteret data.

# **IF5**

Dette er løst ved at anvende Pjsip bibkioteket.

## **IF8**

Da der, ved den grafiske præsentation af PTT-enhederne, er tale om en liste på skærmen er der umiddelbart ikke nogle grænse for hvor mange enheder den enkelte operatør kan varetage.

 $KAPITEL$  5

# **Implementering**

# **5.1 Serversiden**

# **5.1.1 Asterisk Konfiguration**

Dette system er implementerer ved brugen af Asterisk version 1.8

# **Konfigurationsfiler**

De filer som bruges til at konfigurere Asterisk-serveren er som standard placeret i mappen "/etc/asterisk" på serveren. En liste over alle konfigurationsfilerne kan ses i Bileg [A.1.](#page-98-0) Listen er inddelt i nogle undergrupper af konfigurationsfiler som har en sammenhæng.

Den fil der bruges til at konfigurere hvordan AMI skal sættes op hedder manager.conf. På Figur [5.1](#page-55-0) ses et udsnit af manager.conf

Filen er inddelt i to sektioner. Først en generel sektion og herefter en sektion som beskriver selve brugeren. I den generelle sektion kan det ses at AMI er aktiveret. Da bindaddr er sat til 0.0.0.0 betyder det at alle IP-numre har mulighed for at oprette forbindelse til Asteriskserveren via AMI. Dette skal gøres på port 5080. displayconnects variablen fortæller om der skal gives besked til konsollen hår en AMI forbindelse oprettes.

Den anden sektion hedder ami. Dette er det login som kan anvendes når der oprettes forbindelse. Password'et som denne bruger skal anvende er astproj. Variablerne read og write indeholder en beskrivelse af hvilken rettigheder denne bruger har. I dette tilfælde er alle rettigheder blevet tildelt. Dette er valgt i udviklingsfasen af applikationen, men er nok ikke

```
1 [general]
2 displayconnects = yes
3 enabled = yes
4 port = 5038
5 \text{ bind} \text{addr} = 0.0.0.06
7 [ami]
8 secret = astproj
9 read = all
10 write = all
11
12 ; system, call, log, verbose, agent, command, dtmf, user, config, reporting, originate
```
**Figur 5.1:** manager.conf

hensigtsmæssigt i det færdige system. Det er muligt at oprette flere AMI-brugere ved at tilføje den til listen på samme måde som ami sektionen.

Der er ændret i to konfigurationsfiler for at aktivere Realtime database adgang. Den første fil hedder res\_config\_mysql.conf. Denne fil konfigurere hvorledes Asterisk-serveren skal forbinde til en MySql database. På Figur [5.2](#page-55-1) kan ses et udsnit af filen.

```
1 [general]
2 dbhost = 127.0.0.1
3 dbname = pttproject
4 dbuser = asterisk
5 dbpass = astproj
6 dbport = 3306
7 | dbsock = /var/run/mysqld/mysqld.sock
8 dbcharset = latin1
```
**Figur 5.2:** res config mysql.conf

I denne fil er der kun en generel sektion. Her opstilles de paremetre som skal bruges til at forbinde til en bestemt MySql database. Først og fremmest skal IP-nummeret på databasen angives. I dette tilfælde er det 127.0.0.1, da databasen fysisk er placeret på samme server som Asterisk. Portnummeret som databasen anvender er 3306. Herudover skal navnet på den specifikke database angives samt brugeroplysningerne på den bruger som skal anvendes. Databasenavnet er pttproject og den bruger som anvendes er asterisk og password'et er astproj. Tilsidst skal angives hvilken driver som der skal bruges samt tegnsættet på databasen.

Den anden fil extconfig.conf fortæller Asterisk-serveren hvilken konfigurationsfiler som skal hentes fra databasen, og altså ikke fra den konfigurationsfil som ligger på Asterisk-serveren. Der er muligt at flytte alle konfigurationsfiler over på databasen hvis det ønskes. Men i dette tilfælde er det kun informationerne som filen sip.conf indeholder som ligger på databasen. På Figur [5.3](#page-56-0) ses er et udsnit fra extconfig.conf.

Denne fil indeholder en sektion med navnet settings. I denne sektion er listes alle de filer som

```
1 [settings]
2 sippeers => mysql, general, sip_data
```
#### **Figur 5.3:** extconfig.conf

er blevet flytter over på databasen. Denne specifikke fil fortæller Asterisk at listen med de sip-enheder (sippeers), der kan registrere sig på serveren, skal hentes i en MySql database og at de brugerinformationer der skal benyttes til at forbinde til databasen ligger i filen res\_config\_mysql.conf under sektion: general. Til sidst skal navnet på tabellen angives.

# **5.1.2 Databasen**

Databasen indeholder tre tabeller: sip\_data, sip\_group og sip\_group\_data. Den første tabel sip\_data indeholder alle de data som Asterisk-servern skal bruge angående de forskellige sipenheder. Denne tabel kan ses på Figur [5.4](#page-56-1)

```
1 CREATE TABLE pttproject . sip_data (
     sip_id_INT(11)_NOT_NULL_AUTO_INCREMENT,
3 name VARCHAR (80) NOT NULL ,
4 secret VARCHAR (80) DEFAULT NULL ,
5 username VARCHAR (80) NOT NULL ,
6 type ENUM ('user', 'peer', 'friend') NOT NULL DEFAULT 'friend',
7 host VARCHAR (31) NOT NULL DEFAULT ' dynamic ' ,
8 ipaddr VARCHAR (15) DEFAULT NULL ,
9 port SMALLINT<sup>(5)</sup> UNSIGNED NOT NULL DEFAULT 0,<br>10 context VARCHAR(80) DEFAULT NULL,
     10 context VARCHAR (80) DEFAULT NULL ,
11 mailbox VARCHAR (50) DEFAULT NULL ,
12 regseconds INT (11) NOT NULL DEFAULT 0 ,
13 useragent VARCHAR (20) DEFAULT NULL ,
14 lastms INT (11) NOT NULL DEFAULT 0 ,
15 alias VARCHAR (80) DEFAULT NULL ,
16 PRIMARY KEY ( sip_id ) ,
17 UNIQUE INDEX name ( name ) ,
18 UNIQUE INDEX sip_id ( sip_id )
19)
```
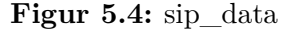

Hver enkelt record i denne tabel har et unikt id med navnet sip\_id. Dette id er primær nøgle i tabellen. Id'et er fortløbende og bliver automatisk tilføjet når en ny record oprettes. name værdien bliver brugt til at identificere den enkelte enhed. Dette name, er et nummer, og det er det som referere til en bestemt enhed når Asterisk-serveren skal oprette forbindelse imellem to enheder. Variablen name er unik, da det ikke skal være muligt at kunne oprette flere enheder med samme nummer. Der er tilføjet en ekstra værdi til tabellen, alias. Det er meningen at denne værdi kan indeholde et mere sigende navn på de enkelte enheder, hvilket vil gøre den lettere at overskue og skelne imellem dem. context variablen definere den overordnede indgang (sektion) i dialplan'en hvor enheden skal være placeret.

Den næste tabel hedder sip\_group. Denne tabel indeholder informationerne om de grupper af PTT-enheder som der findes i systemet. Tabellen har som sådan ikke noget med Asterisk at gøre. Tabellen kan ses på Figur [5.5](#page-57-0)

```
1 CREATE TABLE pttproject . sip_group (
2 group_id INT (11) NOT NULL AUTO_INCREMENT ,
3 group_name VARCHAR (255) DEFAULT NULL ,
4 sip_name VARCHAR (80) DEFAULT NULL ,
5 PRIMARY KEY (group_id),
6 INDEX FK_sip_group_sip_data_name ( sip_name )
\overline{7}
```
#### **Figur 5.5:** sip\_group

sip\_group tabellen indeholder tre variabler. Først et unikt id som bruges som primær nøgle. Næste variabel, som hedder group\_name, indeholder navnet på den enkelte gruppe. Til sidst er der en variabel med navnet sip\_name. Denne variabel fortæller hvilken operatør som har ansvaret for gruppen. Denne variabel har sip\_name fra tabellen sip\_data som foreign key. Dette beskytter systemet imod at knytte en operatør, som ikke findes, til en gruppe. Derudover er denne variabel unik hvilket betyder at en operatør kun kan varetage én gruppe ad gangen.

Den sidste tabel med navnet sip\_data\_group indeholder sammenhængen imellem sip-enheder og grupper. Den beskriver således hvilken gruppe de enkelte PTT-enheder tilhører. Tabellen kan ses på Figur [5.6](#page-57-1)

```
1 CREATE TABLE pttproject . sip_data_group (
2 sip_name VARCHAR (80) NOT NULL ,
3 group_id INT (11) NOT NULL DEFAULT 0 ,
4 INDEX ' FK_sip - data - group_sip - data_sip_id ' ( sip_name ) ,
5 INDEX ' FK_sip - data - group_sip - group_group_id ' ( group_id ) ,
6 UNIQUE INDEX sip_name ( sip_name ) ,
7 CONSTRAINT FK_sip_data_group_sip_data_name FOREIGN KEY ( sip_name )
8 REFERENCES pttproject . sip_data ( name ) ON DELETE RESTRICT ON UPDATE RESTRICT ,
9 CONSTRAINT FK_sip_data_group_sip_group_group_id FOREIGN KEY ( group_id )
    10 REFERENCES pttproject . sip_group ( group_id ) ON DELETE RESTRICT ON UPDATE
        RESTRICT
11)
```
Figur 5.6: sip data group

Tabellen indeholder kun to variabler. sip\_name og group\_id. Disse to variabler referer henholdsvis til sip\_name fra sip\_data-tabellern og til group\_id fra sip\_group-tabellen. Det vil sige at en record indeholder informationen om en PTT-enhen og hvilken gruppe den tilhører. sip\_name-variablen er unit hvilket vil sige at det kun er muligt for én enhed at være tilknyttet én gruppe ad gangen.

## **5.1.3 Dialplan**

Dialplan'en er beskrevet i konfigurationsfilen, extensions.conf. Der er oprette to context'er i dialplan'en. En til PTT-enhederne med navnet ptt-unti og en til operatørerne med navnet ptt-dispatcher. Et udsnit af dialplan'en kan ses på Figur [5.7](#page-58-0)

```
1 [ptt-unit]
2 \mid exten => 500,1,AGI(/home/cao/workspace/agiProject/src/agiPTT.py)
3
4 exten => i, 1, Playback (vm-invalid)
5 same => n, HangUp()
6
7 exten => t, 1, Playback (vm-invalid)
8 \mid same => n, HangUp()
9
10
11 [ptt-dispatch]
12 exten = > _ # XXXX ,1 , Dial ( SIP / $ { EXTEN :1} , 10)
13 same => n, HangUp ()
14
15 exten => i, 1, Playback (vm-invalid)
16 same => n, HangUp()
17
18 exten => t, 1, Playback (vm-invalid)
19 same => n, HangUp()
```
**Figur 5.7:** extensions.conf

Den første context ptt-unit beskriver det forløb som en PTT-enhed skal gennemløbe når de vil i forbindelse med en operatør. Som det kan ses er der kun en indgang i denne context. Dette er indgangen 500. Det vil sige at enheder som er i denne context kun kan ringe 500. Denne indgang kalder et program med navnet agiPTT.py. Dette gøres med funktionen AGI. Program er i denne udviklingsfase placeret i en udviklingsmappe på serveren med navnet "/home/cao/workspace/agiProject/src/".

Den anden context, ptt-dispatcher, har også kun en indgang. Denne indgang beskriver et bestemt mønster som der skal overholdes. Det mønster som skal overholdes for at ringe til en PTT-enhed er: Nummerer skal startes med "#" og nummeret skal bestå af præcis fire cifre. Hvis dette overholdes bliver funktionen Dial kaldt. Det nummer som dial-funktionen skal ringe til er den SIP-enhed der har det name som svare til de fire cifre efter #-tegnet. (I den endelige version af systemet skal dette ændres til IAX, da de rigtige PTT-enheder anvender denne protokol). Udover det nummer som der skal ringes til leveres der også et argument med til dial-funktionen som fortæller hvor lang tid som Asterisk skal vent på at opkaldet bliver besvaret. Bliver opkaldet ikke besvaret inden for 10 sek. vil der opstå en timeout.

I både ptt-unit og ptt-dispatcher context'en er der implementeret to standard indgange. Den først hedder i. Denne indgang beskriver hvad der skal ske i tilfældet af fejl. Opstår der en fejl vil der blive afspillet en fejl-tone og herefter vil forbindelsen blive afbrudt med funktionen HangUp. Den anden standard indgang hedder t. Denne bliver kaldt i det til fælde at der opstår en timeout. Der vil også har blive afspillet et fejl-tone og herefter lagt på.

Hvis der bliver forsøgt at oprette forbindelse via en indgang som ikke er beskrevet i dialplan'en vil der blot blive afspillet en fejl-tone og herefter lagt på.

Skal applikationen på et senere tidspunkt udvides med voice mail funktionen, skal der laves om på de to forskellige forløb som der gennemløbes i henholdsvis ptt-unit og ptt-dispatcher context'en.

### **5.1.4 AGI**

agiPTT er navnet på det script som bliver kaldt fra dialplan'en. Dette script er skrevet i programmeringssproget Python. Formålet med dette program er at slå op i databasen og finde ud af hvilken operatør som den PTT-enhed der ringer skal sættes i forbindelse med. Når denne information er indhentet skal programmet så oprette forbindelsen. For at kunne løse denne opgave et der udviklet to forskellige klasser med hver deres funktion. Den første klasse med navnet AstDB (AsteriskDB.py) er fremstillet med henblik på at kunne forbinde til en MySql database og indhente de informationer som knytter sig til en operatør. Den anden kalsse med navnet AGI (AsteriskLib.py) kan benyttes til at interagere med en Astariskserver. Et klassediagram kan ses på Figur [5.8.](#page-59-0)

<span id="page-59-0"></span>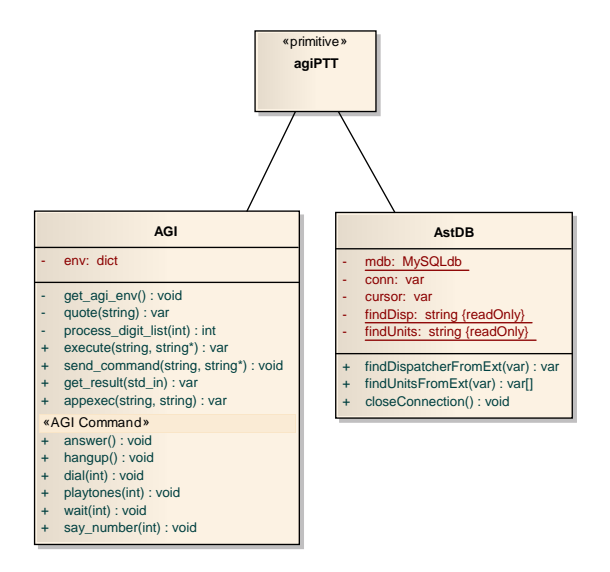

**Figur 5.8:** Klassediagram: AGI Script

Programforløbet i agiPTT.py scriptet er ganske simpelt. Først oprettes en instans af henholdsvis AstDB og AGI. Med AGI bliver informationen om hvilken PTT-enhen som der ringer indhentet. Med denne information bliver der slået på i databasen med AstDB. Databasen returnerer informationen om hvilken operatør som skal modtage kaldet. Med denne information bliver der nu oprette forbindelse, på samme måde som i dialplan'en, med funktionen Dial ved at bruge AGI.

AstDB klassen benytter et Python bibliotek med navnet MySQLdb til at oprette forbindelse med database. Man kan sende to forskellige SQL-statements til databasen med AstDB. Det første beder databasen om at returnere den operatør som varetager en bestemt PTT-enhed. Dette statement kan ses på Figur [5.9](#page-60-0) under med navnet "Find Dispatcher". Det andet statement kan bruges til at få returneret en liste med de PTT-enheder som en bestemt operatør varetager. Dette statement kan ses på Figur [5.9](#page-60-0) under med navnet "Find Units".

```
1 Find Dispatcher:
2 SELECT * FROM sip_data WHERE name =
3 ( SELECT sip_name FROM sip_group WHERE group_id = \
4 ( SELECT group_id FROM sip_data_group WHERE sip_name = % s ) )
5
6 Find Units:
7 SELECT * FROM sip_data WHERE name IN
8 ( SELECT sip_name FROM sip_data_group WHERE group_id =
9 ( SELECT group_id FROM sip_group WHERE sip_name = % s ) )
```
**Figur 5.9:** SQL statements

Funktionerne findDispatcherFromExt og findUnitsFromExt bruges henholdsvis til at kalde "Find Dispatcher" og "Find Units". Brugerinformationerne som skal bruges til at oprette forbindelse til en database er "hardcoded" ind i agiPTT-scriptet. Men det kan nemt ændres da det er et script og derved ikke skal oversættes til en binær fil.

Med AGI har man adgang til alle de argumenter som Asterisk sender med når den kalder scriptet. Alle disse argumenter bliver gemt i en dictionary type med navnet env. Dette interface er tekst-baseret og kommandoer kan gives til Asterisk ved at skrive på stdout. Returværdier modtages ved at aflæse stdin.

Al den kode som vedrører AGI kan studeres i Bilag [D.1.](#page-128-0)

# **5.2 Applikation**

Applikationen er implementerer ved brugen af Qt version 4.7.4

# **5.2.1 AMI Manager**

# **Interface**

Interface-klassen til denne komponent hedder AMIManager. Der er blevet implementeret to signaler samt fire metoder. Al den kode som vedrører AMI Manager kan studeres i Bilag [D.2.](#page-133-0) Herunder er de to signaler listet og beskrevet:

### • **peerStatusChanged**

Dette signal bliver fyret hver gang en telefon-enhed registrerer eller afregistrerer sig på Asterisk-serveren. Med dette signal bliver der leveret fire parametre. Først peerStatus denne beskriver den nye status som enden har fået. Denne status kan enten være "Registered" eller "Unregistered". Den næste parameter er navnet på den enhed som der har ændret status. Hvis det er tale om en SIP-enhed kunne denne parameter f.eks. være: "SIP/2005". address parameteren indeholder enhedens IP-adresse. Den sidste, cause, er en beskrivelse af grunden til ændringen i status.

### • **result**

<span id="page-61-0"></span>Signal

Dette er et signal som er blevet brugt til debug formål. Det bliver fyret hver gang at en tekst-linje bliver modtaget fra Asterisk-serveren.

En tabel med signalerne kan ses i Tabel [5.1.](#page-61-0)

```
void peerStatusChanged ( QString peerStatus, QString peer, QString address,
   QString cause )
void result (const QString & result)
```
### **Tabel 5.1:** AMI Manager: Signal

Herunder er listet de metoder som er tilgængelige:

### • **login**

Denne metode bruges til at oprette forbindelse til Astrisk-serveren. Der skal leveres to argumenter med denne metode. username og secret disse to skal bruges som brugerinformation når der skal logges ind.

### • **sendAction**

Denne metode kan bruges til at sende en action til Asterisk-serveren. Denne metode er overloadet og kan anvendes to to forskellige måder. Den første metode tager en streng som argument. Denne streng skal indeholde selve kommandoen. Den anden metode tager et action-object som argument. Den første metode som tager en streng som argument et kun velegnet til actions som ikke har nogle tilhørende parametre.

# • **sendCommand**

Denne metode skal anvendes hvis man vil sende den specielle action med navnet command til Asterisk. Der skal leveres en streng med som argument. Denne streng indeholder en CLI-kommando.

<span id="page-62-0"></span>Tabel [5.2](#page-62-0) viser en liste med alle metoderne.

| Metoder                                                     |
|-------------------------------------------------------------|
| void login (const QString &username, const QString &secret) |
| void sendCommand (const QString & command)                  |
| void sendAction (const QString &action)                     |
| void sendAction (ActionBase &action)                        |

**Tabel 5.2:** AMI Manager: Metoder

### **Intern opbygning**

Figur [5.10](#page-62-1) viser et klassediagram over denne komponent.

<span id="page-62-1"></span>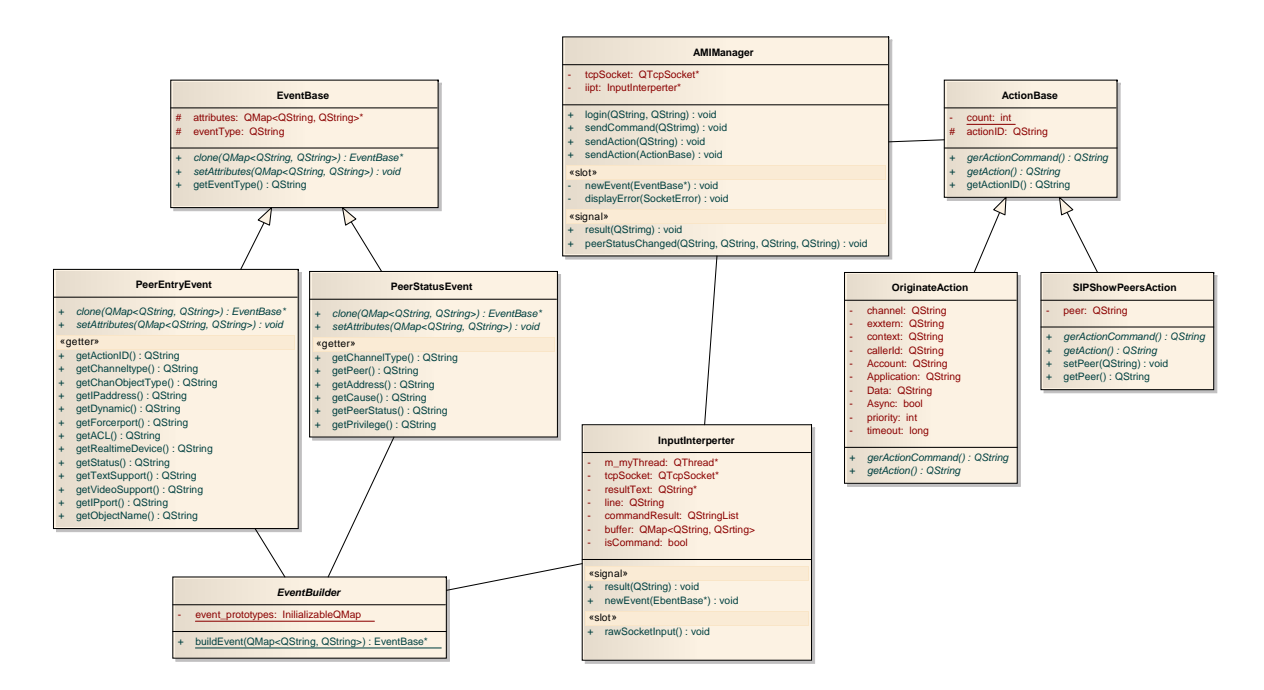

**Figur 5.10:** Klassediagram: AMI Manager

Det kan bruges et action-object til at sende en bestemt action. Der er implementeret to forskellige actions som der er muligt at sende. Disse to actions arver fra klassen ActionBase. Denne klasse indeholder en abstrakt metode som skal implementeres: getActionCommand. Denne metode returnere selve kommando strengen. Det er denne metode der bliver kaldt på det action-object der sendes med som argument til sendAction metoden. De objekter som arver fra ActionBase indeholder alle de parametre som høre til den specifikke action. Disse parametre sættes så sammen til selve kommando-strengen.

I AMIManager klassen bliver der oprette en instans af klassen QTcpSocket. Denne klasse bruges til at oprette selve Telnet-forbindelsen til Asterisk-serveren. Med denne forbindelse sendes og modtages kommandoer. Der er implementeret en klasse som bruges til at modtage alt hvad der kommer ind på TCP-socket'en. Denne klasse hedder InputInterpreter. Den fortolker beskederne fra Asterisk-serveren og på baggrund af disse opretter den så nogle eventobjekter. Disse event-objekter bliver sendt videre til AMIManager-klassen som et internt signal. Når AMIManager-klassen modtager et event-object bliver det fortolket. På baggrund af dette bliver det tilsvarende signal sendt ud af selve AMI Manageren.

Event-objekterne arver alle fra klassen EventBase. Alle event-objekter indeholder et QMap med strenge som både key og value. Dette QMap bruges til at gemme alle de key/value-par som bliver modtaget fra Asterisk-serveren. Der er implementeret et "prototype pattern" til at oprette de enkelte event-objekter. Til dette formål er der lavet en klasse med navnet EventBuilder. Når InputInterpreter-klassen modtager en event fra Asterisk gemmes alle eventens tilhørende key/value-par i en QMap. Denne QMap leveres med som argument til EventBuilder'en med henblik på at få returneret det tilsvarende event-object. EventBuilder'en læser den key i QMap'en som hedder event. Denne key indeholder navnet på den event som er blevet modtaget. På baggrund af dette event-navn oprettes det respektive event-objekt som returneres.

Hvis man ønsker at kunne sende eller modtag henholdsvis actions og events som ikke er implementeret kan disse nemt blive oprette ved at lave nogle nye klasser som arve enten fra ActionBase eller EventBase.

På Figur [5.11](#page-64-0) kan er diagram over hvorledes de forskellige signaler og slots er forbundet internt i AMI Manager komponenten.

# **5.2.2 PTT Data**

# **Interface**

Med dette komponent er det muligt at interagerer med en MySql database. Til at repræsentere de data som er tilgængelige fra databasen er der implementeret nogle "Data Transfer Object" (dto-objekter). Der er kun en tabel i databasen der skal kunne manipuleres med. Denne tabel er sip\_data-tabellen. Det tilsvarende dao-objekt hedder SipData. Et klassedisgram over denne komponent kan studeres på Figur [5.12.](#page-65-0)

Interface-klassen til dette komponent hedder PTTData. Denne klasse implementere nogle metoder som kan anvendes til at interagere med databasen. Al den kode som vedrører PTT Data

<span id="page-64-0"></span>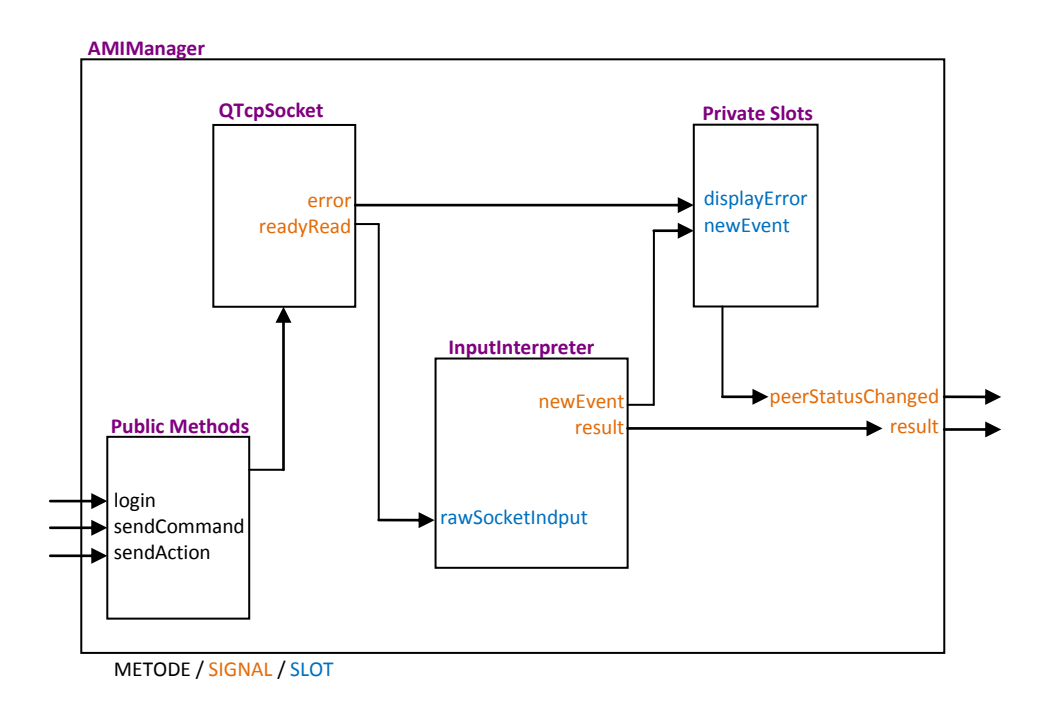

**Figur 5.11:** Signalruting: AMI Manager

kan studeres i Bilag [D.4.](#page-158-0) Herunder er metoderne listet og beskrevet:

• **getSipData**

Denne metode returnerer et SipData-objekt med de informationer som knytter sig til en enkelt PTT-enhed. Metoden tager et argument, name. Dette er navnet på den PTTenhed som man ønsker at få informationerne returneret på.

• **createSipData**

Denne metode bruges til at oprette nye PTT-enheder i dadabasen. Denne metode tager et SipData-objekt som argument.

• **delSipData**

Denne metode bruges til at slette en informationerne omkring en bestemt PTT-enhed fra databasen. Denne metode tager et SipData-objekt som argument.

• **updateSipData**

Denne metode bruges til at opdatere informationerne omkring en allerede eksisterende PTT-enhed i databasen. Denne metode tager et SipData-objekt som argument. Informationerne som står i dette objekt bliver bruges til at overskrive de informationer som allerede ligger i databasen.

• **getGroupList**

Denne metode returnerer en liste med SipData-objekter. Denne liste svare til de PTTenheder som en bestemt operatør varetager. Metoden tager navnet på operatøren som argument.

• **getDispatcher**

Denne metode returnerer et SipData-objekt. Dette opjekt svare til de informationer som knytter sig til den operatør som varetager en bestemt PTT-enhed. Metoden tager navnet på PTT-enheden som argument.

<span id="page-65-0"></span>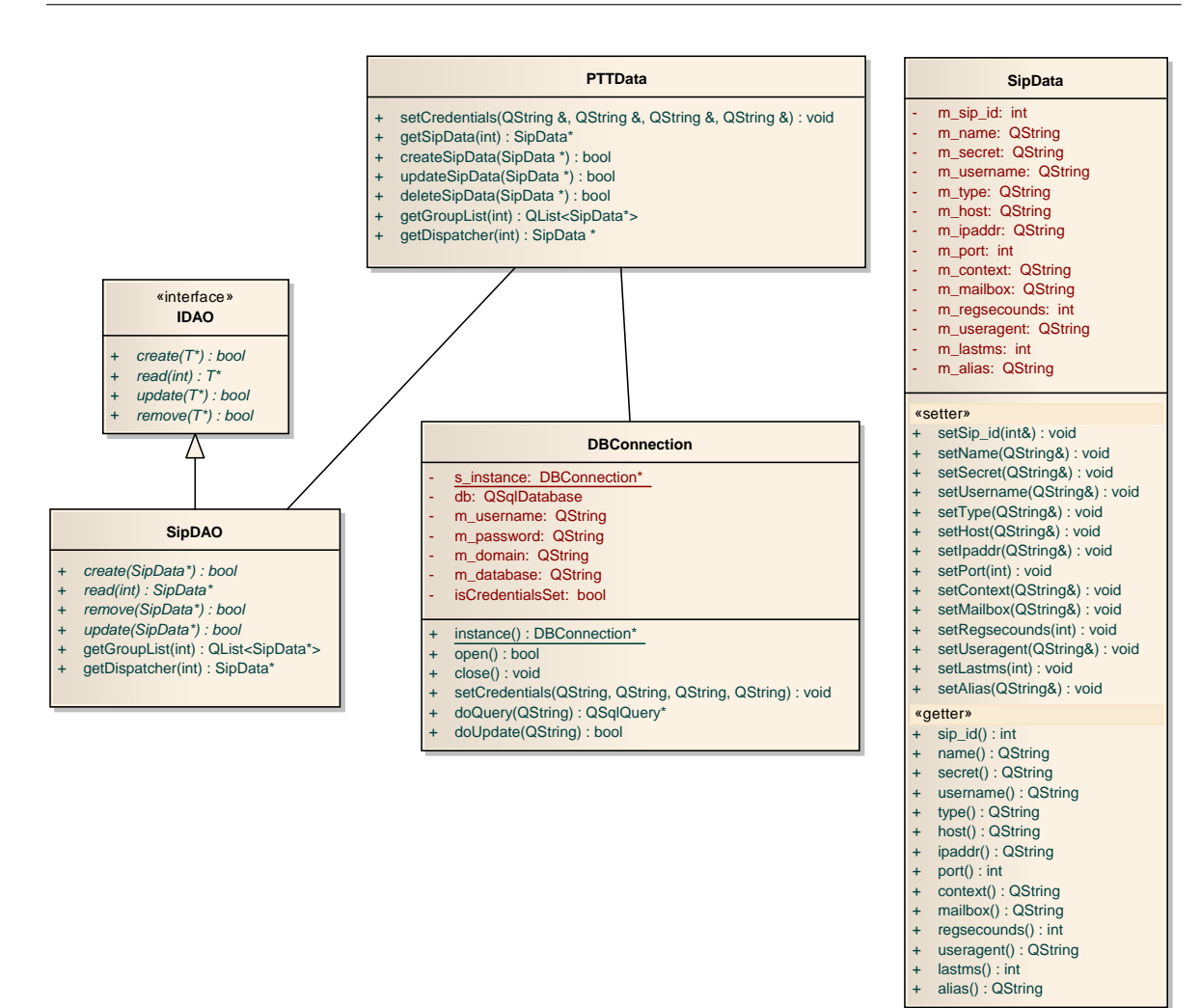

**Figur 5.12:** Klassediagram: PTT Data

<span id="page-65-1"></span>En tabel med alle metoderne kan ses i Tabel [5.3.](#page-65-1)

| Metoder                                                 |
|---------------------------------------------------------|
| SipData* getSipData(int name)                           |
| bool createSipData(SipData* sipData)                    |
| bool delSipData(SipData* sipData)                       |
| bool updateSipData(SipData* sipData)                    |
| QList <sipdata*>* getGroupList(int dispName)</sipdata*> |
| SipData* getDispatcher (int name)                       |

**Tabel 5.3:** PTT Data: Metoder

### **Intern opbygning**

Der er implementeret en statisk klasse som varetager selve interaktionen med databasen samt at oprette forbindelse til databasen. Denne klasse hedder DBConnection. Før denne klasse kan

bruges er det vigtigt at man har sørget for at den har fået leveret brugeroplysninger omkring databasen og den bruger som man vil benytte. Dette gøres med metoden setCredentials. Når dette er på plads er det muligt at oprette en forbindelse til databasen med metoden open. Denne forbindelse kan nedlægges igen med metoden close. Der kan sende to former for SQL-statements til databasen med DBConnection. Det første er statements hvor det ikke bliver returneret noget fra databasen. Det svare til SLQ-statements som ikke er SELECT. Disse statements kan blive sendt til databasen med metoden doUpdate. Den anden type statements er dem hvor der bliver returneret informationer fra dadabasen. Dette er som regel SELECTstatements. Disse kan blive sendt til databasen med metoden doQuery.

Til at overføre de informationer, som dto-objekterne indeholder, ind og ud af databasen, er der oprettet et "Data access object" (dao-objekt). Det dao-objekt som anvendes til at overføre SipData-objekterne hedder SipDAO. Alle dao-klasserne skal implementere interfacet IDAO. Dette interface indeholder fire abstrakte metoder som skal gøre det muligt at: Oprette, læse, opdatere og slette informationer i databasen.

På Figur [5.13](#page-66-0) er der vist et udsnit at koden fra PTTData-klassen. Denne kode viser et eksempel på hvordan DBConnection-klassen og SipDAO-klassen bruges til at hente informationer ud af databasen. Denne kode viser selve getSipData-metoden. Forløbet i metoden er som følger: Først oprettes det forbindelse til databasen med DBConnection. Dernæst oprettes der en instans af SipDAO-klassen. Denne instans skal bruges til at hente informationerne ud af databasen. Der oprettes en SipData reference som peger på det SipData-objekt som SipDAO returnere. Til sidst lukkes forbindelsen til databasen igen, med DBConnection og SipData referencen returneres.

```
1 SipData* PTTData:: getSipData (int name)
\begin{array}{c|c} 2 & \text{f} \\ 3 & \text{f} \end{array}3 DBConnection :: instance () -> open ();<br>4 SipDAO sipDAO;
4 SipDAO sipDAO;<br>5 SipData* sipDa
5 SipData* sipData = sipDAO.read(name);<br>6 DBConnection::instance()->close();
6 DBConnection :: instance () -> close ();<br>7 return sipData;
             return sipData;
8 }
```
**Figur 5.13:** PTT Data: getSipData

# **5.2.3 SIP Manager**

# **Interface**

Interface-klassen til denne komponent er klassen SIPManager. Der er implementeret en række forskelligt signaler og slots som der kan bruges til at interagere med komponenten. Al den kode som vedrører SIP Manager kan studeres i Bilag [D.3.](#page-148-0) Et klassedisgram over denne komponent kan studeres på Figur [5.14.](#page-67-0)

Der er tre signaler tilgængelige:

<span id="page-67-0"></span>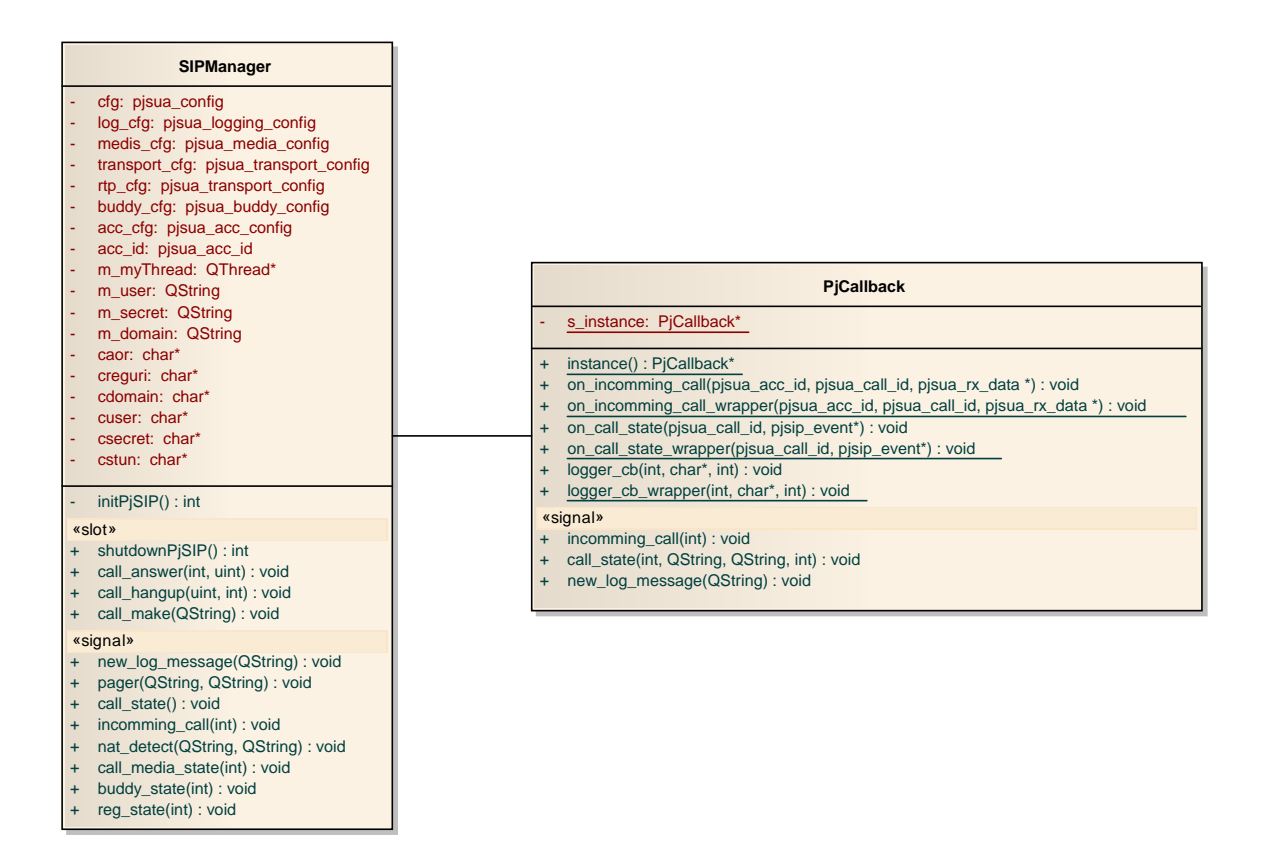

**Figur 5.14:** Klassediagram: SIP Manager

### • **call\_state**

Dette signal bliver fyret hver gang en sip-enhed som er forbundet til Asterisk-serveren skifter sip-status. Der bliver sendt fire parametre med dette signal: Først et id på selve kaldet: call\_id. Dernæst sendes selve navnet på den enhed, som det drejer sig om, med: remote\_info. De to sidste parametre er den sip-state som enden har skiftet til. state\_text er en beskrivelse af staten. state\_id er det id nummer som sip-stat'en svare til.

### • **incoming\_call**

Dette signal bliver fyret hvis en sip-enhed forsøger at lave et opkald. Der sendes to parametre med dette signal. Først et id-nummer: call\_id. Dette id er et handle til selve opkaldet som er blevet oprette interne i PjSIP biblioteket. Dette handle skal brugse hvis men vil nedlægge forbindelsen igen. Den anden parameter er navnet på den enhed som det drejer sig om.

### • **new\_log\_message**

Dette er et signal som bliver fyret med interne beskeder fra PjSIP biblioteket. Der sendes en text-besked som indeholder informationen.

En liste med de forskellige signaler kan ses i Tabel [5.4.](#page-68-0)

Udover de tre signaler er der fire slots tilgængelige. Disse slots kan bruges til at få udført en

<span id="page-68-0"></span>Signal

```
void call_state (int call_id , QString remote_info , QString state_text , int
   state id)
```

```
void incoming_call (int call_id , QString remote_info )
```

```
void new_log_message ( QString text )
```
**Tabel 5.4:** SIP Manager: Signal

handling:

• **call\_make**

Dette slot kan anvendes hvis man ønsker at oprette et opkald. Der skal angives to argumentet. Først pjurl, dette argument er en streng som fortæller hvem man ønsker at ringe til. Hvis man f.eks. vil oprette et kald til en sip-telefon skal denne streng starte med sip: efterfulgt at at det nummer man vil ringe. Det andet argument, call\_id er et handle til opkalds id-nummeret.

### • **call\_hangup**

Denne slot skal anvendes hvis man vil nedlægge et igangværende kald. DEr skal veveres to argumenter. Det først, call\_id, er det handle på den forbindelse som skal nedlægges. Det andet argument, code, er en kode som beskriver grunden til at afbryde kaldet. En liste med alle sip response coder kan ses i Bilag [A.6.](#page-107-1)

• **call\_answer**

Ønskes man at besvare et opkald skal det gøres med denne slot. Her skal der leveres to argumenter. Først det handle som peger på det opkald som skal besvares, call\_id. Det andet argument er den sip response code som man ønsker at bruge. En liste med alle sip response coder kan ses i Bilag [A.6.](#page-107-1)

• **shutdownPjSIP**

Denne slot bruges til at PjSIP biblioteket ned. Dette vil medfører at man bliver afregistrtet på Asterisk-serveren. Der er ikke mulig at starte PjSIP op igen efter at denne slot er blevet kaldt.

En liste med alle de tilgængelige slots kan ses i Tabel [5.5.](#page-69-0)

## **Intern opbygning**

SIPManager-klassen indeholder et interface til Pjsip-biblioteket. I det øjeblik at klassens konstruktør kaldes bliver Pjsip initialiseret og startet op. Konstruktøren kalder metoden initPjSIP. I denne metode foregår al opsætningen af Pjsip. Koden i denne metode tager udgangspunkt i en tutorial der er tilgængelig på Pjsip's hjemmeside: simple\_pjsua.c[\[8\]](#page-96-0).

<span id="page-69-0"></span>

| Slot |                                             |
|------|---------------------------------------------|
|      | void call_make(QString pjurl, int *call_id) |
|      | void call_hangup (int call_id, uint code)   |
|      | void call answer (int call id, uint code)   |
|      | bool shutdownPjSIP()                        |

**Tabel 5.5:** SIP Manager: Slot

Denne tutorial løber de trin igennem som skal til for at starte Pjsip op på den korrekte måde. Som argumenter til konstruktøren ska det leveres de brugeroplysninger som man vil anvende når der skal registreres på Asterisk-serveren. Når Pjsip-biblioteket er startet op arbejder det selvstændigt i baggrunden af applikationen. Internt i biblioteket er der defineres nogle callback-funktioner som Pjsip kalder hver gang der opstår en SIP-hændelse. Det kunne f.eks. være et indkommende kald. Disse hændelser resulterer i det tilsvarende signal.

Disse callback-funktioner er implementeret i en klasse for sig med navnet PjCallback. Denne klasse er implementeret ved brugen at et "singleton pattern". Da Pjsip biblioteket arbejder i nogle selvstændige program-tråde, som ikke har noget med Qt at gøre, er de callbackfunktioner som Pjsip kalder nogle statiske "wrapper"-funktioner som bruges til at kalder de "rigtige" funktioner. Det er nødvendigt at kalde tilbage ind i Qt konteksten igen, med disse wrapper-funktioner, for at have Qt-funktionaliteten tilgængelig. En wrapper-funktion kalder den rigtige funktion med de samme argumenter som den har modtaget. Disse argumenter bliver så fortolket af den rigtige funktion og konverteret til Qt-typer som så bliver sendt med i signalet. På Figur [5.15](#page-69-1) kan det ses hvorledes signlerne er forbundet internt i SIP Manager komponenten.

<span id="page-69-1"></span>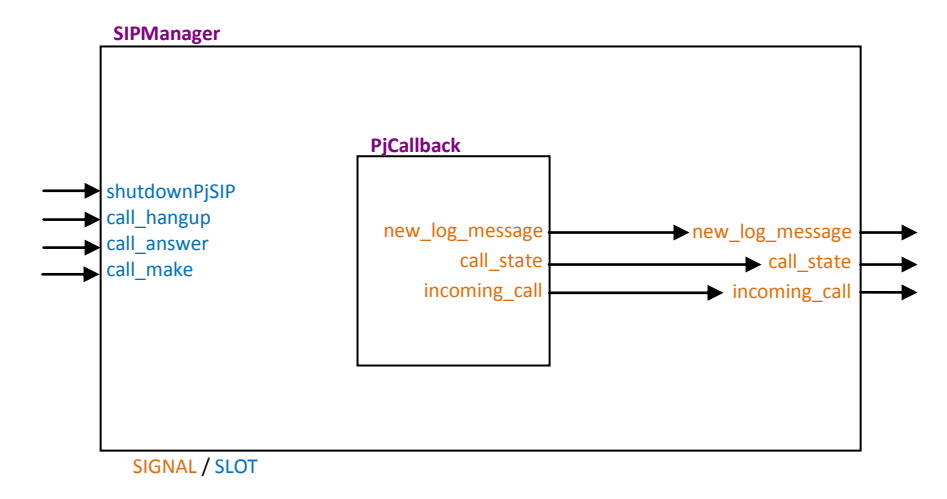

**Figur 5.15:** Signalruting: SIP Manager

Selve opsætningen af forbindelsen imellem applikationen og Message Terminalens lydkort varetages også af denne komponent. I forbindelse med initialiseringen af Pjsip biblioteket sættes op hvorledes der skal interfaces til lydkortet. Når Pjsip er startet op sørger det selv for at få rutet lyden fra SIP-forbindelsen til lydkortet og vice versa.

# **5.2.4 PTT Operatør**

Al den kode som vedrører selve applikationen kan studerer nærmere i Bilab [D.5.](#page-171-0)

### **PTT-abstraktioner**

<span id="page-70-0"></span>Der er implementeret tre forskellige klasser til at repræsentere en PTT-enhed på forskellige niveauer. Disse klasser tilføjer alle yderligere funktionalitet til den foregående klasse. På Figur [5.16](#page-70-0) er denne sammenhæng illustreret. Den inderste klassen SipData er en entitets-klasse og indeholder de data som knytter sig til en bestemt PTT-enhed. Disse data kommer fra databasen. Det næste klasse med navnet PTTData tilføjer de forskellige funktionaliteter som en PTT-enhed har. Derudover bliver det tilføjet forskellige Qt-framework funktionalitet, såsom signals/slots i denne klasse. Den sidste klasse med navnet PTTListItem tilføjer den funktionalitet der gør det muligt at "binde" klassens informationer og funktioner sammen med QML.

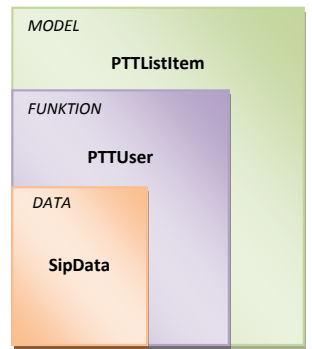

**Figur 5.16:** PTT Klasse lag

### **PTTUser**

Denne klasse indeholder først og fremmest et SipData-objekt. Til at holde styr på hvilken tilstand PTT-enheden er i, indeholder denne klasse en PTT\_States enum-datatype. Denne type bruges til at definere de forskellige tilstande (state) som en PTT-enheden kan indtage. PTT\_States kan ses på Figur [5.17.](#page-71-0) PTTUser implementere en "state machine" som bruget til at afgøre hvad der skal ske i forskellige situationer, alt efter hvilken tilstand som PTT-enheden befinder sig i. Et eksempel kunne være den situation at en PTT-enheden vil i forbindelse med operatøren. Her vil PTTUser'en skifte tilstand til RINGING.

PTTUser indeholder en int pointer med navnet p\_current\_call\_id. Denne pointer bruges som et handle til det opkald som findes i PjSIP biblioteket. Dette skal bruges hvis det aktuelle kald skal nedlægges. På Figur [5.18](#page-71-1) kan PTTUser-klassen ses.

Herunder er listet de metoder der et tilgængelige på PTTUser:

<span id="page-71-0"></span>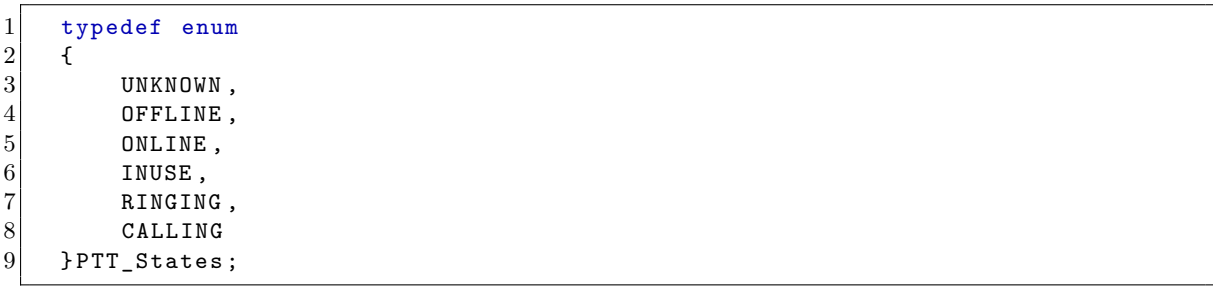

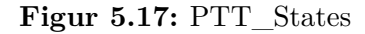

<span id="page-71-1"></span>

| <b>PTTUser</b>                                                                                                    |  |  |
|----------------------------------------------------------------------------------------------------|--|--|
| m sipData: SipData*<br>m pttStates: PTT States<br>m pttStatesOld: PTT States<br>m current call id: int<br>p current call id: int*<br>m_incoming: bool<br>m_logListModel: QmlListModel*                                                                                                  |  |  |
| getSipData(): SipData*<br>$\ddot{}$<br>setState(PTT States): void<br>$\ddot{}$<br>setSIPState(int): PTT States<br>$+$<br>incommung call(int): void<br>$\ddot{}$<br>qetLoqListModel(): QmlListModel*<br>$+$                                                                              |  |  |
| «signal»<br>stateChanged(PTT_States): void<br>$\ddot{}$<br>call_hangup(int, uint) : void<br>$\ddot{}$<br>call answer(int, uint) : void<br>$+$<br>call make(QString, int*) : void<br>$+$<br>missedCall(bool): void<br>$+$<br>logSignal(QDateTime, PTT_Log_States, QString) : void<br>$+$ |  |  |
| «slot»<br>operate(): void<br>$\ddot{}$                                                                                                    |  |  |
| recordLogEvent(QDateTime, PTT_Log_States, QString) : void                                                                                                    |  |  |

**Figur 5.18:** PTTUser Klasse

|    | typedef enum       |
|----|--------------------|
| ച  |                    |
| 3  | STATE NULL,        |
| 4  | STATE_CALLING,     |
| 5  | STATE_INCOMING,    |
| 6  | STATE_EARLY,       |
|    | STATE_CONNECTING,  |
| 8  | STATE_CONFIRMED,   |
| 9  | STATE_DISCONNECTED |
| 10 | }SIP_States;       |
|    |                    |

**Figur 5.19:** SIP\_States

# • **getSipData**

Returnere SipData-klasse.

• **setState**

Med denne metode kan den tilstand som enheden har ændres. Denne metode tager en PTT\_States som argument.
#### • **getState**

Denne metode returnere en PTT\_States med den tilstand som PTT-enheden har.

#### • **setSIPState**

Denne metode bruges til at fortælle PTTUser-objektet at det har skiftet SIP-status. Metode tager en enum som argument. Denne enum skal være at typen SIP\_State. SIP\_State indeholder de forskellige SIP-tilstande der kan forekomme. På Figur [5.19](#page-71-0) kan SIP\_States ses. Når denne metode bliver kaldt ændres den tilstand som PTTUserobjektet har, på beggrund af SIP-tilstanden. Alle de forskellige datatyper der er blevet defineret er placeret i filen ptt\_datatypes.h. Denne kan studeres nærmere i Bilag [D.5.6.](#page-184-0)

#### • **incommung\_call**

Denne metode bruges til at fortælle PTTUser-objektet at den tilsvarende PTT-enhed prøver at oprette forbindelse til operatøren. Det er kun hvis PTTUser-objektet er i ONLINE tilstand at at der bliver reageret på dette.

#### • **getLogListModel**

PTTUser indeholder en liste med log informationer. Hver gang at PTTUser-objektet skifter tilstand logges dette i denne liste. Denne metode returnerer log-listen.

Herunder er de forskellige signaler som er implementeret på PTTUser listet:

#### • **stateChanged**

Dette signal bliver fyret hver gang at PTTUser skifter tilstand.

• **call\_hangup** / **call\_answer** / **call\_make**

Disse tre signaler bruges til at signalere at PTTUser-objektet gerne vil afbrude, besvare eller oprette et opkald. Disse signal skal opfanges og sendes videre til "SIP Manageren", som så kan fortage den respektive handling. Hvis operatøren ønsker at oprette et opkald til en PTT-enhed, fyres call\_make-signalet. Med dette signal sendes to parametre. Først en streng, med navnet pjurl, der angiver hvem der skal ringes til. Den anden parameter, call\_id er et handle til opkaldet. call\_hangup og call\_answer leveret begge to parametre. Den første, call\_id er et handle til opkaldet. Den anden, code, er en kode som beskriver grunden til handlingen.

• **missedCall**

Dette signal fyret hvis et opkald til operatøren fra den specifikke PTTUser ikke bliver besvaret og derved timer ud.

• **logSignal**

Dette signal bliver fyret hver gang der skar en en ændring i PTT-enhedens tilstand. Dette signal indeholder tre informationer. Først et tidsstempel med navnet, now, dette er af typen QDateTime. Næst en enum type som der fortæller hvilken handling der er tale om. Denne type hedder PTT\_Log\_States og kan ses på Figur [5.20.](#page-73-0) Den sidste information, alias, er en streng som kan bruges til f.eks. at lave en tekst beskrivelse af handlingen.

Herunder er listet de slots som er tilgængelige på PTTUser:

#### • **operate**

```
1 typedef enum
\begin{array}{c|c} 2 & \text{f} \\ 3 & \text{f} \end{array}LOG_OFFLINE,
4 LOG_ONLINE ,
5 LOG_RINGING,<br>6 LOG_CALLING,<br>7 LOG_MISSED
             6 LOG_CALLING ,
             LOG_MISSED
8 } PTT_Log_States;
```
**Figur 5.20:** PTT\_Log\_States

Dette er en public slot som anvendes til at aktivere PTTUser-objektet. Alt efter hvilken tilstand som PTTUser-objektet er i vil denne slot have forskellig funktion. Hvis objektet er i ONLINE-state vil denne metode bevirke at der bliver fortaget et opkald til PTTenheden. Men er objektet i RINGING-state, hvilken betyder at der er et indkommende kald fra den pågældende PTT-enhed, vil denne metode besvare dette indkommende kald. Er PTTUser-objektet i enten INUSE- eller CALLING-state, som henholdsvis betyder at der er et opkald igang eller at der er ved at blive oprette et opkald til PTT-enheden, vil denne metode bevirke at kaldet vil blive nedlagt.

#### • **recordLogEvent**

Denne slot bruges til at gribe logSignal-signalet. recordLogEvent opretter en ny handling i log-listen m\_logListModel.

#### **QmlListModel**

For at kunne binde data imellem C++ og QML koden er der implementeret nogle specifikke klasser. Der er fremstillet en model-klasse, QmlListModel. Denne model-klasse udgør det for en liste. QmlListModel arver fra QAbstractListModel der er standard liste-model klasse fra Qt-framework'et. Sådanne en liste-model beskriver de abstrakte metoder som skal implementeres før at QML kan anvende den. Selve listen i lest-modellen indeholder nogle specielle objekter (ListItem's).

For at gøre det muligt for Qt-framework'et at kunne hente data ud af modellen skal der først og fremmest defineres nogle såkaldte "role's". Disse role's er en liste (QHash) men navnene på de data som skal kunne hente fra de enkelte objekter i listen. Det er disse navne som kan bindes til QML. Når data hentes ud via sådanne en binding bliver metoden data kaldt igennem Qt-tramevork'et. Metoden modtager indekset på det element i liste, der skal hentes data fra. Metoden finder så det respektive listitem frem og returnere den ønskede data. Udover data-metoden indeholder modellen nogle klasser som gør det muligt at tilføje, indsætte, slette og finde listitem's i listen. QmlListModel-klassen kan ses på Figur [5.21.](#page-74-0)

#### **PTTListItem**

Listen i QmlListModel består af QMLListItem's. Dette er en abstrakt klasse der skal arves fra for at kunne ligge i listen på en QmlListModel. QMLListItem beskriver to metoder som der skal implementeres. Disse to metoder er data og roleNames. Disse to metoder er blevet flyttet ud af QmlListMelod. Dette er gjort for at gøre QmlListModel til en general listmodel som kan anvendes til alle lister af typen QMLListItem. Da en QmlListModel skal vide hvilken role's der er tilgængelige skal man i konstruktøren til en QmlListModel angive den QMLListItem-klasse som der skal ligge i listen. Denne QMLListItem-klasse bliver så brugt

<span id="page-74-0"></span>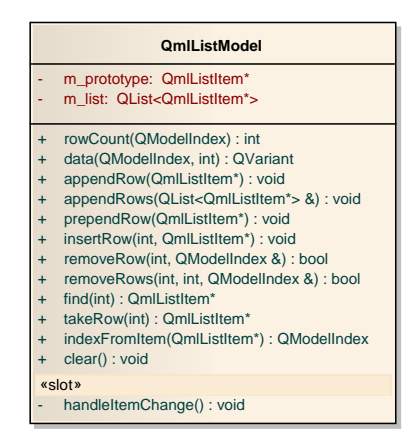

**Figur 5.21:** QmlListModel Klasse

som en prototype. QmlListModel henter så listen med role's fra QMLListItem prototypen med metoden roleNames. PTTListItem arver fra QMLListItem og er beregnet til at kunne ligge i en QmlListMelod. På Figur [5.22](#page-75-0) ses QMLListItem og PTTListItem-klasserne.

PTTListItem er den yderst skal at de forskellige PTT abstraktioner. Klassen er implementeret således at den også kan bruges til at binde til QML uden at ligge i en QmlListMelod. Til dette formål er der blevet tilføjet nogle Qt-properties. Disse properties benytter de respektive getter-metoder til at tilgå de forskellige data felter.

Der er implementeret to signaler på PTTListItem. Disse et listet herunder:

• **statusChanged**

Dette signal bruges til at fortælle status-propperty'en at PTTUser-objektet har ændret tilstand.

• **itemChanged**

Dette signal btuges til at fortælle name-, ip-, alias- og missedCll-properties'en at de respektive data er blevet opdateret.

Der er implementeret tre slote som er listet herunder:

• **operate**

Dette er en slot som det er beregnet at til at blive kaldt fra QML-koden. Det kunne f.eks være når en knap på skærmen bliver trykket ned. Denne slot kalder operate metoden på det PTTUser-objekt som PTTListItem indeholder.

• **updateMissedCall**

Denne slot fanger missedCall-signalet fra PTTUser'en. Dette bruges til at indikere om denne enhed har et ubesvaret opkald.

• **stateChanged**

Denne slot fanger stateChanged-signale fra PTTUser'en. Dette bruges til at fortælle status-property'en at den skal opdateres.

<span id="page-75-0"></span>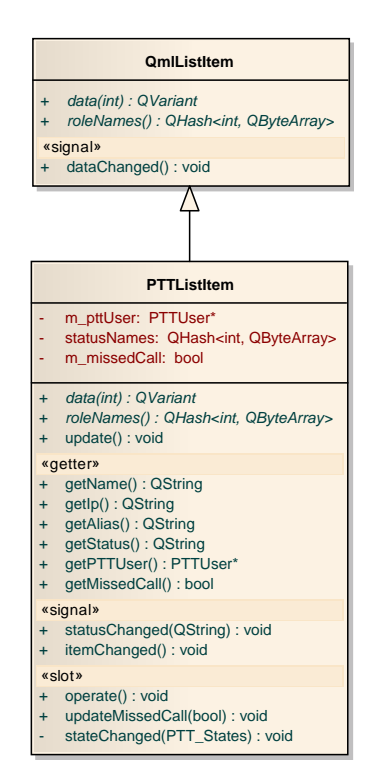

**Figur 5.22:** QMLListItem og PTTListItem Klasserne

Der er implementeret en anden klasser der også arver fra QMLListItem tilsvarende PTTListItem. Denne klasse hedder PTTLogListItem og bruges som objekt i den liste (QmlListModel) som lideholder log-beskederne på PTTUser. Denne klasse kan ses på Figur [5.23](#page-76-0)

#### **Controller**

PTTController indeholder en instans at hver at de tre komponenter: SIPManager, AMIManager og PTTData. Figur [5.24](#page-76-1) viser klassen.

I konstruktøren skal navnet på den operatør som der skal arbejde med angives. Dette navn bruger PTTController'en så til at hente de SipData-objekter der er knytte til den gruppe som operatørerne varetager. Dette gøres ved brugen af PTTData-komponenten. SIPManager'en og AMIManager'en startes op med de relevante brugeroplysninger. Disse oplysninger er "hardcodet" ind i koden.

På baggrund af listen med SipData-objekter oprettes der en liste med PTTUser-objekter. Denne liste er tilgængelig via getPttUserList-metoden. Alle PTTUser-objekterne forbindes sammen med SIPManager'en. Såleder at signalerne call\_make, call\_answer og call\_hangup fra hver af PTTUser'en fanges af SIPManager.

Det er implementeret nogle interne slot's til at fange signaler fra SIPManager'en og AMIManager'en. Disse slot's er beskrevet herunder:

• **incoming\_call** - **call\_state** Disse to slots bruges til at fange de tilsvarende signaler der kommer fra SIPManageren.

<span id="page-76-0"></span>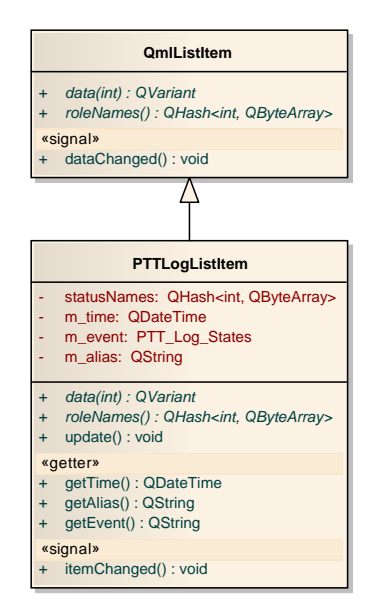

**Figur 5.23:** PTTLogListItem Klassen

<span id="page-76-1"></span>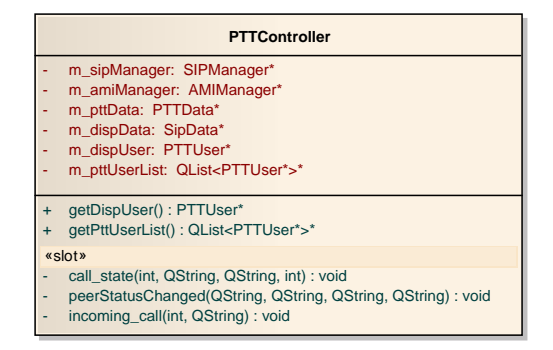

**Figur 5.24:** PTTController Klasse

Hvis et af disse signaler fanges gås listen med PTTUser-objekteren (m\_pttUserList) igennem. Dette gøres for at finde den PTTUser som svare til den det navn som bliver sente med signalet, remote\_info. Når PTTUser'en er fundet ændres enten dens tilstand eller og så kaldes metoden incomming\_call.

#### • **peerStatusChanged**

Dette slot brures til at fange peerStatusChanged-signalet fra AMIManager'en. Opfanges dette signal findes den respektive PTTUser i listen og dens tilstand ændres enten til ONLINE eller OFFLINE.

Et diagram over hvorledes de forskellige signaler er forbundet interne i PTTController kan ses på Figur [5.25.](#page-77-0)

#### **MainWindow**

Dette er den klassen hvor selve applikationen starter. Det er fra denne klasse de forskellige komponenter bliver startet op. Dette gøres ved at oprette en instans af PTTController'en.

<span id="page-77-0"></span>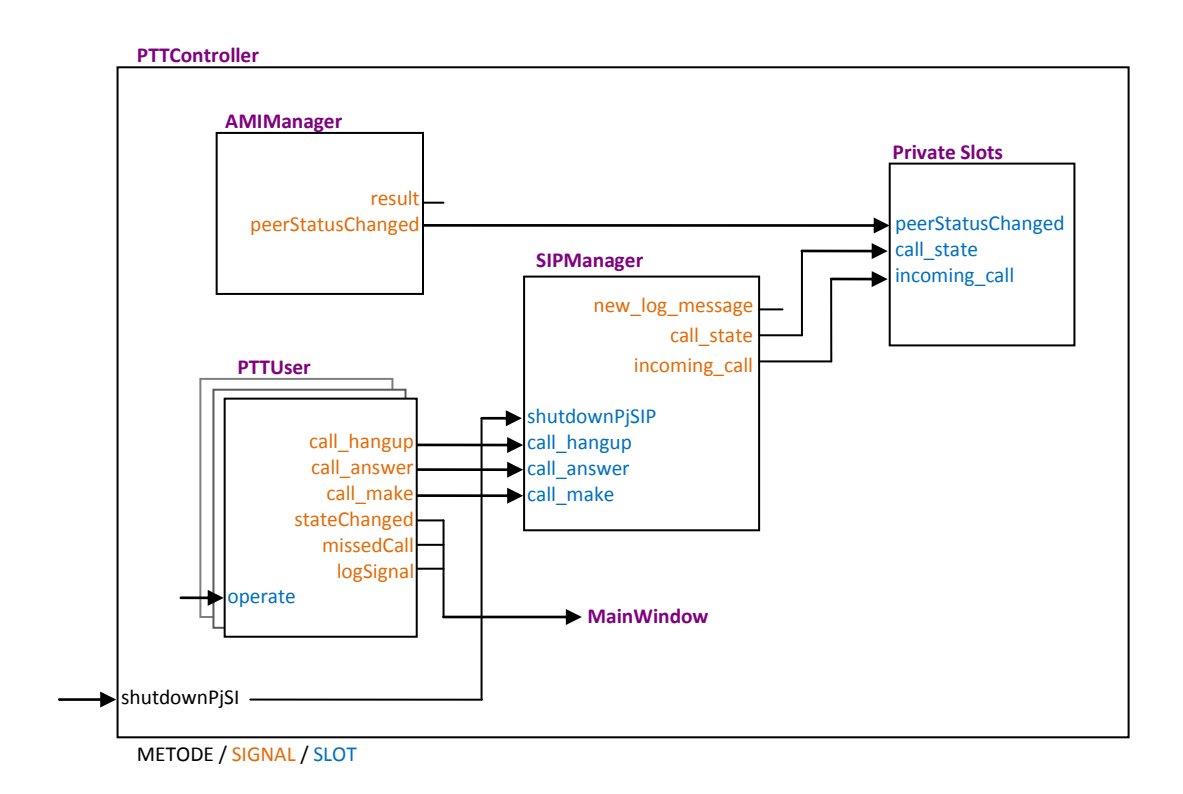

**Figur 5.25:** Signalruting: PTT Controller

Udover dette bruges denne klasse også til at starte QML-fortolkeren op og oprette de forskellige sammenhænge mellem QML og C++. På Figur [5.26](#page-78-0) viser et klassediagram over MainWindow.

#### **Vindue**

Der oprettes en instans af klassen QDeclarativeView der er en del af Qt-framework'et. Dette er det vindue som bruges til at præsentere grafikken. Denne klasse er også den som fortolke QML-scriptet. Når vindiet er blevet oprettet sættes det til at fylde hele skærmen ud. Dette gøres med metoden SetFullScreen.

På Figur [5.27](#page-78-1) kan ses et udsnit af koden fra MainWindow. Dette udsnit viser først hvorledes vinduet, med navnet ui, bliver tilføjet de objekter som skal være tilgængelige fra QML. Alle disse objekter får samtidig tilføjet et navn som er det der skal refereres til fra QML. Efter disse objekter er blevet tilføjet, QML-konteksten, bliver selve det QML-scriptet, der skal vises i vinduet, loadet. Dette script hedder window.qml.

#### **PTT Lister**

Der er oprette en række af forskellige liste der bruges til at holde styr på PTT-enheder. Først og fremmest er der en liste med navnet m\_allPttUsersList. Denne liste indeholder alle de PTTUnite som operatøren skal varetage. Denne liste bliver leveret af PTTController'en. Dernæst er der en liste med navnet m\_allQmlItemsList. Denne liste indeholder også alle PTT-enhederne. Objekterne i denne listen er af typen PTTListItem. Disse objekter skal bruges til at komme ind i den liste som præsentere objekterne på skærmen. Den liste hedder m\_qmlGraphicListModel og er af typen QmlListModel.

<span id="page-78-0"></span>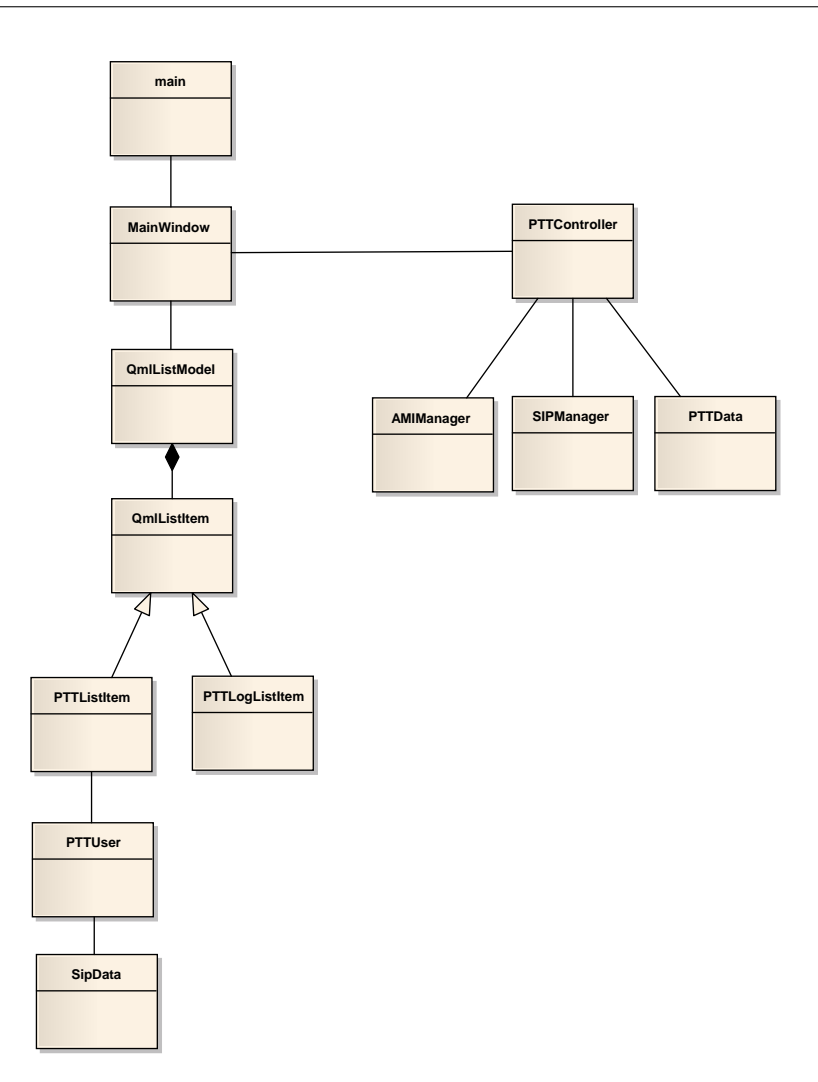

**Figur 5.26:** PTT Dispatcher Klassediagram

```
1 \times 1 this ->ui = new QDeclarativeView;
2 \mid \text{this} \rightarrow \text{vi} \rightarrow \text{rootContext}() \rightarrow \text{setContextProperty("mainWindow", this)};3 this - >ui - > rootContext () -> setContextProperty (" buttonIndicator ",
4 \&m_buttonIndicator );
5 \nvert this \nui - \nurootContext () - \nusetContextProperty ("listModel",
6 m_qmlGraphicListModel);
7 \nmid \text{this} \rightarrow \text{vii} \rightarrow \text{rootContext}() \rightarrow \text{setContextProperty("detailItem", NULL)};<br>8 this ->ui -> rootContext () -> setContextProperty ("dispItem", m dispIt
  this ->ui ->rootContext () ->setContextProperty ("dispItem", m_dispItme);
9 \mid \texttt{this} \rightarrow \texttt{uit} \rightarrow \texttt{setSource} ( QUrl ("qrc: qml/window. qml"));
```
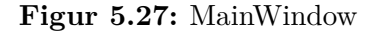

Det er muligt at vise forskellige sorteringer at PTT-enhederne. F.eks. alle enheder eller kun de enheder der er online. Dette betyder at m\_qmlGraphicListModel-liste nogle gange kun skal indeholde nogle udvalgte PTT-enhederne. De forskellige udsnit af PTT-enheder bliver vedligeholdt i tre forskellige liste som indeholder PTTUser-objekter. Disse lister med navene: m\_onlineUsersList, m\_incomingCallsList og m\_missedCallsList indeholder henholdsvis

alle de online enheder, de enheder som ønsker at komme i forbindelse med operatøren og de enheder som har ringet forgæves. I det øjeblik at operatøren vælger f.eks. at se alle de online enheder. Bliver alle de objekter der ligger i m\_qmlGraphicListModel fjernet og herefter bliver de objekter som ligget i listen m\_onlineUsersList flyttet over i m\_qmlGraphicListModel. Da disse to lister ikke indeholder objekter af samme type bliver de objekter der ligger i m\_onlineUsersList sammenlignet med de objekter som ligger i m\_allQmlItemsList og det tilsvarende objekt er det der bliver flyttet over i m\_qmlGraphicListModel. Grunden til denne konstruktion er at når et objekt i m\_qmlGraphicListModel tilføjes eller fjernes vil det kunne ses grafisk med en lille animation. Derfor er der kun en liste som bruges til at blive præsenteret på skærmen. Et skema over de forskellige lister og deres type kan ses på Figur [5.6.](#page-79-0)

<span id="page-79-0"></span>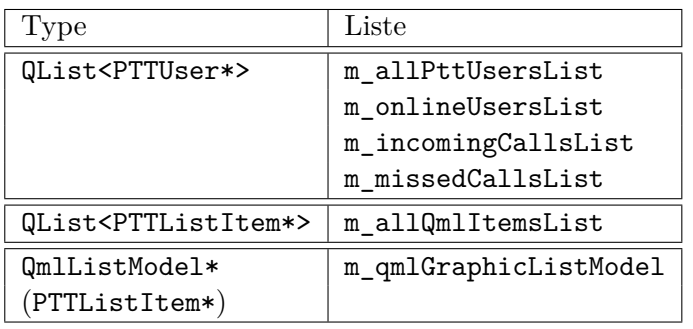

#### **Tabel 5.6:** Lister

#### **Metoder**

Der er implementeret nogle forskellige metoder som er beregnet til at blive kaldt fra QMLkoden. Alle disse metoder fortæller MainWindow hvilken liste der skal vises: showOnline showAll - showIncoming - showMissed

Der er implementeret en enum, ListViewState, der bruges til at holde styr på hvilken sortering af m\_qmlGraphicListModel som er den aktuelle.

Der er også en metode som kan kaldes fra QML hvis man ønsker at afslutte applikationen: exit\_app

En detaljeret MainWindow-klasse kan ses på Figur [5.28.](#page-80-0)

Når PTTController'en ændre på den tilstand som et PTTUser-objekt har, vil dette objekt udsende forskellige signal som bliver fanget af MainWindow. Der er implementeret to slote til at fange disse signaler:

• **stateChanged**

Denne slot bruges til at flytte PTTUser-objekterne rundt imellem de forskellige lister alt efter hvilke tilstand de har.

• **missedCall**

Dette er en slot som fanger den specielle situation at: Et opkald ikke er blevet besvaret. Er dette tilfældet bliver den respektive PTTUser flytter over i listen m\_missedCallsList.

Figur [5.29](#page-81-0) illustrerer hvordan de forskellige signaer er forbundet interne i MainWindow.

<span id="page-80-0"></span>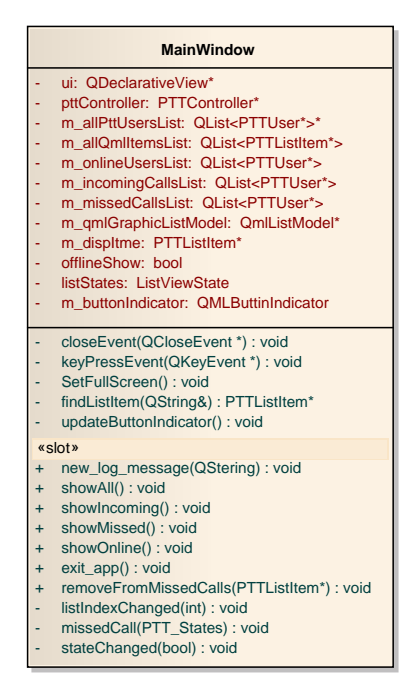

**Figur 5.28:** MainWindow Klasse

#### **5.2.5 QML Scripts**

Hele brugergrænsefladen er implementeret ved brugen af QML. Koden er opdelt i flere forskellige script-filer med hver deres funktion. Alle diees filer kan studeres i Bilag [D.6.](#page-201-0) Der er i princippet kun et stort script som beskriver hele brugergrænsefladen. Hoved script-filen hedder window.qml. De andre filer er selvstændige grafikelementer som så er blevet anvendt ved opbygningen af window-filen.

#### **Binding**

Et eksempel på sammenhængen mellem QML og C++ er den liste som anvendes til at præsentere alle PTT-enhederne på skærmen. I C++ koden er der implementeret en list-model som kan bindes til QML. Denne liste er m\_qmlGraphicListModel. QML-koden som beskriver hvordan denne liste skal vises på skærmen, er placeret i filen PTTList.qml. På Figur [5.30](#page-82-0) kan denne kode ses. Listen er laver ved at bruge det QML-element som hedder ListView. Dette er et standard QML-element som følger med Qt. Der er en række forskellige properties som bliver brugt til at beskrive hvordan listen skal tage sig ud. F.eks. id som beskriver det navn som skal bruges til at referere til listen i QML. Den property der er interessante i forbindelse med sammenhængen med C++ er model. Denne propperty angiver den model som liste skal anvende. listModel-modellen referere til det navn som m\_qmlGraphicListModel fik tildelt da den bliv loadet ind i QML ved opstarten af applikationen i MainWindow-klassen.

En anden interessant property på ListView er delegate. Denne fortæller hvordan de enkelte objekter, der er i modellen, skal tegnes på skærmen. delegate-property'en referere i dette tilfælde til en anden QML-scriptfil med navnet PTTListDelegate.qml. Denne fil beskriver altså udseendet på det enkelt objekt i listen.

<span id="page-81-0"></span>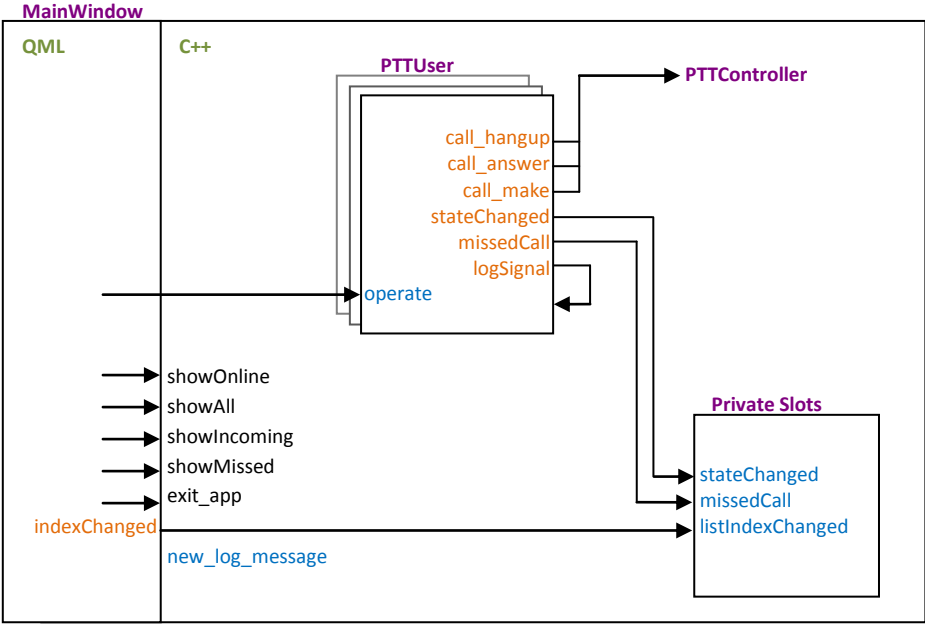

METODE / SIGNAL / SLOT

**Figur 5.29:** Signalruting: MainWindow

Dette element er opbygget at et Qt Item element og har fået navnet pttItem. Når der skal tilgår data omkring et objekt, som ligger i modellen, gøres dette via de role's der er blevet difineret i QmlListModel-klassen. Dette gøres f.eks med den role som hedder status. Denne role indeholder den streng der beskriver tilstanden af PTT-enheden. På Figur [5.31](#page-82-1) ses hvorledes denne role bindes til state-proprtty'en på PTTListDelegate-elementet. Ligeledes kan de forskellige tilstande som elementet kan indtage ses. Hver tilstand beskriver hvilken property på elementet der skal ændres i den givende tilstand. F.eks. skal property'en onlineOpacity som hører til pttItem sættes til 1 i online tilstanden. På den måde ændres udseende at brugergrænsefladen alt efter hvilken tilstand de enkelte PTT-enheder er i.

#### **Detail view**

Når en operatør trykker på en PTT-enhed som ligger i listen skal der vises detaljer omkring den enkelte enhed. Til at fange selve trykket er der på pttItem placeret et såkaldt MouseArea. Dette aera beskriver et område på grafikken der er modtageligt for musse-tryk samt hvas der skal ske når der bliver klikket i dette område. På Figur [5.32](#page-83-0) ses det udsnit af pttItem som beskriver dette MouseArea. Når der klikkes her sker der tre ting: det property der beskriver hvad der skal stå i toppen af skærmen skiftes til "Detail". Dernæst vælges det index som vise detalje-billede på skærmen. Ser man på Figur [5.30,](#page-82-0) der viser listView koden, kan man se at der her er implementeret en funktion med navnet updateIndex. Denne funktion bliver brugt til at fyre et signal til MainWindow. Dette signal indeholder indekser på det objekt i listen som skal vises. Den sidste ting der skar når der trykkes på MouseArea'et er at dette signal bliver fyret.

Den slot i MainWindow som medtager dette signal hedder listIndexChanged. Når dette signal modtages findes det PTTListItem i m\_qmlGraphicListModel som svare til indekser frem.

#### **5.2 Applikation 65**

```
1 ListView {
\begin{array}{c|cc} 2 & \text{id:} & \text{listView} \ \hline 3 & & \text{objectName:} \end{array}objectName: "listView"
4 anchors fill: parent<br>5 model: listModel
           5 model : listModel
           6 delegate : PTTListDelegate {}
\frac{6}{7}8 interactive: pttListBase.interactive
9
10 width: parent . width
11 height: parent . height
12 clip : true
13 smooth: true<br>14 cacheBuffer:
           cacheBuffer: 10
15 currentIndex: -1
16
17 boundsBehavior: Flickable.DragOverBounds
18
19 ScrollBar {
20 flickable: listView
21 vertical: true<br>22 <del>1</del>
22 }
23
24 function updateIndex (indexx) {
25 currentIndex = indexx
26 pttListBase.indexChanged (currentIndex)<br>27
27 }
28 }
```
**Figur 5.30:** ListView

```
1 state: status
 \begin{array}{c|c} 2 & \text{states :} & \text{S} \\ 3 & \text{S} & \text{S} \end{array}\begin{array}{c|cc}\n3 & & \text{State} & \{ \\
4 & & \text{nam}\n\end{array}4 name: " offline"<br>5 PropertyChanges
 5 PropertyChanges { target: missedLight; color: "gray" }<br>6 PropertyChanges { target: incomingLight; color: "gray"
 6 PropertyChanges { target: incomingLight; color: "gray" }<br>
PropertyChanges { target: pttItem; onlineOpacity: offlin
 7 PropertyChanges { target: pttItem; onlineOpacity: offlineOpacity; }<br>B PropertyChanges { target: pttItem; incomingActiveOpacity: 0; }
 8 PropertyChanges { target: pttItem; incomingActiveOpacity: 0; }
\begin{array}{c|c}\n 9 & & \text{3} \\
 10 & & \text{5} \\
 \end{array}State {
11 name: " online"
12 PropertyChanges { target: pttItem; onlineOpacity: 1; }<br>13 PropertyChanges { target: pttItem; incomingActiveOpac
                       PropertyChanges { target: pttItem; incomingActiveOpacity: 0;}
14 },
15 State {
16 name: "ringing"<br>17 PropertyChanges
                       PropertyChanges { target: pttItem; onlineOpacity: 1;}
18 PropertyChanges { target: pttItem; incomingActiveOpacity: 1; }
\begin{array}{c|c}\n 19 & & & \rightarrow \\
 20 & & 1\n \end{array}20 ]
```
**Figur 5.31:** PTTListDelegate: State

```
1 MouseArea {
2 anchors fill: parent<br>3 onClicked:{
          onClicked: {
4 titleTop . text = " Detail "
5 view.currentIndex = 1<br>6 1istView.updateIndex(
6 listView.updateIndex(index)<br>7 }
7 }
8 }
```
#### **Figur 5.32:** PTTListDelegate: MouseArea

Dette PTTListItem loades nu ind i QML-koden så de data som dette objekt indeholder kan blive vist i detalje-vinduet. Metoden listIndexChanged kan ses på Figur [5.33](#page-83-1)

```
1 void MainWindow :: listIndexChanged ( int index )
\begin{array}{c} 2 \\ 3 \end{array} {
        // qDebug () << _FUNCTION_ ;
4 qDebug () << "index: " << index;
5 PTTListItem * pttItem = qobject_cast<PTTListItem *> (m_qmlGraphicListModel ->
             find (index));
6 this->ui->rootContext ()->setContextProperty ("detailItem", pttItem);<br>7 this->ui->rootContext ()->setContextProperty ("loglistModel", pttItem
        this->ui->rootContext()->setContextProperty("loglistModel", pttItem->
             getPTTUser () -> getLogListModel () ) ;
8 pttItem ->update();<br>9 removeFromMissedCa
        removeFromMissedCalls (pttItem);
10 }
```
**Figur 5.33:** MainWindow: listIndexChanged

#### **5.2.6 Licens**

Der er til udviklingen af dette projekt udelukkende blevet brugt open source biblioteker. Alle disse biblioteker er beskyttet af forskellige licenser som muligvis vil have indflydelse på en eventuel udgivelse af applikationen. Men da projekt kun er tiltænkt til udviklingen af en prototype, som ikke skal sælges eller på anden måde bruges uden for virksomheden, er der ingen problemer forbundet ved at benytte biblioteker med forskellige typer af licenser.

De open source projekter som benyttes til udviklingen af applikationen anvender to typer at licenser:

#### **GNU General Public License (GPL)**

Alle programmer der benytter kode som er beskyttet at en GPL[\[4\]](#page-96-0) licens skal selv være open source. Dette gør der umuligt for virksomheder, som gerne vil holde deres source kode hemmelig, at bruge kode med denne licens.

#### **GNU Lesser General Public License (LGPL)**

Det er tilladt at anvende kode beskyttet med LGPL[\[5\]](#page-96-1) licens til udvikling af programmer som ikke er open source. Dette betyder et programmer som benytter LGPL kode ikke automatisk skal overtage denne licens.

Qt, der er open source, et beskyttet med LGPL. Dette betyder at det er lovligt at udgive både åbne og lukkede programmer som anvender Qt. Qt udgives dog også med en kommerciel licens. Hvis denne licens vælges har men også rettighed til at ændre i selve Qt koden, uden at offentliggøre det.

PjSip er underlage en GPL licens. Dette bevirker i princippet at denne applikation skal udgives som open source. Men hvis det kom så langt vil der sikkert også kunne købes et antal kommerciel licenser af PjSip.

 $K$ Apitel  $6$ 

# **Test**

Alle de tests der er gennemført i forbindelse med udviklingen af denne applikation er udført som "Black-box" tests. Dvs. at de testede enheder er blevet tilført en form for indput. Derefter er resultatet (output) af denne handling så blevet kontrolleret for at se om det levede op til forventningerne.

Først og fremmest er der udført nogle unit-tests for hver af de enkelte dele, som applikationen er opbygget af. Herudover er der der udført en "acceptance" test af det færdige produkt. Dette er gjort for at finde ud om produktet lever op til de opstillede krav.

For at kunne udfører de enkelte teste er der lavet nogle forskellige test-setup. Disse setup beskriver hvad der skal til for at teste en given unit og hvorledes selve testen er blevet udført.

For hver af de tests der er blevet udført er der udfyldt et testskema. Dette skema beskriver selve testen og hvad det forventes, samt selve resultatet af testen. Nederst på skemaet er der et felt som bruges til at konkludere på testen. Skemaet som er blevet brugt kan ses på Figur [6.1.](#page-86-0) Resultaterne af alle testene kan se i Bilag [C.](#page-118-0)

<span id="page-86-0"></span>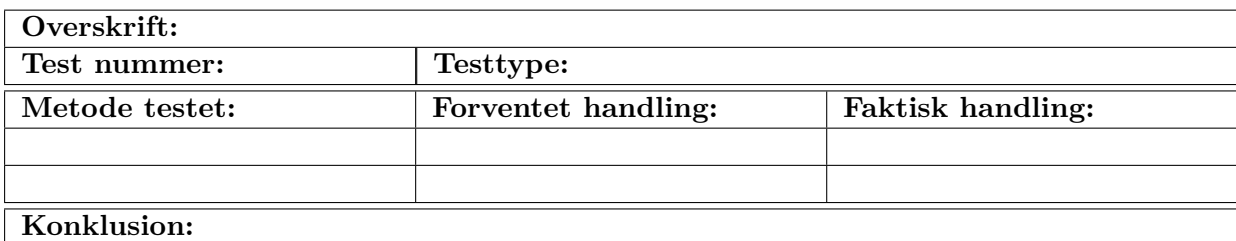

**Figur 6.1:** Testskema

## **6.1 Unit**

#### **6.1.1 Database**

Databasen er for det første testet ved at logge ind på den lokalt. Herefter er den testet af ved at logge ind via et netværk. Databasen lytter på port 3306. Databasen er testet ved at udførere fire forskellige typer af statements på sip\_data-tabellen. De fire typer at statements der er testet med er: INSERT, SELECT, UPDATE og DELETE.

**Setup**

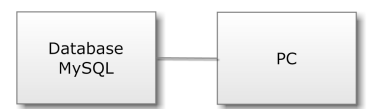

**Figur 6.2:** Testsetup: Database

#### **6.1.2 Dialplan**

For at teste dialplan'en er det nødvendigt at have mindst to SIP-enheder registreret på Asterisk-serveren. Den ene enhed skal udgøre det for en operatør og den anden skal udgøre det for PTT-enhed. Dette kræver at der er defineret mindst en af hver type i den liste af SIP-enheder som Asterisk-serveren bruger. Til denne test defineres dette i konfigurationsfilen sip.conf. Der er brugt et PC program men navnet X-Lite 4, som SIP-klienter ved denne test.

<span id="page-87-0"></span>**Setup**

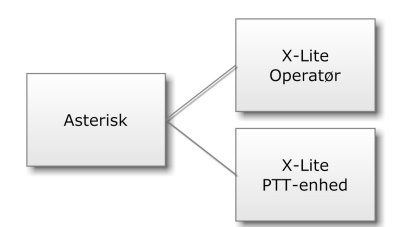

**Figur 6.3:** Testsetup: Dialplan

### **6.1.3 Python scripts**

#### **AsteriskDB.py**

Dette script er testet ved at afvikle det lokalt på database-server. Det kræver at Python er

installeret på serveren, samt database-pakken med navnet MySQLdb. Dette script indhenter oplysninger fra alle tabellerne i databasen. Dette betyder at det skal være valid data tilgængelig i alle tabeller for at kunne udføre denne test.

#### **AsteriskLib.py**

Dette script skal kaldes fra dialplan'en så det er nødvendigt med samme setup som blev brugt ved selve testen af dialplan'en. Dette setup kan ses på Figur [6.3.](#page-87-0) En PTT-enhed skal foretage et opkal for at dette script bliver aktiveret. De forskellige funktioner som scriptet tilbyder er så testet af en ad gangen. Det er nødvendigt med to SIP-enheder for at være sikker på at scriptet kan ringer videre til en anden SIP-enhed.

#### **6.1.4 AMI Manager**

Denne komponent er testet ved at lave et setup som vist på Figur [6.4.](#page-88-0) Først er det testet om det er muligt at logge ind på Asterisk-serveren vis AMI. Derefter er de forskellige AMIkommandoer der er implementeret afprøvet. Til sidst er det testet om det er muligt at modtage de forskellige events. For at kunne teste action kommandoerne kræver det at der mindst to SIP-enheder er registeret på Asterisk-serveren, da den ene kommando bruges til af forbinde to SIP-enheder. Før de enkelte kommandoer er afsendt til serveren er de blevet udskrevet for at se om de var korrekt struktureret.

#### <span id="page-88-0"></span>**Setup**

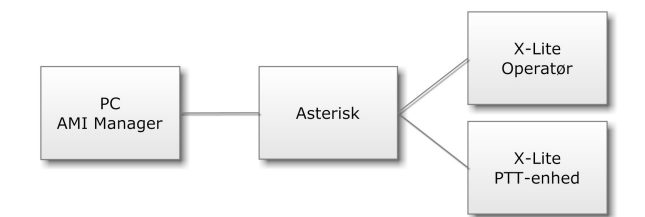

**Figur 6.4:** Testsetup: AMI Manager

#### **6.1.5 SIP Manager**

Med SIP Manageren skal man først og fremmest kunne registrer sig på Asterisk-serveren som en SIP-enhed. Derudover skal det så være muligt af oprette opkald og modtage opkald. til dette formål der der brugt en PC SIP-klient. Til sidst er det testet om det er muligt at modtage oplysningerne fra Asterisk-serveren vedrørende de SIP-enheder som er registeret.

**Setup**

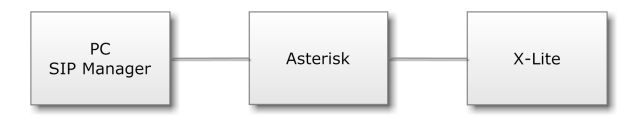

**Figur 6.5:** Testsetup: SIP Manager

## **6.1.6 PTT Data**

Denne komponent skal kunne oprette forbindelse til databasen. Derudover er det teste af om det er muligt af læse, oprette, rette og slette informationer i sip\_data-tabellen med komponenten.

#### **Setup**

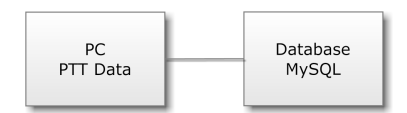

**Figur 6.6:** Testsetup: PTT Data

### **6.1.7 Brugergrænsefladen**

Brugergrænsefladens funktioner og udseende er testet ved at afvikler selve QML-scriptet på en PC. De PTT-data der er nødvendige, for at kunne vise noget på skærmen, er oprettet som stubbe. De forskellige hændelser som kan opstå i systemet er testet af ved at genereret dem kunstigt ved at ændre på tilstanden af de forskellige stubbe manuelt.

## **6.2 Acceptance**

Der er udført en integration test hvor alle de forskellige dele, som hele projektet pestår af, er sat sammen og teste som et system, på samme tid. Dette er gjort for at se om de enkelte dele kan fungere sammen i selve systemet og for at se om applikationen lever op til kravene.

## **6.2.1 PTT-Operatør Applikation**

Selve applikationen er testet i et system som skitseret på Figur [6.7.](#page-90-0) Ved denne test er de forskellige krav blevet afprøvet. Da der ikke er muligthed for at tilgå "lyd-kortet" i Message Terminalen er applikationen også blevet testet ved at afvikle den på en PC, i et tilsvarende system.

<span id="page-90-0"></span>**Setup**

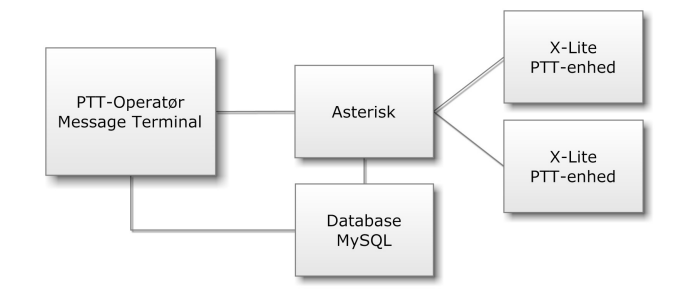

**Figur 6.7:** Testsetup: PTT Operstør

## **6.3 Test Konklusion**

De forskellige unit-tests der er blevet udført af de enkelte dele har vist at de fungerer. Ved acceptance testen er der konstateret to forskellige problemer. Der først problem forekommer kun når applikationen afvikles fra en Message Terminal. Der kan forekomme at programmet konflikter med lyd-driveren (Alsa) og derved går med. Dette skylles formentlig af lyd-driveren ikke er sat rigtigt op på Message Terminalen. Det andet problem, der er observeret, er at en PTT-enhed periodisk kan skifte tilstand til OFFLINE selvom den stadig er ONLINE. Dette hænger måske sammen med den SIP-klient der anvendes (X-Lite 4).

KAPITEL  $7$ 

# **Konklusion**

Der er udviklet en prototype applikation. Denne applikation er i stand til at indgå, som operatør, i et kommunikationssystem som beskrevet i kapitel [2.](#page-22-0)

Brugeren af applikationen har mulighed for at kommunikere med forskellige PTT-enheder. Disse PTT-enheder er inddelt i grupper som brugerne at applikationen kan få tildelt.

Alle de funktionelle krav der er betegnet som Basisfunktionerne er implementeret i applikationen (Krav: FB1-FB4). Dvs. at der et muligt at oprette og modtage et opkald til og fra en PTT-enhed. Derudover er der muligt at få overblik over de PTT-enheder der er i den gruppe som operatøren har fået tildelt samt at se detaljer omkring hver enkelt PTT-enhed. Alle de funktioner der knytter sig til Super-user aktøren, som er specificeret i kapitlet [3,](#page-30-0) er ikke implementeret.

Det er kun et af de funktionelle krav der er beskrevet som Udvidelser som er blevet implementeret. Dette er krav: FU10. Denne funktion gør det muligt for operatøren at se den aktuelle opkaldsoversigt (call-log) fro hver af de PTT-enheder som han varetager.

Et af de væsentlige ikke-funktionelle krav, som er specificeret, omhandler tilslutning af eksterne hovedtelefoner og mikrofon (IF3). Dette krav har det ikke været muligt at imødekomme. Dette bevirker at det ikke er muligt, med den implementeret prototype, hverken at høre hvad PTT-enheden siger eller tale tilbage til PTT-enheden. Dette skyldes at det ikke har været muligt at installere den korrekte lyd-driver på Message Terminalen. De stik som gør det muligt at tilslutte både hovedtelefoner og mikrofon findes på Message Terminalen. Hvis applikationen afvikles på en almindelig PC er dette ikke et problem.

Der er i forbindelse med testen af applikationen konstateret to fejl. Den ene hænger sammen med problemet med lyd-driveren på Message Terminalen. Der kan opstå en konflikt imellem applikationen og driveren som får applikationen til at gå ned. Denne fejl opstår ikke hvis applikationen afvikles fra en PC.

Den anden fejl som er observeret er at en PTT-enhed periodisk kan skifte tilstand til OFFLINE, selvom den stadig er ONLINE. Dette skyldes muligvis samspillet med den SIP-klient (X-Lite 4) der er valgt som erstatning for en PTT-enhed.

## **7.1 Komponenter**

I forbindelse med udviklingen at applikationen er det implementeret en række forskellige komponenter. Alle disse komponenter indgår som en del af systemet. De enkelte komponenter kan bruges uafhængigt af hinanden til udvikling af andre programmer.

#### **AMI Manager**

Denne komponent kan anvendes til at oprette en AMI forbindelse til en Asterisk-server. Det er muligt at sende action-kommandoer til serveren. Der er kun implementeret et begrænset antal af de kommandoer der findes i forbindelse med dette interface. Det er også muligt at modtage beskeder (response/events) fra serveren med denne komponent. Ligeledes er det også her kun implementeret et udpluk af er mulige beskedtyper. Designet af denne komponent er udviklet således at, hvis yderligere kommandoer eller beskedtyper ønskes, kan de simpelt implementere.

#### **PTT Data**

I forbindelse med udviklingen af applikationen er der blevet tilføjet en database til systemet. Denne database indeholder data omkring de enkelte PTT-enheder samt hvilken gruppe de tilhører.

PTT Data komponenten gør det muligt at tilgå denne database og oprette, rette og slette PTT-enheder. Det er ikke muligt at tilgå de tabeller i databasen der vedrører grupper med denne komponent.

#### **SIP Manager**

Denne komponent er et Qt-interface til PjSIP-biblioteket. Med komponenten er det muligt at initialisere PjSIP med de ønskede indstillinger og derefter starte det op. Når PjSIP-biblioteket først er startet op er det muligt at oprette og modtage SIP-kald til og fra en Asterisk-serveren. Det er også muligt at overvåge tilstanden på de SIP-enheder der er registeret på serveren.

#### **Ptyhon Scripts**

Der er udviklet to forskellige Python-script som er beregnet til at blive anvendt i forbindelse med AGI. Det første script er et interface til AGI. Med dette interface er det muligt at interagere med Asterisk dialplan'en. Det er muligt at afvikle et udvalg af de forskellige funktioner som er tilgængelige via dialplan'en. Ikke alle funktioner er implementeret, med al den omliggende kode der gør interaktionen med serveren muligt er implementeret. Dette betyder at der ment kan tilføjes yderligere funktioner.

Det andet script gør det muligt at forbinde til databasen. Med dette script er det muligt at hente oplysninger ud omkring sammenhængen mellem PTT-enheder, operatøere og grupper.

## **7.2 Resultat**

Et af de overordnede mål, med at af udviklet denne prototype, var at bruge Message Terminalen på en ny måde og derved få testet grænserne for brugen af denne. Derfor blev valgt at udvikle brugergrænsefladen til applikationen ved brugen af Qt Quick, hvilket ikke her været prøvet før. Den udviklede applikation har bevist at dette sagtens har kunne lade sig gøre og derved åbnet det mulighed for at anvende denne teknologi ved udviklingen af applikationer, til Message Terminalin, i fremtiden.

I forbindelse med det generalle PTT-projektet der foregår hos Thrane & Thrane kan den udviklede applikation fremvises som en slags "proof of concept". Applikationen vil kunne bruges som inspiration hvis det på et senere tidspunk besluttes at udvikle en tilsvarende applikation med henblik salg.

## **7.3 Udviklingsmuligheder**

Det er selvsagt at der er en lang række forskellige funktionaliteter som vil kunne tilføjes applikation for at kunne udvide anvendelses muligheder af den. For det første er i dette projekt beskrevet et udvalg at forskellige udvidelser. Alle disse udvidelser er oplagte og ligger lige for at kunne implementere. Derudover er det også muligt at tilføje funktioner til applikationen som ligger udenfor hvad Asterisk kan tilbyde.

Herunder er beskrevet to muligt udvidelser som vil kunne gøre applikationen mere anvendelig. For det første er der givet et eksempel på hvordan voicemail kunne implementeres. Dette er en af de allerede beskrevet udvidelser. Den anden er et eksempel på hvordan applikationen kunne få tilføjet en helt ny anvendelse.

#### **7.3.1 VoiceMail**

Der er flere problemer ved den måde som Asterisk implementere voicemail på, som vanskeliggøre tilføjelsen af denne funktion til applikationen. Den måde som voicemail funktionen normalt implmenteres på er ved at alle PTT-enhederne skal have tilknyttet en unik mailbox. Dette gøres ved at oprette en mailbox til hver PTT-enhed i konfigurationsfilen med navnet voicemail.conf på serveren. Navnet (nummeret) på mailbox skal så tilføjes listen af informationer omkring de enkelte PTT-enheder i tabellen på databasen. Denne måde vil give en række problemer. For det første er der et problem i forbindelse med at informere operatøren om at der er tilgængelige voice-beskeder. SIP protokollen tilbyder muligheden for at få en notifikation om tilgængelige voice-beskeder. Men det vil ikke være mulighed for at få at vide hvor de enkelte beskeder kommer fra. Med får bare en information om et der en eller flere beskeder tilgængelige. Det vil bevirke at man ikke har mulighed for at afspille en besked fre en bestemt PTT-enhed. Den eneste mulighed er at afspille beskederne i kronologisk rækkefølge. I og med de enkelte PTT-enheder kan flyttes rundt imellem de forskellige grupper vil dette også kunne skabe problemer. Hvis der er afgivet en voice-besked til en operatør som ikke er blevet aflyttet endnu og PTT-enheden flytter til en anden gruppe. Så vil beskeden måske ikke være længere være relevant for den operatør som har beskeden. Operatøren har heller ikke mulighed for at besvare beskeden da han ikke længere kan kontakte PTT-enheden.

En anden måde at implementere voicemail-funktionen på kunne være at gøre brug af databasen. Det er nemlig muligt at sætte Asterisk-serveren op således at den gemmer voicemail beskederne på direkte i databasen i stedet for at gøre det lokalt på serveren. Udover selve "lyden" leverer serveren også nogle forskellige informationer omkring den enkelte besked, såsom tidspunke og hvem der har afgivet beskeden og hvem der skal modtage den. Frem for at oprette en mailbox til hver af operatørerne kan man oprette en stor mailbox hvor alle voice-beskeder havner. For at indikere om der er voice-beskeder tilgængelige kan de enkelte PTTUser objekter selv kontakte databasen og få oplyst om den tilsvarende PTT-enhed har afgivet en besked. Er det tilfældet vil dette kunne blive indikeret grafisk. På den måde kan man se præcist hvilken PTT-enhed som har afgivet beskeder. PTTUser-objektet kan så hente beskeden lokalt ind i applikationen fra databasen. Det er ganske simpelt at afspille "lyd-sekvensen" med Qt-fraevork'et. Idet beskeden er blevet afspillet kan den blive slettet på databasen. I dette system vil beskederne ikke have nogle bestemt modtager. Men til gengæld vil den operatør som varetager PTT-enheden kunne afspille beskeden.

#### **7.3.2 Google Map**

Det vil være muligt at få til informationer omkring hvor de enkelte PTT-enheder rent geografisk befinder sig. Den satellit-antenne, som PTT-enheden anvender til at komme på internettet med, har også GPS-informationerne omkring den aktuelle position af PTT-enheden. Der skal først udvikles et interface som gør det muligt for PTT-operatør applikationen få adgang til GPS-informationerne. Med sådanne et interface vil det forholdsvis simpelt kunne præsentere alle PTT-enhederne på et grafisk kort. En oplagt mulighed er at anvende Google Maps. Dette er en web-baseret tjeneste som vil kunne anvendes ved at bruge Qt web browser engine. Qt har lavet en portering af open source projektet WebKit. Dette Qt modul hedder QtWebKit. Denne web engine kan afvikle både HTML og JavaScript kode som er hvad der skal til for at kunne anvende Google Maps.

## **7.4 Opsummering**

Der er lykkedes at udvikle en applikation der lever op til, og løser det oprindelige problem som er beskrevet i problemformuleringen. Applikation kan afvikles på en Message Terminal og gør det muligt at optræde som PTT-operatør i et kommunikationsystem bestående af Thrane & Thrane PTT-enheder.

## **Litteratur**

- [1] Nokia Corporation. Qt cross-platform application and ui framework. [http://qt.](http://qt.nokia.com/) [nokia.com/](http://qt.nokia.com/). Besøgt Januar 22, 2012.
- [2] Nokia Corporation. Qt developer network. <http://developer.qt.nokia.com/>. Besøgt Januar 22, 2012.
- [3] Diginum Inc. Asterisk. <http://www.asterisk.org/>. Besøgt Januar 22, 2012.
- <span id="page-96-0"></span>[4] GNU General Public License. Gpl. <http://www.gnu.org/copyleft/gpl.html>. Besøgt Januar 22, 2012.
- <span id="page-96-1"></span>[5] GNU Lesser General Public License. Lgpl. [http://www.gnu.org/licenses/](http://www.gnu.org/licenses/old-licenses/lgpl-2.1.html) [old-licenses/lgpl-2.1.html](http://www.gnu.org/licenses/old-licenses/lgpl-2.1.html). Besøgt Januar 22, 2012.
- [6] Leif Madsen, Jim Van Meggelen, and Russell Bryant. *Asterisk: The Definitive Giude*. O'Reilly Media, Inc, 3 edition, 2011.
- [7] osip.org The GNU oSIP library. osip. <http://www.gnu.org/software/osip/>. Besøgt Januar 22, 2012.
- [8] pjsip.org Open Source SIP Stack. Pjsip. <http://www.pjsip.org/>. Besøgt Januar 22, 2012.
- [9] A referance guide to all things VOIP. voip-info. <http://www.voip-info.org/>. Besøgt Januar 22, 2012.
- [10] RFC3261. Session initiation protocol. <http://tools.ietf.org/html/rfc3261>.
- [11] RFC3550. A transport protocol for real-time applications. [http://tools.ietf.org/](http://tools.ietf.org/html/rfc3550) [html/rfc3550](http://tools.ietf.org/html/rfc3550).
- [12] RFC5456. Inter-asterisk exchange version 2. [http://www.rfc-editor.org/rfc/](http://www.rfc-editor.org/rfc/rfc5456.txt) [rfc5456.txt](http://www.rfc-editor.org/rfc/rfc5456.txt).

Bilag A

## **Asterisk**

## **A.1 Asterisk konfigurationsfiler**

 $1$  Master configuration file: 2 asterisk . conf: Tell Asterisk the directories where everything is, including the directory containing all the other configuration files. By default, Asterisk looks for the asterisk.conf file in the  $/etc/asterisk$  directory, but you can supply a command line parameter to use a different asterisk.conf file. 3 4 Configuration of Asterisk channels: 5 adtranvofr .conf: Configure voice over frame relay (Adtran style) channels  $6$  agents conf: Configure agent channels  $7 \vert$  h323.conf: Configure H323 channels 8 iax.conf: Configure IAX channels  $9 \vert$  mgcp.conf: Configure MGCP channels 10 modem.conf: Configure Modem channels (for ISDN, not for modems!) 11 phone conf: Configure phone channels (Linux Telephony devices)  $12 \sin c$ . conf: Configure SIP channels 13 sip\_notify.conf: Configure SIP NOTIFY messages 14 skinny conf: Configure Asterisk Skinny channels (Cisco SCCP)  $15$  vpb conf: Configure vpb channels (Voicetronix cards) 16 zapata.conf: Configure Zap channels (Digium cards) 17 18 Configuration of Analog Display Services Interface:  $19$  adsi.conf 20 asterisk.adsi 21 Asterisk config telcordia −1. adsi 22  $23$  Configuration of the Dialplan: 24 extconfig.conf: Used by res\_data to arrange external configuration (e.g. thru ODBC) 25 extensions.ael: The Asterisk Extensions Language 26 extensions.conf: The Dialplan

```
27 parking conf: Call Parking configuration. Note: This file has been renamed to
       features.conf as of Asterisk 1.0 \text{ rc}1 (17 july 2004)
28
29 Configuration of specific Dialplan Commands:
30 alarm receiver.conf: Alarm Receiver configuration
31 chan_dahdi.conf: Asterisk cmd DAHDiLookup configuration
32 dundi.conf: DUNDiLookup configuration
33 enum . conf: EnumLookup configuration
34 festival.conf: Festival configuration
35 indications.conf: Playtones tone definitions
36 meetme.conf: MeetMe conference configuration
37 musiconhold . conf: MusicOnHold configuration
38 queues . conf: Queue configuration
39 voicemail.conf: VoiceMail configuration
40
41 Uncategorized configuration files:
42 alarm receiver . conf: Configuration file for the Alarm Receiver application
43 alsa . conf
44 A sterisk config cdr_odbc.conf
45 A sterisk config cdr_pgsql.conf: Configuration of PostgreSQL CDR database for
      billing
46 cel.conf
47 \text{ cell} gsql. conf
48 codecs.conf
49 dnsmgr.conf: Background DNS update manager (new in Asterisk v1.2)
50 features.conf: Call Parking and other features
51 http.conf: Built−in mini HTTP server
52 logger.conf: Configuration of what to log and where to log it
53 manager . conf: Configuration of the Asterisk manager API
54 modules conf: Configuration of Asterisk module loading
55 Asterisk config odbc.conf: Configuration of UnixODBC drivers for Asterisk
56 oss.conf
57 privacy.conf
58 res_odbc.conf
59 rpt.conf
60 rtp.conf: Configuration of RTP ports for media
61 say . conf: Internationalised numbers and dates (new in Asterisk v1.4)
62 users . conf: Generate a "user" (phone, dioalplan, and just about everything)
```
## **A.2 CLI Commands**

1 General commands 2 !<command>: Executes a given shell command  $3$  abort halt: Cancel a running halt 4 add extension: Add new extension into context 5 add ignorepat: Add new ignore pattern 6 add indication: Add the given indication to the country 7 debug channel: Enable debugging on a channel 8 dont include: Remove a specified include from context 9 help: Display help list, or specific help on a command 10 include context: Include context in other context 11 load: Load a dynamic module by name 12 logger reload: Reopen log files. Use after rotating the log files. 13 no debug channel: Disable debugging on a channel

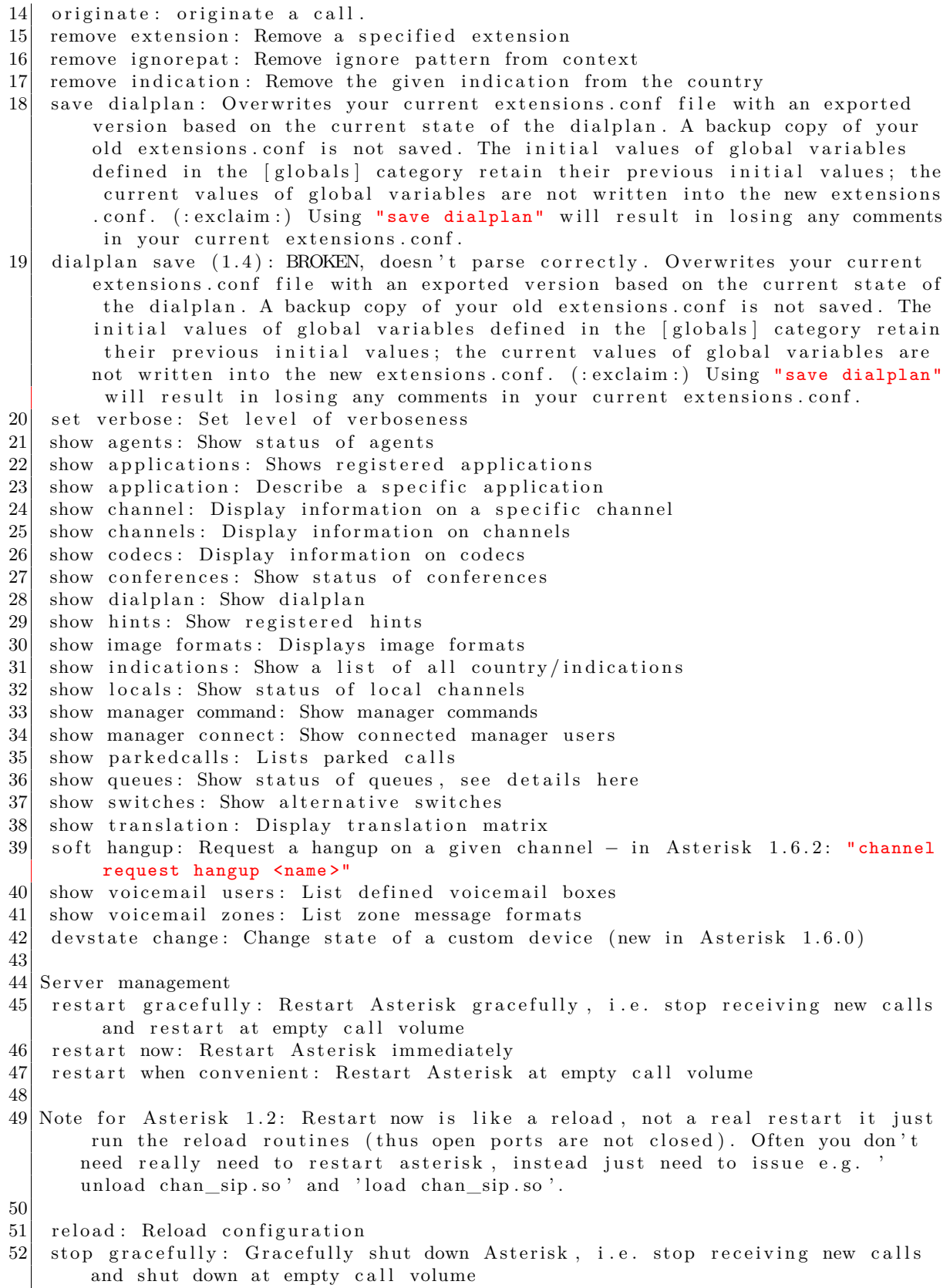

```
53 stop now: Shut down Asterisk imediately
54 stop when convenient: Shut down Asterisk at empty call volume
55 dialplan reload: Reload extensions and only extensions (formerly extensions
        r el o a d )
56 unload: Unload a dynamic module by name<br>57 show modules: List modules and info abo
    show modules: List modules and info about them
58 show uptime: Show uptime information
59 show version: Display Asterisk version info
60
61 AGI commands
62 show agi: Show AGI commands or specific help
63 dump agihtml: Dumps a list of agi command in html format
64
65 Database handling commands
66 database del: Removes database key/value
67 database deltree: Removes database keytree/values
68 database get: Gets database value
69 database put: Adds/updates database value
70 database show: Shows database contents
71 database showkey: Shows database contents: An alternative to showing keys by
        family with database show, this command shows all the families with a
        particular key
72
73 IAX Channel commands
74 iax2 debug: Enable IAX debugging
75 iax2 no debug: Disable IAX debugging
76 iax2 set jitter: Sets IAX jitter buffer
77 iax2 show cache: Display IAX cached dialplan
78 iax2 show channels: Show active IAX channels
79 iax2 show netstats: Show network and jitter buffer statistics for active IAX
        c a l l s
80 iax2 show peers: Show defined IAX peers
81 iax2 show registry: Show IAX registration status
82 iax2 show stats: Display IAX statistics
83 iax2 show users: Show defined IAX users
84 iax2 trunk debug: Request IAX trunk debug
85
86 iax debug: Enable IAX debugging
87 iax no debug: Disable IAX debugging
88 iax set jitter: Sets IAX jitter buffer
89 iax show cache: Display IAX cached dialplan
90 iax show channels: Show active IAX channels
91 iax show peers: Show defined IAX peers
92 iax show registry: Show IAX registration status
93 iax show stats: Display IAX statistics
94 iax show users: Show defined IAX users
95 init keys: Initialize RSA key passcodes
96 show keys: Displays RSA key information
97
98
99 H323 ch annel commands
100 h. 323 debug: Enable chan h323 debug
101 h .323 gk cycle: Manually re−register with the Gatekeper
102 h. 323 hangup: Manually try to hang up a call
103 h. 323 no debug: Disable chan h323 debug
104 h . 323 no trace: Disable H . 323 Stack Tracing
105 h.323 show codecs: Show enabled codecs
```

```
106 h. 323 show tokens: Manually try to hang up a call
107 h. 323 trace: Enable H. 323 Stack Tracing
108
109 SIP ch annel commands
110 Debugging Enablesip debug
111 sip set debug on (valid on 1.6.2.7)
112
113 Disable sip no debug
114 sip set debug off (valid on 1.6.2.7)
115 sip reload: Reload sip.conf (added after 0.7.1 on 2004-01-23)
116 sip show channels: Show active SIP channels
117 sip show channel: Show detailed SIP channel info
118 sip show inuse: List all inuse/limit
119 sip show peers: Show defined SIP peers (clients that register to your Asterisk
         server), see details here
120 sip show registry: Show SIP registration status (when Asterisk registers as a
        client to a SIP Proxy)
121 sip show subscriptions: Lists all sip presence (busy lamp indication)
        subscriptions
122 sip show users: Show defined SIP users
123
124 Zap ch annel commands
125 zap destroy channel: Destroy a channel
126 zap show channels: Show active zapata channels
127 zap show channel: Show information on a channel
128 zap show status: lists all the Zaptel spans. A span will apear here whether or
         not its channels are configured with chan_zap.
129 zap show cadences: Show the configured ring cadences (available e.g with \text{Zap}/1r2).
130 zap set swgain(\leq 1.6): set the (software) gain for a hannel. Temporary
        equivalents of rxgain and txgain in zapata.conf.
131 zap set hwgain(\lt=1.6): set the hardware gain for channels that support it.
132 zap set dnd(\lt=1.6) set a channel 's do-not-disturb mode on or off.
133
134 The following commands are available if the channel is built with support for
       libpri:
135
136 pri debug span: Enables PRI debugging on a span
137 pri intense debug span: Enables REALLY INTENSE PRI debugging
138 pri no debug span: Disables PRI debugging on a span
139 pri show spans: List spans and their status.
140 pri show span: Information about a span.
141 pri show debug: show where debug is enabled.
142
143 Console channel commands
144 dial : Dials the given extension, if specified, from the console. Can be used
        to initiate a call, or to dial digits during an existing call.
145 answer: Answer a call if one is currently ringing on the console.
146 hangup: Hangup the call if there is currently one on the console.
147
148 Asterisk channel MGCP commands
149 mgcp audit endpoint: Audit specified MGCP endpoint
150 mgcp debug: Enable MGCP debugging
151 mgcp no debug: Disable MGCP debugging
152 mgcp show endpoints: Show defined MGCP endpoints
153
154 skinny channel commands
```

```
155 skinny debug: Enable Skinny debugging
156 skinny no debug: Disable Skinny debugging
157 skinny show lines: Show defined Skinny lines per device
158
159 Asterisk channel CAPI commands
160 capi debug: Enable CAPI debugging
161 capi no debug: Disable CAPI debugging
162 capi info: Show CAPI info
163
164 Sirrix ISDN channel commands
165 srx reload: Reload channel driver configuration; active calls are not being
        terminated!
166 srx show ccmsgs: Disable / enable output of incoming callcontrol messages.
167 srx show chans: Show info about B–Channels
168 srx show globals: Show info about global settings
169 srx show groups: Show info about configured groups
170 srx show layers: Show info about ISDN stack (Layer 1, 2, 3)
171 srx show sxpvts: Show private info about active channels
172 srx show timers: Show info about running timers
```
## **A.3 AMI Commands**

```
1 Manager Actions
2 Output from the CLI command show manager commands:
3 (For Asterisk 1.4 and greater, use manager show commands)
4
5 AbsoluteTimeout: Set Absolute Timeout (privilege: call, all)
6 ChangeMonitor: Change monitoring filename of a channel (privilege: call, all)
7 Command: Execute Command (privilege: command, all)
8 Events: Control Event Flow
9 ExtensionState: Check Extension Status (privilege: call, all)
10 GetVar: Gets a Channel Variable (privilege: call, all)
11 Hangup: Hangup Channel __( privilege: call, all)
12 IAXpeers: List IAX Peers (privilege: system, all)
13 ListCommands: List available manager commands
14 Logoff: Logoff Manager
15 MailboxCount: Check Mailbox Message Count (privilege: call, all)
16 MailboxStatus: Check Mailbox (privilege: call, all)
17 Monitor: Monitor a channel (privilege: call, all)
18 Originate: Originate Call (privilege: call, all) NOTE: starting from 1.6:
       originate . all
19 ParkedCalls: List parked calls
20 Ping: Ping
21 QueueAdd: Queues (privilege: agent, all)
22 QueueRemove: Queues (privilege: agent, all)
23 Queues: Queues
24 QueueStatus: Queue Status
25 Redirect: Redirect (privilege: call, all)
26 SetCDRUserField: Set the CDR UserField (privilege: call, all)
27 SetVar: Set Channel Variable (privilege: call, all)
28 SIPpeers: List SIP Peers (chan_sip2 only. Not available in chan_sip as of
       9/20/2004) (privilege: system, all)
29 Status: Status (privilege: call, all)
30 StopMonitor: Stop monitoring a channel (privilege: call, all)
```
31 ZapDialOffhook: Dial over Zap channel while offhook 32 ZapDNDoff: Toggle Zap channel Do Not Disturb status OFF 33 ZapDNDon: Toggle Zap channel Do Not Disturb status ON 34 ZapHangup : Hangup Zap Channel 35 ZapTransfer: Transfer Zap Channel 36 ZapShowChannels : Show Zap Channels 37  $38 \vert$  (New?) in Asterisk 1.2.1 (was "CVS HEAD") (Taken from the output of CLI command show manager commands ) : 39 Agent CallbackLogin: Sets an agent as logged in by callback (Privilege: agent, a l l ) 40 AgentLogoff: Sets an agent as no longer logged in (Privilege: agent, all) 41 Agents: Lists agents and their status (Privilege: agent, all) 42 DBGet: Get DB Entry (Privilege: system, all) 43 DBPut: Put DB Entry (Privilege: system, all) 44 QueuePause: Makes a queue member temporarily unavailable (Privilege: agent, all ) 45 SIPshowPeer: Show SIP peer (text format) (Privilege: system, all) 46  $47$  New in Asterisk 1.4.0 48 GetConfig: Display a configuration file, used mainly by AJAM/Asterisk-gui. ( Privilege: config, all) 49 PlayDTMF: Play DTMF signal on a specific channel. (Privilege: call, all) 50 UpdateConfig: Updates a configuration file, used mainly by AJAM/Asterisk-gui.  $(Privilege: config, all)$ 51 52 53 Available in Asterisk  $1.6.0$ 54 AbsoluteTimeout: Set Absolute Timeout (Priv: system, call, all) 55 AgentLogoff: Sets an agent as no longer logged in (Priv: agent, all) 56 Agents: Lists agents and their status (Priv: agent, all) 57 AGI: Add an AGI command to execute by Async AGI (Priv: call, all) 58 Bridge: Bridge two channels already in the PBX (Priv: call, all) 59 Challenge: Generate Challenge for MD5 Auth (Priv:  $\langle$ none>) 60 ChangeMonitor: Change monitoring filename of a channel (Priv: call, all) 61 Command: Execute Asterisk CLI Command (Priv: command, all) 62 CoreSettings: Show PBX core settings (version etc) (Priv: system, reporting, all ) 63 CoreShowChannels: List currently active channels (Priv: system, reporting, all) 64 CoreStatus: Show PBX core status variables (Priv: system, reporting, all) 65 CreateConfig: Creates an empty file in the configuration directory (Priv:  $config$ , all) 66 DAHDIDialOffhook: Dial over DAHDI channel while offhook (Priv:  $\langle$ none>) 67 DAHDIDNDoff: Toggle DAHDI channel Do Not Disturb status OFF (Priv: <none>) 68 DAHDIDNDon: Toggle DAHDI channel Do Not Disturb status ON (Priv: <none>) 69 DAHDIHangup: Hangup DAHDI Channel (Priv: <none>) 70 DAHDIRestart: Fully Restart DAHDI channels (terminates calls) (Priv:  $\langle$ none>) 71 DAHDIShowChannels: Show status dahdi channels (Priv:  $\langle$ none>) 72 DAHDITransfer: Transfer DAHDI Channel (Priv: <none>) 73 DBDel: Delete DB Entry (Priv: system, all) 74 DBDelTree: Delete DB Tree (Priv: system, all) 75 DBGet: Get DB Entry (Priv: system, reporting, all) 76 DBPut: Put DB Entry (Priv: system, all) 77 Events: Control Event Flow (Priv:  $\langle \text{none}\rangle$ ) 78 ExtensionState: Check Extension Status (Priv: call, reporting, all) 79 GetConfigJSON: Retrieve configuration (JSON format) (Priv: system, config, all) 80 GetConfig: Retrieve configuration (Priv: system, config, all)

81 Getvar: Gets a Channel Variable (Priv: call, reporting, all) 82 Hangup: Hangup Channel (Priv: system, call, all) 83 IAXnet stats: Show IAX Net stats (Priv: system, reporting, all) 84 IAX peerlist: List IAX Peers (Priv: system, reporting, all) 85 IAXpeers: List IAX Peers (Priv: system, reporting, all) 86 List Categories: List categories in configuration file (Priv: config, all) 87 ListCommands: List available manager commands ( $Priv:$  <none>) 88 Login: Login Manager ( $Priv:$ ) 89 Logoff: Logoff Manager ( $Priv:$   $\langle none\rangle$ ) 90 MailboxCount: Check Mailbox Message Count (Priv: call, reporting, all) 91 MailboxStatus: Check Mailbox (Priv: call, reporting, all) 92 MeetmeMute: Mute a Meetme user (Priv: call, all) 93 MeetmeUnmute: Unmute a Meetme user (Priv: call, all) 94 ModuleCheck: Check if module is loaded (Priv: system, all) 95 ModuleLoad: Module management (Priv: system, all) 96 Monitor: Monitor a channel (Priv: call, all) 97 Originate: Originate Call (Priv: originate, all) 98 ParkedCalls: List parked calls (Priv: <none>) 99 Park: Park a channel (Priv: call, all) 100 PauseMonitor: Pause monitoring of a channel (Priv: call, all) 101 Ping: Keepalive command  $(Priv: )$ 102 PlayDTMF: Play DTMF signal on a specific channel. (Priv: call, all) 103 QueueAdd: Add interface to queue. (Priv: agent, all) 104 QueueLog: Adds custom entry in queue\_log (Priv: agent, all) 105 QueuePause: Makes a queue member temporarily unavailable (Priv: agent, all) 106 QueuePenalty: Set the penalty for a queue member (Priv: agent, all) 107 QueueRemove: Remove interface from queue. (Priv: agent, all) 108 QueueRule: Queue Rules (Priv: <none>) 109 Queues: Queues ( $\Priv: \langle none\rangle$ ) 110 QueueStatus: Queue Status ( $Priv:$ ) 111 QueueSummary: Queue Summary (Priv:  $\langle$ none>) 112 Redirect: Redirect (transfer) a call (Priv: call, all) 113 Reload: Send a reload event (Priv: system, config, all) 114 SendText: Send text message to channel (Priv: call, all) 115 Setvar: Set Channel Variable (Priv: call, all) 116 ShowDialPlan: List dialplan (Priv: config, reporting, all) 117 SIPpeers: List SIP peers (text format) (Priv: system, reporting, all) 118 SIPshowpeer: Show SIP peer (text format) (Priv: system, reporting, all) 119 SIP show registry: Show SIP registrations (text format) (Priv: system, reporting,  $a$ ll) 120 Status: Lists channel status (Priv: system, call, reporting, all) 121 StopMonitor: Stop monitoring a channel (Priv: call, all) 122 UnpauseMonitor: Unpause monitoring of a channel (Priv: call, all) 123 UpdateConfig: Update basic configuration (Priv: config, all) 124 UserEvent: Send an arbitrary event (Priv: user, all) 125 VoicemailUsersList: List All Voicemail User Information (Priv: call, reporting, a l l ) 126 WaitEvent: Wait for an event to occur ( $Priv:$  <none>)

## **A.4 AGI Commands**

```
1 AGI commands
```

```
answer: Asserts answer
```

```
3 asyncagi break: Break Async AGI loop (since Asterisk 1.6)
```
channel status: Returns status of the connected channel 5 control stream file: Send the given file, allowing playback to be controlled by the given digits, if any. (since Asterisk  $1.2$ ) 6 database del: Removes database key/value 7 database deltree: Removes database keytree/value 8 database get: Gets database value 9 database put: Adds/updates database value  $10$  exec: Executes a given Application. (Applications are the functions you use to create a dial plan in extensions.conf). 11 get data: Gets data on a channel 12 get full variable: Gets a channel variable, but understands complex variable names and builtin variables. (since Asterisk 1.2) 13 get option: Behaves similar to SIREAM FILE but used with a timeout option. ( since Asterisk 1.2) 14 get variable: Gets a channel variable 15 hangup: Hangup the current channel 16 noop: Does nothing 17 receive char: Receives one character from channels supporting it 18 receive text: Receives text from channels supporting it 19 record file: Records to a given file  $20\vert$  say alpha: Says a given character string (since Asterisk 1.2) 21 say date: Say a date (since Asterisk 1.2)  $22 \mid$  say date time: Say a formatted date and time (since Asterisk 1.2) 23 say digits: Says a given digit string 24 say number: Says a given number  $25$  say phonetic: Say the given character string. 26 say time : Say a time 27 send image: Sends images to channels supporting it 28 send text: Sends text to channels supporting it 29 set autohangup: Autohangup channel in some time 30 set callerid: Sets callerid for the current channel 31 set context: Sets channel context 32 set extension: Changes channel extension 33 set music: Enable/Disable Music on hold generator, example "SET MUSIC ON default" 34 set priority: Prioritizes the channel 35 set variable: Sets a channel variable 36 speech activate grammar: Activates a grammar (since Asterisk 1.6) 37 speech create: Creates a speech object (since Asterisk 1.6) 38 speech deactivate grammar: Deactivates a grammar (since Asterisk 1.6) 39 speech destroy: Destroys a speech object (since Asterisk 1.6) 40 speech load grammar: Loads a grammar (since Asterisk 1.6) 41 speech recognize: Recognizes speech (since Asterisk 1.6) 42 speech set: Sets a speech engine setting (since Asterisk 1.6) 43 speech unload grammar: Unloads a grammar (since Asterisk 1.6) 44 stream file: Sends audio file on channel 45 tdd mode: Activates TDD mode on channels supporting it, to enable communication with TDDs . 46 verbose: Logs a message to the asterisk verbose log 47 wait for digit: Waits for a digit to be pressed 48 49 Cam Farnells AGI Documentation – November 2002 50 AGI Documentation 51 AGI Documentation (with long descriptions) 52 Use show agi [agi-command] and dump agihtml <filename> at the Asterisk CLI to get information on the commands. For debugging purposes you can type agi debug to see each command and response as they happen.

### **A.5 AGI Variables**

 $1$  agi\_request – The filename of your script 2 agi\_channel - The originating channel (your phone)  $3 \mid$  agi\_language – The language code (e.g. "en")  $4 \vert$  agi\_type – The originating channel type (e.g. "SIP" or "ZAP")  $5^{\text{}}$  agi uniqueid − A unique ID for the call  $6 \mid$  agi version – The version of Asterisk (since Asterisk 1.6)  $7 \mid$  agi callerid  $-$  The caller ID number (or "unknown")  $8 \nvert$  agi\_calleridname – The caller ID name (or "unknown")  $9 \mid$  agi\_callingpres – The presentation for the callerid in a ZAP channel  $10$  agi callingani2 – The number which is defined in ANI2 see Asterisk Detailed Variable List (only for PRI Channels) 11 agi\_callington – The type of number used in PRI Channels see Asterisk Detailed Variable List 12 agi\_callingtns – An optional 4 digit number (Transit Network Selector) used in PRI Channels see Asterisk Detailed Variable List  $13 \mid$  agi\_dnid – The dialed number id (or "unknown")  $14$  agi\_rdnis – The referring DNIS number (or "unknown")  $15$  agi context – Origin context in extensions conf  $16$  agi\_extension – The called number  $17$  agi\_priority – The priority it was executed as in the dial plan  $18 \text{ qg}$  enhanced − The flag value is 1.0 if started as an EAGI script, 0.0 o t h e r wi s e 19 agi\_accountcode − Account code of the origin channel  $20 |$  agi\_threadid – Thread ID of the AGI script (since Asterisk 1.6)

## **A.6 SIP response codes**

1 1xx—Informational Responses 2 100 Trying: extended search being performed may take a significant time so a forking proxy must send a 100 Trying response  $3$  180 Ringing 4 181 Call Is Being Forwarded 5 182 Queued 6 183 Session Progress 7  $82xx-Succesful$  Responses 9 200 OK 10 202 accepted: It Indicates that the request has been understood but actually can't be processed 11 204 No Notification [RFC5839] 12 13 3 xx—Redirection Responses 14 300 Multiple Choices 15 301 Moved Permanently 16 302 Moved Temporarily 17 305 Use Proxy 18 380 Alternative Service 19 20 4xx-Client Failure Responses 21 400 Bad Request 22 401 Unauthorized (Used only by registrars or user agents. Proxies should use proxy authorization 407)
23 402 Payment Required (Reserved for future use) 24 403 Forbidden 25 404 Not Found (User not found) 26 405 Method Not Allowed 27 406 Not Acceptable 28 407 Proxy Authentication Required  $29 \mid 408$  Request Timeout (Couldn't find the user in time)  $30 \mid 409$  Conflict  $31 \mid 410$  Gone (The user existed once, but is not available here any more.) 32 412 Conditional Request Failed 33 413 Request Entity Too Large 34 414 Request−URI Too Long 35 415 Unsupported Media Type 36 416 Unsupported URI Scheme 37 417 Unknown Resource-Priority 38 420 Bad Extension (Bad SIP Protocol Extension used, not understood by the server) 39 421 Extension Required 40 422 Session Interval Too Small 41 423 Interval Too Brief 42 424 Bad Location Information 43 428 Use Identity Header 44 429 Provide Referrer Identity 45 433 Anonymity Disallowed  $46$  436 Bad Identity-Info 47 437 Unsupported Certificate 48 438 Invalid Identity Header  $49 \mid 479$  Regretfully, we were not able to process the URI  $(479/SL)$ 50 480 Temporarily Unavailable 51 481 Call/Transaction Does Not Exist 52 482 Loop Detected 53 483 Too Many Hops 54 484 Address Incomplete 55 485 Ambiguous 56 486 Busy Here 57 487 Request Terminated 58 488 Not Acceptable Here 59 489 Bad Event 60 491 Request Pending 61 493 Undecipherable (Could not decrypt S/MIME body part) 62 494 Security Agreement Required 63 64 5xx-Server Failure Responses 65 500 Server Internal Error 66 501 Not Implemented: The SIP request method is not implemented here 67 502 Bad Gateway 68 503 Service Unavailable 69 504 Server Time−out 70 505 Version Not Supported: The server does not support this version of the SIP p r o t o c ol 71 513 Message Too Large 72 580 Precondition Failure 73 74 6xx-Global Failure Responses 75 600 Busy Everywhere 76 603 Decline 77 604 Does Not Exist Anywhere

78 606 Not Acceptable

 $_{\rm BLAG}$   $\,$   $\rm B$ 

# **Product Sheet**

# **B.1 EXPLORER Push-to-talk Product Sheet**

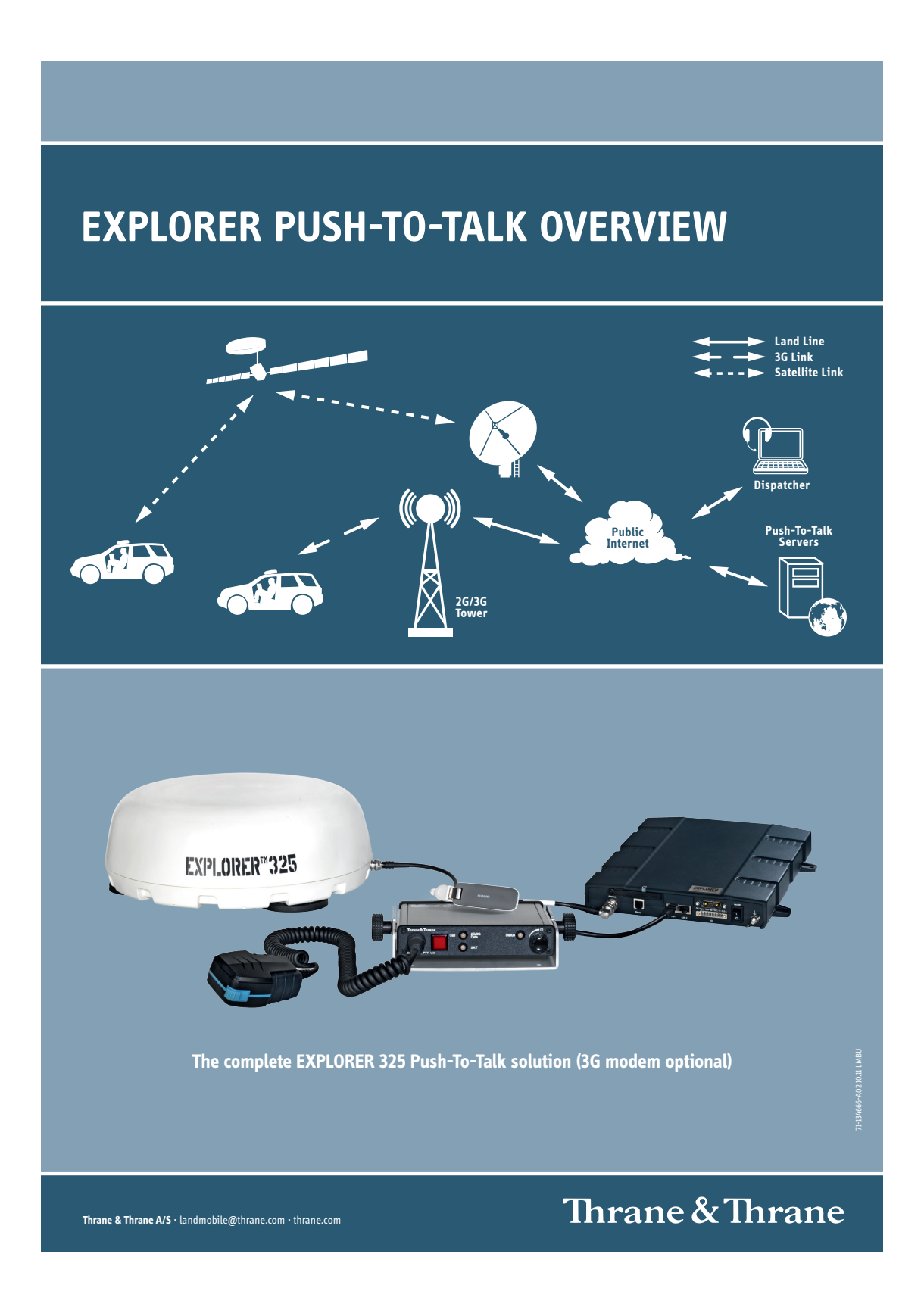

# **PUSH-TO-TALK VOICE COMMUNICATION**

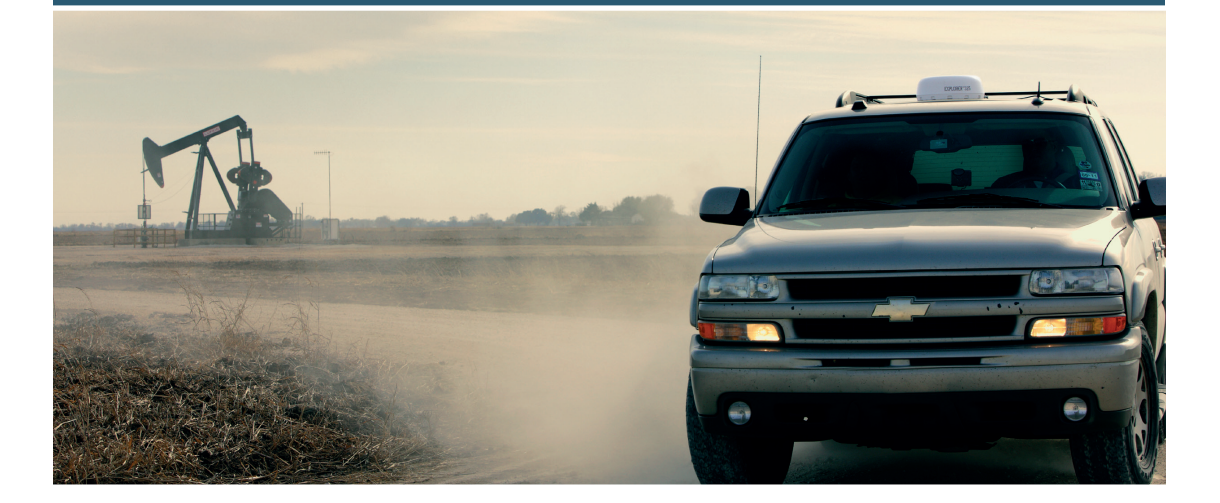

# **EXPLORER Push-to-talk**

EXPLORER Push-To-Talk (PTT) is a rugged voice dispatch and communication system. It is a cost effective, IP based voice and data communication system designed to replace VHF/UHF based trunk radio systems widely used in the field service, search and rescue, utility, mining and Oil & Gas sectors. The system extends classical Push–To-Talk capabilities to hybrid data networks such as terrestrial 2G/3G/GPRS networks where available supplemented by the Inmarsat BGAN satellite network where no terrestrial network coverage is present. With no user intervention required the system automatically routes voice and data traffic via the least expensive network available.

The EXPLORER PTT solution is the result of 1½ years of field evaluation. The customer, a South American electricity distribution company covering 66.000 miles of distribution lines and a concessional area of 120.000 square kilometers were facing a communication challenge. They were using a traditional VHF trunk radio system provided by an infrastructure of 180 VHF towers with combined satellite and land line backhaul to the dispatch center. The mobile work force consisted of 500+ field engineers maintaining the power grid and serving subscribers on a daily basis. Faced with high infrastructure maintenance costs, poor VHF voice quality and limited coverage the company was looking for an alternative. They were looking for a cost efficient, simple and user friendly communication solution with a PTT/VHF user experience and with improved voice quality, support of data connectivity as well as expanded coverage.

www.thrane.com/explorer  $\overline{\bowtie}$  landmobile@thrane.com<br>  $\overline{\mathbf{m}}$  +45 39 55 88 00

# **EXPLORER™**

**EXPLORER** 

# **The Push-To-Talk Solution**

The EXPLORER PTT solution solved the majority of the built-in challenges of the previous VHF system.

- The use of BGAN and already existing 2G/3G/GPRS networks extended the coverage area.
- • Improved voice quality with IP based digital voice quality compared to the analogue VHF voice quality.
- No expensive infrastructure (no VHF towers, no fixed VSAT) and thereby lower maintenance costs.
- High quality voice but also an on-the-move internet connection.

Simplicity permeates the EXPLORER PTT solution. The look and feel is exactly like the VHF system replaced only a few buttons (on/off and call) and easy push to transmit communication.

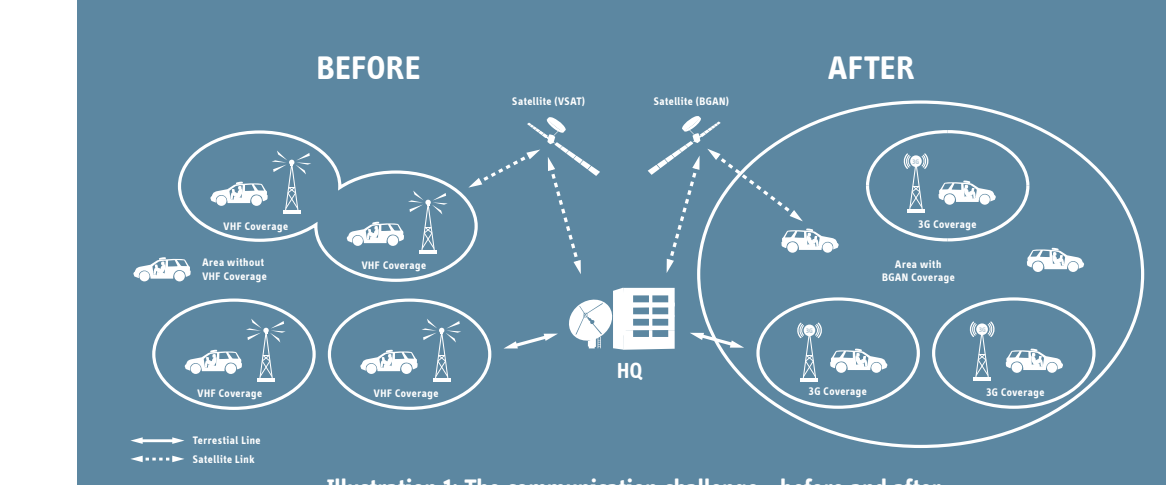

**Illustration 1: The communication challenge - before and after**

A car installation includes a vehicular EXPLORER BGAN terminal with a roof mounted antenna and a base station with a hand microphone (fist-mike) in the cabin. The all important built-in least cost routing functionality enables automatic switching between the available networks. The system is designed to use existing cellular networks as default. Two independent cellular networks can be supported simultaneously. If one of the cellular networks is congested or unavailable the system will automatically switch to the other 2G/3G/GPRS network. If the vehicle is situated in areas with limited or no cellular coverage the system will switch to the Inmarsat BGAN satellite network.

When the system is connected to the cellular networks the cost of communication is typically based on a flat rate data package. A state of the art voice transfer protocol ensures that the bandwidth usage is minimized to an absolute minimum in order for optimal use on background satellite connections.

In summary EXPLORER Push-To-Talk turns traditional satellite communication, cellular networks and the internet into a closed managed Wide Area Network with beyond line-of-sight communication.

# EXPLORER Push-to-talk Productory<br>SYSTEM COMPONEN

- **• The Mobile Unit**
- **• EXPLORER Push-To-Talk servers**
- **• Dispatch client software**

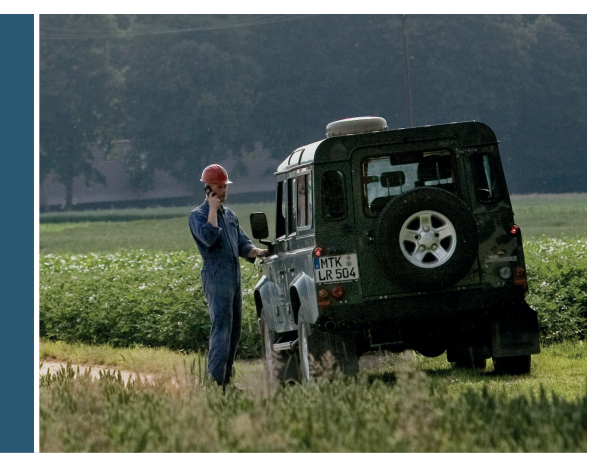

### **Mobile Unit**

The mobile part of the PTT system consists of:

- • Push-To-Talk user terminal (PTT box)
- • Hand microphone/speaker (fist-mike)
- • Vehicular BGAN terminal with a seperate antenna & transceiver
- • One or two 2G/3G/GPRS USB modems

The fist-mike is connected to the PTT box and gives the user a "VHFradio-like" experience. The PTT box has several ways of communicating with the PTT servers, either through the BGAN network or one of the 2G/3G/GPRS modems.

The user interface of the PTT box is extremely simple to use with only a dial-button, a few LEDs and a combined volume control/on-off button. Once the user presses the dial-button a VoIP connection is established between the PTT box and the dispatcher. When the dispatcher answers the call, a simplex communication channel is available. In the same way the dispatcher may call the mobile unit; to answer the call the mobile user simply presses the dial button.

In order to secure communication, the PTT box must always be connected to an EXPLORER BGAN terminal but can also use up to two 2G/3G/ GPRS cellular USB modems to ensure better coverage, reachability and cost efficiency. Routing over the multiple network interfaces can be setup for least cost routing. The PTT box can also route data e.g. from a PC connected via a standard Ethernet interface.

A vital part of the system is the BGAN terminal from Thrane & Thrane. All EXPLORER BGAN terminals can be used depending on the environment in which the PTT box is deployed. If the PTT box is mounted in a vehicle the EXPLORER 727 or EXPLORER 325 would be the right choices. For stationary use the PTT box can operate with an EXPLORER 700 (or 300/500) and for maritime use the SAILOR FBB series. The BGAN terminal ensures reliable communication in rural areas where no 2G/3G/ GPRS network has been built or if existing 2G/3G/GPRS networks is congested or lost due to natural disaster, extreme weather etc.

### **EXPLORER Push-To-Talk server infrastructure**

The heart of the system is the PTT servers. A server setup initially consists of two standard 19" rack servers that can be placed anywhere connected to the public internet:

- 1. The PTT server is handling all switching between the mobile units and the dispatchers.
- 2. The transcoding server handles the voice transcoding and compression

The PTT server can handle any number of users, while the transcoding server can accommodate 20 concurrent calls, more transcoding servers can be added when the need arises. All information is stored in the PTT server including:

- • GPS position of each PTT user.
- • Statistics on availability of each PTT user on each network.
- • Recordings of call logs and voice communication.

### **Dispatch client software**

The Dispatch client software is a combined PABX switchboard and VOIP softphone. The software runs on a standard PC and the dispatcher uses a headset to communicate with the PTT box users in the field. Through the dispatch client software, the dispatcher can answer calls from mobile users

- • initiate calls to mobile users
- • create conference calls between mobile users
- lookup the GPS position of each mobile user on map (google
- maps or similar).

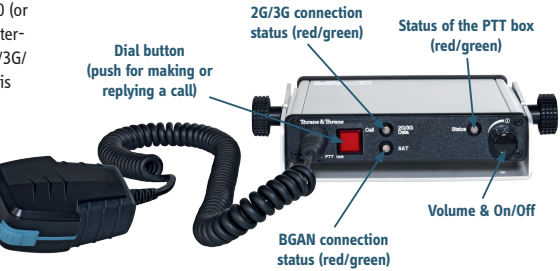

# **B.2 SAILOR 6006 Message Terminal Product Sheet**

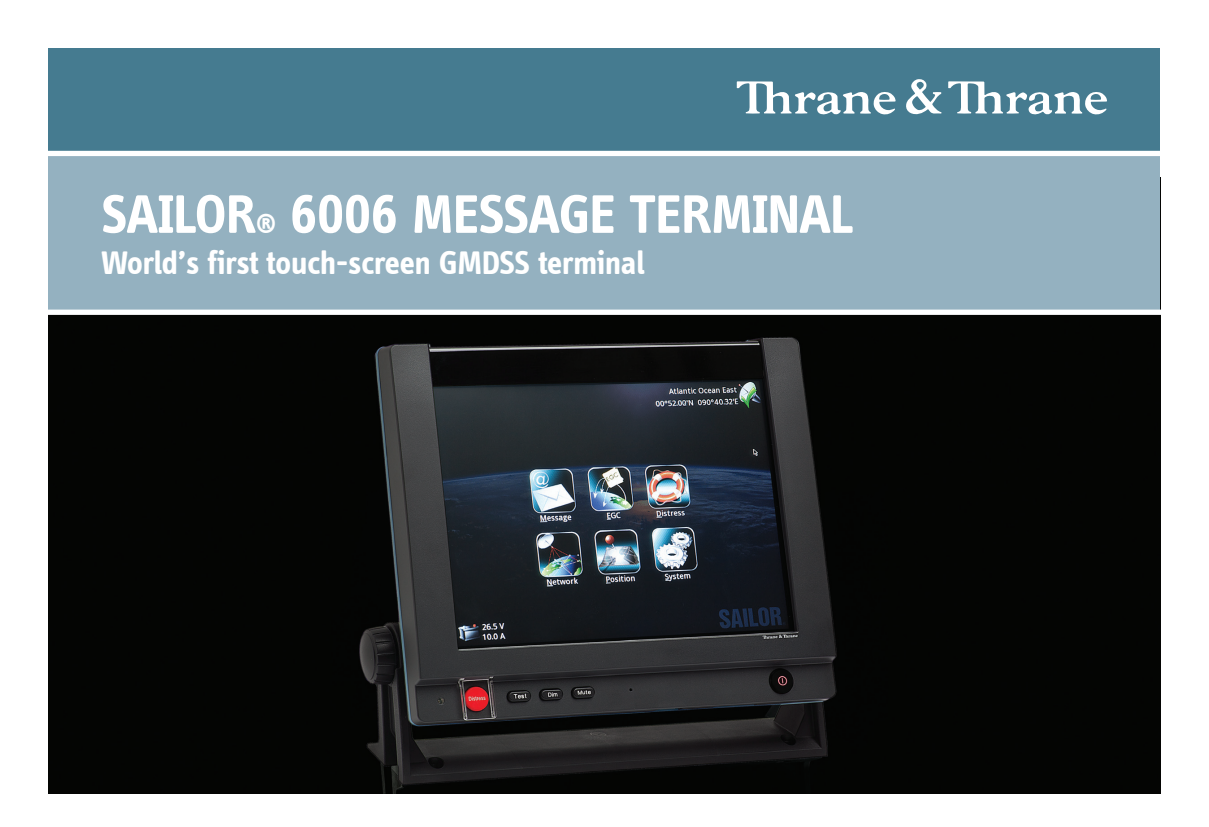

**The revolutionary SAILOR 6006 Message Terminal is designed to enhance the efficiency of safety communication as the defining component in a SAILOR 6000 GMDSS installation, as Inmarsat mini-C or as a radiotelex terminal. Regardless of its application, it is a game changing product that introduces intuitive touch-screen technology to maritime safety communications for easier, safer and more efficient operation.**

The SAILOR 6006 Message Terminal stands out as the world's first touch-screen, Wheelmarked terminal. It enables the safe operation of a vessel's IMO GMDSS safety systems either when connected to the SAILOR 6110 mini-C or when operating in conjunction with the MF/HF installation to provide seamless radiotelex communications.

Features include:

- • High contrast touch-screen display with dimming
- Perfect night and day vision
- • SD card and USB support
- Integrated GMDSS distress button
- • Easy-to-use icon based interface
- ThraneLINK

A number of sub-systems, such as alarm panels can be connected using RJ45 Ethernet cables via the SAILOR 6197 Switch, making installation of the SAILOR 6006 Message Terminal easier and less costly. Additional cost-saving features include a revolutionary approach to cabling with the use of NMEA 2000 style cables and connectors, and the ability to present GMDSS system battery data, therefore removing the need for a battery panel, provided that the SAILOR 6081 Power Supply and Charger is used.

### **Touch-screen**

The SAILOR 6006 Message Terminal features a high resolution 800x600 touch-screen that offers clear benefits to safety and operational efficiency, as it enables the user to quickly and easily carry out GMDSS and communication tasks, therefore leaving more time for other critical jobs on board. Even when using the keyboard and mouse input method, controlling the multimedia style interface, with easy-to-use, intuitive, icon based operation is very straightforward.

### **Purpose Built**

The SAILOR 6006 Message Terminal is built specifically for use at sea, and with the SAILOR dedication to quality, it is a highly reliable system that is able to withstand the harsh maritime environment.

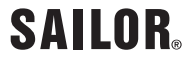

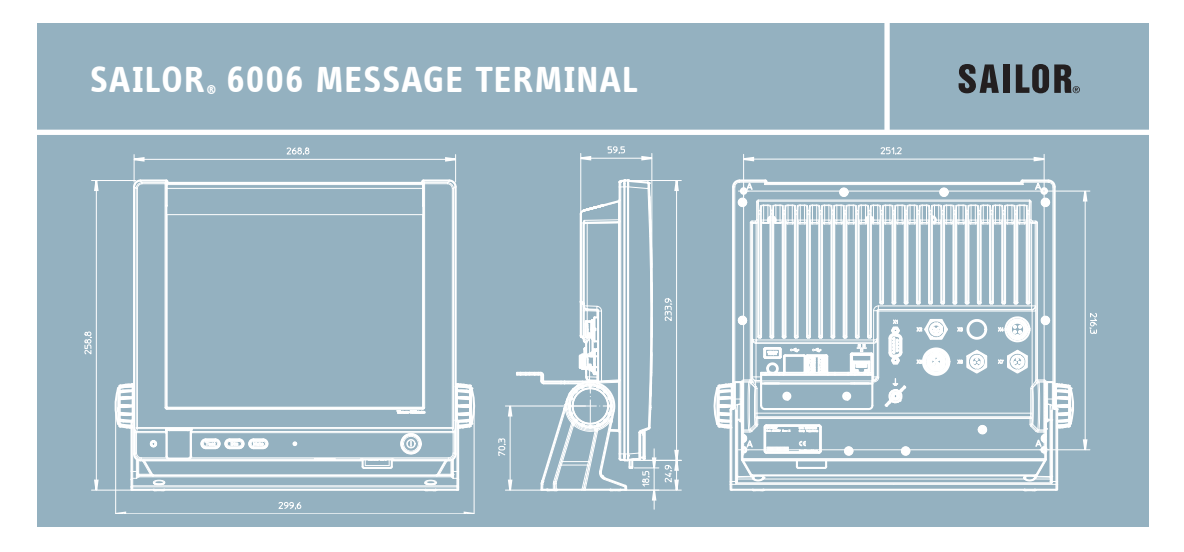

### **TECHNICAL SPECIFICATIONS**

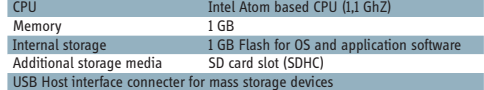

### **INTERFACES**

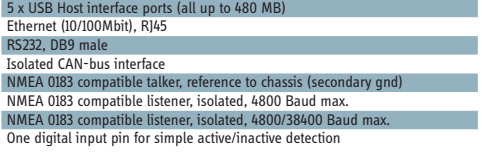

### **ENVIRONMENTAL**

Meets or exceeds all Inmarsat specifications for the Inmarsat-C Network for SOLAS with distress callfunctions. (CN114 and IEC 945 requirements) Meets CE-marking requirements

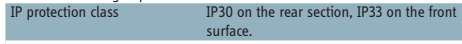

### **AMBIENT TEMPERATURE**

-25°C to 55°C operating -40°C to 80°C storage **POWER** 

### Power 10.8 to 32 V DC, with "remote on/off" and "on/off control output<br>Power Consumption Max. 20 W. typical 12 W Max. 20 W, typical 12 W

**DIMENSIONS**<br>With out bracket

ī

With out bracket HxWxD: 233.9 x 268.8 x 59.9 mm HxWxD: 9.2 x 10.6 x 2.4 inch With bracket at vertical position HxWxD: 258.8 x 299.6 x 92.3 mm

HxWxD: 10.2 x 11.8 x 3.6 inch

# **WEIGHT**

 $2.0 KG$ Some features and interfaces are not available with standard delivered WinXP OS. These can be enabled and accessed by specific software applications.

### **ThraneLINK**

ThraneLINK is a sophisticated communication protocol that connects the SAILOR products in a network, offering important new opportunities to vessels. It provides facility for remote diagnostics and enables access to all the SAILOR products from a single point for service. This results in optimized maintenance and lower cost of ownership because less time is needed for troubleshooting and service. Installation is made easier as ThraneLINK automatically identifies new products in the system. The uniform protocol is an open standard which provides a future proof solution for all vessels.

Subject to change without further notice.

09.10 MBU 71-132181-A00 09.10 MBU 71-132181-A00

**Thrane & Thrane A/S** · maritime@thrane.com · www.thrane.com

# $_{\rm BILAG}$   $\,$   $\,$   $\,$   $\,$   $\,$   $\,$

# **Test Resultater**

# **C.1 Unit**

# **C.1.1 Database**

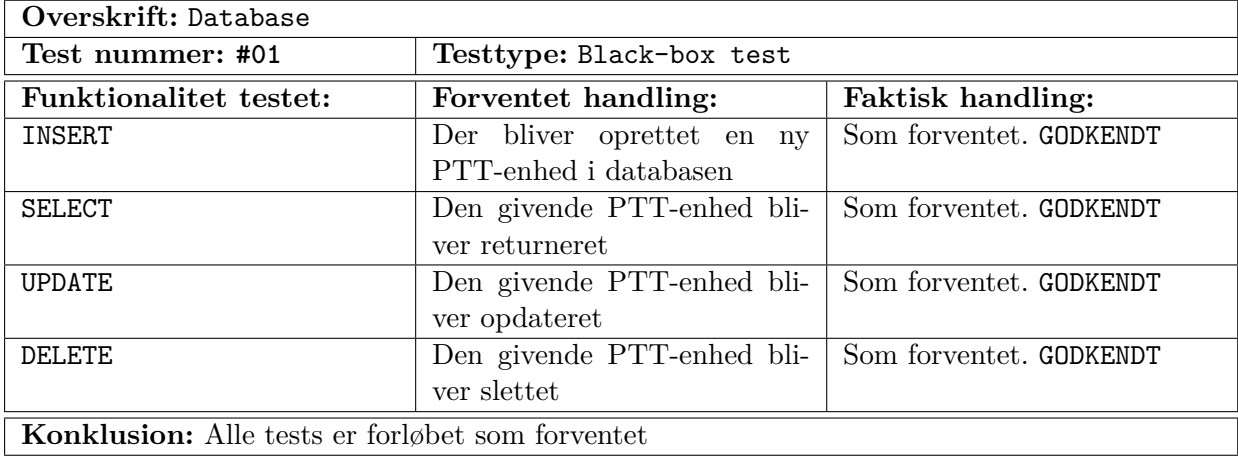

# **C.1.2 Dialplan**

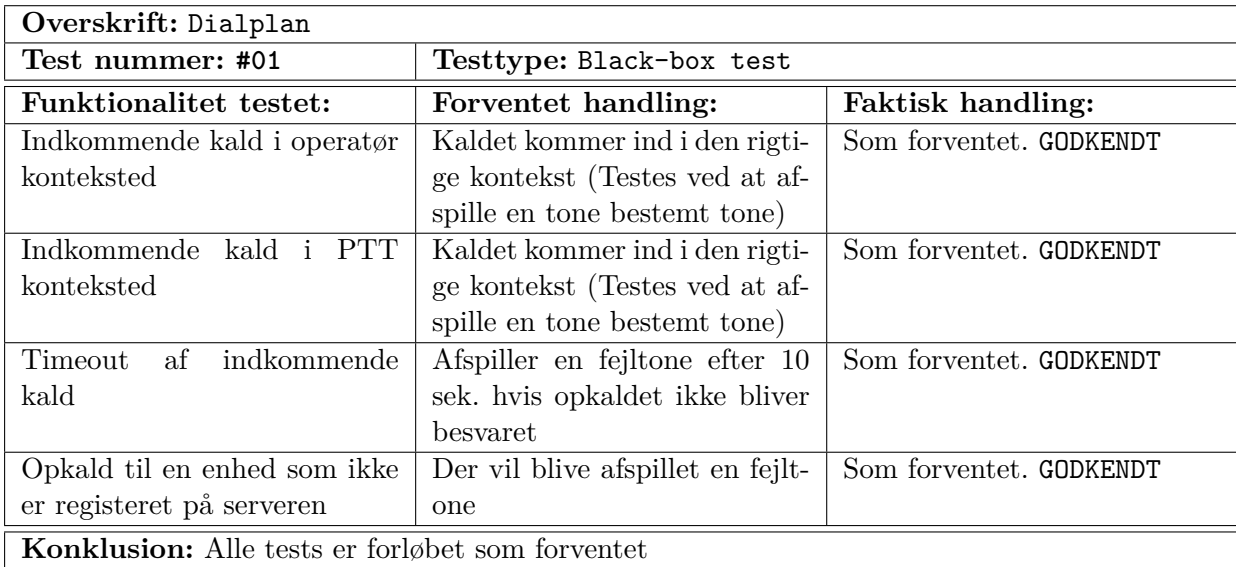

# **C.1.3 Python script**

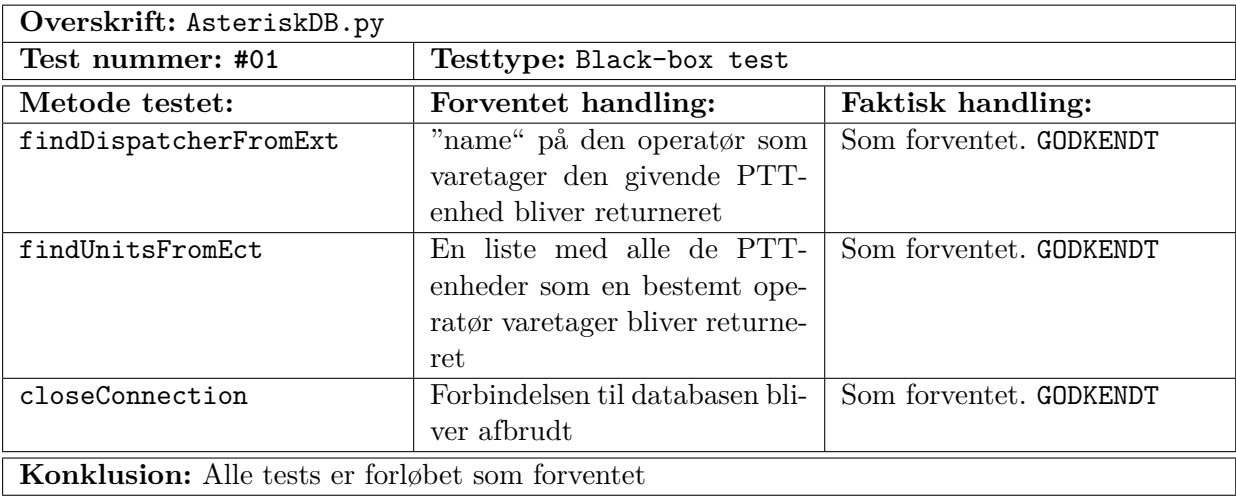

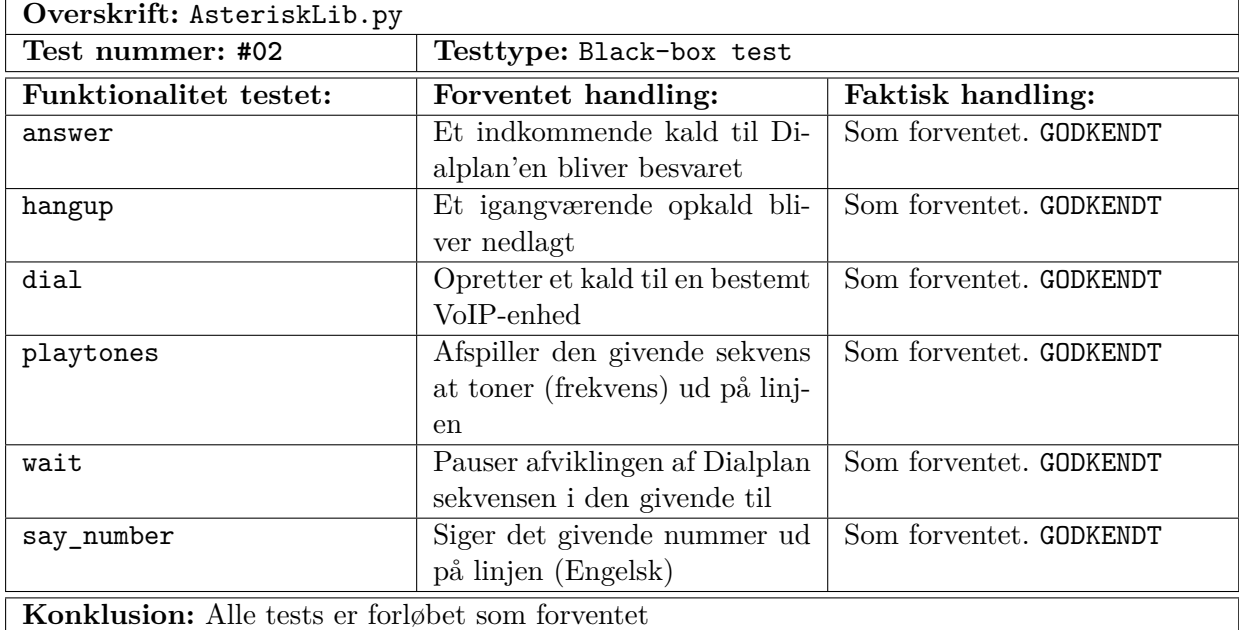

# **C.1.4 AMI Manager**

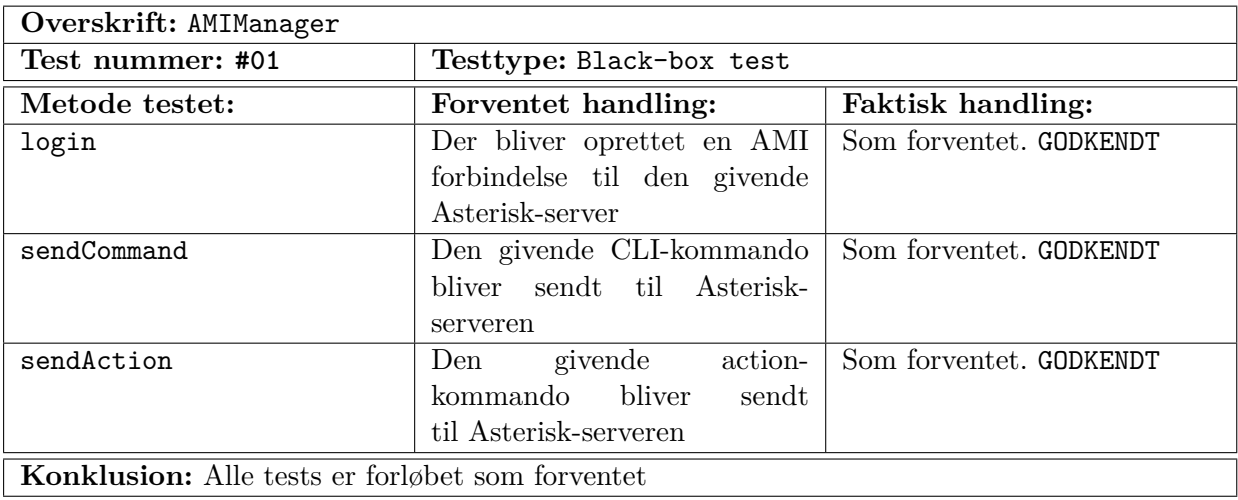

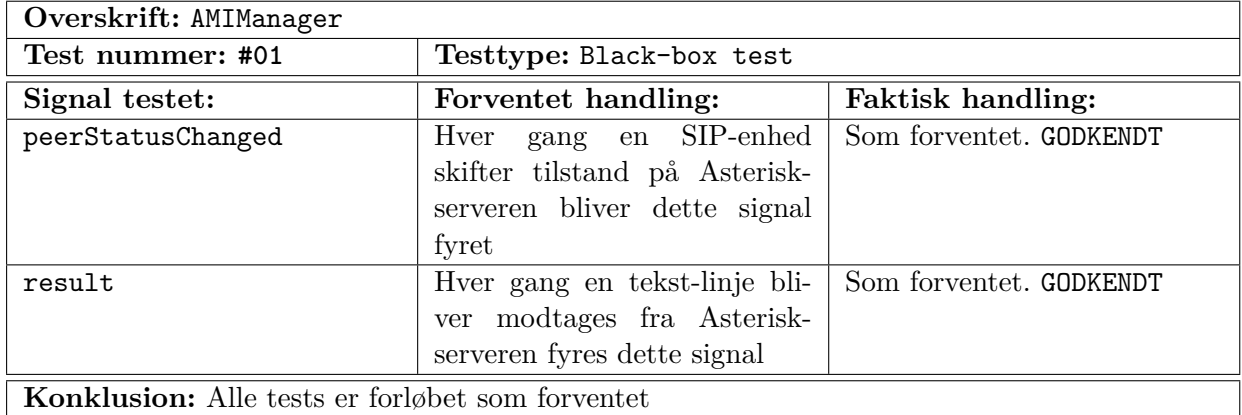

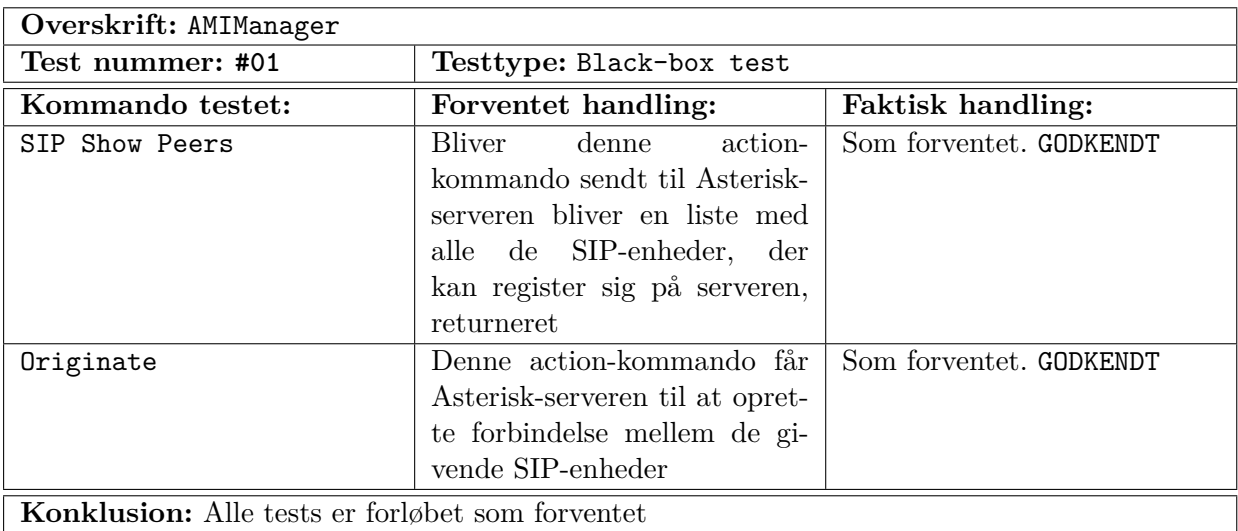

# **C.1.5 SIP Manager**

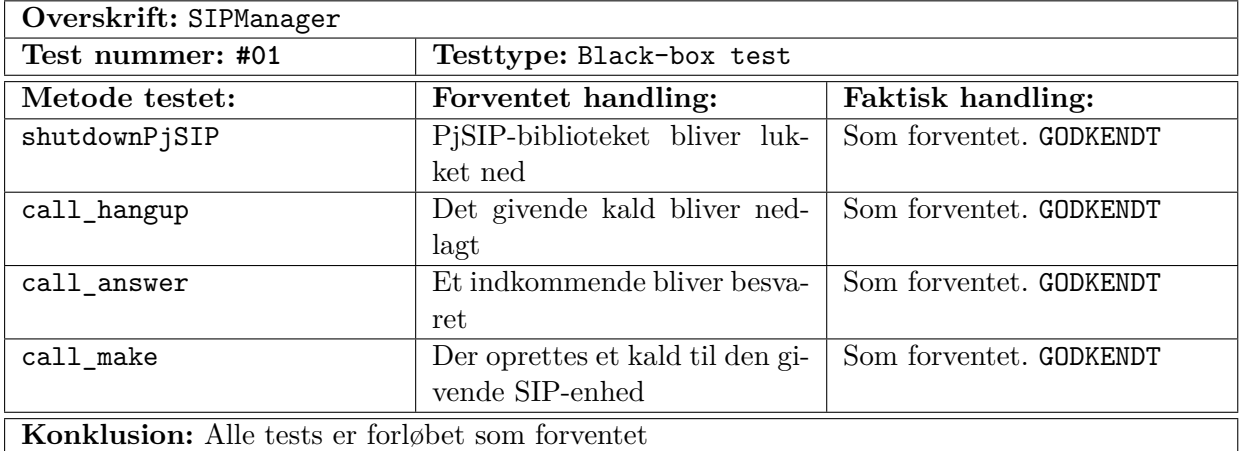

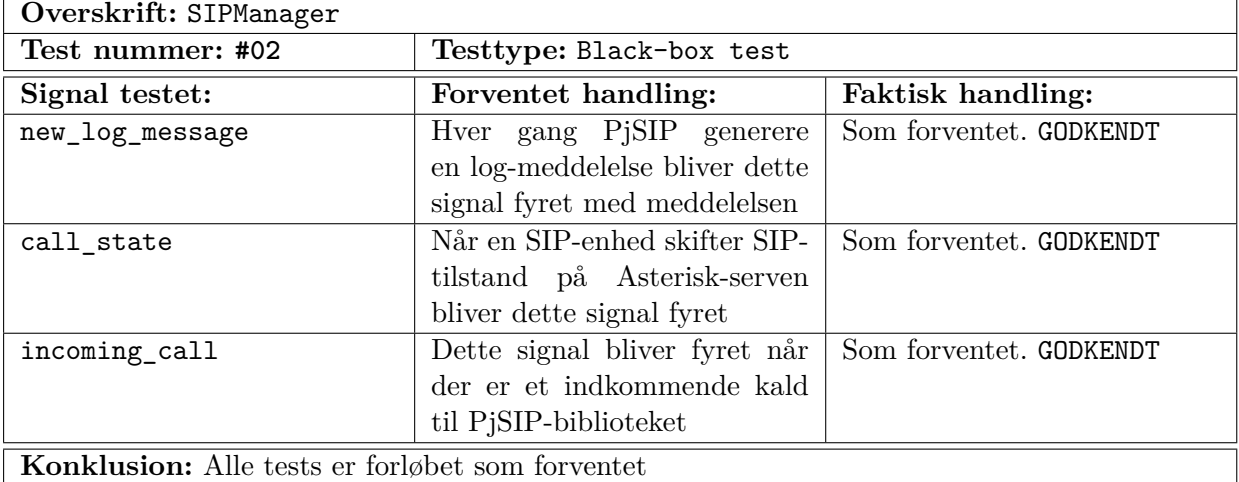

# **C.1.6 PTT Data**

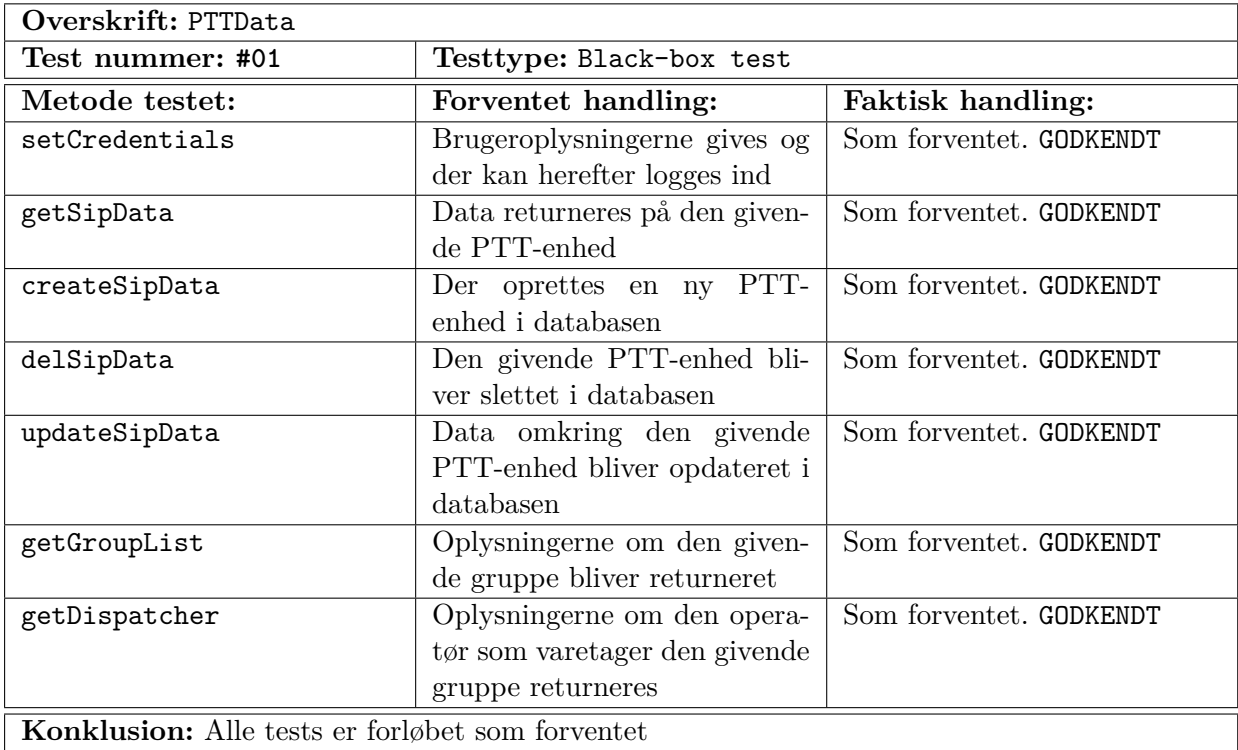

# **C.1.7 Brugergrænseflade**

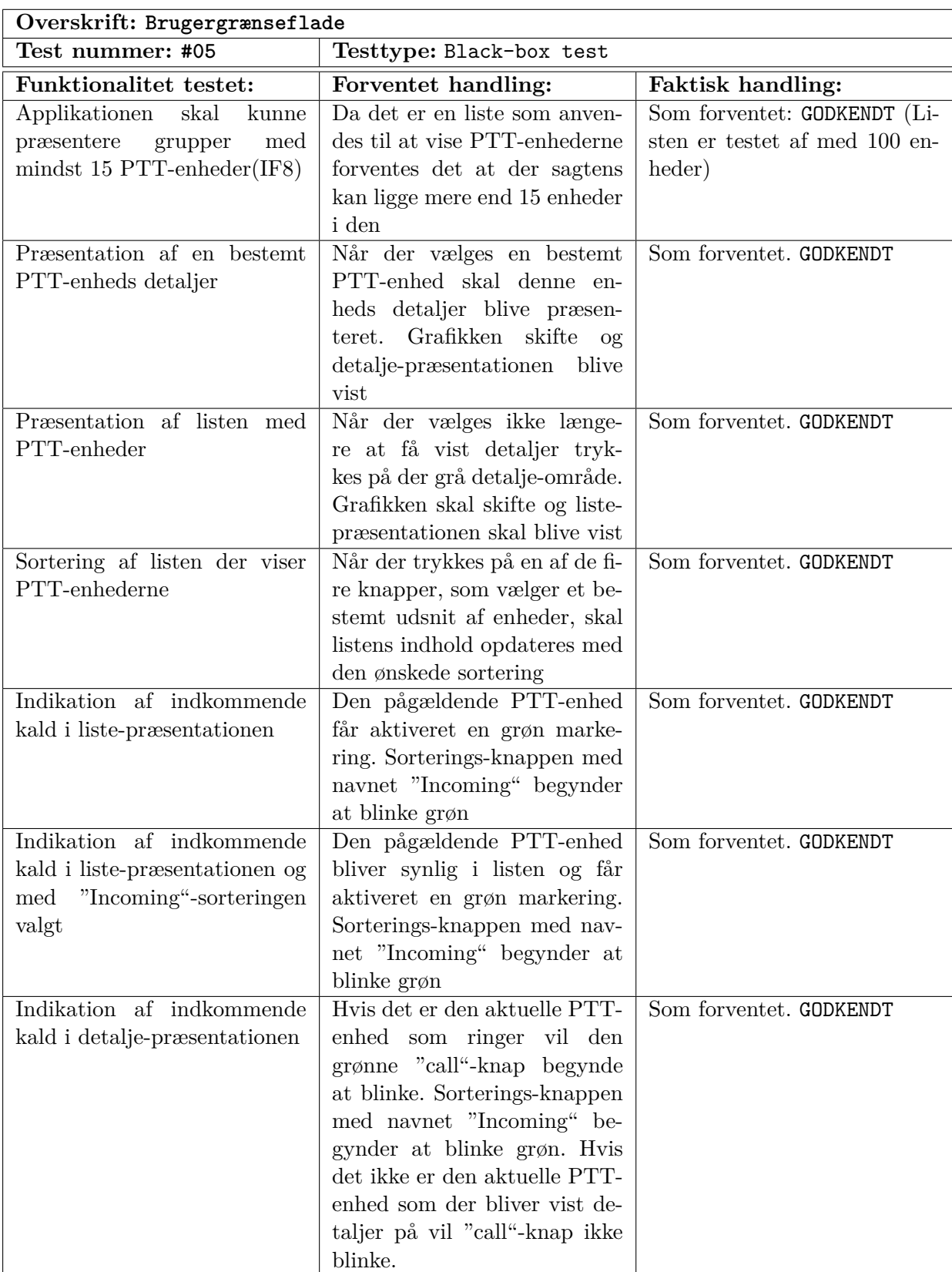

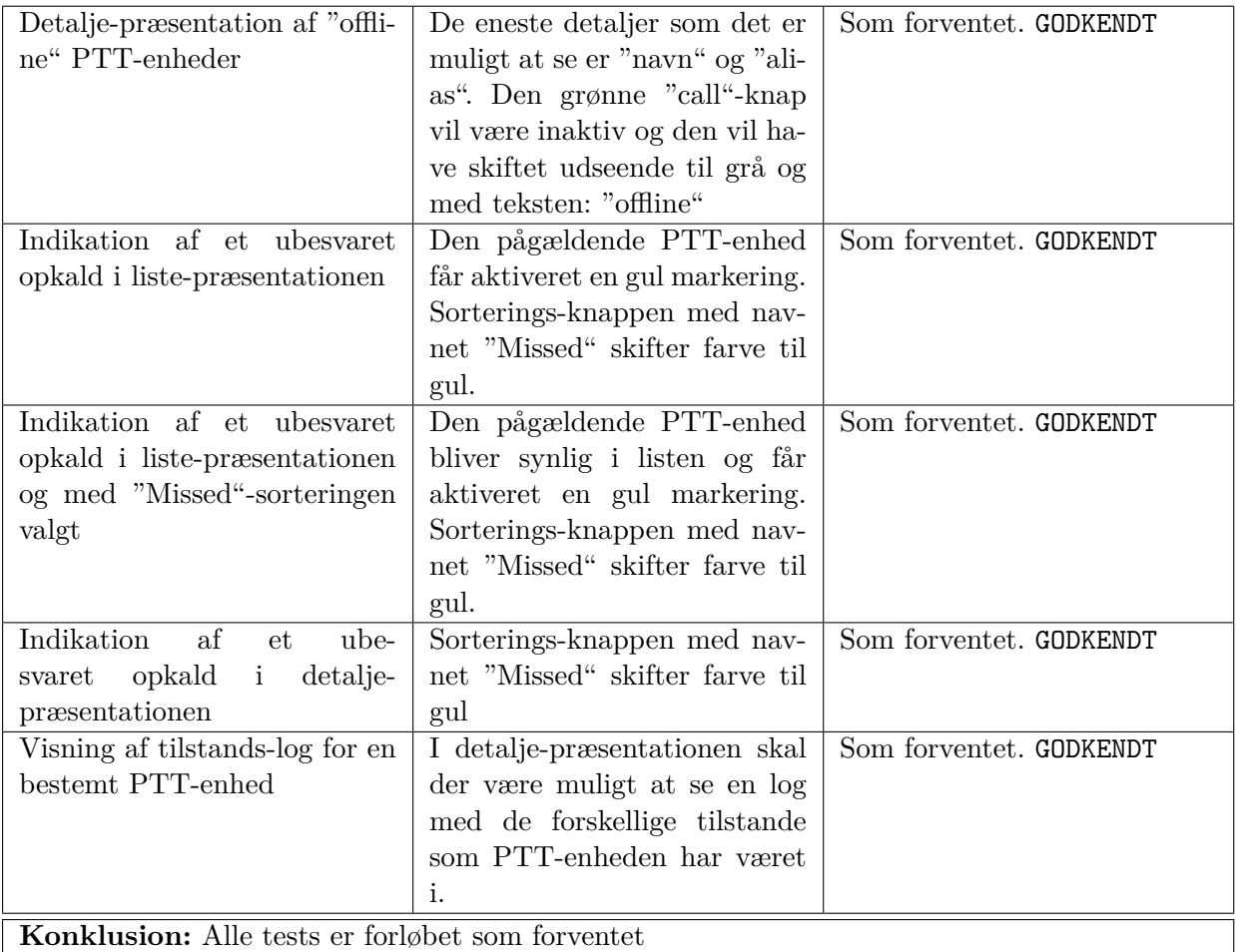

# **C.2 Acceptance**

# **C.2.1 PTT-Operstør Applikation**

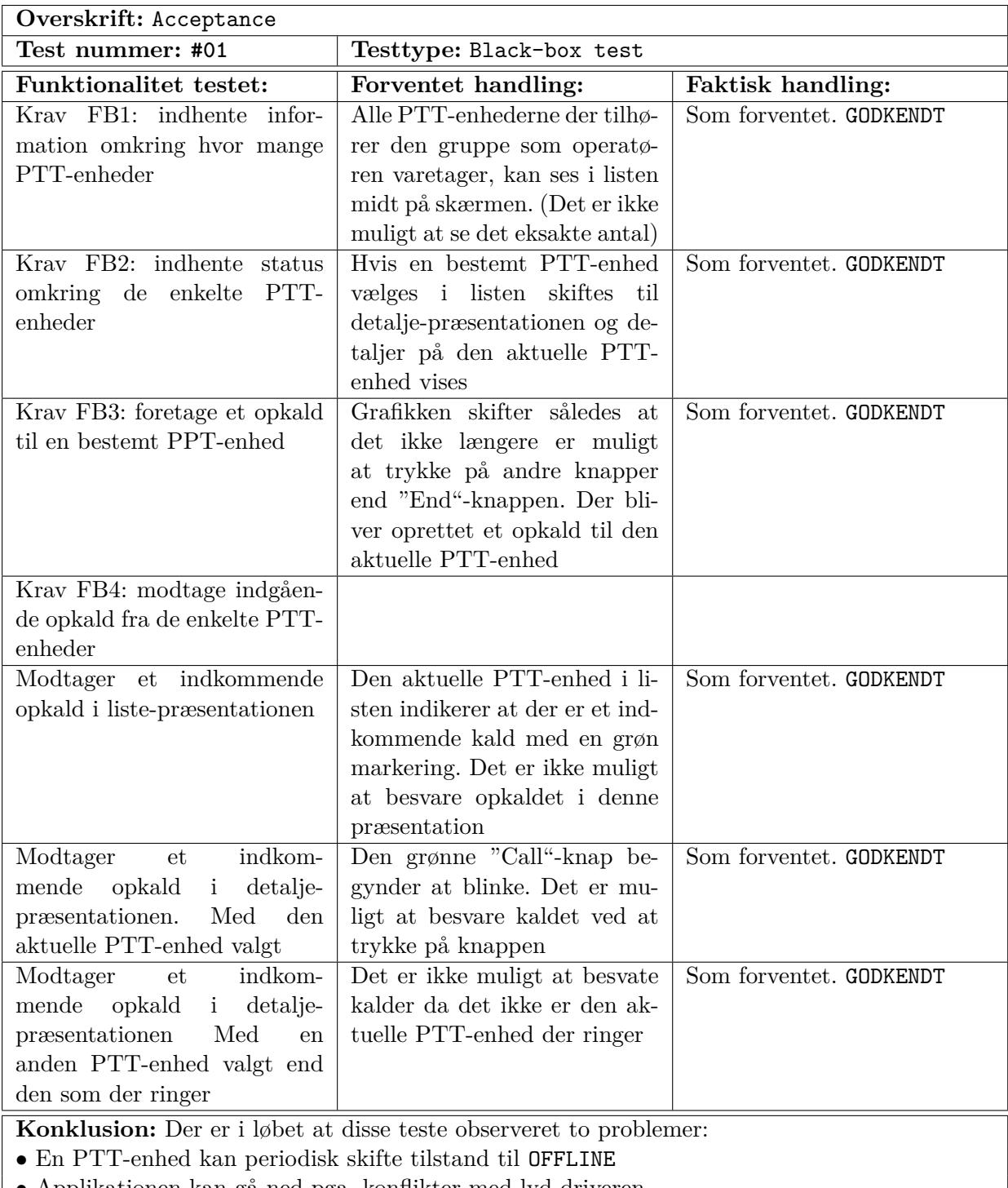

Bilag D

# **Programkode**

# **D.1 AGI**

**D.1.1 agiPTT.py**

```
1 \mid #! /usr/bin/python
 2<sup>'</sup>'''
3 Created on Sep 28, 2011
4
5 Cauthor: Casper Skipper Olsen
6<sup>'</sup>'''
 7
8 from AsteriskLib import AGI
9 from AsteriskDB import AstDB
10
11 | agi = AGI()
12 astDB = AstDB('127.0.0.1', 'asterisk', 'astproj', 'pttproject')
13
14 callId = agi.env["agi_callerid"]
15 channel = agi.env ["agi_channel"]
16
17 try:
18 dispId = astDB.findDispatcherFromExt(callId)
19
20 if not dispId == 0:
\begin{array}{c|c} 21 & \text{display} \\ 22 & \text{array.} \end{array} agi.answer()
\begin{array}{c|c} 22 & \text{agi. answer ()} \\ 23 & \text{agi. dial('si)} \end{array}agi.dial ('sip/\%s,20, r'\% (dispId))
24 except:
\begin{array}{c|cc}\n 25 & \text{print} & \text{Error} \\
 26 & \text{finallv}\n \end{array}finally:27 astDB.closeConnection()
```
# **D.1.2 AsteriskDB.py**

```
1 '''
2 Created on Oct 4, 2011
3
4 @author : Casper Skipper Olsen
5 '''
6
7 import MySQLdb as mdb<br>8 from types import Non
  from types import NoneType
9
10 #SQL Prepared Statements
11 findDisp = \
12 'SELECT * \
13 FROM sip_data \
14 WHERE name = \
15 (SELECT sip_name \
16 FROM sip_group \
17 WHERE group_id = \
18 (SELECT group_id \
19 FROM sip_data_group
20 WHERE \text{sip_name} = %s)'
21
22 \mid findUnits = \
23 'SELECT * \
24 FROM sip_data \
25 WHERE name IN \
26 (SELECT sip_name \
27 FROM sip_data_group \
28 WHERE group_id = \setminus29 (SELECT group_id \
30 FROM sip_group \
31 WHERE \text{sip_name} = %s)'
32
33 class AstDB :
34 def __init__(self, server, user, password, database):
35 self.conn = 0
36 self.cursor = 0
37
\begin{array}{c|c}\n 38 & \text{try:} \\
 \hline\n 39\n \end{array}self.conn = mdb.connect (server, user, password, database);
40 self.cursor = self.conn.cursor (mdb.cursors.DictCursor)
41 except mdb.Error, e:<br>42 print "Error %d:
              print "Error %d: %s" %(e.args [0], e.args [1])
43
44 def findDispatcherFromExt (self, unitExt):
45 """ findDispatcherFromExt (self , unitExt )
46 Returnes the Dispatcher
47 """
48 try:
49 self.cursor.execute (findDisp% (unitExt))
50
51 dispExt = 0
52 row = self.cursor.fetchone()
53
54 if not type (row) == NoneType:
55 dispExt = row ["name"]
```

```
56
57 return dispExt
58
59 except mdb.Error, e:<br>60 print "Error %d:
             print "Error %d: %s" %(e.args [0], e.args [1])
61
62 def findUnitsFromExt (self, dispExt):
63 """ findUnitsFromExt (self , dispExt )
64 Returnes a list of PTT - units
65 """
66 try:
67 self.cursor.execute (findUnits% (dispExt))
68
69 unitsExt = []70 rows = self.cursor.fetchall()
71
72 if not type (rows) == NoneType:
73 if not len(rows) == 0:
74 for row in rows:
75 unitsExt += [row[" name "]]
76
77 return unitsExt
78
79 except mdb. Error, e:
\begin{array}{ccc} 80 & \text{print} & \text{Error} & \text{M: } & \text{Ks: } & \text{((e. args[0], e. args[1])}) \end{array}81
|82| def closeConnection (self):
83 """ closeConnection (self)
84 Closes the database connection
85 """
86 if not self.cursor == 0:
87 self.cursor.close()
88 if not self.conn == 0:
89 self.conn.close()
```
# **D.1.3 AsteriskLib.py**

```
1, \overline{\cdots}2 Created on Oct 4, 2011
3
 4 @author : Casper Skipper Olsen
5 '''
6
7 import sys
8 import re
9 from types import ListType
10
11 | \text{re\_code = re.compile(r'(\hat{\ } \langle d* \rangle \backslash s *(.*))})12 re_kv = re.compile(r'(?)P<key>\w+)=(?P<value>[^s]\w+)=((?P<value>[^s]\w+)(?P<data&gt;.*))\w+')13
14 """ AGI Varibles
15 agi_request: /home/cao/workspace/FirstTest/src/test1.py
16 agi_channel : SIP /3000 -0000000 e
17 agi_language : en
18 agi_type : SIP
```

```
19 agi_uniqueid : 1317744405.15
20 \vert agi_version: 1.8.7.0-1digium1~natty
21 agi_callerid: 12345
22 agi_calleridname: unknown
23 agi_callingpres: 0
24 agi_callingani2 : 0
25 \mid agi_callington: 0
26 agi_callingtns: 0
27 agi_dnid : unknown
28 agi_rdnis : unknown
29 agi_context : mytest
30 agi_extension : 400
31 agi_priority : 2
32 \mid agi_enhanced: 0.0
33 agi_accountcode :
34 agi_threadid : 55815024
35 """
36
37 class AGI:
38 def _{-1}init<sub>--</sub>(self):
39 sys.stderr.write ('AGI Object Created')
40 sys.stderr.flush()
\begin{array}{c|c} 41 & \text{self. env = }\{\} \\ 42 & \text{self. get a} \end{array}self._get_agi_env()
\frac{43}{44}def _get_agi_env(self):
45 while 1:
46 line = sys.stdin.readline().strip()
47
48 if line == '':
49 break
50 key, data = line.split(':')
51
52 if key [:4] <> 'agi_':
53 continue
54
55 key = key.strip()
56 data = data.strip()
57
58 if key \langle \rangle '':
59 self.env[key] = data
60
61 def execute (self, command, *args):
62 """ execute (self, command, *args)
63 Exectues a AGI function
64 """
65 try:
66 self.send_command (command, *args)
67 return self.get_result()
68 except:
69 raise
70
71 def send_command (self, command, *args):
72 command = command strip()
73 command = \sqrt[3]{s} %s' % (command, ' '.join (map(str, args)))
74 command = command . strip ()
75
```

```
76 if command [-1] != '\n\overline{\phantom{a}}:
77 command += \sqrt{n}78 sys.stdout.write (command)
79 sys.stdout.flush()
80
\begin{array}{c|c} 81 & \text{def get} \end{array} def get_result (self, stdin=sys.stdin):
\begin{array}{c|cc} 82 & \text{code} = 0 \\ 83 & \text{result} = \end{array}result = {'result':('')'') }
84 line = stdin. readline (). strip ()
85
86 m = re\_{code}.\,search\,(line)87 if m:
88 code, response = m.groups ()<br>89 code = int(code)
                 code = int(code)90
91 if code == 200:
92 for key, value, data in re_kv.findall (response):
93 \vert result [key] = (value, data)
94
95 \vert if data == 'hangup':
96 raise
97
98 if key == \prime result ' and value == \prime-1':
99 raise
\begin{array}{c|cc}\n 100 & \text{return result} \\
 101 & \text{else:} \n\end{array}189.102 raise
103
104 def _quote (self, string):
105 return ''.join ([\cdot \, \cdot \, \cdot \, , \text{ str}(\text{string}), \, \cdot \, \cdot \, \cdot \, ])
106
107 def _process_digit_list (self, digits):
108 if type (digits) == ListType:
109 digits = ''.join (map (str, digits))
110 return self. quote (digits)
111
112 def appexec (self, application, options=\prime'):
113 """ appexec (self, application, options='')
114 Executes a Dialplan function
115 "
116 res = self.execute ('EXEC', application, self. quote (options)) ['result'
                ][0]
117 if res == '-2':
118 raise
119 return res
120
121 def answer (self):
122 """ answer (self)
123 Answers e call
124 """
125 self.execute ('ANSWER') ['result'] [0]
126
127 def hangup (self, channel = '') :
128 " " " hangup (self , channel = ' ' )\begin{array}{c|cc}\n 129 & \text{Ends} & \text{a call} \\
 \hline\n 130 & \text{min}\n \end{array}130
131 self.execute ('HANGUP', channel)
```

```
132
133 def dial (self, number):
|134| """ dial (self, number)
135 Dial e given number<br>126 - """
136
137 self.appexec ('dial', number)
138
139 def playtones (self, tone):
140 """ playtones (self, tone)
141 Plays a given tone
142 "
143 self.appexec ('playtones', tone)
144
145 def wait (self, msec):
146 self.appexec ('wait', msec)
147
148 def say_number (self, number, escape_digits=""):
149 """ say_number (self, number, escape_digits='')
150 Say a given number
151 mm
152 number = self._process_digit_list (number)
153 escape_digits = self._process_digit_list (escape_digits)
154 res = self.execute ('SAY NUMBER', number, escape_digits) ['result'] [0]
155 if res == '0':
156 return ''
157 else:
158 try:
159 return chr (int (res))
160 except:
161 raise
```
# **D.2 AMI Manager**

**D.2.1 ami\_manager.h**

```
1 #ifndef AMI_MANAGER_H
 2 \mid # \texttt{define} AMI_MANAGER_H
3
 4 # include <QTcpSocket >
5 \frac{1}{2} #include "Actions/actionbase.h"
6 \nparallel#include "inputinterpreter.h"
 7
 8 class AMIManager : public QObject
\begin{array}{c} 9 \\ 10 \end{array} {
       10 Q_OBJECT
11
12 public:
13 AMIManager (QString domain, QObject *parent = 0);
14 \sim AMIManager (void);
15
16 void login ( const QString & username, const QString & secret);
17 void sendCommand (const QString & command);
18 void sendAction (const QString & action);
```

```
19 void sendAction (ActionBase & action);
20
21 private:
22 QTcpSocket *tcpSocket;
23 InputInterpreter *iipt;
24
25
26 private slots:
27 void newEvent (EventBase* ev);
28 void displayError (QAbstractSocket: : SocketError socketError);
29
30
31 signals:
32 void result (const QString & result);
33 void peerStatusChanged (QString peerStatus, QString peer, QString address,
          QString cause ) ;
34 };
35
36 # endif // AMI_MANAGER_H
```
## **D.2.2 ami\_manager.cpp**

```
1 #include <QtNetwork>
 2
 3 #include "ami_manager.h"
 4 # include " Events .h"
 5 //#include "peerentryevent.h"
 6 //#include "peerstatusevent.h"
 7 AMIManager :: AMIManager ( QString domain , QObject * parent )
 8 : QObject (parent)
9 \mid \text{\&}10 tcpSocket = new QTcpSocket (this);
11 connect (tcpSocket, SIGNAL (error (QAbstractSocket:: SocketError)), this, SLOT
           ( displayError ( QAbstractSocket :: SocketError ) ) ) ;
12
13 iipt = new InputInterpreter (tcpSocket);
14 connect (iipt, SIGNAL (result (const QString &)), this, SIGNAL (result (const
          QString &)), Qt:: QueuedConnection);
15 connect (iipt, SIGNAL (newEvent (EventBase*)), this, SLOT (newEvent (EventBase
          *) ) , Qt :: QueuedConnection ) ;
16
17 tcpSocket -> connectToHost (QHostAddress (domain), 5038);
18 }
19
20
21 AMIManager :: ~ AMIManager (void) {}
22
23
24 /*
25 TCP Socket errors slot
26 */
27 void AMIManager :: displayError (QAbstractSocket :: SocketError socketError)
28 \mid \}29 qDebug () << __FUNCTION __;
30
```

```
31 switch ( socketError ) {
32 case QAbstractSocket:: RemoteHostClosedError:
33 break ;
34 case QAbstractSocket :: HostNotFoundError :<br>35 complete only contently the host was not found
            qDebug () << tr ("The host was not found.");
36 break ;
37 case QAbstractSocket :: ConnectionRefusedError :<br>38 case of the connection was refused.
            qDebug() \leq tr("The connection was refused.");
39 break ;
40 default :
41 qDebug () << tr ("The following error occurred: %1.")
42 \Big\{\n\begin{array}{c}\n\text{arg(tcpSocket->errorString())};\n\end{array}\n\Big\}43 }
44
45 }
46
47 /48 AMI Login method
49 */
50 void AMIManager :: login ( const QString & username , const QString & secret )
51 {
52 // qDebug () << __FUNCTION__;
53
54 QByteArray *ba = new QByteArray () ;
55
56 ba - > append ("Action: Login"). append ("\n");
57 ba - > append ("Username: "). append (username). append ("\n");
58 ba -> append ("Secret: "). append (secret). append ("\n");<br>59 ba -> append ("\n"):
       ba - \lambda append(''\n'\n');
60
61 tcpSocket ->write (ba - > data());
62 delete ba;
63 ba = 0;
64 }
65
66 /*
67 Send CLI Comand method
68 */
69 void AMIManager :: sendCommand ( const QString & command )
70 \mid \xi71 // qDebug () << __FUNCTION__;
72
73 QByteArray *ba = new QByteArray ();
74
75 ba -> append ("Action: Command"). append ("\n");
76 ba -> append ("Command: "). append (command). append ("\n");
77 ba->append ("n") ;
78
79 \vert tcpSocket ->write (ba ->data ());
80 delete ba;
81 ba = 0;
82 }
83
84 /*
85 Send AMI Action
86 */
87 void AMIManager:: sendAction (const QString & action)
```

```
88 {
 89 //qDebug () << __FUNCTION __;
90
91 QByteArray *ba = new QByteArray ();
92
93 ba -> append ("Action: "). append (action). append ("\n");
94 ba -> append (\sqrt[n]{n});
95
96 tcpSocket ->write (ba ->data ());
97 delete ba;
98 ba = 0;
99 }
100
101 / *102 Send AMI Action
103 */
104 void AMIManager:: sendAction (ActionBase & action)
105 {
106 // qDebug () << __FUNCTION __;
107
108 QByteArray *ba = new QByteArray ();
109
110 ba->append (action . getActionCommand ());
111
112 \{topSocket \rightarrow write(ba \rightarrow data()) ;<br>113 delete ba:
        delete ba:
114 ba = 0;
115}
116
117 /118 AMI Event interperter slot
119 */
120 void AMIManager :: newEvent (EventBase* ev)
121 {
122 //qDebug()<<__FUNCTION__<< ev->getEventType();
123
124 QString type = ev->getEventType();
125
126 if(type.compile("peerstatus") == 0)127 {
128 PeerStatusEvent* pev = qobject_cast<PeerStatusEvent*>(ev);
129 emit peerStatusChanged (pev -> getPeerStatus (), pev -> getPeer (), pev ->
                getAddress () , pev - > getCause () ) ;
130
131 delete pev;
\begin{array}{c|cc} 132 & \text{pev} = 0; \ 133 & \text{e} \end{array}133 }
134 else if (type.\text{compare} ("peerentry") == 0)
135 {
136 PeerEntryEvent* pev = qobject_cast < PeerEntryEvent*>(ev);
137 qDebug () << pev -> getIPaddress ();
138
139 delete pev;
140 pev = 0;
141 }
142 else
143 {
```

```
144 qDebug () << "Unknown Event";
145 }
146 }
```
### **D.2.3 inputinterpreter.h**

```
1 # ifndef INPUTINTERPRETER_H
2 \# \texttt{define} INPUTINTERPRETER_H
3
 4 # include <QtCore >
5 #include <QObject>
6 \nparallel #include <QTcpSocket><br>
7 \nparallel #include <QMap>
  #include <QMap>
8 \nmid#include "Events/eventbase.h"
9
10 class InputInterpreter : public QObject
11 \mid \xi12 Q_OBJECT
13
14 public:
15 InputInterpreter (QTcpSocket *socket);
16 ~ InputInterpreter ();
17
18 signals :
19 void result (const QString & result);
20 void newEvent (EventBase* ev);
21
22 private slots:
23 void rawSocketIndput ();
24
25 private:
26 QThread *m_myThread;
27 QTcpSocket *tcpSocket;<br>28 OString *resultText
       QString * resultText;
29
30 QString line;
31 QStringList commandResult;
32 QMap < QString, QString > buffer;
33 bool isCommand;
34 };
35
36 # endif // INPUTINTERPRETER_H
```
# **D.2.4 inputinterpreter.cpp**

```
1 #include "inputinterpreter.h"
2 \nmid#include "Events/eventbuilder.h"
3
4 InputInterpreter :: InputInterpreter ( QTcpSocket * socket )
5 : QObject ()
\begin{array}{c} 6 \\ 7 \end{array} {
       this ->tcpSocket = socket;
```

```
8
9 resultText = new QString ("");<br>10 1ine = QString ("");
      line = QString("");
11 commandResult.clear();<br>12 buffer.clear():
      buffer. clear ();
13 isCommand = false;
14
15 \vert connect (tcpSocket, SIGNAL (readyRead ()),
16 this, SLOT (rawSocketIndput ()));
17
18 m_myThread = new QThread ();
\begin{array}{ll} 19 & \text{m\_myThread -} > \text{start();} \\ 20 & \text{this -} > \text{moveToThread (m)} \end{array}this ->moveToThread (m_myThread);
21
\left\lceil 22\right\rceil }
23
24 InputInterpreter :: ~ InputInterpreter () {}
25
26
27 AMI indput Interpreter slot
28 */29 void InputInterpreter :: rawSocketIndput ()
30 {
31 //qDebug () << __FUNCTION__;
32
33 while (tcpSocket - > bytesAvailable() != 0)34 {
35 //resultText->append (tcpSocket->readLine (256));<br>36 1ine = tcpSocket->readLine (256):
           line = tcpSocket - \text{YreadLine} (256);
37 // qDebug () << line;
38 emit result (line);
39
40 if (isCommand)
41 {
42 // qDebug () << "is Command";
43
44 if (( line . startsWith (" --END COMMAND - -") ) || ( line . startsWith (" --
                  END COMMAND -- " ))45 {
46 foreach ( QString li, command Result )
47 {
48 qDebug () << li;
49 }
50 qDebug () << " --END COMMAND --";
51 isCommand = false;
\begin{array}{ccc} 52 \\ 53 \end{array} }
               53 else
54 {
55 commandResult . append (line);
56 }
57 continue;
58 }
59
60 if (line.startsWith ("Response: Follows"))
61 {
62 qDebug () << "Response: Follows";
63 isCommand = true;
```

```
64 commandResult.clear ();
65 continue;
66 }
67
68 if(line.startsWith ("Asterisk Call Manager/"))
69 {
70 qDebug () << "Astrisk Call Manager";<br>
71 continue:
            continue;
72 }
73
74 //qDebug() << "Line Size: " << line.size () << (line.compare ("\r\n") ==0);
75 if (line . compare (\sqrt[n]{r \cdot n}) = 0)
76 {
77 \vert // qDebug () << "at the end";
78
79 if(buffer.contains("event"))
80 {
81 // qDebug () << QString (" event : %1") . arg ( buffer . value (" event " ));
82
83 EventBase* eb = EventBuilder::buildEvent(buffer);
84 if(eb)
85 {
86 emit newEvent (eb);
87 }
88 }
89 else if (buffer.contains ("response"))
90 {
91 // qDebug () << QString ("response : %1") . arg (buffer . value ("response
                  "));
92
93 // QStringList keys = buffer.keys ();
94 //for(int i=0;i<keys.size();i++)
95 //{
96 // qDebug () < keys [i] +": " + buffer . value (keys [i]);
97 //}
98 }
99 else
100 {
101 // qDebug () << "neither event nor response";
102 }
\begin{array}{c} 103 \\ 104 \end{array} buffer.clear();
104 }
105 else
106 {
107 // qDebug () << "LINE: "+line;
108 QStringList pair = line.split(": ");<br>109 if(pair.size() > 1)
            if(pair.size() > 1)110 {
111 pair [1] . replace ("\r\n'\n''") ;112 buffer.insert (pair [0].toLower (), QString (pair [1].toLower ()));
113 }
114 }
115 }
116 }
```
### **D.2.5 actionbase.h**

```
1 #ifndef ACTIONBASE_H
 2 # define ACTIONBASE_H
 3
 4 # include <QObject >
 5
6 \nvert 0 class ActionBase : public QObject 7 \nvert 1\begin{array}{c} 7 \\ 8 \end{array} {
8 Q_OBJECT<br>9 //0 PROP
       // Q_PROPERTY ( QString action Command READ getAction Command );
10 private:
11 static int count;
12
13 protected:
14 ActionBase (QObject *parent = 0);
15 //virtual ~ActionBase();
16 QString actionID;
17
18 public:
19 virtual QString getActionCommand () = 0;
20 virtual QString getAction () = 0;
21 QString getActionID () {return actionID; }
22 }:
23
24 # endif // ACTIONBASE_H
```
# **D.2.6 actionbase.cpp**

```
1 #include <QtCore>
2 \nmid#include "actionbase.h"
3
4 \nvert int ActionBase :: count = 0;
5
6 \delta ActionBase :: ActionBase (QObject *parent)<br>7 : 00bject (parent)
         : QObject (parent)
\begin{array}{c} 8 \\ 9 \end{array} {
         int temp = qHash (this) \hat{ } ++ count;
10 \vert actionID = QString :: number (temp);
11
12 }
```
### **D.2.7 sipshowpeerAction.h**

```
1 #ifndef SIPSHOWPEERACTION_H
2 \# define SIPSHOWPEERACTION_H
3
4 \nparallel #include "actionbase.h"
5
6 class SIPShowPeerAction : public ActionBase
7<sup>1</sup>
```

```
8 Q_OBJECT
9
10 public:
11 SIPShowPeerAction ( QObject * parent = 0);<br>12 SIPShowPeerAction ( QString peer, QObject
        SIPShowPerAction (QString peer, QObject * parent = 0);13 ~ SIPShowPeerAction ();
14
15 virtual QString getActionCommand ();
16 virtual QString getAction () { return "SIPShowPeer"; }
17
18 void setPeer (const QString & peer);
19
20 QString getPeer () { return peer; }
21
\begin{array}{c|c} 22 & \text{private:} \\ 23 & 0 \text{Str} \end{array}QString peer;
24
25 };
26
27 # endif // SIPSHOWPEERACTION_H
```
# **D.2.8 sipshowpeerAction.cpp**

```
1 #include "sipshowpeerAction.h"
 2
 3 SIPShowPeerAction :: SIPShowPeerAction ( QObject * parent ) : ActionBase ( parent ) {}
 4
 5 SIPShowPeerAction :: SIPShowPeerAction ( QString peer , QObject * parent )
 6 : ActionBase (parent), peer (peer)
7 {}
8
9 SIPShowPeerAction :: ~ SIPShowPeerAction () {}
10
11 QString SIPShowPeerAction :: getActionCommand ()
12 {
13 QString act;
14 \qquad act. append ("Action: "). append (this ->getAction ()). append ("\n");
15 |15| act . append ("ActionID: ") . append (this ->getActionID()) . append ("\n");
16 \vert act . append ("Peer: ") . append (this ->peer) . append ("\n") ;
17 \vert act . append ("\n") ;
18 return act;
19 }
20
21
22 void SIPShowPeerAction:: setPeer (const QString & peer)
23 \mid 524 this->peer = peer;
25 }
```
### **D.2.9 originateAction.h**

```
1 #ifndef ORIGINATEACTION_H<br>2 #define ORIGINATEACTION H
  #define ORIGINATEACTION_H
3
 4 \nparallel #include "actionbase.h"
5
6 class OriginateAction : public ActionBase<br>7 {
  7 {
8 Q_OBJECT
9
10 public:
11 OriginateAction (QObject *parent = 0);
12 ~ OriginateAction ();
13
14 virtual QString getActionCommand ();
15 virtual QString getAction () { return "Originate"; }
16
17 private :
18 QString channel;
19 QString exxtern;
20 QString context;
21 int priority;
22 long timeout;<br>23 OString callerId
       QString callerId;
24
25 QString Account;
26 QString Application;<br>27 0String Data:
       QString Data;
28 bool Async;
29
30 };
31
32 # endif // ORIGINATEACTION_H
```
# **D.2.10 originateAction.cpp**

```
1 #include "originateAction.h"
2
 3 OriginateAction :: OriginateAction ( QObject * parent )
 4 : ActionBase (parent)
5 {
6
 7 }
8
9 OriginateAction :: ~ OriginateAction ()
10 {
11
12 }
13
14
15
16 QString OriginateAction:: getActionCommand ()
17 {
18 QString act;
19 \vert act . append ("Action : ") . append (this ->getAction ()) . append ("\n") ;
```
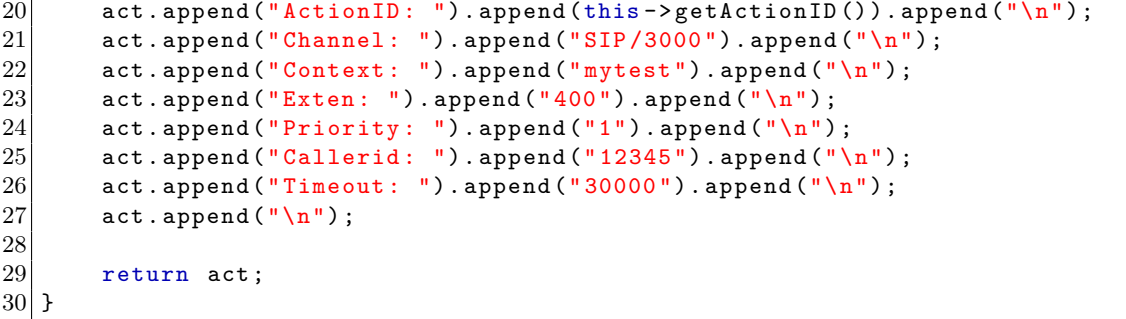

**D.2.11 eventbase.h**

```
1 #ifndef EVENTBASE_H
2 # define EVENTBASE_H
3
4 # include <QObject >
5 #include <QMap>
6
7 class EventBase : public QObject
\begin{array}{c} 8 \\ 9 \end{array} {
      9 Q_OBJECT
10
11 public:
12 EventBase (QObject * parent = 0);
13 - EventBase ();
14
15 virtual EventBase* clone (const QMap<QString, QString> & attributes) = 0;
16 virtual void setAttributes (const QMap<QString, QString> &attributes) = 0;
17
18 // QMap < QString, QString > getAttributes () { return *attributes ; }
19 QString getEventType () { return eventType; }
20
21 protected:
22 QMap<QString, QString> *attributes;
23 QString eventType;
24 };
25
26 # endif // EVENTBASE_H
```

```
D.2.12 eventbase.cpp
```

```
1 \mid \# \text{include} \leq \text{QMap}2 \nmid#include "eventbase.h"
3
4
5 EventBase :: EventBase ( QObject * parent )
\begin{bmatrix} 6 \\ 7 \end{bmatrix} : Q0bject (parent)
   \mathbf{f}8 //this->attributes = attributes;<br>9 // eventType = this->attributes.v
         // eventType = this -> attributes . value ("event");
```
```
10 }
11
12 EventBase :: ~ EventBase () {}
```
#### **D.2.13 peerentryevent.h**

```
1 #ifndef PEERENTRYEVENT_H
2 # define PEERENTRYEVENT_H
3
4 # include " eventbase .h"
5
6 class PeerEntryEvent : public EventBase<br>7 {
  7 {
8 Q OBJECT
9
10 public:
11 PeerEntryEvent (QObject *parent = 0);
12 PeerEntryEvent ( const QMap < QString, QString > & attributes, QObject * parent
           = 0);13 ~ PeerEntryEvent ();
14
15 virtual EventBase* clone (const QMap<QString, QString> & attributes) {return
            new PeerEntryEvent (attributes); }
16 virtual void setAttributes (const QMap < QString, QString> & attributes);
17
18 QString getActionID () { return attributes ->value ("actionid") ; }
19 QString getChanneltype () { return attributes ->value ("channeltype") ; }
20 QString getObjectName () { return attributes ->value ("objectname") ; }
21 QString getChanObjectType () { return attributes ->value (" chanObjecttype") ; }
22 QString getIPaddress () { return attributes -> value ("ipaddress"); }<br>23 QString getIPport () { return attributes -> value ("ipport") : }
       QString getIPport () { return attributes ->value ("ipport") ; }
24 QString getDynamic () { return attributes ->value ("dynamic") ; }
25 QString getForcerport () { return attributes ->value ("forcerport") ; }<br>26 QString getVideoSupport () { return attributes ->value ("videosupport
       26 QString getVideoSupport () { return attributes - > value (" videosupport ") ;}
27 QString getTextSupport () { return attributes ->value ("textsupport") ; }
28 QString getACL() { return attributes ->value ("acl") ; }
29 QString getStatus () { return attributes ->value ("status") ; }
30  QString getRealtimeDevice () { return attributes ->value (" realtimedevice") ; }
31 };
32
33 # endif // PEERENTRYEVENT_H
```
#### **D.2.14 peerentryevent.cpp**

```
1 #include "peerentryevent.h"
2
3 PeerEntryEvent :: PeerEntryEvent ( QObject * parent )
4 : EventBase (parent)
5 {
6
7}
8
```

```
9 PeerEntryEvent :: PeerEntryEvent (const QMap<QString, QString> &attri, QObject *
      parent )
10 : EventBase (parent)
\begin{array}{c} 11 \\ 12 \end{array} {
       attributes = new QMap<QString, QString>(attri);
13 eventType = attributes ->value ("event");
14 }
15
16 PeerEntryEvent :: ~ PeerEntryEvent ()
17 {
18
19 }
2021
22 void PeerEntryEvent:: setAttributes (const QMap<QString, QString> &attri)
23 {
24 attributes = new QMap <QString, QString > (attri);
25 eventType = attributes ->value ("event");
26 }
```
#### **D.2.15 peerstatusevent.h**

```
1 #ifndef PEERSTATUSEVENT_H
2 #define PEERSTATUSEVENT_H
3
4 #include "eventbase.h"
5
6 class PeerStatusEvent : public EventBase<br>7 {
  7 {
8 Q_OBJECT
9
10 public:
11 PeerStatusEvent (QObject *parent = 0);
12 PeerStatusEvent (const QMap<QString, QString> & attributes, QObject *parent
           = 0);13 \sim PeerStatusEvent ();
14
15 virtual EventBase* clone (const QMap<QString, QString> & attributes) {return
           new PeerStatusEvent (attributes); }
16 virtual void setAttributes (const QMap < QString, QString> & attributes);
17
18 QString getPrivilege () { return this ->attributes ->value (" privilege") ; }
19 QString getChannelType () { return this -> attributes -> value (" channeltype") ; }
20 QString getPeer () { return this -> attributes -> value ("peer") ; }
21 QString getPeerStatus () { return this ->attributes ->value (" peerstatus") ; }
22 QString getAddress () { return this -> attributes -> value ("address") ; }
23 QString getCause () { return this -> attributes -> value ("cause") ; }
24 };
25
26 # endif // PEERSTATUSEVENT_H
```
### **D.2.16 peerstatusevent.cpp**

```
1 #include <QMap>
 2 \nmid#include "peerstatusevent.h"
 3
 4 PeerStatusEvent :: PeerStatusEvent ( QObject * parent )
 5 : EventBase (parent)
\begin{array}{c} 6 \ \hline 7 \ \hline \end{array}\vert }
 8
9 PeerStatusEvent :: PeerStatusEvent (const QMap<QString, QString> &attri, QObject
        * parent )
10 : EventBase (parent)
\begin{array}{c} 11 \\ 12 \end{array} {
       attributes = new QMap<QString, QString>(attri);
13 eventType = attributes ->value ("event");
14 }
15
16 PeerStatusEvent :: ~ PeerStatusEvent () {}
17
18
19 void PeerStatusEvent:: setAttributes (const QMap<QString, QString> &attri)
20 \mid \xi21 attributes = new QMap < QString, QString > (attri);
22 eventType = attributes ->value ("event");
23 }
```
# **D.2.17 eventbuilder.h**

```
1 #ifndef EVENTBUILDER_H
2 \mid # \text{define } EVENTBULDER_H3
4 # include <QtCore >
5 #include <QMap>
6 #include "eventbase.h"
7
8 template <class Key, class T>
9 class InitializableQMap : public QMap <Key, T>
10 \mid f11 public:
12 inline InitializableQMap <Key ,T> & operator < < ( const QPair <Key ,T> &t)
13 {
14 insert (t.first, t. second);
15 return *this;
16 }
17 };
18
19 class EventBuilder
20 \mid \xi21
22 public:
23 static EventBase* buildEvent(const QMap<QString, QString> &attributes);
24
25 private:
```

```
26 static InitializableQMap < QString, EventBase *> event_prototypes;<br>27 };
  27 };
28
29 # endif // EVENTBUILDER_H
```
# **D.2.18 eventbuilder.cpp**

```
1 #include <QMap>
 2 \mid \#include <QPair>
3 #include "eventbuilder.h"
 4 \nmid#include "eventbase.h"
5 #include "Events.h"
6
7 EventBase* EventBuilder:: buildEvent (const QMap<QString, QString> & attributes)
\begin{array}{c} 8 \\ 9 \end{array} {
       9 QString eventType = attributes . value (" event ") ;
10 EventBase* eb = event_prototypes.value (eventType);
11
12 if (eb) {
13 // qDebug() << "ok";14 eb = eb->clone (attributes);
15 //eb->setAttributes (attributes);
\begin{array}{c|c} 16 & \text{belse} \end{array}1/ qDebug () << " null";
18 }
19
20 return eb;
21 }
22
23 \mid /*24 Event Prototuypes
25 */26 InitializableQMap<QString, EventBase*> EventBuilder::event_prototypes =
      InitializableQMap < QString , EventBase * >()
27 << QPair<QString, EventBase*>("peerstatus", new PeerStatusEvent())
28 << QPair<QString, EventBase*>("peerentry", new PeerEntryEvent());
```
# **D.3 SIP Manager**

**D.3.1 sip\_manager.h**

```
1 #ifndef SIP_MANAGER_H
2 \mid #define SIP_MANAGER_H
3
\frac{4}{5} #include <QtCore><br>\frac{5}{5} extern "C" {
  extern "C" {
6 \parallel #include <pjsua-lib/pjsua.h>
7 }
8
9 class SIPManager : public QObject
10 \mid \xi11 Q_OBJECT
12
13
14 public :
15 SIPManager (QString user, QString secret, QString domain, QObject *parent =
           0):
16
17 public slots :
18 bool shutdownPjSIP();
19 void call_hangup (int call_id, uint code);
20 void call_answer (int call_id, uint code);
21 void call_make (QString pjurl, int *call_id);
22
23 signals:
24 void new_log\_message(QString text);
25 void pager (QString from, QString text);
26 void call_state (int call_id, QString remote_info, QString state_text, int
          state_id);
27 void incoming_call (int call_id, QString remote_info);
28 void nat_detect (QString text, QString description);
29 void call_media_state (int call_id);
30 void buddy_state (int buddy_id);
31 void reg_state (int acc_id);
32
33
34 private :
35 pjsua_config cfg;
36 pjsua_logging_config log_cfg;
37 pjsua_media_config media_cfg;
38 pjsua_transport_config transport_cfg;
39 pjsua_transport_config rtp_cfg;
40 pjsua_buddy_config buddy_cfg;
41 pjsua_acc_config acc_cfg;
42 pjsua_acc_id acc_id;
43
44 QThread *m_myThread;
45
46 QString m_user;
47 QString m_secret;
48 QString m_domain;
49
50 int initPjSIP();
```

```
51 char *caor, *creguri, *cdomain, *cuser, *csecret, *cstun;
52 };
53
54 # endif // SIP_MANAGER_H
```
### **D.3.2 sip\_manager.cpp**

```
1 #include "sip_manager.h"
2 \nmid#include "PjCallback.h"
3
4 extern "C" {
5 #include <pjsua-lib/pjsua.h><br>6 }
  6 }
7
8
9 SIPManager:: SIPManager ( QString user, QString secret, QString domain, QObject *
      parent) :
10 QObject (parent),
11 m_user (user),
12 m_secret (secret),
13 m_domain (domain)
14 {
15 PjCallback::instance();
16 if (!initPjSIP())
17 qDebug () << "Pjsua Running";
18
19 connect (PjCallback:: instance (), SIGNAL (incoming_call (int, QString)), this,
           SIGNAL (incoming_call (int, QString)));
20 connect (PjCallback:: instance (), SIGNAL (call_state (int, QString, QString, int)
          ), this, SIGNAL (call_state (int, QString, QString, int)));
21 connect (PjCallback::instance(), SIGNAL (new_log\_message(QString)), this,
          SIGNAL ( new_log_message ( QString ) ) ) ;
22
23 //m_myThread = new QThread ();
24 //m_myThread ->start ();
25 //this ->moveToThread (m_myThread);
26 }
27
28 \mid /*29 PJSIP initilize method
30 */31 int SIPManager :: initPjSIP ()
32 {
33 qDebug () << __FUNCTION__ << QThread:: currentThreadId();
34
35 pj_status_t status;
36
37 /* Create pjsua first! */
38 status = pjsua_create();
39 if (status != PJ_SUCCESS) {
40 qDebug () << "Error in pjsua_create ()" << status;
41 pjsua_destroy ();
42 return -1;
43 }
44
```

```
45 pjsua_config_default (& cfg);
46 /* initialize pjsua callbacks */
47 cfg. cb. on_incoming_call = PjCallback :: on_incoming_call_wrapper;
48 cfg.cb. on_call_media_state = PjCallback :: on_call_media_state_wrapper ;
49 cfg.cb.on_call_state = PjCallback::on_call_state_wrapper;
50 cfg.cb.on_pager = PjCallback::on_pager_wrapper;
51 cfg.cb. on_reg_state = PjCallback:: on_reg_state_wrapper;
52 cfg.cb.on_buddy_state = PjCallback::on_buddy_state_wrapper;
53 cfg. cb. on_nat_detect = PjCallback :: on_nat_detect_wrapper;
54 cfg.user_agent = pj_str ("Thrane PTT Project");
55
56 pjsua_logging_config_default (klog_c f);
57 log_cfg.msg_logging = true;
58 log_cfg.console_level = 3; // Todo
59 log_cfg .cb = PjCallback :: logger_cb_wrapper ;
60 log_cfg.decor = log_cfg.decor & ~PJ_LOG_HAS_NEWLINE;
61 pjsua_media_config_default (& media_cfg);
62 media_cfg.no_vad = true;
63 status = pjsua_init (kcfg, klog_cfg, kmedia_cfg);
64 if (status != PJ_SUCCESS) {
65 qDebug () << "Error in pjsua_init ()" << status;
66 pjsua_destroy ();
67 return -1;
68 }
69
70 /* Add UDP transport . */
71 pjsua_transport_config_default (& transport_cfg);
72 transport_cfg . port = 5060; // Todo
73 status = pjsua_transport_create (PJSIP_TRANSPORT_UDP, & transport_cfg, NULL)
          ;
74 if ( status != PJ_SUCCESS ) {
75 qDebug () << " Error creating transport " << status ;
76 pjsua_destroy();
77 return -1;
78 }
79
80 pjsua_acc_config_default (\&acc_cfg);
81 QString sipAoR;
82 QString regUri;
83 sipAoR = QString ("sip:") + m_user + QString ("@") + m_domain;
84 regUri = QString ("sip:") + m_domain;
85
86 QByteArray temp;
87 temp = sipAoR.toLatin1(); caor = strdup(temp.data());
88 temp = regUri.toLatin1(); creguri = strdup(temp.data());
89 temp = m_domain.toLatin1(); cdomain = strdup(temp.data());
90 \vert temp = m_user.toLatin1(); cuser = strdup (temp.data());
91 \vert temp = m_secret.toLatin1(); csecret = strdup(temp.data());
92
93 acc_cfg.id = pj\_str(caor);
94 acc_cfg.reg_uri = pi_str(creguri);
95 acc_cfg.cred_count = 1;
96 acc_cfg.cred_info [0].realm = pi_2 str("**");97 acc_cfg.cred_info [0].scheme = pi_str("digest");
98 acc_cfg.cred_info [0].username = pi_str(cuser);
99 acc_cfg.cred_info [0].data_type = PJSIP_CRED_DATA_PLAIN_PASSWD;
100 acc_cfg.cred_info [0].data = pi_str(csecret);
```

```
101
102 status = pjsua_acc_add (\&acc_cfg, PJ_TRUE, \&acc_id);
103 if (status != PJ_SUCCESS) {
104 qDebug () << "Failure adding the account! Inspect the debug window!" <<
               status ;
105 pjsua_destroy ();
\begin{array}{c|cc}\n 106 & \text{return } -1; \\
 \hline\n 107 & \end{array}107
108
109 /* start pjsua */110 status = pjsua_start();
111 if (status != PJ_SUCCESS) {
112 qDebug () << "Error starting pjsua" << status;
113 pjsua_destroy ();
114 return -1;
115 }
116
117 return 0;
118 }
119
120 /*
121 PJSIP Shutdown
122 */
123 bool SIPManager :: shutdownPjSIP () {
124 /* shut down */
125 pj_status_t status;
126 bool ret = true;
127 status = pjsua_destroy();
128 if (status != PJ_SUCCESS)
129 {
130 qDebug () << "Error destroying pjsua" << status;
131 ret = false;
132 }
133 return ret;
134 }
135
136 /*
137 Call Answer
138 */
139 void SIPManager:: call_answer (int call_id, uint code)
140 \mid \mathcal{E}141 qDebug () << __FUNCTION__;
142 pjsua_call_answer (call_id, code, NULL, NULL);
143 }
144
145 /*
146 Call Hangup
147 \times/
148 void SIPManager:: call_hangup (int call_id, uint code)
149 \mid f150 qDebug() << __FUNCTION__;
151 pjsua_call_hangup (call_id, code, NULL, NULL);
152 }
153
154 /*
155 Call Create
156 */
```

```
157 void SIPManager :: call_make ( QString pjurl , int * call_id )
158 {
159 qDebug () << __FUNCTION__ <<"PJURJ: "<<pjurl <<" call_id: "<<call_id;
160
161 pjurl.append (QString("@%1").arg(m_domain));
162
163 QByteArray temp;
164 temp = pjurl.toLatin1();
165 char *url;
166 url = strdup (temp.data());
167
168 pj_status_t status;
169 status = pjsua_verify_url(url);
170 if (status != PJ_SUCCESS)
\begin{array}{c|c} 171 & \text{f} \\ 172 & \end{array}172 qDebug () << " Invalid URL " << status ;
173 return;
174 }
175
176 pj_str_t uri = pi_str(url);
177 status = pjsua_call_make_call (acc_id, &uri, 0, NULL, NULL, call_id);
178 if (status != PJ_SUCCESS){
179 qDebug () << "Error making call" << status;
180 return;
181 }
182 }
```
## **D.3.3 PjCallback.h**

```
1 #ifndef PJCALLBACK_H_
2 \mid #define PJCALLBACK_H_
3
4 # include <QObject >
5
6 extern "C" {
7 # include < pjsua - lib / pjsua .h >
8 }
\overline{9}10
11 class PjCallback : public QObject {
12 Q_OBJECT
13
14 public:
15 virtual ~ PjCallback ();
16 static PjCallback* instance();
17
18 void logger_cb(int level, const char *data, int len);
19 void on_pager ( pjsua_call_id call_id , const pj_str_t *from , const pj_str_t
          *to , const pj_str_t * contact , const pj_str_t * mime_type , const
          pj_str_t * text ) ;
20 void on_call_state (pjsua_call_id call_id, pjsip_event *e);
21 void on_incoming_call (pjsua_acc_id acc_id, pjsua_call_id call_id,
          pjsip_rx_data * rdata ) ;
22 void on_nat_detect(const pj_stun_nat_detect_result *res);
23 void on_call_media_state (p jsua_call_id call_id);
```

```
24 void on_buddy_state (pjsua_buddy_id buddy_id);
25 void on_reg_state (pi]sua_acc_id acc_id);
26
27 /* callback functions */
28 static void logger_cb_wrapper (int level, const char *data, int len);
29 static void on_pager_wrapper (pjsua_call_id call_id, const pj_str_t *from,
          const pj_str_t *to, const pj_str_t *contact, const pj_str_t *mime_type
          , const pj\_str_t * text ;
30 static void on_call_state_wrapper (pjsua_call_id call_id, pjsip_event *e);
31 static void on_incoming_call_wrapper (pjsua_acc_id acc_id, pjsua_call_id
          call_id, pjsip_rx_data *rdata);
32 static void on_nat_detect_wrapper (const pj_stun_nat_detect_result *res);
33 static void on_call_media_state_wrapper (pjsua_call_id call_id);
34 static void on_buddy_state_wrapper (pjsua_buddy_id buddy_id);
35 static void on_reg_state_wrapper (pjsua_acc_id acc_id);
36
37 signals:
38 void new_log_message (QString text);
39 void pager (QString from, QString text);
40 void call_state (int call_id, QString remote_info, QString state_text, int
          state_id);
41 void incoming_call (int call_id, QString remote_info);
42 void nat_detect (QString text, QString description);
43 void call_media_state (int call_id);
44 void buddy_state (int buddy_id);
45 void reg_state (int acc_id);
46
47
48 private:
49 PjCallback ();
50 static PjCallback *s_instance;
51
52 };
53
54 # endif /* PJCALLBACK_H_*/
```
### **D.3.4 PjCallback.cpp**

```
1 #include <QtCore>
2 \nmid#include <QList>
3 #include <QMutex>
4
5 #include "PjCallback.h"
6
7 # define THIS_FILE " PjCallback "
8
9 QList <int > activeCalls;
10
11 PjCallback * PjCallback :: s_instance = NULL;
12
13 PjCallback :: PjCallback () {}
14 PjCallback ::~ PjCallback () {}
15
16
17 PjCallback * PjCallback :: instance ()
```

```
18 \mid \{19 if (!s_instance)
20 {
21 s_{\text{instance}} = new PyCallback();
22 \times 323 return s_instance;
24 }
25
26 void PjCallback :: logger_cb (int level , const char *data , int len)
27 \mid \xi28 //qDebug() << __FUNCTION__;
29
30 PJ_UNUSED_ARG (level);
31 PJ_UNUSED_ARG(len);
\begin{array}{lll} 32 & \text{emit new_log message (data)}; \\ 33 & \text{//ableling() << data:} \end{array}//qDebug() << data;
34 }
35
36 void PjCallback :: logger_cb_wrapper (int level , const char *data , int len)
37 {
38 /* call the non-static member */
39 PjCallback :: instance () -> logger_cb (level , data , len) ;
40 }
41 // -- ------ ------ ----- ------ ------ ----- ------ ------ ----- ------ ----
42 void PjCallback :: on_pager ( pjsua_call_id call_id , const pj_str_t *from , const
       pj_str_t *to , const pj_str_t * contact , const pj_str_t * mime_type , const
       pj_str_t * text )
43 {
|44| qDebug () << __FUNCTION__;
45 }
46
47 void PjCallback :: on_pager_wrapper ( pjsua_call_id call_id , const pj_str_t *from ,
       const pj_str_t *to, const pj_str_t *contact, const pj_str_t *mime_type,
       const pj_str_t * text )
48 \mid f49 /* call the non-static member */
50 PjCallback:: instance () -> on_pager (call_id, from, to, contact, mime_type,
           text ) ;
51}
52 // -- ------ ------ ----- ------ ------ ----- ------ ------ ----- ------ ----
53 void PjCallback :: on_nat_detect ( const pj_stun_nat_detect_result *res)
54 \mid f55 qDebug() << \_FUNCTION\_;
56 }
57
58 void PjCallback :: on_nat_detect_wrapper ( const pj_stun_nat_detect_result *res)
59 \mid \text{\textsterling}60 /* call the non-static member */
61 PjCallback :: instance () -> on_nat_detect (res) ;
62 }
63 // -- ------ ------ ----- ------ ------ ----- ------ ------ ----- ------ ----
64 void PjCallback :: on_call_state ( pjsua_call_id call_id , pjsip_event *e)
65 {
66 qDebug () << __FUNCTION__;
67
68 PJ_UNUSED_ARG(e);
69
```

```
70 pj_status_t status;
71 pjsua_call_info ci;
72 status = pjsua_call_get_info(call_id, &ci);
73 if (status != PJ_SUCCESS) {
74 PJ_LOG(3,(THIS_FILE, "ERROR retrieveing info for Call %d ... ignoring"
              , call_id) ;
75 return;
76 }
77 PJ_LOG(3,(THIS_FILE, "Call %d state=%.*s", call_id,
78 (int)ci.state_text.slen, ci.state_text.ptr));
79
80 \vert QString state_text = QString::fromAscii(ci.state_text.ptr,(int)ci.
          state_text . slen ) ;
81 QString remote_info = QString::fromAscii(ci.remote_info.ptr,(int)ci.
          remote_info . slen ) ;
82 qDebug () << "---------------------STATE text: "<<state_text;
83
84 emit call_state (call_id, remote_info, state_text, ci.state);
85
86 switch (ci. state) {
87 case PJSIP_INV_STATE_DISCONNECTED:
88
89 break;
90 default:
91 ;
92 }
93 }
94
95 void PjCallback :: on_call_state_wrapper ( pjsua_call_id call_id , pjsip_event *e)
96 \mid \text{\&}97 /* call the non-static member */
98 PjCallback:: instance () -> on_call_state ( call_id, e);
99 }
100 // -- ------ ------ ----- ------ ------ ----- ------ ------ ----- ------ ----
101 void PjCallback :: on_incoming_call ( pjsua_acc_id acc_id , pjsua_call_id call_id ,
      pjsip_rx_data * rdata )
102 {
|103| qDebug () << __FUNCTION__;
104
105 PJ_UNUSED_ARG(acc_id);
106 PJ_UNUSED_ARG (rdata);
107
108 //pjsua_call_hangup (call_id, 486, NULL, NULL);
109 //pjsua_call_answer (call_id, 200, NULL, NULL);
110
111 pj_status_t status;<br>112 pjsua call info ci:
       pjsua_call_info ci;
113 \vert status = pjsua_call_get_info(call_id, &ci);
114 if (status != PJ_SUCCESS)
115 {
116 qDebug () << "ERROR retrieveing info for Call %d ... ignoring" <<
              call id:
117 PJ_LOG(3,(THIS_FILE, "ERROR retrieveing info for Call %d ... ignoring"
              , call_id) ;
118 return;
119 }
120 PJ_LOG(3,(THIS_FILE, "Call %d state=%.*s", call_id,
```

```
121 (int)ci.state_text.slen, ci.state_text.ptr));
122 PJ_LOG(3,(THIS_FILE, "------------------------------ Incoming call from %.*s
           !!",
123 (int)ci.remote_info.slen,
124 ci.remote_info.ptr));
125
126 QString state_text = QString::fromAscii(ci.state_text.ptr,(int)ci.
          state_text . slen ) ;
127 QString remote_info = QString :: fromAscii (ci. remote_info. ptr, (int)ci.
          remote_info . slen ) ;
128
129
130 //activeCalls \lt call_id;
131 emit incoming_call (call_id, remote_info);
132 }
133
134 void PjCallback :: on_incoming_call_wrapper ( pjsua_acc_id acc_id , pjsua_call_id
       call_id, pjsip_rx_data *rdata)
135 {
136 /* call the non-static member */137 PjCallback:: instance () -> on_incoming_call (acc_id, call_id, rdata);
138 }
139 // -- ------ ------ ----- ------ ------ ----- ------ ------ ----- ------ ----
140 void PjCallback :: on_call_media_state ( pjsua_call_id call_id )
141 {
142 qDebug () << __FUNCTION__;
143 }
144
145 void PjCallback :: on_call_media_state_wrapper ( pjsua_call_id call_id )
146 \mid \{147 /* call the non-static member */
148 PjCallback :: instance () -> on_call_media_state (call_id);
149 }
150 // -- ------ ------ ----- ------ ------ ----- ------ ------ ----- ------ ----
151 void PjCallback:: on_buddy_state (pjsua_buddy_id buddy_id)
152 \mid \xi153 qDebug () << __FUNCTION__;
154 // emit buddy_state (buddy_id);
155 }
156
157 void PjCallback :: on_buddy_state_wrapper ( pjsua_buddy_id buddy_id )
158 {
159 /* call the non-static member */
160 PjCallback :: instance () -> on_buddy_state (buddy_id);
161 }
162 // -- ------ ------ ----- ------ ------ ----- ------ ------ ----- ------ ----
163 void PjCallback:: on_reg_state (pjsua_acc_id acc_id)
164 {
165 qDebug () << \texttt{S} = FUNCTION = ;
166 //emit reg_state (acc_id);
167 }
168
169 void PjCallback:: on_reg_state_wrapper (pjsua_acc_id acc_id)
170 \mid \xi171 /* call the non-static member */172 PjCallback :: instance () -> on_reg_state (acc_id);
173 }
```
# **D.4 PTT Data**

**D.4.1 ptt\_data.h**

```
\frac{1}{2} #ifndef PTT_DATA_H<br>2 #define PTT DATA H
  #define PTT_DATA_H
3
4 # include <QObject >
5 \#include "dto/sip_data.h"
6
7 class PTTData : public QObject
8 \mid \text{\&}9 Q_OBJECT
10 public:
11 PTTData (QObject * parent = 0);
12 PTTData ( const QString & username, const QString & password, const QString &
          domain, const QString & database, QObject *parent = 0);
13
14 void setCredentials (const QString & username, const QString & password,
          const QString &domain, const QString &database);
15
16 SipData* getSipData(int name);
17 bool createSipData (SipData* sipData);
18 bool delSipData (SipData* sipData);
19 bool updateSipData (SipData* sipData);
20
21 QList < SipData * >* getGroupList (int dispName);
22 SipData* getDispatcher (int name);
23
24 };
25
26 \#endif // PTT_DATA_H
```
# **D.4.2 ptt\_data.cpp**

```
1
2 \nmid#include "ptt_data.h"
3 \nmid#include "db/DBConnection.h"
4 \nparallel #include "dao/sip_dao.h"
5
6
7 PTTData :: PTTData ( QObject * parent ) :
8 QObject (parent)
9 \mid \text{\ensuremath{\mathsf{f}}}10
11 }
12
13 PTTData :: PTTData ( const QString & username , const QString & password , const
       QString & domain, const QString & database, QObject *parent) :
14 QObject (parent)
15 {
16 DBConnection :: instance () -> setCredentials (username, password, domain,
            database);
```

```
17 }
18
19 void PTTData:: setCredentials (const QString & username, const QString & password,
       const QString &domain , const QString & database )
20 \mid f21 DBConnection :: instance () -> setCredentials (username, password, domain,
           database);
22 }
23
24 SipData* PTTData:: getSipData (int name)
25 \mid \}26 DBConnection :: instance () ->open ();<br>27 SipDAO sipDAO;
       SipDAO sipDAO;
28 SipData* sipData = sipDAO.read (name);
29 DBConnection :: instance () -> close ();<br>30 return sipData:
       return sipData;
31}
32
33 bool PTTData :: createSipData ( SipData * sipData )
34 \mid \xi35 DBConnection :: instance () ->open ();
36 SipDAO sipDAO ;
37 bool res = sipDAO. create (sipData);
38 DBConnection :: instance () -> close ();
39 return res;
40 }
41
42 bool PTTData :: delSipData ( SipData * sipData )
43 {
44 DBConnection :: instance () ->open ();
45 SipDAO sipDAO ;
46 bool res = sipDAO.remove(sipData);
47 DBConnection :: instance () -> close ();
48 return res ;
49 }
50
51 bool PTTData :: updateSipData ( SipData * sipData )
52 {
53 DBConnection :: instance () -> open ();
54 SipDAO sipDAO ;
55 bool res = sipDAO.update (sipData);
56 DBConnection :: instance () -> close ();
57 return res;
58 }
59
60 QList < SipData * >* PTTData:: getGroupList (int dispName)
61 {
62 DBConnection :: instance () -> open ();
63 SipDAO sipDAO ;
64 QList < SipData * >* groupList = sipDAO.getGroupList (dispName);
65 DBConnection :: instance () -> close ();
66 return groupList;
67 }
68
69 SipData* PTTData:: getDispatcher (int name)
70 {
71 DBConnection :: instance () -> open ();
```

```
72 SipDAO sipDAO ;
73 SipData* sipData = sipDAO.getDispatcher (name);<br>74 DBConnection::instance()->close();
        DBConnection :: instance () ->close () ;
75 return sipData;
76 }
```
## **D.4.3 IDAO.h**

```
1 #ifndef IDAO_H
2 #define IDAO_H
3
4 template < class T>
5 class IDAO
6 \mid \xi7 public :
8 virtual bool create (T * to) = 0;9 virtual T* read(int id) = 0;
10 virtual bool update (T * to) = 0;11 virtual bool remove (T * to) = 0;12 };
13
14
15 # endif // IDAO_H
```
### **D.4.4 sip\_dao.h**

```
1 #ifndef SIPDAO_H
2 #define SIPDAO_H
3
4 # include <QObject >
 5 \#include "dto/sip_data.h"
 6|#include "IDAO.h"
7 # include "db/ DBConnection .h"
8
9 class SipDAO : public QObject, public IDAO < SipData >
10 {
11 Q_OBJECT
12 public:
13 SipDAO (QObject * parent = 0);
14
15 virtual bool create (SipData *to);
16 virtual SipData* read(int id);
17 virtual bool update (SipData *to);
18 virtual bool remove (SipData *to);
19
20
21 QList < SipData*>* getGroupList (int dispName);<br>22 SipData* getDispatcher (int name):
      SipData* getDispatcher (int name);
23
24
25 };
26
```
#### 27 # endif // SIPDAO\_H

```
D.4.5 sip_dao.cpp
```

```
1 #include <QtSql>
2 \mid \text{\#include } < \text{QList}3
4 \nparallel \# include "sip_dao.h"
5 \nmid#include "dto/sip_data.h"
6 \nmid#include "db/DBConnection.h"
7
8 // MySQL Prepared statement
9 # define CREATEQUERY "INSERT INTO sip_data (name, secret, username, type,
     host, context, mailbox, alias) VALUES (%1, %2, %3, %4, %5; %6, %7, %8)"
10 #define READQUERY "SELECT * FROM sip_data WHERE name = \%1"
11 # define UPDATEQUERY " UPDATE sip_data SET secret = \%1, username = \%2,
      type = \sqrt[3]{3}, host = \sqrt[3]{4}, context = \sqrt[3]{5}, mailbox = \sqrt[3]{6}, alias = \sqrt[3]{7}WHERE name = %8"12 # define REMOVEQUERY "DELETE FROM sip_data WHERE name = %1"13 # define FINDUNITSQRY " SELECT * FROM sip_data WHERE name IN ( SELECT sip_name
      FROM sip_data_group WHERE group_id = ( SELECT group_id FROM sip_group
     WHERE \text{sip_name} = %1)"
14 # define FINDDISPQRY " SELECT * FROM sip_data WHERE name = ( SELECT sip_name
      FROM sip_group WHERE group_id = ( SELECT group_id FROM sip_data_group
     WHERE \text{sip_name} = %1)"
15
16 SipDAO :: SipDAO (QObject *parent) :
17 QObject (parent)
18 {
19
20 }
21
22 bool SipDAO :: create ( SipData *to)
23 \mid f24 qDebug () << \angle FUNCTION__;
25
26 return DBConnection :: instance () -> doUpdate ( QString ( CREATE QUERY )
27 . arg(to - \lambda name())28 . \arg(\text{to -} \sec \text{ret}(x))29 . \arg(\text{to->username}()30 . arg(to \rightarrow type())31 . arg(to->host())
32 . \arg(\text{to->context}()33 . \arg(\text{to}-\text{mailbox}())34 .arg(to->alias()));
35 }
36
37
38 SipData * SipDAO :: read (int id)
39 \mid 140 qDebug () << __FUNCTION__;
41
42 SipData *sd = new SipData();
43
44 QSqlQuery *qry = DBConnection :: instance () -> doQuery ( QString ( READQUERY )
```

```
45 . arg(id));
46
47 if (\text{qry} \rightarrow \text{first}() )\begin{array}{c|c}\n 48 & \text{f}\n \hline\n 49 & \n\end{array}sd - > setSign_id(qry - > value(0) . toInt());
50 \vert sd -> setName (qry -> value (1). toString ());
51 \vert sd -> setSecret (qry -> value (2). toString ());
52 sd -> setUsername (qry -> value (3). toString ());
53 \vert sd -> setType (qry -> value (4). toString ());
54 sd -> setHost (qry -> value (5). toString ());
55 \vert sd -> setIpaddr (qry -> value (6). toString ());
56 sd -> setPort (qry -> value (7). toInt ());
57 sd -> setContext (qry -> value (8). toString ());
58 sd -> setMailbox (qry -> value (9). toString ());
59 sd -> setRegseconds (qry -> value (10) . toInt ());<br>60 sd -> setUseragent (gry -> value (11) . toString ()
           sd ->setUseragent (qry ->value (11).toString ());
61 \vert sd -> setLastms (qry -> value (12).toInt ());
62 \vert sd -> setAlias (qry -> value (13). to String ());
63 }
64 else
65 {
66 delete sd;
67 sd = NULL;
68 }
\begin{array}{c|c} 69 & \text{delete qry}; \\ 70 & \text{ary = NULL}; \end{array}qry = NULL;71 return sd;
72 }
73
74 bool SipDAO :: update ( SipData *to)
75 {
76 qDebug() << \_FUNCTION\_;
77
78 return DBConnection :: instance () -> doUpdate ( QString ( UPDATE QUERY )
79 . arg(to->secret())
80 . \arg(\text{to -} \text{vasername}()81 . arg(to->type())
82 . \arg(\text{to -} \text{host}()83 . \arg(\text{to->context}()84 . arg(to - \text{mailbox}()85 . \arg(\text{to -} \lambda \text{alias}())86 . \arg(\text{to } -\text{name}()) ;
87<sup>}</sup>
88
89 bool SipDAO :: remove (SipData *to)
90 {
91 qDebug () << __FUNCTION__;
92
93 return DBConnection :: instance () -> doUpdate (QString (REMOVEQUERY)
94 . \arg(\text{to} > \text{name}()) ;
95 }
96
97 / *98 Returnes list of SipData objects.
99 This list corresponds to the group as an operator manages.
100 \times 7101 QList < SipData * >* SipDAO :: getGroupList (int dispName)
```

```
102 {
103 qDebug () << __FUNCTION__;
104
105 QList < SipData *> * groupList = new QList < SipData *> ();
106
107 QSqlQuery *qry = DBConnection :: instance () -> doQuery ( QString ( FINDUNITSQRY)
108 . arg(dispName));
109
110 while (qry ->next ())
111 {
112 SipData *sd = new SipData();
113 sd - > setSign_id(qry - > value(0) . toInt());
114 sd -> setName (qry -> value (1). toString ());
115 sd -> setSecret (qry -> value (2) . toString ());
116 sd - > setUsename(qry - > value(3) . toString());117 sd -> setType (qry -> value (4) . toString ());
118 sd - > setHost(qry - > value(5) . to String());
119 sd - > setI paddr (qry - > value(6) . to String ();
120 \vert sd ->setPort (qry ->value (7).toInt ());
121 sd -> setContext (qry -> value (8). toString ());
122 sd -> setMailbox (qry -> value (9). toString ());
123 sd -> setRegseconds (qry -> value (10).toInt ());
124 sd -> setUseragent (qry -> value (11) . toString ());
125 sd -> setLastms (qry -> value (12).toInt ());
126 sd -> setAlias (qry -> value (13) . to String ());
127 groupList ->append (sd);
128 }
129
130 delete qry;
131 qry = NULL;
132 return groupList;
133 }
134
135 /*
136 Returnes a SipData object.
137 The object corresponds to the operator who manage the group.
138 */
139 SipData* SipDAO :: getDispatcher (int name)
140 \mid \xi141 qDebug () << __FUNCTION__;
142
143 SipData *sd = new SipData();
144
145 QSqlQuery *qry = DBConnection:: instance () -> doQuery (QString (FINDDISPQRY)
146 . arg(name));
147
148 if (qry \rightarrow first() )149 \uparrow150 sd - > setSign_id(qry - > value(0).toInt());
151 sd -> setName (qry -> value (1) . toString ());
152 sd -> setSecret (qry -> value (2). toString ());
153 sd -> setUsername (qry -> value (3) . toString ());
154 sd->setType (qry->value (4).toString ());
155 sd -> setHost (qry -> value (5). toString ());
156 sd -> setIpaddr (qry -> value (6). toString ());
157 \vert sd -> setPort (qry -> value (7) . toInt ());
158 sd -> setContext (qry -> value (8) . toString ());
```

```
159 sd -> setMailbox (qry -> value (9). toString ());
160 sd -> setRegseconds (qry -> value (10).toInt ());
161 sd -> setUseragent (qry -> value (11). toString ());
162 sd -> setLastms (qry -> value (12) . toInt ());<br>163 sd -> setAlias (gry -> value (13) . toString ()
            sd ->setAlias (qry ->value (13). toString ());
164 }
165 else
166 {
167 delete sd;
168 sd = NULL;
169 }
170 delete qry;
171 qry = NULL;
172 return sd;
173 }
```
# **D.4.6 DBConnection.h**

```
1 #ifndef DBCONNECTION_HPP
 2 \# \texttt{define} DBCONNECTION_HPP
 3
 4 # include <QObject >
 5 #include <QtSql>
 6
 7 class DBConnection : public QObject
 \begin{array}{c} 8 \\ 9 \end{array} {
        9 Q_OBJECT
10
\begin{array}{c|c} 11 & \text{public:} \\ 12 & \text{boo} \end{array}\begin{bmatrix} 12 \\ 13 \end{bmatrix} bool open();<br>13 void close()
        void close ();
14 static DBConnection *instance();
15
16 void setCredentials (const QString & username, const QString &
             password, const QString &domain, const QString &database);
17 QSqlQuery* doQuery (const QString & query);
18 bool doUpdate (const QString & update);
19
20 private:
21 DBConnection (QObject *parent = 0);
\begin{array}{c|c} 22 & \text{{\tt \sim} DEConnection()}; \\ 23 & \text{{\tt static} DEConnect} \end{array}static DBConnection *s_instance;
24 QSqlDatabase db;
25
26 QString m_username;
27 QString m_password;
28 QString m_domain;
29 QString m_database;
30
31 bool isCredentialsSet;
32 };
33 # endif // DBCONNECTION_HPP
```
# **D.4.7 DBConnection.cpp**

```
1 \nparallel#include <QDebug>
 2 \nmid#include "db/DBConnection.h"
3
 4 \vert DBConnection *DBConnection :: s_instance = 0;
5
6 DBConnection :: DBConnection (QObject *parent) :
7 QObject (parent),<br>8 isCredentialsSet
\begin{array}{c} 8 \\ 9 \end{array} isCredentialsSet (false)
   \mathcal{L}10 db = QSqlDatabase:: addDatabase ("QMYSQL");
11 }
12
13 DBConnection :: ~ DBConnection () {}
14
15
16 bool DBConnection :: open ()
17 {
18 // qDebug () << __FUNCTION__;
19 if (! db.isOpen())\begin{array}{c|c}\n20 & \text{f} \\
21 & \n\end{array}if(isCredentialsSet)
22 \vert {
23 db. setHostName (m_domain);
24 db. setUserName (m_username);
25 db. setPassword (m_password);<br>26 db. setDatabaseName (m_databa
           db. setDatabaseName (m_database) ;<br>}
27 }
28 else
29 {
30 qDebug () << "No Credentials Set";
31 return false;
32 }
33
34 if (db. open ())
35 {
36 qDebug () << "Database Opne";<br>37 }
37 }
38 else
39 {
40 qDebug () << "DATABASE ERROR !!!" << db. lastError (). text ();
41 return false;<br>42 }
42 }
43 }
44 return true;
45 }
46
47 void DBConnection :: close ()
48 {
49 //qDebug() << __FUNCTION__;
50
51 if (db. isOpen ())
52 {
53 db. close ();
54 qDebug () << "Database Close";<br>
5555 }
```

```
56 }
57
58 DBConnection * DBConnection :: instance ()
\begin{array}{c} 59 \\ 60 \end{array} {
        // qDebug () << FUNCTION << "DBConnection";
61
62 if (!s_instance)
63 {
64 // qDebug () << "First Instance";
65 s_instance = new DBConnection ();
66 }
67 return s_instance;
68 }
69
70 void DBConnection :: setCredentials ( const QString & username , const QString &
       password , const QString &domain , const QString & database )
71 {
72 // qDebug () << \angle FUNCTION__;
73 m_username = username;
74 m_password = password ;
75 m_domain = domain;
76 m_database = database;
77 isCredentialsSet = true ;
78 }
79
80 QSqlQuery* DBConnection:: doQuery (const QString & query)
81 \vert 5\begin{array}{lll} 82 & //qDebug() << & \text{--}\texttt{FWCTION} \texttt{--}; \\ 83 & & \texttt{aDebug()} <<< \texttt{query}: \end{array}83 qDebug () << query ;
84 QSqlQuery *qry = new QSqlQuery ();
85
86 if (db. isOpen ())
 87 {
88
89 qry -> prepare (query);
90 if('qry \rightarrow exec())91 {
92 qDebug () << qry->lastError ();
93 delete qry;
94 qry = NULL;95 }
96 else
97 {
98 qDebug ( "Query done!" );
99 }
\begin{array}{c|c}\n 100 & & \rightarrow \\
 \hline\n 101 & & \text{r}\n \end{array}return qry;
102 }
103
104 bool DBConnection:: doUpdate (const QString & update)
105 {
106 //qDebug() << __FUNCTION__;
107 qDebug () << update;
108 bool res = false;
109
110 if (db. isOpen ())
111 {
```

```
112 QSqlQuery qry;
113 qry. prepare (update);
114 if ( !qry. exec ())
\begin{array}{c|c}\n 115 & \text{f} \\
 116 & \text{f}\n\end{array}116 qDebug () << qry . lastError () ;
117 }
118 else
119 f
120 qDebug ( "Update done!" );
121 res = true;
122 }
123 }
124 return res;
125 }
```
**D.4.8 sip\_data.h**

```
1 # ifndef SIP_DATA_H
2 \# \text{define } \text{SIP\_DATA\_H}3
 4 # include <QObject >
5
 6 class SipData : public QObject
7 {
\begin{array}{c} 8 \\ 9 \end{array} public:
\begin{array}{c} 9 \\ 10 \end{array} public:
        SipData (QObject * parent = 0);11
12 void setSip_id (const int & sip_id);
13 void setName (const QString & name);
14 void setSecret (const QString & secret);
15 void setUsername (const QString & username);
16 void setType (const QString & type);
17 void setHost (const QString & host);
18 void setIpaddr (const QString & ipaddr);
19 void setPort (const int & port);
20 void setContext (const QString & context);
21 void setMailbox (const QString & mailbox);<br>22 void setRegseconds (const int & regseconds
        void setRegseconds (const int & regseconds);
23 void setUseragent (const QString & useragent);
\begin{array}{c|c} 24 & \text{void setLastms (const int } \& \text{lastms)} \\ 25 & \text{void setAlias (const } \& \text{String } \& \text{alias} \end{array}void setAlias ( const QString & alias );
26
27 int \text{sip_id()};
28 QString name ();
\begin{array}{c|c} 29 & \text{QString secret();} \ \hline 30 & \text{OString username(} \end{array}QString username ();
31 QString type ();
32 QString host ();
33 QString ipaddr ();
34 int port();
35 QString context ();
36 QString mailbox ();
37 int regseconds ();
38 QString useragent ();
```
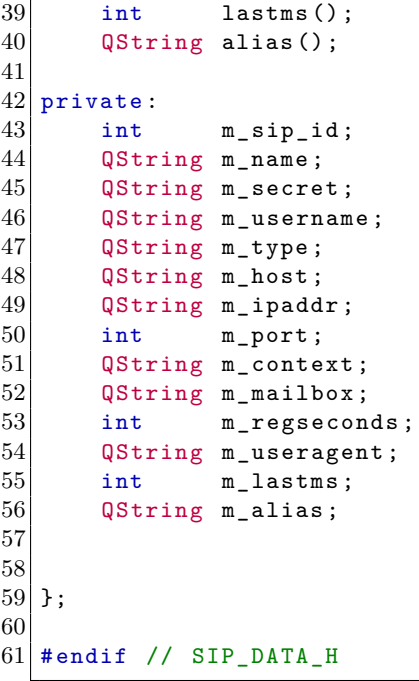

**D.4.9 sip\_data.cpp**

```
1
# include < QDebug >
 2
# include
" sip_data
.
h
"
 3|<br>4|SipData::SipData(QObject *parent) :
 5 QObject (parent),
\begin{array}{cc} 6 & \text{m\_sip\_id (0),} \\ \text{m\_name("");} \end{array}\begin{array}{c} 7 \\ 8 \end{array} m_name (""),<br>8 m_secret ("")
8 m_secret ("") , m_username (""),
10 m_type (""),
11 m_host(""),
12 m_ipaddr(""),
\begin{array}{c} 13 \\ 14 \end{array} m_port (0),<br>14 m context (
14 m_context (""),
15 m_mailbox (""),
16 m_regseconds (0),
17 m_useragent(""),
18 m_lastms (0),
19 m_alias ("")20
21 \vert 522 //qDebug() << \_FUNCTION\_;
23 \vert }
24
25
26
27 void SipData::setSip_id(const int &sip_id)
28
{
29 m_sip_id = sip_id;
```

```
30 }
31
32 void SipData:: setName (const QString & name)
33 {
34 m_name = name;
35 }
36
37 void SipData :: setSecret ( const QString & secret )
38 \mid \text{\textsterling}39 m_secret = secret;
40 }
41
42 void SipData:: setUsername (const QString & username)
43 \vert {
44 m_username = username ;
45 }
46
47 void SipData :: setType ( const QString & type )
48 {
49 \choose 50 m_type = type;
50 }
51
52 void SipData:: setHost (const QString & host)
53 {
54 m_host = host;
55 }
56
57 void SipData :: setIpaddr ( const QString & ipaddr )
58 \mid 159 m_ipaddr = ipaddr;
60 }
61
62 void SipData:: setPort (const int & port)
63 \mid \text{\&}64 m_port = port;
65 }
66
67 void SipData :: setContext ( const QString & context )
68 {
69 m_context = context;
70 }
71
72 void SipData :: setMailbox ( const QString & mailbox )
73 \mid \text{\&}74 m_mailbox = mailbox;
75 }
76
77 void SipData :: setRegseconds ( const int & regseconds )
78 {
79 m_regseconds = regseconds ;
80 }
81
82 void SipData:: setUseragent (const QString & useragent)
\begin{array}{c} 83 \\ 84 \end{array} {
       m_useragent = useragent;
85 }
86
```

```
87 void SipData::setLastms (const int & lastms)
 88
{
 89 m_lastms
= lastms
;
 90
}
91
 92| void SipData::setAlias (const QString & alias)
 93
{
 94 m_alias = alias;
 95
}
96
97
98 int SipData::sip_id()
 99
{
100 return m_sip_id;
101
}
102
103 QString SipData::name()
104
{
105 return m_name;
106
}
107
108 QString SipData:: secret ()
109
{
110 return m_secret;
111
}
112
113 QString SipData::username()
114
{
115 return m_username;
116
}
117
118 QString SipData:: type ()
119
{
120 return m_type;
121
}
122
123 QString SipData:: host ()
124
{
125 return m_host;
126
}
127
128 QString SipData::ipaddr()
129
{
130 return m_ipaddr;
131
}
132
133 int SipData:: port ()
134
{
135 return m_port;
136
}
137
138 QString SipData:: context ()
139
{
140 return m_context;
141
}
142
143 QString SipData:: mailbox ()
```

```
144 {
145 return m_mailbox;
146 }
147
148 int SipData:: regseconds ()
149 {
150 return m_regseconds;
151 }
152
153 QString SipData::useragent ()
154 {
155 return m_useragent;
156 }
157
158 int SipData:: lastms ()
159 \vert {
160 return m_lastms;
161 }
162
163 QString SipData: : alias ()
164 {
165 return m_alias;
166 }
```
# **D.5 PTT Dispatcher**

### **D.5.1 main.cpp**

```
1 #include <QtGui/QApplication>
2 \nmid#include "mainwindow.h"
3
4 int main (int argc, char *argv [])
5 {
6 QApplication :: setGraphicsSystem ("raster");
7 QApplication a(argc, argv);
8
\begin{array}{c} 9 \\ 10 \end{array} QString *args;
      args = 0;11
12 QString *disp;
13 disp = 0;
14
15 if (argc >=2)
16 {
17 for(int i=2; i < argc+1; i++)18 {
19 qDebug () <<argv [i - 1];
20 if (strcmp (\arg v [i-1], "-MT") ==0) {
21 QApplication :: set Override Cursor ( QCursor ( Qt :: Blank Cursor ) ) ;<br>22 args = new QString ("-MT") ;
                   args = new QString("-MT");
23 } else if(strcmp(argv[i-1], "-DISP") ==0){
24 disp = new QString (\arg(v[i]);
25 }
```

```
26 }
27 }
28
29 MainWindow w(disp, args);<br>30 \vert w.show():
       w \cdotshow();
31
32 return a.exec();
33 }
```
# **D.5.2 mainwindow.h**

```
1 #ifndef MAINWINDOW_H
2 \# \texttt{define} MAINWINDOW H
3
4 # include < QMainWindow >
5 \frac{1}{2} #include <QtDeclarative>
6
 7 # include " ptt_controller .h"
 8 # include " ptt_user .h"
9
10 \vert#include "qml_widget.h"
11 #include "qml_listmodel.h"
12 #include "qml_buttonindicator.h"
13 #include "ptt_listitem.h"
14
15
16 typedef enum
17 {
18 ALL,
19 NOOFFLINE,
20 INCOMING,
21 MISSED
22 } ListViewState;
23
24 class MainWindow : public QMainWindow
25 {
26 Q_OBJECT
27
28 public:
29 explicit MainWindow (QString *disp = 0, QString *args = 0, QWidget *parent
         = 0);30 \sim MainWindow ();
31
32 public slots:
33 void new_log_message (QString text);
34 void showOnline ();
35 void showAll();
36 void showIncoming ();
37 void showMissed ();
38 void removeFromMissedCalls (PTTListItem* pttItem);
39 void exit_app();
40 // TEMP
41 void test();
42
43 private:
```

```
44 QDeclarativeView *ui;
45
46 PTTController *pttController;
47
48 QList < PTTUser * >* m_allPttUsersList;
49 QList < PTTListItem *> m_allQmlItemsList;
50
51 QList < PTTUser *> m_onlineUsersList;
52 QList < PTTUser *> m_incomingCallsList;
53 QList < PTTUser *> m_missedCallsList;
54
55 QmlListModel* m_qmlGraphicListModel;
56 PTTListItem* m_dispItme;
57
58 bool offlineShow;<br>59 ListViewState lis
      ListViewState listStates;
60 QMLButtinIndicator m_buttonIndicator;
61
62
63 void closeEvent (QCloseEvent * event);
64 void keyPressEvent (QKeyEvent * event);
65 void SetFullScreen ();
66
67 PTTListItem* findListItem (const QString & name);
68 void updateButtonIndicator();
69
70 private slots:
71 void listIndexChanged (int index);
|72| void stateChanged (PTT_States pttState);
73 void missedCall (bool state);
74
75 };
76
77 # endif // MAINWINDOW_H
```
# **D.5.3 mainwindow.cpp**

```
1 \nmid#include <QCloseEvent>
2 \mid \# \text{include} <QEvent>
3 #include <QtGui>
 4 # include < QScrollArea >
5 # include < QAbstractScrollArea >
6 \#include <QtDeclarative>
 7 #include "mainwindow.h"
 8 \nparallel#include "ui_mainwindow.h"
9 \mid \text{\#include} "ptt_widget.h"
10
11 # include " ptt_listitem .h"
12 # include " ptt_loglistitem .h"
13 #include "qml_listmodel.h"
14 # include " qml_widget .h"
15 #include "testname.h"
16
17 //# include <QGLWidget >
18
```

```
19 MainWindow:: MainWindow ( QString *disp, QString *args, QWidget *parent) :
20 QMainWindow (parent),
21 offlineShow (true),
22 listStates (ALL)
23 \mid f24 qmlRegisterType < PTTListItem > ("CustomComponents", 1, 0, "PTTListItem");
25 qmlRegisterType < PTTLogListItem > ("CustomComponents", 1, 0, "PTTLogListItem"
          ) ;
26
27 if (!disp) {
28 qDebug () << "NO DISP ENTERED";
29 this ->exit_app();
30 }
31
\begin{array}{c|c} 32 & \text{pttController} = \text{new PITController} (* \text{disp}) ; \\ 33 & \text{m all PttlSersList} = \text{pttController} > \text{getPtt} \end{array}m_allPttUsersList = pttController->getPttUserList();
34
35 m_qmlGraphicListModel = new QmlListModel (new PTTListItem);
36
37 // Dispatcher data-object
38 m_dispItme = new PTTListItem (pttController->getDispUser ());
39
40 if (m_allPttUsersList)
41 {
42 for(int i=0;i<m_allPttUsersList->size();i++)
43 {
44 connect (m_{a}allPttUsersList - >at(i), SIGNAL (stateChanged (PTT_States))
                  , this , SLOT ( stateChanged ( PTT_States ) ) ) ;
45 connect (m_a\texttt{allPttUsersList} \rightarrow \texttt{at}(i), \texttt{SIGNAL}(missedCall(bool)), this,
                  SLOT (missedCall (bool)));
46
47 m_allQmlItemsList . append (new PTTListItem (m_allPttUsersList ->at(i))
                  ) ;
48 if (m_allPttUsersList ->at(i) ->getState () == ONLINE)
49 {
50 m_onlineUsersList.append (m_allPttUsersList ->at(i));
51 }
52 }
53 }
54
55
56 for (int i=0;i<m_allQmlItemsList.size ();i++)
57 {
58 m_qmlGraphicListModel -> appendRow (m_allQmlItemsList.at(i));
59 }
60
61 // Creating til main window
62 this->ui = new QDeclarativeView;
63 this ->ui ->rootContext () ->setContextProperty ("mainWindow", this);
64 this->ui->rootContext()->setContextProperty ("buttonIndicator", &
          m_buttonIndicator ) ;
65 this ->ui -> rootContext () -> setContextProperty ("listModel",
          m_qmlGraphicListModel ) ;
66 this->ui->rootContext()->setContextProperty ("detailItem", NULL);
67 this ->ui ->rootContext () ->setContextProperty ("dispItem", m_dispItme);
68 this ->ui ->setSource (QUr1 ("qrc:qml/window.qml"));
69 this->ui->setResizeMode (QDeclarativeView::SizeRootObjectToView);
```

```
70
71 // Optemize the performance of the app.
72 this ->ui ->setAttribute (Qt:: WA_OpaquePaintEvent);
73 this ->ui ->setAttribute (Qt:: WA_NoSystemBackground);<br>74 this ->ui ->viewport () ->setAttribute (Qt:: WA OpaquePa
       this->ui->viewport ()->setAttribute (Qt:: WA_OpaquePaintEvent);
75 this ->ui ->viewport () ->setAttribute (Qt :: WA_NoSystemBackground);
76
77 if (args && args -> compare ("-MT") == 0)78 {
79 SetFullScreen ();
80 } else {
81 //this->setGeometry()
82 }
83
84 connect (this ->ui ->rootObject () ->findChild <QObject *>("pttListBase"),
           SIGNAL (indexChanged (int)), this, SLOT (listIndexChanged (int)));
85 setCentralWidget (this ->ui);
86 }
87
88 MainWindow:: ~ MainWindow ()
89 {
90 // delete ui;
91 }
92
93 void MainWindow:: SetFullScreen ()
94 \mid f95 //qDebug() << __FUNCTION__;
96 this -> showFullScreen ();
97 }
98
99 void MainWindow:: closeEvent (QCloseEvent */*event*/) {
100 exit_app ();
101 }
102
103 void MainWindow:: exit_app()
104 {
105 pttController -> shutdownPjSIP();
106 exit (0);
107 }
108
109 void MainWindow:: keyPressEvent ( QKeyEvent * event)
110 \mid \xi111 switch (event->key())
112 {
113 case Qt:: Key_Escape:
114 if (event->modifiers () & Qt:: ControlModifier)
115 {
116 qDebug() << "EXIT";117 exit_app();
118 }
119
120 break;
121
122 default:
123
124 break;
125 }
```

```
126 }
127
128 void MainWindow::listIndexChanged (int index)
\begin{array}{c|c} 129 & \text{f} \\ 130 & \end{array}// qDebug () << _FUNCTION_;
131 qDebug () << "index: " << index;
132 PTTListItem* pttItem = qobject_cast<PTTListItem*>(m_qmlGraphicListModel->
           find (index)) ;
133 this ->ui ->rootContext() ->setContextProperty ("detailItem", pttItem);
134 this ->ui ->rootContext() ->setContextProperty ("loglistModel", pttItem ->
           getPTTUser () -> getLogListModel () ) ;
135 pttItem ->update ();
136 removeFromMissedCalls (pttItem);
137 }
138
139 void MainWindow::new_log_message (QString text)
140 \vert {
141 qDebug () << text;
142 }
143
144 void MainWindow:: showOnline ()
145 {
146 qDebug () << \_ FUNCTION\_;
147 if(listStates != NOOFFLINE)
148 {
149 listStates = NOOFFLINE:
150 m_qmlGraphicListModel -> removeRows (0, m_qmlGraphicListModel -> rowCount ())
               ;
151
152 for(int i=0; i< m_onlineUsersList.size(); i++)
153 {
154 PTTListItem * pttLi = findListItem (m_onlineUsersList.at(i)->
                   getSipData () ->name () ) ;
155 if(ptthi)
156 {
157 m_qmlGraphicListModel ->appendRow (pttLi);
158 }
159 }
160 }
161
162 }
163
164 void MainWindow:: test ()
165 {
166 m_qm1GraphiclistModel - \frac{\text{in}atRow(1, m_a11QmlItemslist.at(2));}{1000}167 }
168
169 void MainWindow:: showIncoming ()
170 \mid \xi171 qDebug () << \angle FUNCTION\angle;
172
173 if (listStates != INCOMING)
174 {
175 listStates = INCOMING;
176 m_qmlGraphicListModel -> removeRows (0, m_qmlGraphicListModel -> rowCount ())
               ;
177
```

```
178 for(int i=0; i< m_incomingCallsList.size(); i++)
179 {
180 PTTListItem* pttLi = findListItem (m_incomingCallsList.at(i)->
               getSipData () ->name () ) ;
181 if( pttLi)
182 {
183 m_qmlGraphicListModel ->appendRow (pttLi);
184 }
185 }
186 }
187 }
188
189 void MainWindow::stateChanged (PTT_States pttState)
190 {
191 qDebug () << \angle -FUNCTION \angle ;<br>192 PTTUser* pttU = gobiect
     PTTUser* pttU = qobject_cast < PTTUser*>(sender());
193
194 switch (pttState)
195 {
196 case UNKNOWN: break;
197 case OFFLINE:
198 {
199 qDebug () << listStates;
200 m_onlineUsersList.removeOne(pttU);
201 if (listStates == NOOFFLINE)
202 f
203 PTTListItem* pttLi = findListItem (pttU->getSipData ()->name ());
204 if(ptLi)
205 f
206 QModelIndex ind = m_qmlGraphicListModel ->indexFromItem (pttLi);
207 m_qmlGraphicListModel -> removeRow (ind.row ());
208 }
209 }
210 }
211 break;
212 case ONLINE:
213 {
214 if(m\_onlineUsersList.indexOf(ptU) == -1)215 {
216 m_onlineUsersList.append (pttU);
217 }
218 if(listStates == NOOFFLINE)
219 {
220 PTTListItem* pttLi = findListItem (pttU->getSipData ()->name ());
221 if (pttLi)
222 {
223 QModelIndex ind = m_qmlGraphicListModel->indexFromItem (pttLi);
224 if(int.row() == -1)225 \vert226 m_qmlGraphicListModel ->appendRow (pttLi);
227 }
228 }
229 }
230
231 m_incomingCallsList.removeOne (pttU);
232 if(listStates == INCOMING)
233 {
```

```
234 PTTListItem* pttLi = findListItem (pttU->getSipData ()->name ());
235 if(ptthi)
236 {
237 QModelIndex ind = m_qmlGraphicListModel ->indexFromItem (pttLi);<br>238 m qmlGraphicListModel ->removeRow(ind.row()):
                  m_qm1GraphiclistModel - > removeRow(introw());
239 }
240 }
241 }
242 break ;
243 case INUSE:
244 {
245 m_incomingCallsList.removeOne (pttU);
246 if(listStates == INCOMING)
247 {
248 PTTListItem * pttLi = findListItem (pttU->getSipData ()->name ());<br>
if (pttLi)
              if( pttLi)
250 {
251 QModelIndex ind = m_qmlGraphicListModel ->indexFromItem (pttLi);
252 m_qmlGraphicListModel -> removeRow (ind.row ());
253 }
254 }
255 }
256 break ;
257 case RINGING:
\begin{array}{c|c}\n 258 & \text{f}\n \hline\n 259 & &\n \end{array}m\_incomingCallsList.append (pttU);
260 if(listStates == INCOMING)
261 {
262 PTTListItem * pttLi = findListItem (pttU->getSipData ()->name ());
263 if(ptthi)
264 {
265 m_qmlGraphicListModel ->appendRow (pttLi);
266 }
267 }
268 }
269
270 break:
271 case CALLING : break;
272
273 default: break;
274 }
275 updateButtonIndicator();
276 }
277
278 PTTListItem * MainWindow :: findListItem ( const QString & name )
\begin{array}{c|c} 279 & 5 \\ 280 & 5 \end{array}for(int j=0; m_allQmlltemsList.size(); j++)281 \vert f
282 if (name == m_aallQmlItemsList.at(j)->getName())
283 {
284 return m_allQmlItemsList.at(j);
285 }
286 }
287 return NULL;
288 }
289
290 void MainWindow:: showAll ()
```

```
291 {
292 qDebug () << __FUNCTION__;
293
294 if (listStates != ALL)
295 {
296 listStates = ALL;
297 m_qmlGraphicListModel -> removeRows (0, m_qmlGraphicListModel -> rowCount ())
              ;
298
299 for(int i=0; i< m_allPttUsersList->size(); i++)
300 {
301 PTTListItem* pttLi = findListItem(m_allPttUsersList->at(i)->
                 getSipData () ->name () ) ;
302 if(ptLi)
\begin{array}{c|c}\n 303 \\
 304\n\end{array} {
                  m_qm1GraphiclistModel ->appendRow (pttLi);
305 }
306 }
307 }
308 }
309
310 void MainWindow:: missedCall (bool state)
311 \; \text{f}312 qDebug () << __FUNCTION__;
313
314 if(state)
315 {
316 PTTUser* pttU = qobject_cast <PTTUser*>(sender());
317
318 if (m_missedCallsList.indexOf (pttU) == -1)
319 {
320 m_missedCallsList . append (pttU);
321 }
322 else
323 {
324 m_missedCallsList.removeOne (pttU);
325 m_missedCallsList.prepend (pttU);
326 }
327
328 if(listStates == MISSED)
329 {
330 PTTListItem * pttLi = findListItem (pttU->getSipData ()->name ());
331 if(ptthi)
332 {
333 QModelIndex ind = m_qmlGraphicListModel->indexFromItem (pttLi);
334 m_qmlGraphicListModel -> removeRow (ind.row ());<br>335 m qmlGraphicListModel -> prependRow (pttLi);
                 m_qm1GraphiclistModel ->prependRow (pttLi);
336 }
337 }
338 updateButtonIndicator();
339 }
340 }
341
342 void MainWindow:: showMissed ()
343 \mid \xi344 qDebug () << __FUNCTION__;
345
```
```
346 if (listStates != MISSED)
347 {
348 listStates = MISSED;
349 m_qmlGraphicListModel - > removeRows (0 , m_qmlGraphicListModel - > rowCount () )
              ;
350
351 \vert for(int i=0; i< m_missedCallsList.size(); i++)
352 {
353 PTTListItem* pttLi = findListItem (m_missedCallsList.at(i)->
                  getSipData () ->name () ) ;
354 if(pttLi)
355 {
356 m_qmlGraphicListModel ->appendRow (pttLi);
357 }
\begin{array}{c} 358 \\ 359 \end{array} }
359 }
360 }
361
362 void MainWindow:: updateButtonIndicator()
363 \mid \text{\textsterling}364 qDebug () << FUNCTION \overline{\phantom{a}};
365
366 if (m_incomingCallsList . size () > 0)
367 {
368 m_buttonIndicator.setIncomingON (true);<br>369 }
369 }
370 else
371 {
372 m_buttonIndicator.setIncomingON (false);
373 }
374
375 if (m_missedCallsList.size() > 0)
376 {
377 m_buttonIndicator.setMissedON (true);
378 }
379 else
380 {
381 m_buttonIndicator.setMissedON(false);
382 }
383 }
384
385 void MainWindow :: removeFromMissedCalls ( PTTListItem * pttItem )
386 {
387 PTTUser* pttU = pttItem->getPTTUser();
388 m_missedCallsList.removeOne (pttU);
389
390 pttItem ->updateMissedCall (false);
391
392 if (listStates == MISSED)
393 {
394 if (pttItem)
395 {
396 QModelIndex ind = m_qmlGraphicListModel->indexFromItem (pttItem);
397 m_qmlGraphicListModel -> removeRow (ind.row ());
398 }
399 }
400 updateButtonIndicator();
```
# **D.5.4 ptt\_controller.h**

```
1 #ifndef PTT_CONTROLLER_H<br>2 #define PTT_CONTROLLER_H
  #define PTT_CONTROLLER_H
 3
 4 #include <QObject>
 5 # include " sip_manager .h"
 6 \nparallel \#include "ami_manager.h"
 7 //#include "ptt_data.h"
 8 //#include "ptt_user.h"
9
10 class PTTData;
11 class PTTUser;
12 class SipData;
13
14 class PTTController : public QObject
15 {
16 Q_OBJECT
\begin{array}{c} 17 \\ 18 \end{array} public:<br>18
        PTTController (QString dispName, QObject * parent = 0);
19
20 PTTUser* getDispUser();<br>21 OList<PTTUser*>* getPttUserList
        QList < PTTUser * >* getPttUserList ();
22
23
24 signals:
25
\frac{26}{27}public slots:
28 void shutdownPjSIP();
29
\begin{array}{c} 30 \ 31 \end{array} private:<br>31 SIPManager*
        SIPManager* m_sipManager;<br>AMIManager* m_amiManager;
32 AMIManager* m_amiManager;
33 PTTData* m_pttData;
34 SipData* m dispData;
35 PTTUser* m_dispUser;
36 QList < PTTUser * >* m_pttUserList;
37
\begin{array}{c|c}\n 38 \overline{) & \text{private slots:}} \\
 39 \overline{) & \text{void income}}\n \end{array}void incoming_call (int call_id, QString remote_info);
40 void call_state (int call_id, QString remote_info, QString state_text, int
            state_id);
41 void peerStatusChanged (QString peerStatus, QString peer, QString address,
            QString cause ) ;
42
43 };
44
45 # endif // PTT_CONTROLLER_H
```
**D.5.5 ptt\_controller.cpp**

```
1 #include "ptt_controller.h"
 2 \nmid#include "ptt_user.h"
 3 \nmid#include "ptt_data.h"
 4
 5 PTTController:: PTTController (QString dispName, QObject *parent) :
6 QObject (parent)
 \begin{array}{c} 7 \\ 8 \end{array} {
       m_pttData = new PTTData ("asterisk", "astproj", "10.6.20.126", "pttproject"
          ) ;
9 m_dispData = m_pttData->getSipData(dispName.toInt());
10 m_dispUser = new PTTUser (m_dispData, this);
11 m_{\text{p}}ttUserList = new QList <PTTUser *>();
12
13 \qquad QList < SipData *> * groupList = m_pttData -> getGroupList (dispName.toInt ());
14 for (int i=0; i< groupList -> size (); i++)
15 {
16 m_pttUserList ->append (new PTTUser (groupList ->at(i), this));
17 }
18
19 m_sipManager = new SIPManager (m_dispData->name(), m_dispData->secret(), "
           10.6.20.126");
20
21 m_amiManager = new AMIManager ("10.6.20.126");
22 m_amiManager -> login ("ami", "astproj");
23
24 for (int i=0; i < m_pttUserList - > size (); i + +)
25 {
26 connect (m_pttUserList ->at(i), SIGNAL (call_make (QString, int *)),
               m_sipManager , SLOT ( call_make ( QString , int *) ) ) ;
27 connect (m_{p}ttUserList ->at(i), SIGNAL (call_answer (int, uint)),
               m_sipManager , SLOT ( call_answer (int , uint ) ) ) ;
28 connect (m_pttUserList ->at(i), SIGNAL (call_hangup (int,uint)),
               m_sipManager , SLOT ( call_hangup (int , uint ) ) ) ;
29 }
30
31 connect (m_sipManager, SIGNAL (incoming_call (int, QString)), this, SLOT
           (incoming_call(int,QString)));
32 connect (m_sipManager, SIGNAL (call_state (int, QString, QString, int)), this,
            SLOT ( call_state (int, QString, QString, int) ) ) ;
33
34 connect (m_amiManager, SIGNAL (peerStatusChanged (QString, QString, QString,
           QString)), this, SLOT (peerStatusChanged (QString, QString, QString,
           QString ) ) ) ;
35 }
36
37 PTTUser * PTTController :: getDispUser ()
38 {
39 return m_dispUser;
40 }
41
42 QList < PTTUser * >* PTTController :: getPttUserList ()
43 \, {
44 return m_pttUserList;
45 }
46
```

```
47
48 void PTTController :: shutdownPjSIP ()
49 \mid f50 m_sipManager -> shutdownPjSIP();
51 }
52
53 void PTTController:: incoming_call (int call_id, QString remote_info)
54 \mid 155 qDebug () << __FUNCTION__<<remote_info;
56
57 QString temp = remote_info.split ("\\" ").at (0);
58 remote_info = temp.remove (0,1);
59
60 qDebug () << "call_id: "<<call_id;
61 qDebug () << "remote_info: "<<remote_info;
62
63 for (int i=0; i \le m_ptUserList -> size (); i++)
64 {
65 qDebug () << m_pttUserList - >at(i) -> getSipData () ->name () ;
66 if (m_pttUserList ->at(i) ->getSipData() ->name().compare (remote_info)
              ==\Omega)
67 {
68 m_pttUserList -> at(i) -> incommung_call (call_id);
69 }
70 }
71 }
72
73 void PTTController :: call_state (int call_id , QString remote_info , QString
      state_text, int state_id)
74 {
75 qDebug () << __FUNCTION__ <<remote_info <<state_id <<state_text;
76
77 if (remote_info.contains ("<"))
78 {
79 \vert QString temp = remote_info.split ("\" ").at (0);
80 remote_info = temp.remove (0, 1);
81 }
82 else
83 {
84 QString temp = remote_info.split ("Q").at (0);
85 remote_info = temp.remove ("sip:#");
86 }
87
88 qDebug () << "call_id: "<<call_id;
89 qDebug () << "remote_info: "<<remote_info;
90
91 for (int i=0; i \le m_p ttUserList ->size (); i++)92 {
93 qDebug () << m_pttUserList ->at(i) ->getSipData() ->name();
94 if (m_pttUserList ->at(i) ->getSipData() ->name().compare (remote_info)
              ==0)95 {
96 m_pttUserList ->at(i) -> setSIPState (state_id);
97 }
98 }
99 }
100
```

```
101 void PTTController:: peerStatusChanged (QString peerStatus, QString peer,
       QString address , QString cause )
102 {
|103| peer = peer.remove("sip/");
104
105 \vert for (int i=0;i \leq m_pttUserList ->size ();i++)
\begin{array}{c|c}\n106 \\
107\n\end{array} {
           if (m_pttUserList - >at(i) - >getSipData() - >name(). compare (peer) ==0)108 {
109 if (peerStatus . compare ("unregistered") == 0)
110 {
111 m_pttUserList ->at(i) -> setState (OFFLINE);
112 }
113 else if(peerStatus.compare("registered")==0)
\begin{array}{c|c}\n 114 \\
 \hline\n 115\n \end{array} {
                   QStringList addPort = address.split(":");116 m_pttUserList ->at(i) ->getSipData() ->setIpaddr(addPort.at(0));
117 m_pttUserList ->at(i) -> getSipData() -> setPort (addPort .at(1).
                       toInt();
118 m_pttUserList ->at(i) ->setState (ONLINE);
119 }
120 }
121 }
122
123 }
```
**D.5.6 ptt\_datatypes.h**

```
1 #ifndef PTT_DATATYPES_H
2 \times 2 #define PTT_DATATYPES_H
3
4 typedef enum
5 {
6 UNKNOWN,
7 OFFLINE ,
8 ONLINE,
9 INUSE,
10 RINGING,
11 CALLING
12 } PTT_States;
13
14
15 typedef enum
16 \mid \xi17 STATE_NULL,
18 STATE_CALLING,
19 STATE_INCOMING,
20 STATE_EARLY,
21 STATE_CONNECTING,
22 STATE_CONFIRMED,
23 STATE_DISCONNECTED
24 } SIP_States;
25
26 \vert typedef enum
27 {
```
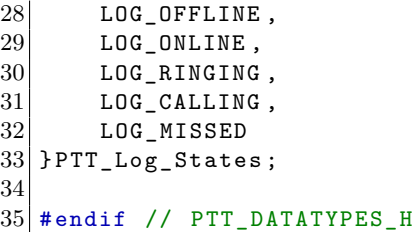

### **D.5.7 ptt\_listitem.h**

```
1 #ifndef PTT_LISTITEM_H
 2 \mid # define PTT_LISTITEM_H
3
 4 # include < QtDeclarative >
5 #include <QtCore>
6 \nparallel#include "ptt_datatypes.h"
7
8 \nmid#include "qml_listitem.h"
9 // class QmlListItem;
10 class PTTUser;
11
12 class PTTListItem : public QmlListItem
13 \mid \xi14 Q_OBJECT
15 Q_PROPERTY ( QString status READ getStatus NOTIFY statusChanged)
16 Q_PROPERTY (QString name READ getName NOTIFY itemChanged)<br>17 Q_PROPERTY (QString ip READ getIp NOTIFY itemChanged)
17 Q_PROPERTY (QString ip READ getIp NOTIFY itemChanged)<br>18 Q_PROPERTY (QString alias READ getAlias NOTIFY itemChanged)
18 Q_PROPERTY ( QString alias READ getAlias
19 Q_PROPERTY (bool missedCall READ getMissedCall NOTIFY itemChanged)
20
21 public:
22 enum Roles {
23 ObjectRole = Qt:: UserRole+1,
24 NameRole ,
25 StatusRole,
26 IpRole,
\begin{array}{c} 27 \\ 28 \end{array} AliasRole
       \};
29
30 public:
31 PTTListItem (QDeclarativeItem *parent = 0): QmlListItem (parent) {}
32 PTTListItem (PTTUser *pttUser, QDeclarativeItem *parent = 0);
33
34 QVariant data (int role) const;
35 QHash<int, QByteArray> roleNames () const;
36
37 QString getStatus () const;
38 QString getName () const;
39 QString getIp () const;
40 QString getAlias () const;
41
42 PTTUser* getPTTUser();
43 bool getMissedCall();
44
```

```
45 void update ();
46
47 signals:
48 void statusChanged (Q\String status);<br>49 void itemChanged ():
        void itemChanged ();
50
51 public slots:
52 void operate ();
53 void updateMissedCall (bool state);
54
55 private slots :
56 void stateChanged (PTT_States states);
57
58
\begin{array}{c|c} 59 & \texttt{private:} \\ 60 & \texttt{PTTU} \end{array}PTTUser *m_pttUser;
61 QHash<int, QByteArray> statusNames;
62 bool m_missedCall;
63
64 };
65
66
67
68
69 # endif // PTT_LISTITEM_H
```
**D.5.8 ptt\_listitem.cpp**

```
1 #include "ptt_listitem.h"
2 \nmid#include "ptt_user.h"
3 \nmid#include "qml_listitem.h"
 4
5
6
7 PTTListItem :: PTTListItem ( PTTUser * pttUser , QDeclarativeItem * parent ) :
 8 QmlListItem (parent)
9 \mid \text{\&}10 m_pttUser = pttUser;
11 connect (m_pttUser, SIGNAL (stateChanged (PTT_States)), this, SLOT (
           stateChanged ( PTT_States ) ) ) ;
12 connect (m_pttUser, SIGNAL (missedCall (bool)), this, SLOT (updateMissedCall (
           bool ) ) :
13 statusNames [UNKNOWN] = "unknown";
14 statusNames [OFFLINE] = "offline";
15 statusNames [ONLINE] = "online";
16 statusNames [ INUSE ] = "inuse";<br>17 statusNames [ RINGING ] = "ringing
       statusNames [RINGING] = "ringing";18 statusNames [CALLING] = "calling";
19 }
20
21 QVariant PTTListItem:: data (int role) const
22 \vert \uparrow23 switch (role) {
24 case ObjectRole:
25 return QVariant :: fromValue ((QObject*) (this));;
```

```
26 case NameRole:
27 return m_pttUser -> getSipData () -> name ();
28 case StatusRole:
29 return statusNames [m_pttUser->getState()];
30 case IpRole:
31 return m_pttUser ->getSipData() ->ipaddr();
32 case AliasRole :
33 return m_pttUser ->getSipData() ->alias();
34 default :
35 return QVariant ();
36 }
37 }
38
39 QHash<int, QByteArray> PTTListItem::roleNames() const
\begin{array}{c} 40 \\ 41 \end{array} {
       QHash <int, QByteArray > names;<br>names [ObjectRole] = "object";
42 names [ Object Role] = " object<br>43 names [ Name Role] = " name";
43 names [NameRole]
44 names [StatusRole] = "status";<br>45 names [IpRole] = "ip";
\begin{array}{rcl} 45 & \texttt{names[IPRole]} & = "ip"; \\ 46 & \texttt{names[AliasRole]} & = "alias"; \end{array}46 names [Alias Role]
47 return names;
48 }
49
50 void PTTListItem::stateChanged (PTT_States states)
51 {
52 emit statusChanged (statusNames [states]);
53 update ();
54 }
55
56 void PTTListItem :: operate ()
57 {
58 m_pttUser - > operate ();
59 }
60
61 void PTTListItem :: update ()
62\, {
63 qDebug () << _{--}FUNCTION_{--};
64 emit dataChanged ();
65 emit itemChanged ();
66 }
67
68 QString PTTListItem :: getStatus () const
69 {
70 return statusNames [m_pttUser->getState()];
71 }
72
73 QString PTTListItem:: getName () const
74 {
75 return m_pttUser ->getSipData() ->name();
76 }
77
78 QString PTTListItem :: getIp () const
79 {
80 return m_pttUser ->getSipData()->ipaddr();
81 }
82
```

```
83 QString PTTListItem :: getAlias () const
84 {
85 return m_pttUser->getSipData()->alias();
86 }
87
88 PTTUser * PTTListItem :: getPTTUser ()
\begin{array}{c} 89 \\ 90 \end{array} {
         return m_pttUser;
91 }
92
93 bool PTTListItem:: getMissedCall()
\begin{array}{c} 94 \\ 95 \end{array} {
         return m_missedCall;
96 }
97
98 void PTTListItem::updateMissedCall (bool state)
99 {
100 m_missedCall = state;
101 update ();
102}
```
**D.5.9 ptt\_loglistitem.h**

```
1 #ifndef PTT_LOGLISTITEM_H
 2 \mid # \text{define PTT\_LOGLISTITEM_H}3
 4 # include <QObject >
 5 \nmid#include <QDateTime>
6 \nmid#include "ptt_datatypes.h"
7
8 #include "qml_listitem.h"
9 // class QmlListItem;
10
11 class PTTLogListItem : public QmlListItem
12 {
13 Q_OBJECT
14 Q_PROPERTY (QDateTime time READ getTime NOTIFY itemChanged)
15 Q_PROPERTY (QString alias READ getAlias NOTIFY itemChanged)<br>16 0 PROPERTY (OString event READ getEvent NOTIFY itemChanged)
       1- ROPERTY ( QString event READ getEvent NOTIFY itemChanged)
17
18
19 public:
20 enum Roles {
21 ObjectRole = Qt:: UserRole+1,
22 TimeRole ,
23 AliasRole ,
\begin{array}{c|c} 24 & \text{EventRole} \\ 25 & \text{ } \end{array}};
26
27 public:
28 PTTLogListItem (QDeclarativeItem *parent = 0): QmlListItem (parent) {}
29 PTTLogListItem (QDateTime time, PTT_Log_States event, QString alias,
           QDeclarativeItem * parent = 0);
30
31 QVariant data (int role) const;
```

```
32 QHash<int, QByteArray> roleNames () const;
\begin{array}{c} 33 \\ 34 \end{array}QDateTime getTime () const;
35 QString getAlias () const ;
36 QString getEvent () const ;
37
38 void update ();
39
40 signals:
41 void itemChanged ();
42
43 private:
44 QHash<int, QByteArray> statusNames;
45
46 QDateTime m_time;<br>47 OString malias
       QString m_alias;
48 PTT_Log_States m_event;
49
50 };
51
52 #endif // PTT_LOGLISTITEM_H
```
# **D.5.10 ptt\_loglistitem.cpp**

```
\frac{1}{2} #include "ptt_loglistitem.h"
  #include "qml_listitem.h"
 3
 4 PTTLogListItem :: PTTLogListItem ( QDateTime time , PTT_Log_States event , QString
       alias, QDeclarativeItem *parent) :
 5 QmlListItem (parent),
 6 m_time (time),
 7 m_event ( event ),
\begin{bmatrix} 8 \\ 9 \end{bmatrix} \left\{ m_alias (alias)
   \mathfrak{g}10
11 }
12
13 QVariant PTTLogListItem:: data (int role) const
14 f
15 switch (role) {<br>16 case ObjectRol
        case ObjectRole:
17 return QVariant :: fromValue ((QObject*) (this));;
18 case TimeRole:
19 return m_time;
20 case AliasRole:
\begin{array}{c|c} 21 & \text{return } m\_alias \end{array};<br>22 case EventRole:
        case EventRole:
23 return getEvent();<br>24 default:
        default:
25 return QVariant ();
26 }
27 }
28
29 QHash <int , QByteArray > PTTLogListItem :: roleNames () const
30 \mid 1
```

```
31 QHash<int, QByteArray> names;
32 names [ Object Role ] = " object";<br>33 names [ Time Role ] = " time";
33 names [TimeRole] = "time";<br>34 names [AliasRole] = "alias";
34 names [AliasRole]<br>35 names [EventRole]
       names [EventRole] = "event";36
37 return names;
38 }
39
40 void PTTLogListItem:: update ()
41 {
|42| qDebug () << \angle FUNCTION\angle;
43 emit dataChanged ();
44 emit itemChanged ();
45 }
46
47 QDateTime PTTLogListItem :: getTime () const
48<br>|\xi49 return m_time;
50 }
51
52 QString PTTLogListItem:: getAlias () const
53 \mid \xi54 return m_alias ;
55 }
56
57 QString PTTLogListItem :: getEvent () const
\begin{array}{c} 58 \\ 59 \end{array} {
       qDebug () << _{-}FUNCTION_{-};
60
61 switch (m_event)
62 {
63 case LOG_OFFLINE: return "Offline";
64 case LOG_ONLINE: return "Online";
65 case LOG_RINGING: return "Incoming";
66 case LOG_CALLING: return "Outgoing";
67 case LOG_MISSED: return "Missed";
68 default: return "Unknown";
69 }
70
71 }
```
**D.5.11 ptt\_user.h**

```
1 #ifndef PTT_USER_H
2 \mid # \text{define } PT \_ \text{USER}_ H3
4 # include <QObject >
5 # include < QDateTime >
6 \#include "ptt_data.h"
7
8 #include "ptt_datatypes.h"
9
10 class QmlListModel;
11
```

```
12 class PTTUser : public QObject
13 \mid \xi14 Q_OBJECT
15 public:
16 PTTUser (SipData * sipData, QObject * parent = 0);
17
18 SipData* getSipData();
19 void setState (PTT_States pttState);
20 PTT_States getState();
21 void setSIPState (int sipState);
22 // controler
23 void incommung_call (int call_id);
rac{24}{25}25 QmlListModel * getLogListModel () ;
26
27
28
29 signals:
30 //view
31 void stateChanged (PTT_States pttState);
32 // controler
33 void call_hangup (int call_id, uint code);
34 void call_answer(int call_id, uint code);
35 void call_make ( QString pjurl, int * call_id );
36
37 void missedCall (bool state);
38 void logSignal (QDateTime now, PTT_Log_States pttState, QString alias);
39
40
41 public slots:
42 // view
43 void operate ();
44
45 private slots:
46 void recordLogEvent (QDateTime now, PTT_Log_States pttState, QString alias)
         ;
47
48
49 private:
50 SipData *m_sipData;
51 PTT_States m_pttStates;
52 PTT_States m_pttStates01d;
53 int m_current_call_id;
54 int * p_current_call_id;
55 bool m_incoming;
56 QmlListModel* m_logListModel;
57 };
58
59 # endif // PTT_USER_H
```
## **D.5.12 ptt\_user.cpp**

```
1 #include <QDebug>
2\vert #include "ptt_user.h"
3 \# include "ptt_data.h"
```

```
4 # include " qml_listmodel .h"
5 # include " ptt_loglistitem .h"
6
7 # define PROTOCOL "sip"
8
9 PTTUser:: PTTUser ( SipData * sipData, QObject * parent) :
10 QObject (parent),
11 m_incoming (false)
12 {
13 m_logListModel = new QmlListModel (new PTTLogListItem);
14 m_sipData = sipData;
15 m_current_call_id = 0;
16 p_current_call_id = \&m_current_call_id;
17
18 m_pttStates = OFFLINE;<br>19 if (m sipData->port() !:
      if(m_sipData - > port () != 0)20 {
21 m_pttStates = ONLINE;
22 }
23
24 connect (this, SIGNAL (logSignal (QDateTime, PTT Log States, QString) ), this,
         SLOT (recordLogEvent (QDateTime, PTT_Log_States, QString)));
25 }
26
27 SipData* PTTUser:: getSipData()
28 \mid 529 return m_sipData;
30 }
31
32 void PTTUser:: setState (PTT_States pttState)
33 {
34 m_pttStates01d = m_pttStates;
35 m_pttStates = pttState;
36 emit stateChanged (m_pttStates);
37
38 switch (m_pttStates)
39 {
40 case UNKNOWN: break;
41 case OFFLINE :
42 {
43 this -> getSipData() -> setIpaddr ("");
44 emit logSignal (QDateTime:: currentDateTime (), LOG_OFFLINE, m_sipData ->
             alias () ) ;
45 }
46 break;
47 case ONLINE :
48 {
49 if (m_incoming)
50 {
51 m_incoming = false;
52 emit missedCall (true);
53 emit logSignal (QDateTime:: currentDateTime (), LOG_MISSED, m_sipData
                 \rightarrowalias();
54 }
55 if (m_pttStates01d == OFFLINE)
56 {
```

```
57 emit logSignal (QDateTime:: currentDateTime (), LOG_ONLINE, m_sipData
                   \rightarrowalias();
58 }
\begin{array}{c|c}\n59 & & \rightarrow \\
60 & & \n\end{array}break:
61 case INUSE:
\begin{array}{c|c}\n62 & \text{f}\n\end{array}m\_incoming = false;64 if(m_pttStatesOld == CALLING)65 {
66 emit logSignal (QDateTime:: currentDateTime (), LOG_CALLING,
                   m_sipData - > alias () ) ;
67 }
68 else if (m_pttStatesOld == RINGING)\begin{array}{c|c}\n 69 \\
 70\n\end{array} {
                emit logSignal (QDateTime:: currentDateTime (), LOG_RINGING,
                   m_sipData - > alias () ) ;
71 }
72 }
73 break ;
74 case RINGING :
75 {
76 m_incoming = true;
77 }
78 break;<br>79 case CALLI
       case CALLING : break ;
80
81 default: break;
82 }
83 }
84
85 PTT_States PTTUser :: getState ()
86 {
87 return m_pttStates;
88 }
89
90 void PTTUser:: setSIPState (int sipState)
91 {
92 switch (sipState)
93 {
94 case STATE_NULL:
95 setState (UNKNOWN);
96 break;
97 case STATE_CALLING:
98 setState (CALLING);
\begin{array}{c|c} 99 & \text{break;} \\ 100 & \text{case STATE} \end{array}case STATE_INCOMING :
101 setState (RINGING);
102 break;
103 case STATE_EARLY: break;
104 case STATE_CONNECTING: break;
105 case STATE_CONFIRMED:
106 setState (INUSE);
107 break;
108 case STATE_DISCONNECTED:
109 setState (ONLINE);
110 break;
```

```
111 default: break;
112 }
113}
114
115
116
117 void PTTUser :: operate ()
118 {
119 qDebug () << __FUNCTION__ << getSipData () ->name ();
120
121 switch (m_pttStates)
\begin{array}{c|c}\n 122 & \text{f} \\
 123 & \text{c}\n\end{array}case UNKNOWN: break;
124 case OFFLINE: break;
125
126 case ONLINE:
127 {
128 emit call_make ( QString (" %1:#2 ) . arg ( PROTOCOL ) . arg ( m_sipData -> name () ) ,
               p_current_call_id ) ;
129 //this ->setState (INUSE);
130 }
131 break;
132
133 case INUSE:
134 {
135 int id = *p\_current\_call_id;136 emit call_hangup (id, 200);
137 }
138 break:
139 case RINGING:
140 emit call_answer (*p_current_call_id, 200);
141 break;
142 case CALLING:
143 {
144 int id = *p_current_call_id;
145 emit call_hangup (id, 200);
146 }
147 break;
148
149 default: break;
150 }
151
152 }
153
154 void PTTUser:: incommung_call (int call_id)
155 {
156 switch (m_pttStates)
157 {
158 case UNKNOWN: break;
159 case OFFLINE: break;
160
161 case ONLINE:
162 {
163 this -> setState (RINGING);
164 * p_current_call_id = call_id;
165 }
166 break;
```

```
167
168 case INUSE:
169 {
170 //emit call_hangup (*p_current_call_id, 200);
171 // * p_current_call_id = 0;172 }
173 break;
174 case RINGING:
175 // this ->setState (RINGING);
176 break;
177
178 default: break;
179 }
180
181 }
182
183 void PTTUser:: recordLogEvent (QDateTime now, PTT_Log_States pttState, QString
      alias )
184 {
185 m_logListModel -> prependRow (new PTTLogListItem (now, pttState, alias));
186 }
187
188 QmlListModel * PTTUser :: getLogListModel ()
189 {
190 return m_logListModel;
191 }
```
# **D.5.13 qml\_buttonindicator.h**

```
1 # ifndef QML_BUTTONINDIKATOR_H
2 #define QML_BUTTONINDIKATOR_H
3
4 #include <QObject>
5
6 class QMLButtinIndicator : public QObject
7 \mid \{8 Q_OBJECT
9 Q_PROPERTY ( bool isIncomingON READ isIncomingON WRITE setIncomingON NOTIFY
          isIncomingONChanged )
10 Q_PROPERTY ( bool isMissedON READ isMissedON WRITE setMissedON NOTIFY
          isMissedONChanged )
11
12 public:
13 QMLButtinIndicator (QObject *parent = 0);
14
15 void setIncomingON (bool state);<br>16 void setMissedON (bool state);
       void setMissedON (bool state);
17
18 bool isIncomingON();
19 bool isMissedON();
20
21 signals:
22 void isIncomingONChanged ();
23 void isMissedONChanged ();
24
```

```
25 private :
26 bool m_incomingON;
27 bool m_missedON;
28
29 };
30
31 # endif // QML_BUTTONINDIKATOR_H
```
# **D.5.14 qml\_buttonindicator.cpp**

```
1 #include <QDebug>
 2 \nmid#include "qml_buttonindicator.h"
 3
 4 QMLButtinIndicator:: QMLButtinIndicator (QObject *parent) :
 5 QObject (parent),
 6 m_incomingON (false),
 7 m_missedON (false)
 \begin{array}{c} 8 \\ 9 \end{array} {
   \vert }
10
11 void QMLButtinIndicator:: setIncomingON (bool state)
12 {
13 // qDebug () << __FUNCTION__ << state;
14 if (state != m_incomingON)
15 {
16 m_incomingON = state;
17 emit isIncomingONChanged ();
18 }
19 }
20
21 void QMLButtinIndicator:: setMissedON (bool state)
\begin{array}{c|c} 22 & 5 \\ 23 & 5 \end{array}if(state != m_m i s sedON)\begin{array}{c|cc}\n24 & & \text{f} \\
25 & & & \n\end{array}m<sup>m</sup>issedON = state;
26 emit isMissedONChanged ();
27 }
28 }
29
30 bool QMLButtinIndicator:: isIncomingON()
31 {
32 return m_incomingON;
33 }
34
35 bool QMLButtinIndicator :: isMissedON ()
36 {
\begin{array}{c} 37 \\ 38 \end{array} return m_missedON;
38 }
```
#### **D.5.15 qml\_listitem.h**

```
1 #ifndef QML_LISTITEM_H
2 \mid #define QML_LISTITEM_H
 3
 4 # include < QDeclarativeItem >
5
6 class QmlListItem : public QDeclarativeItem
 7 \times8 Q_OBJECT
9
10 public:
11 QmllistItem (QDeclarativeItem* parent = 0);<br>12 virtual ~QmlListItem () {}
       virtual ~ QmlListItem () {}
13 virtual QVariant data (int role) const = 0;
14 virtual QHash <int, QByteArray > roleNames () const = 0;
15
16
17 signals :
18 void dataChanged ();
19 \mid };
20
21 # endif // QML_LISTITEM_H
```
# **D.5.16 qml\_listitem.cpp**

```
1 \nmid#include <QDeclarativeItem>
2 \nmid#include "qml_listitem.h"
3
4 QmlListItem :: QmlListItem ( QDeclarativeItem * parent ) :
5 QDeclarativeItem (parent)
6 \mid \text{\&}7
8 }
```
## **D.5.17 qml\_listmodel.h**

```
1 #ifndef PTT_LISTMODEL_H
2 # define PTT_LISTMODEL_H
3
4 # include < QAbstractListModel >
5 \nmid#include <QVariant>
6
7 class QmlListItem;
8
9 class QmlListModel : public QAbstractListModel
10 {
11 Q_OBJECT
12
13 public:
14 explicit QmlListModel (QmlListItem* prototype, QObject *parent = 0);
15 \sim QmlListModel();
16 int rowCount (const QModelIndex & parent = QModelIndex ()) const;
```

```
17 QVariant data (const QModelIndex &index, int role = Qt:: DisplayRole) const;
18 void appendRow (QmlListItem * item);<br>19 void appendRows (const QList<QmlLis
       void appendRows (const QList < QmlListItem *> &items);
20 void prependRow (QmlListItem* item);
21 void insertRow (int row, QmlListItem* item);
22 bool removeRow (int row, const QModelIndex & parent = QModelIndex ());
23 bool removeRows (int row, int count, const QModelIndex & parent =
           QModelIndex () ) ;
24 QmlListItem* takeRow(int row);
25 Q_INVOKABLE QmlListItem* find (int index) const;
26 // MyListItem* find (const QString &id) const;
27 QModelIndex indexFromItem ( const QmlListItem* item) const;
28 void clear ();
29
\begin{array}{c|cc}\n 30 & \text{private slots:} \\
 31 & \text{void hand}\n \end{array}void handleItemChange ();
32
33 private:
34 QmlListItem* m_prototype;
35 QList < QmlList Item *> m_list;
36 };
37
38
39 # endif // PTT_LISTMODEL_H
```

```
D.5.18 qml_listmodel.cpp
```

```
1 #include "qml_listmodel.h"
2 \nmid#include "qml_listitem.h"
3
4
5 QmlListModel :: QmlListModel ( QmlListItem * prototype , QObject * parent ) :
6 QAbstractListModel (parent), m\_prototype (prototype) 7 \mid f7 {
8 setRoleNames (m_prototype->roleNames ());
9 }
10
11 QmlListModel ::~ QmlListModel () {
12 delete m_prototype;
13 clear ();
14 }
15
16 int QmlListModel:: rowCount (const QModelIndex & parent) const
17 {
18 Q_UNUSED (parent);
19 return m_list.size();
20 }
21
22 QVariant QmlListModel:: data ( const QModelIndex & index, int role) const
23\vert {
24 if(index.row() < 0 || index.row() >= m_list.size())
25 return QVariant ();
26 return m_list.at(index.row()) ->data(role);
27 }
28
```

```
29 void QmlListModel:: appendRow (QmlListItem *item)
30 {
31 appendRows (QList < QmlList Item *> () << item );
32 }
33
34 void QmlListModel:: appendRows (const QList<QmlListItem *> &items)
35 {
36 beginInsertRows (QModelIndex (), rowCount (), rowCount ()+items.size ()-1);
37 foreach (QmlListItem *item, items) {
38 connect (item, SIGNAL (dataChanged ()), SLOT (handleItemChange ()));
39 m_list.append(item);
40 }
41 endInsertRows();
42 }
43
44 void QmlListModel :: prependRow ( QmlListItem * item )
45 \vert \uparrow46 beginInsertRows (QModelIndex (), 0, 0);
47 connect (item, SIGNAL (dataChanged ()), SLOT (handleItemChange ()));
48 m_list.insert (0, item);
49 endInsertRows();
50 }
51
52
53 void QmlListModel :: insertRow (int row , QmlListItem * item )
54 {
55 beginInsertRows (QModelIndex (), row, row);
56 connect (item, SIGNAL (dataChanged ()), SLOT (handleItemChange ()));
57 m_list.insert (row, item);
58 endInsertRows();
59 }
60
61 bool QmlListModel :: removeRow (int row , const QModelIndex & parent )
62 {
63 Q_UNUSED (parent);
64 if(row < 0 || row >= m_list.size()) return false;
65 beginRemoveRows (QModelIndex (), row, row);
66 // delete m_list.takeAt (row);
67 m_list.removeAt(row);
68 endRemoveRows();
69 return true;
70 }
71
72 bool QmlListModel :: removeRows (int row , int count , const QModelIndex & parent )
73 {
74 Q_UNUSED (parent);
75 if(row < 0 || (row+count) > m_list.size()) return false;
76
77 beginRemoveRows (QModelIndex (), row, row+count-1);
78 for (int i=0; i < count; ++i)79 {
80 // delete m_list.takeAt (row);
81 m_list . removeAt (row);
82 }
83 endRemoveRows();
84 return true;
85 }
```

```
86
87 QmlListItem * QmlListModel::takeRow(int row)
88 {
89 beginRemoveRows (QModelIndex (), row, row);<br>90 0mlListItem* item = m list.takeAt (row);
        QmllistItem* item = m_llistrtakeAt(row);91 endRemoveRows();
92 return item;
93 }
94
95 QmlListItem * QmlListModel::find(int index) const
96 {
97 return m_list.at(index);
98 }
99
100 QModelIndex QmlListModel::indexFromItem(const QmlListItem *item) const
101 {
102 Q_ASSERT(item);
103 for (int row=0; row m_list.size(); ++row) {
104 if(m_list.at(row) == item) return index(row);
105 }
106 return QModelIndex ();
107 }
108
109 void QmlListModel:: clear ()
110 {
111 // qDeleteAll (m<sup>list</sup>);
112 m_list.clear();
113 }
114
115 void QmlListModel:: handleItemChange ()
116 {
117 QmlListItem* item = static_cast<QmlListItem*>(sender());
118 QModelIndex index = indexFromItem (item);
119 if(index.isValid())<br>120 emit dataChange
            emit dataChanged (index, index);
121 }
```
# **D.6 QML Scripts**

```
D.6.1 window.qml
```

```
1 import QtQuick 1.0
2 import CustomComponents 1.0
3 import " content "
4
5 Rectangle {
6 id: window<br>7 objectName
      objectName: "window"
8 width: 800;
 9 height: 600;
10 color: "#ffffff"
11 // smooth: true
12 //border.color: "#f50606"
\begin{array}{c} 13 \\ 14 \end{array}property bool incomingON: buttonIndicator.isIncomingON
15 property bool missedON: buttonIndicator.isMissedON
16
17 Image {
18 width: parent width; height: parent height
19 //fillMode: Image.PreserveAspectFit
20 smooth : true
21 source: "content/tma_back_network_800_520.png"
\begin{array}{c|c} 22 & /\text{source: "content/tma_back\_star2\_800\_520.png} \ \hline \text{?} \end{array}23 }
24
25 Image {
26 source: "content/logo_final.png"
27 anchors .top: parent .top
28 anchors.left: parent.left
29 anchors . topMargin: 8
\begin{array}{c|cc}\n 30 & \text{anchors.} \text{leftMargin:} & 10\n \end{array}31 }
32
33 Clock {
34 anchors . bottom : toptopBorder .top
35 anchors right: parent right<br>36
36 }
37
\begin{array}{c|c} 38 & \text{Rectangle} \\ 39 & \text{id: top} \end{array}id: toptopBorder
40 Width: parent.width +10; height: 35
41 anchors . horizontalCenter : parent . horizontalCenter
42 anchors top: parent top
43 anchors . topMargin : 45
44 border width: 1
45 border . color: "white"
46 smooth : true
47 gradient : Gradient {
48 GradientStop { position: 0.0; color: "#808080" }
49 GradientStop { position : 1.0; color : " #333333 " }
50 }
51
52 Text {
```

```
53 text: "PTT Dispatcher"
54 //text: dispItem.name
55 anchors fill: parent
56 horizontalAlignment: Text .AlignHCenter<br>57 horizont .bold: true:
             font bold: true;
58 font . pointSize: 25
59 color: "white"<br>60 style: Text.Ra
             style: Text. Raised
61 styleColor: "black"
62 }
63
\begin{array}{c|c}\n64 & \text{TextButton} \{ \\
65 & \text{text} \n\end{array}text : "EXIT"
66 anchors . vertical Center : parent . vertical Center
67 anchors . left: parent . left 68
             anchors. leftMargin: 20
69 onClicked: mainWindow.exit_app ()
70 pointSize: 9
71 }
72 }
73
74 Rectangle {
75 id: topBorder
76 width: parent width +10; height: 20
77 anchors . horizontalCenter : parent . horizontalCenter
78 anchors.top: toptopBorder.bottom
79 anchors topMargin: 5
80 border.width: 1<br>81 border.color: "
         border.color: "white"
82 smooth : true
83 gradient : Gradient {
84 GradientStop { position: 0.0; color: "#808080" }
85 GradientStop { position : 1.0; color : " #333333 " }
86 }
87
88 Text {
89 text: "| "+dispItem.alias+" | "+dispItem.name+" | "
90 anchors fill: parent
91 horizontalAlignment: Text.AlignHCenter
92 font bold: true;
93 font pointSize: 10
94 color: "white"
95 style: Text. Raised
96 styleColor: "black"
97 }
98 }
99
100 Column {
101 id: column1
102 //anchors.fill: parent
103 anchors horizontalCenter: parent horizontalCenter
104 anchors . verticalCenter: parent . verticalCenter
105 height: 345
106 width: 600
107 spacing: 5
108
109 Item {
```

```
110 id: item1
111 width: parent.width - 5 - 100<br>112 height: 30
             height: 30
113 anchors left: parent left<br>114 anchors top: parent top
             anchors .top: parent .top
115
\begin{array}{c|c}\n 116 \\
 117\n \end{array} Rectangle {
                id: pttContentTop
118 width: parent width
119 height: parent . height
120 color: "black"
\begin{array}{c|c}\n 121 & \text{opacity: } 0.5 \\
 \hline\n 122 & \text{radius: } 3\n \end{array}122 radius: 3<br>123 clip: fal.
123 clip: false<br>124 anchors.lef
124 anchors left: parent left<br>125 anchors top: parent top
                anchors top: parent .top
126 smooth: true
127 property string listText: "All"
128 }
129
130 Text {
131 id: titleTop
132 height: 16
133 // height: 0
134 text: pttContentTop.listText<br>135 anchors.left: parent.left
                anchors . left: parent . left
136 anchors . leftMargin: 25
137 anchors . verticalCenter : parent . verticalCenter 138
                font . family : " Ubuntu"
139 font bold: true;
140 font . pointSize: 12
141 color: "white"
142 style: Text. Raised
143 styleColor: "black"
\begin{array}{c|c}\n 144 & & \rightarrow \\
 145 & & \rightarrow\n \end{array}145 }
146
147 Row {
148 id: row1
149 width: parent width
150 height: parent height - pttContentTop height - 5
151 spacing: 5
152
153 VisualItemModel{
154 id: container
155
156 Item {
157 id: pttListBack
158 width: view.width; height: view.height
159 Rectangle {
160 anchors . fill: parent
161 color: "black"
162 opacity: 0.5163 radius: 3
164 smooth : true
\left| \frac{165}{16} \right| }
166
```
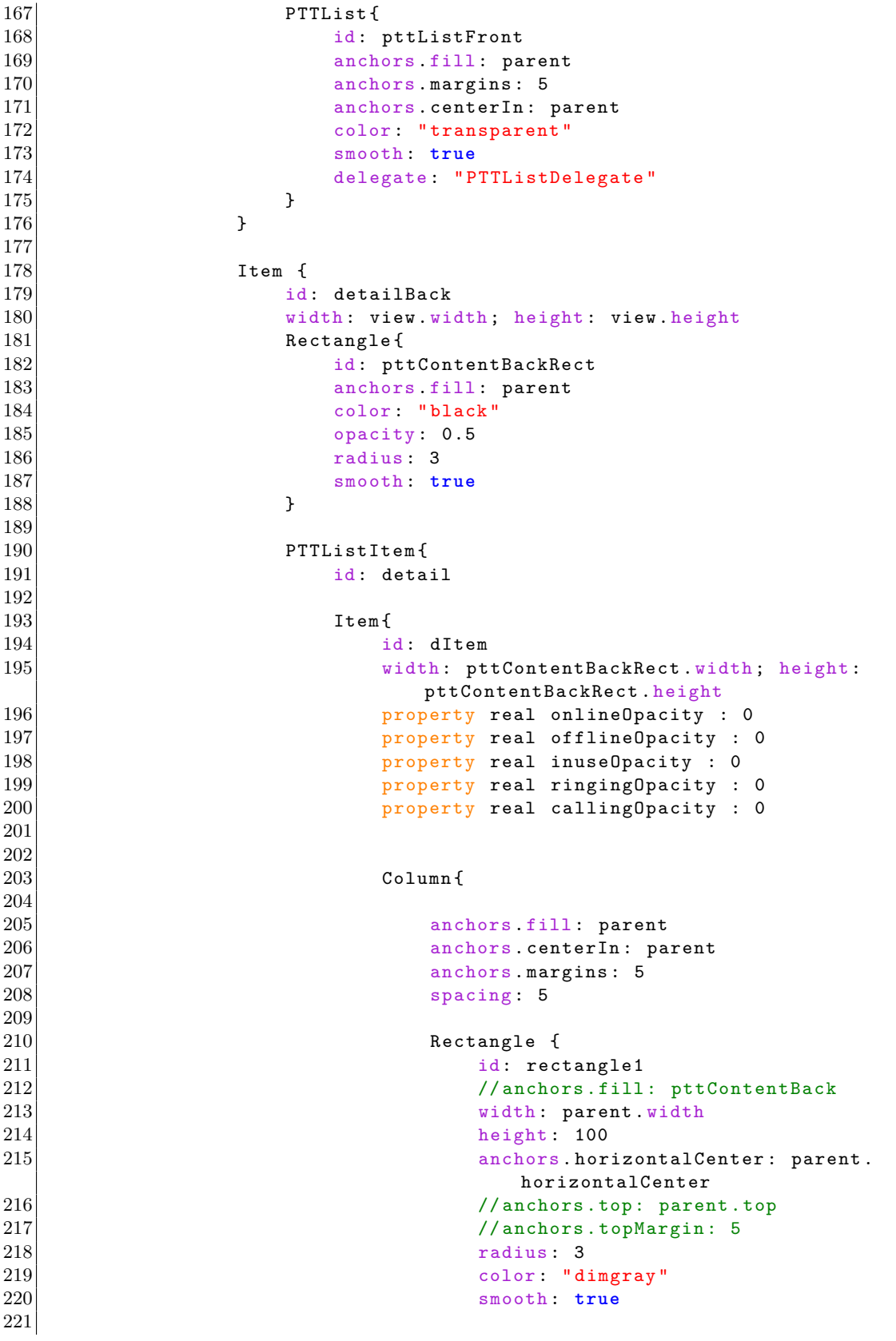

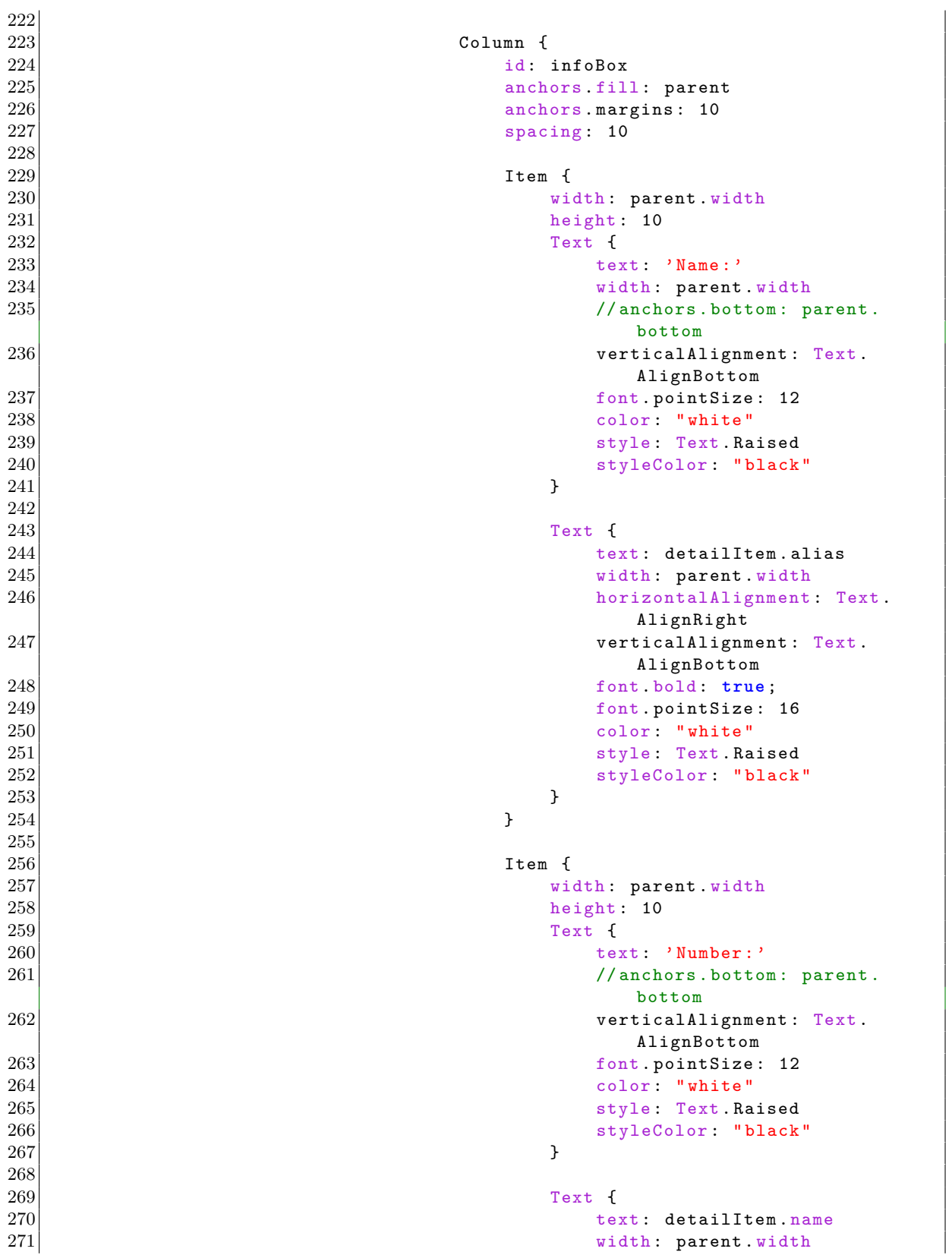

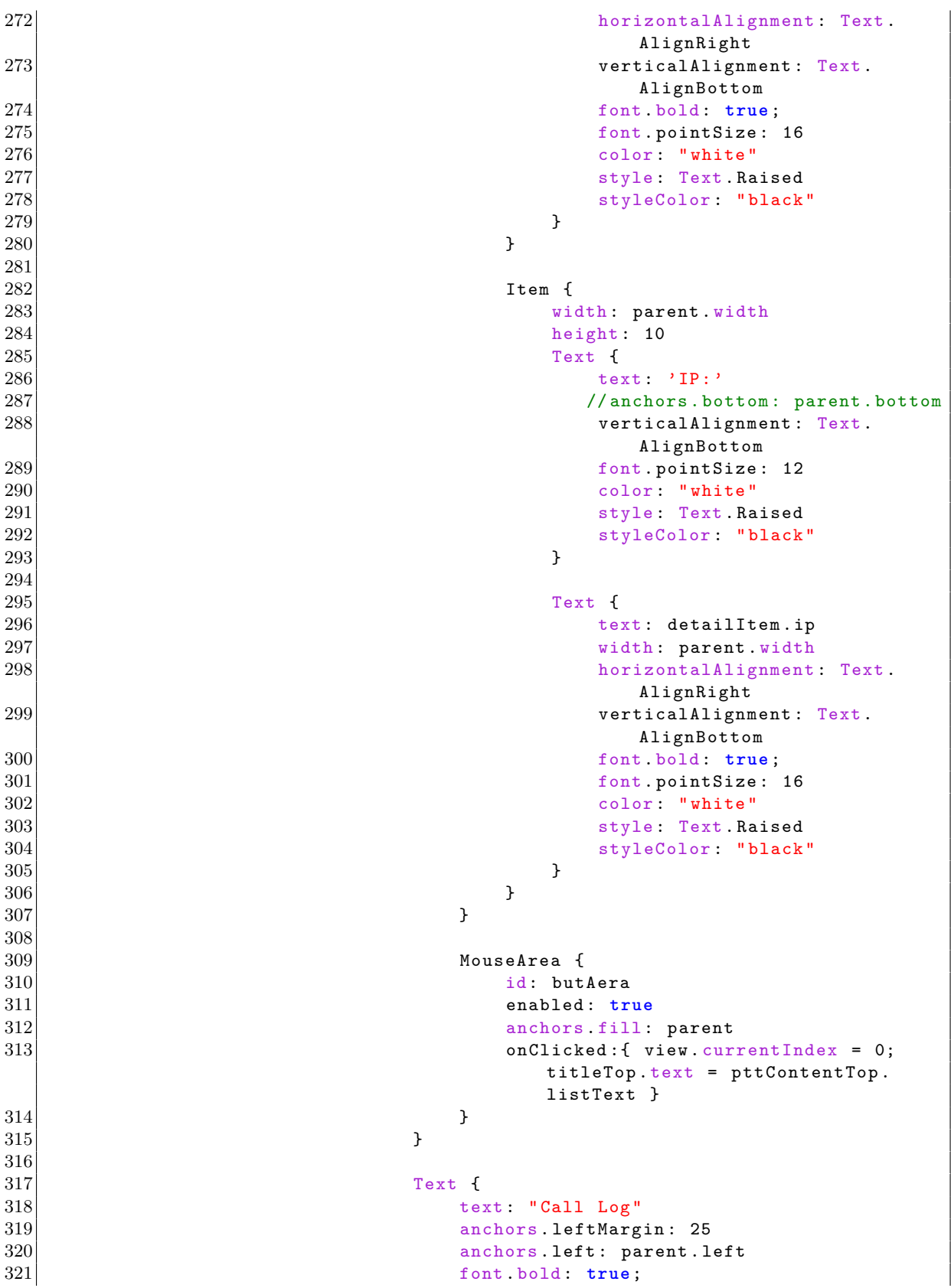

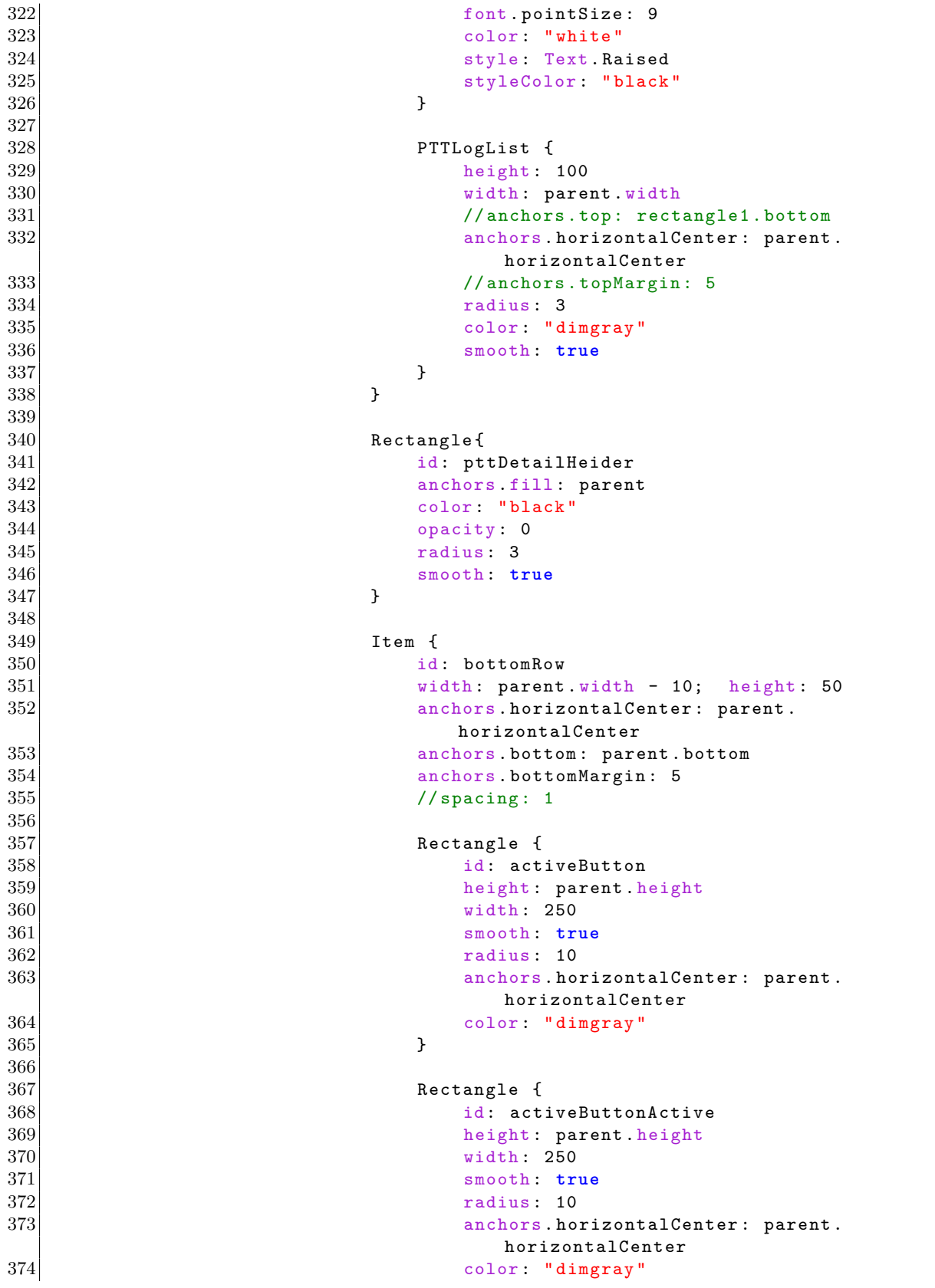

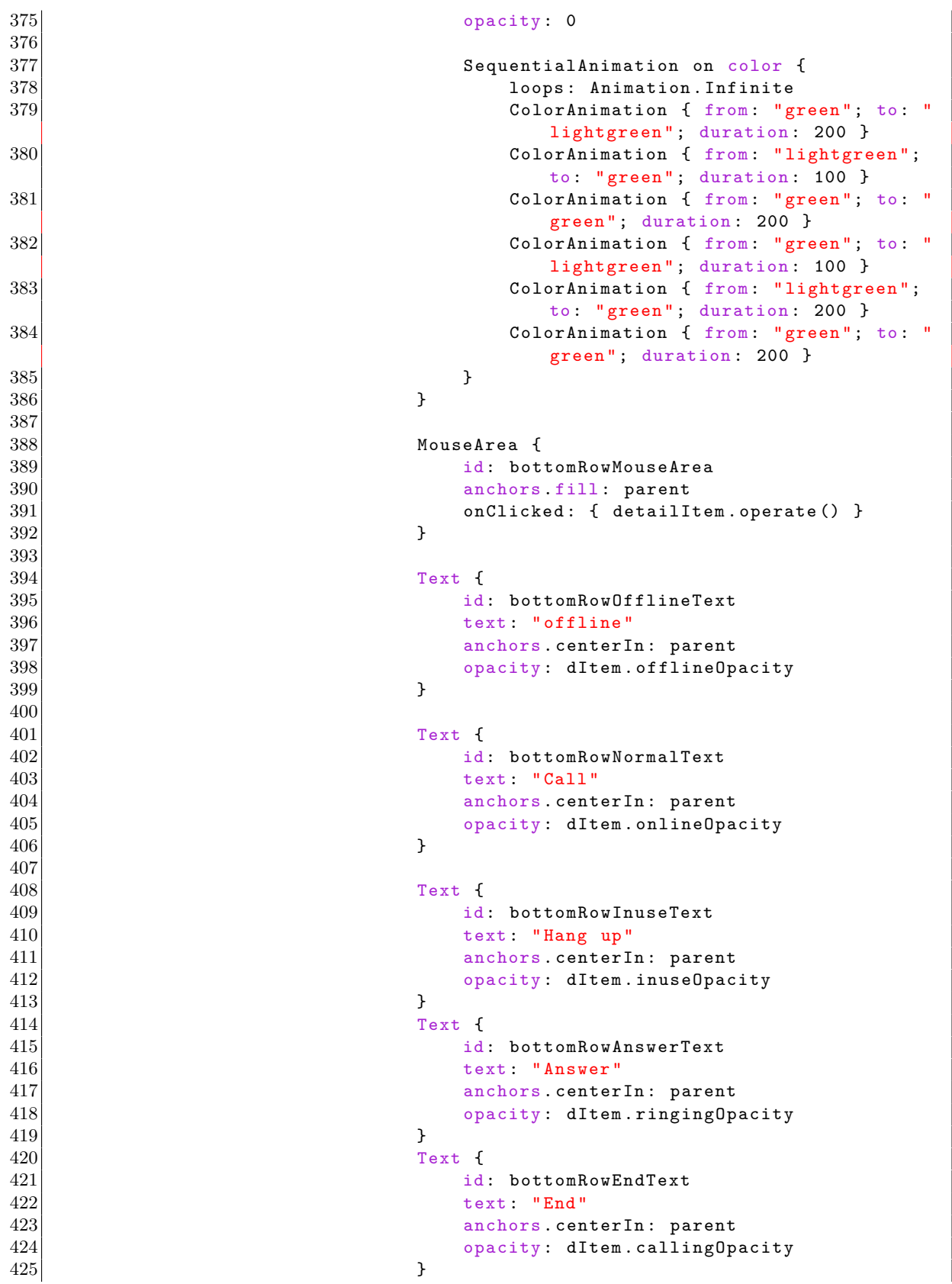

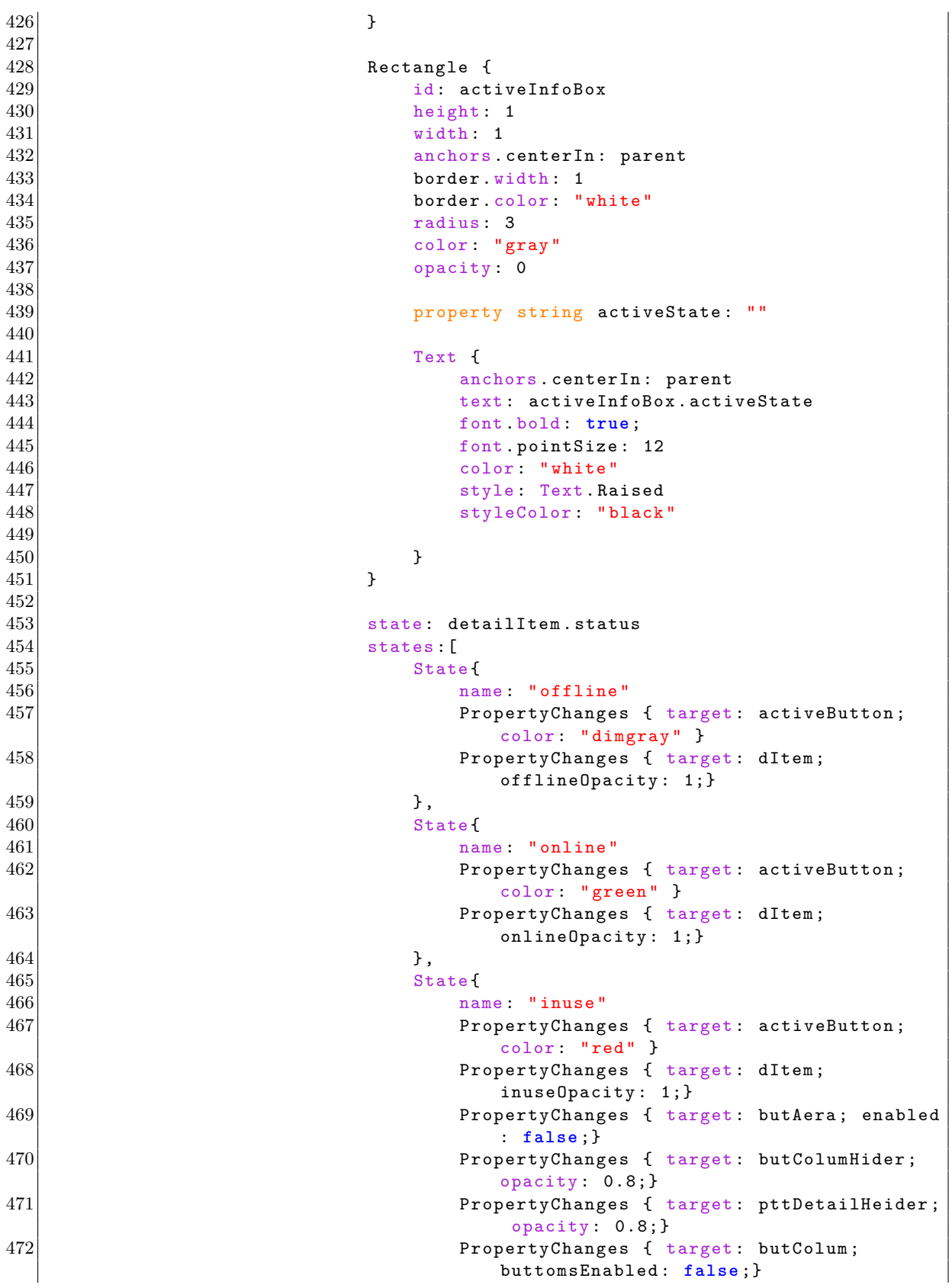

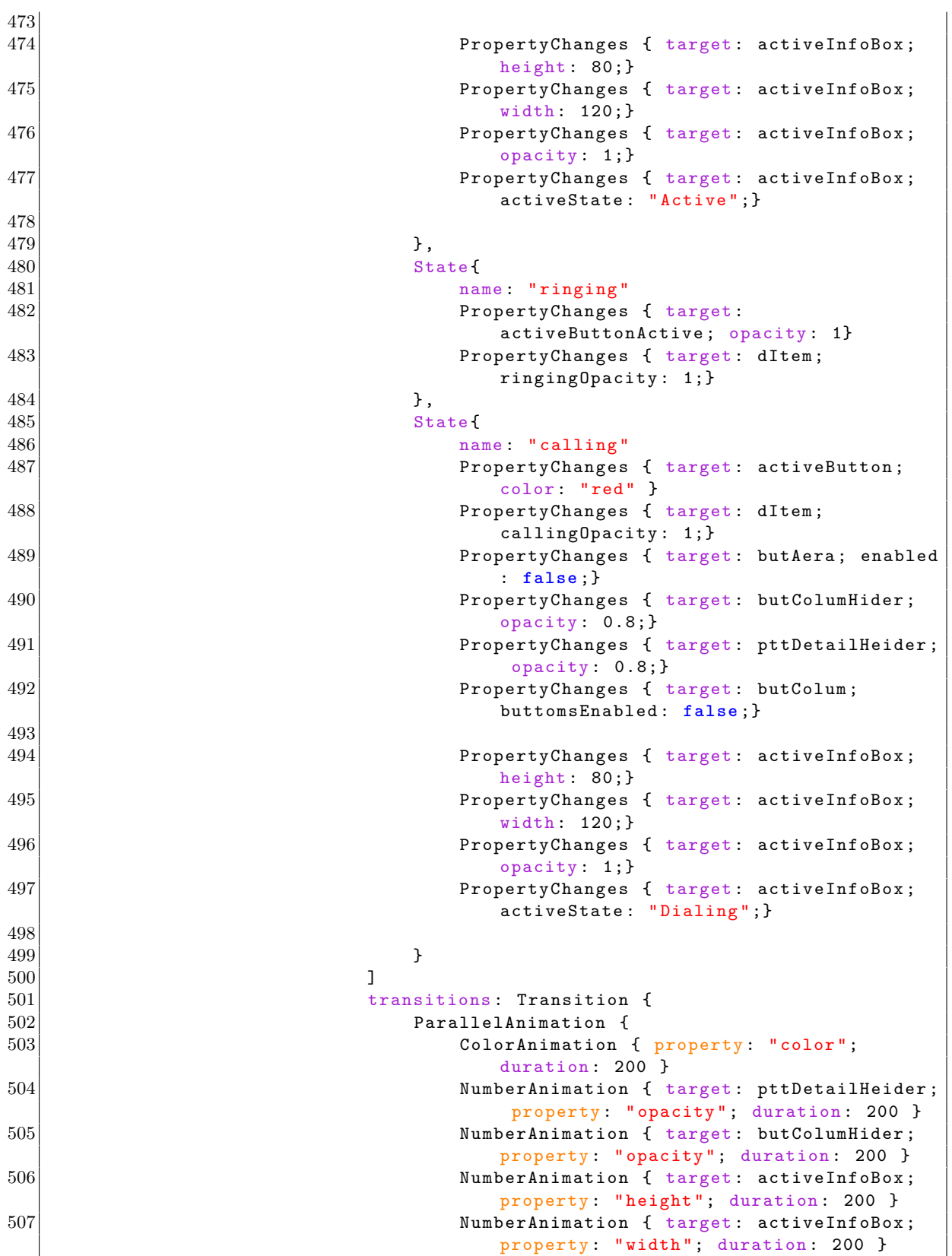

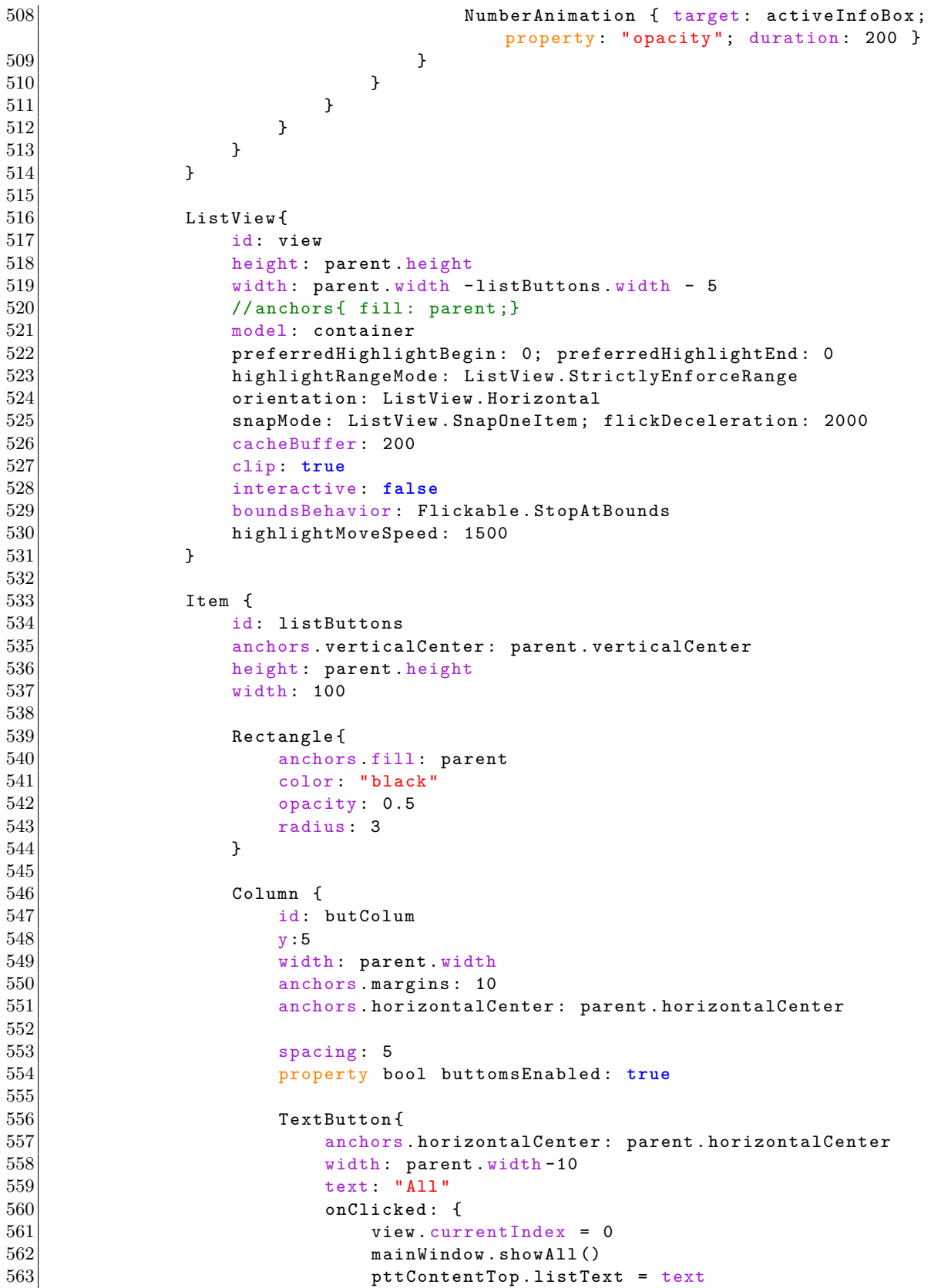

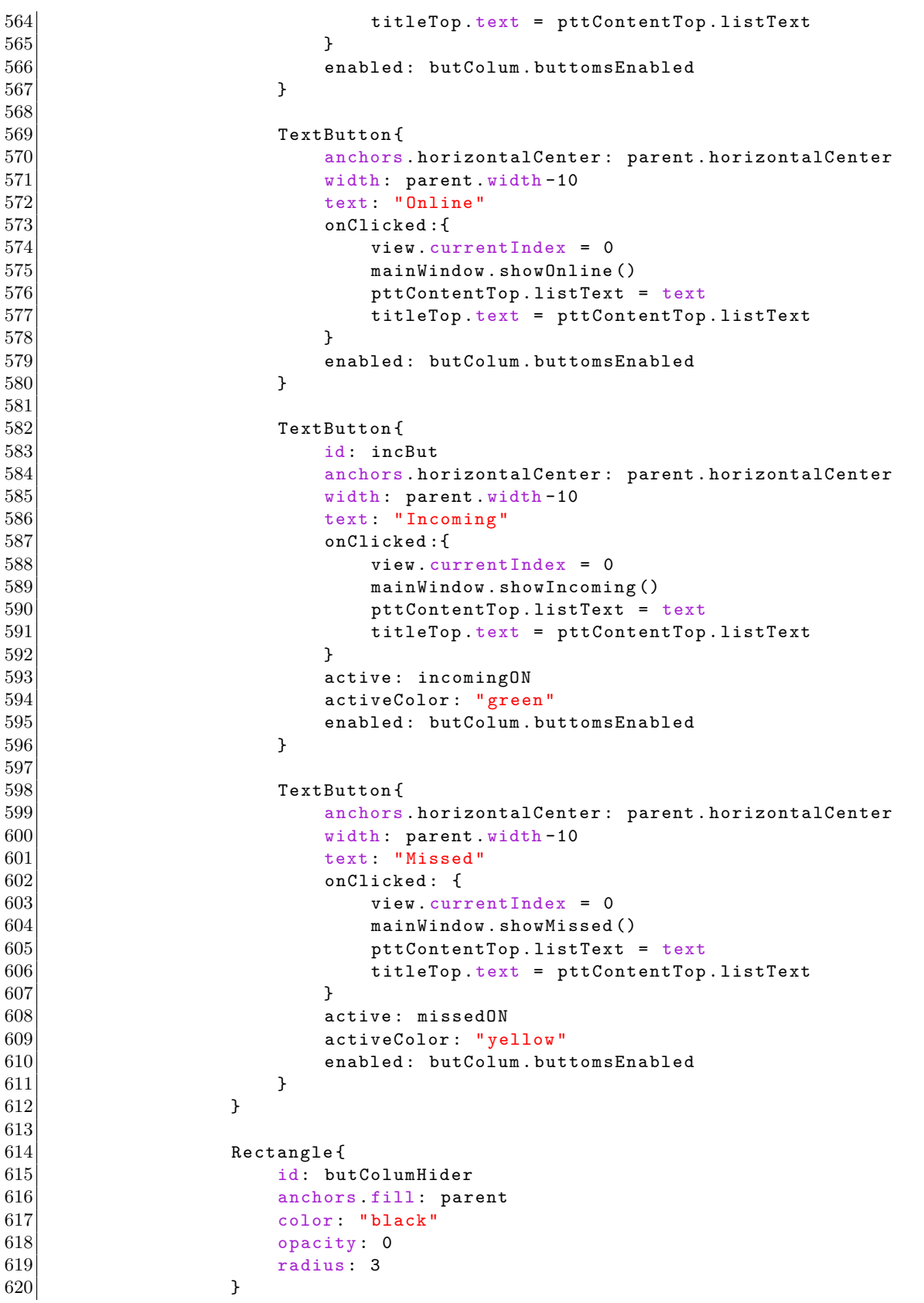

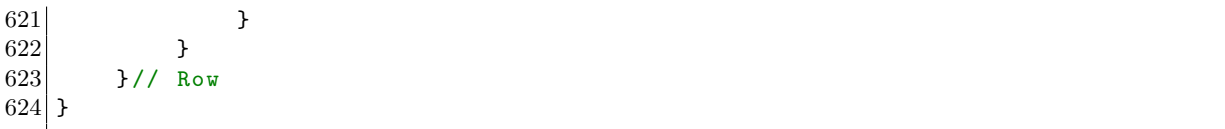

### **D.6.2 PTTList.qml**

```
1 import QtQuick 1.0
2
3 Rectangle {
4 id: pttListBase<br>5 objectName: "pt
 5 objectName: "pttListBase"<br>6 property string delegate:
 6 property string delegate: ""<br>7 property bool interactive: t
       7 property bool interactive : true
\begin{array}{c} 8 \\ 9 \end{array}signal indexChanged (int index)
10
\begin{array}{c|cc} 11 & \text{ListView } {\{} } \\ 12 & \text{id: li} \end{array}id: listView
13 objectName: "listView"<br>14 anchors fill: parent
            anchors fill: parent
15 model: listModel
16 delegate: PTTListDelegate {}
17
18 interactive : pttListBase . interactive
19
20 width: parent width
21 height: parent height
22 clip : true
23 smooth: true<br>24 cacheBuffer:
            cacheBuffer: 10
25 currentIndex: -1
26
27 boundsBehavior : Flickable . DragOverBounds
28
29 ScrollBar{
30 flickable: listView
31 vertical: true<br>32 }
32 }
33
34 function updateIndex (indexx) {
35 currentIndex = indexx
36 pttListBase.indexChanged (currentIndex)
37 }
38 }
39 }
```
# **D.6.3 PTTListDelegate.qml**

```
1 import QtQuick 1.0
2
\overline{3} Item {
```

```
4 id: pttItem
\frac{5}{6}6 width: listView width<br>7 height: 80
     height: 80
8
9 property real onlineOpacity : 1
10 property real offlineOpacity : 0.5
11 property real incomingActiveOpacity : 0
12 property string action: ""
13 property bool missedON: object.missedCall
14
15 Component . onCompleted : {
16 //state = status
17 }
18
19 Connections {
20 target: object//listModel.find(index)
21 //onStatusChanged: state = status
22 onStatusChanged: console.log('-------------------> STATUS: '+status)
23 }
24
25 Rectangle {
26 id: butBg
27 x: 1; y: 1; width: parent.width - x*2; height: parent.height - y*2
\begin{array}{c|cc}\n 28 & \text{radius: } 3 \\
 29 & \text{gradient:} \n\end{array}gradient: Gradient {
30 GradientStop {
31 position: 0.0<br>32 color: "white
                color: " white"
33 }
34
35 GradientStop {
36 position : 0.8
37 color: "lightgray"
38 }
39 }
40 smooth : true
41 }
42
43 MouseArea {
44 anchors fill: parent
45 onClicked: {
46 listView.updateIndex(index)
47 view.currentIndex = 1
48 titleTop.text = "Detail"
49
50 }
51 }
52
53 Row f
54 id: topLayoutLeft
55 anchors . verticalCenter: parent . verticalCenter
56 anchors left: parent left
57 anchors . margins : 20
58 spacing: 10
59 Column {
60 //width: parent.width - 0; height: butBg.height - 0
```

```
61 anchors . verticalCenter : parent . verticalCenter
62 spacing: 5
63
\begin{array}{c|c}\n64 & \text{Text} & \text{1} \\
65 & & \text{te}\n\end{array}text: alias
66 font . bold : true ;
67 font pointSize: 16<br>68 opacity: pttItem.o
                opacity: pttItem.onlineOpacity
69 color: "black"
70 style : Text . Raised
71 styleColor: "gray"
 72 }
73 }
74 }
75
76 Row {
77 id: topLayoutRight
78 anchors . verticalCenter: parent . verticalCenter
79 anchors.right: parent.right
80 anchors margins: 10
81 spacing : 5
82
83 Rectangle {
84 anchors . verticalCenter: parent . verticalCenter
85 height: butBg . height - 4<br>86 width: 2
             width: 2
87 color: "black"
88 opacity: 0.5<br>89 }
89 }
90
91 Rectangle {
92 anchors . verticalCenter: parent . verticalCenter
93 height: 15
94 width: 15
95 color: "black"
96
97 Rectangle {
98 id: missedLight
99 anchors fill: parent
100 anchors . margins : 2
101 color: "gray"
102
103 states : State {
104 name: "active"
105 when: pttItem.missedON
106 PropertyChanges { target: missedLight; color: "yellow" }<br>107
107 }
\begin{array}{c|c}\n 108 & & \rightarrow \\
 \hline\n 109 & & \rightarrow\n \end{array}109
110
111 Rectangle {
112 anchors . verticalCenter: parent . verticalCenter
113 height: 15
114 width: 15
115 color: "black"
116
117 Rectangle {
```
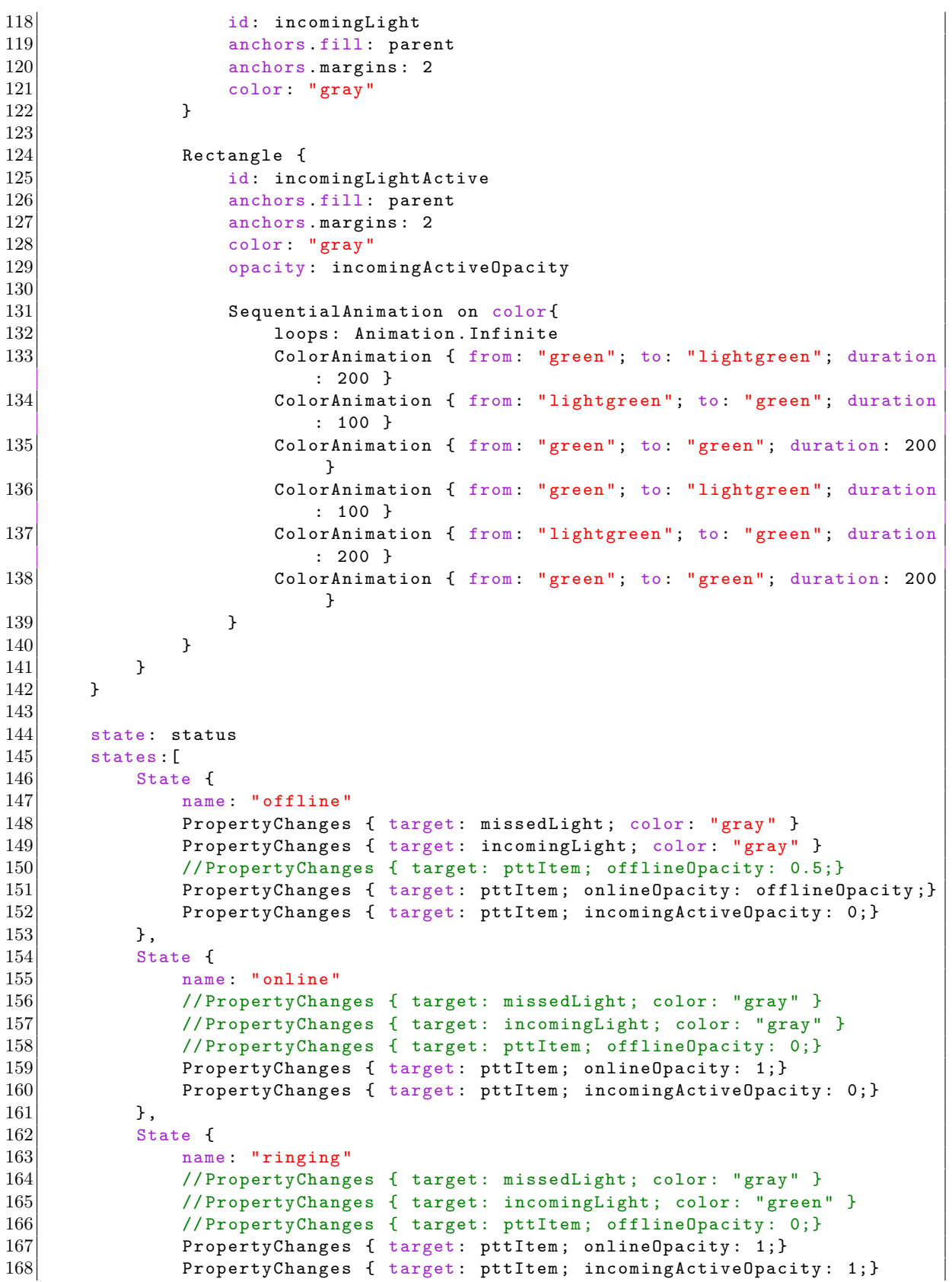

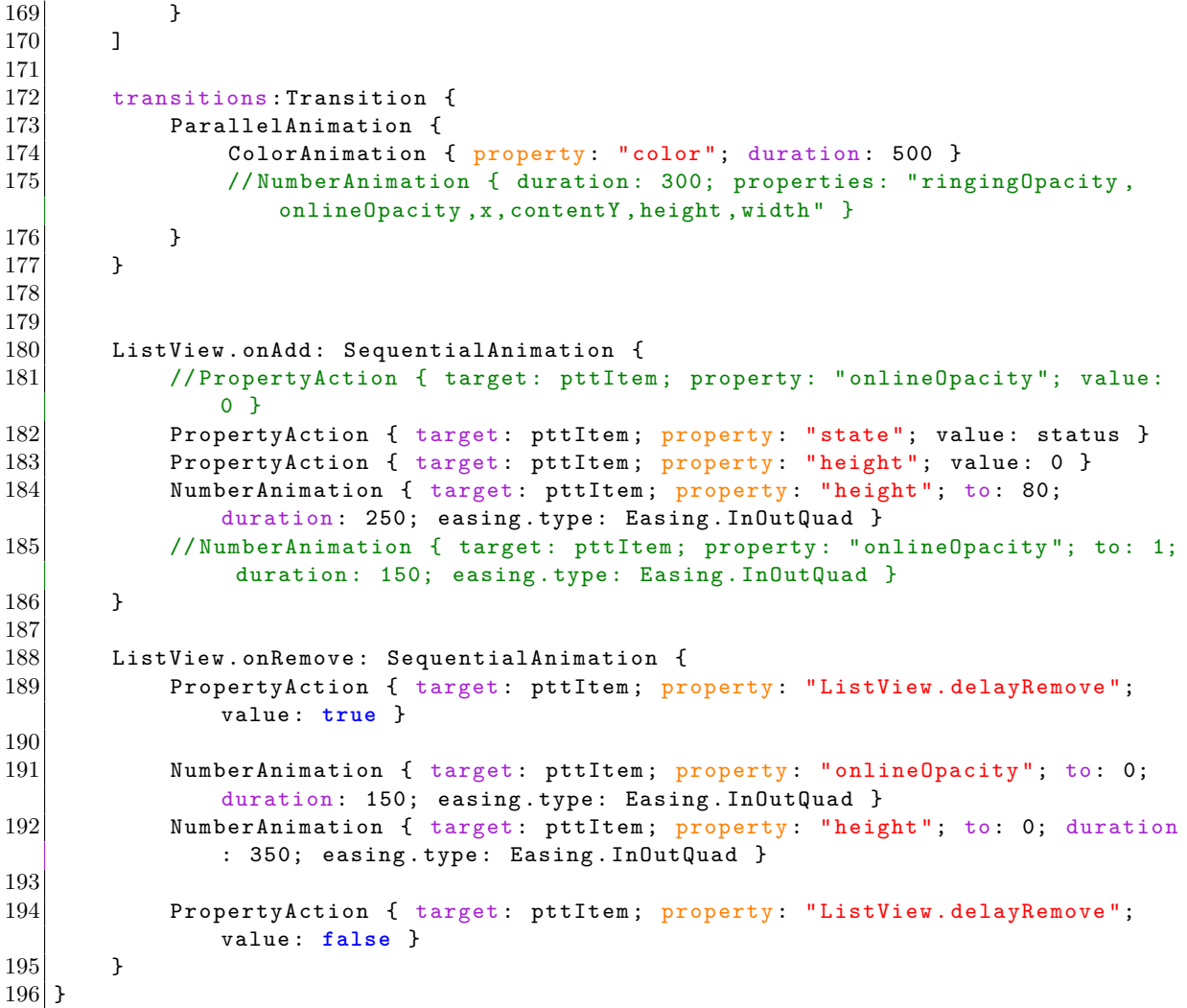

## **D.6.4 PTTLogList.qml**

```
1 import QtQuick 1.0
2
3 Rectangle {
 4 id: pttLogListBase
 \begin{array}{c} 5 \\ 6 \end{array}\begin{array}{c|cc}\n6 & \text{ListView} & \text{of} \\
7 & \text{id}: & \text{lo}\n\end{array}7 id: loglistView<br>8 objectName: "lo
8 objectName: "loglistView"<br>9 anchors.centerIn: parent
9 anchors centerIn: parent<br>10 model: loglistModel
10 model: loglistModel<br>11 delegate: PTTLogLis
                delegate: PTTLogListDelegate{}
12
13 //interactive: pttListBase.interactive
14
15 width: parent.width<br>16 height: parent.heigi
                height: parent height - 10
```

```
17 clip : true
18 smooth: true<br>19 cacheBuffer:
         cacheBuffer: 10
20 currentIndex: -1
21
22 boundsBehavior : Flickable . DragOverBounds
23
24 ScrollBar {
25 flickable: loglistView
26 vertical : true
27 }
28 }
29 }
```
# **D.6.5 PTTLogListDelegate.qml**

```
1 import QtQuick 1.0
 2
 3
\begin{array}{c|cc} 4 & \texttt{Item} & \texttt{f} \\ 5 & & \texttt{id} \end{array}5 id: pttLogListItem
 6 width: parent width<br>7 height: 24
       height: 24
 8 clip : true
 9
10 Rectangle {
11 width: parent.width-10
12 height: 20
13 radius: 3
14 anchors.centerIn: parent
15 color: "gray"
16 }
17
18 function getDate () {
19 return Qt.formatDateTime (time, "yyyy-MM-dd [hh:mm.ss]");
20 }
21
\begin{array}{c|cc} 22 & \text{Text} & \text{f} \\ 23 & & \text{te:} \end{array}text: getDate()
24 width: parent width - (10*2)25 anchors centerIn: parent<br>26 font bold: true:
           font bold: true;
27 font . pointSize: 10
28 color: "white"
29 style: Text Raised
30 styleColor: "black"<br>31 }
31 }
32
33 Text {
34 text: alias
35 horizontalAlignment: Text.AlignHCenter
36 width: parent width - (10*2)37 anchors . centerIn: parent
38 font bold: true;<br>39 font pointSize:
           font . pointSize: 10
```

```
40 color: "white"
41 style : Text . Raised
42 styleColor: "black"
43 }
44
45 Text {
46 text: event
47 horizontalAlignment : Text . AlignRight
48 Width: parent width - (10*2)
49 anchors . centerIn : parent
50 font bold: true;
51 font . pointSize: 10
52 color: "white"
53 style : Text . Raised
54 styleColor: "black"
55 }
56 }
```
#### **D.6.6 ScrollBar.qml**

```
1 import QtQuick 1.0
2
3 Rectangle {
4 property variant flickable
5 property bool vertical: true<br>6 property bool hideScrollBars
6 property bool hideScrollBarsWhenStopped: true<br>7 property int scrollbarWidth: 15
      property int scrollbarWidth: 15
8
9 color: "black"
10 radius: vertical ? width/2 : height/2
11
12 function sbOpacity ()
13 {
14 if (! hideScrollBarsWhenStopped ) {
15 return 0.5;
16 }
17
18 return (flickable.flicking || flickable.moving) ? (vertical ? (height)
              >= parent . height ? 0 : 0.5) : (width >= parent . width ? 0 : 0.5)) :
               0;
19 }
20
21 opacity: sb0pacity ()
22
23 |23| width: vertical ? scrollbarWidth : flickable . visibleArea . widthRatio *
          parent width
24 height : vertical ? flickable . visibleArea . heightRatio * parent . height :
          scrollbarWidth
25 x: vertical ? parent width - width : flickable . visibleArea . xPosition *
          parent . width
26 y: vertical ? flickable . visibleArea . yPosition * parent . height : parent.
          height - height
27
28 Behavior on opacity { NumberAnimation { duration: 300 }}
29 }
```
### **D.6.7 TextButton.qml**

```
1 import QtQuick 1.0
2
3 Rectangle {
4 id: container
\frac{5}{6}6 property alias text: label.text<br>7 property alias pointSize: label
       property alias pointSize: label.font.pointSize
 8 property bool active: false
 9 property string activeColor: "red"
10
11 signal clicked
12
13 width: label width + 6;
14 height: label height + 20
15 smooth : true
16 radius : 10
17
18 gradient : Gradient {
19 GradientStop { id: gradientStop; position: 0.0; color: palette.light }
20 GradientStop { position: 1.0; color: palette.button }
21 }
\frac{22}{23}SystemPalette { id: palette }
24
\begin{array}{c|cc}\n 25 & \text{MouseArea} & \text{f} \\
 26 & \text{id}: & \text{mou}\n\end{array}26 id: mouseArea<br>27 anchors.fill:
27 anchors fill: parent<br>28 onClicked: f contain
           onClicked: { container.clicked () }
29 }
30
31 Text {
32 id: label
33 anchors centerIn: parent<br>34 }
34 }
35
36 states :[
37 State {
38 name: "pressed"<br>39 when: mouseArea
               when: mouseArea.pressed
40 PropertyChanges { target: gradientStop; color: palette.dark }
41     },
42 State {
43 name: "active"<br>44 when: containe
                when: container.active
45 PropertyChanges { target: gradientStop; color: activeColor }<br>46
46 }
47 1
48 }
```
## **D.6.8 Clock.qml**

```
1 import QtQuick 1.0
 2
 \begin{array}{c} 3 \ 4 \end{array} Item {
 \begin{array}{c|cc} 4 & \text{id: clock} \\ 5 & \text{width: } 20 \end{array}5 width: 200; height: 25<br>6 property string time:
           property string time: ""
 7
 8 function timeChanged () {<br>yar date = new Date;
9 var date = new Date;<br>10 return Qt.formatDate
           return Qt. formatDateTime (date, "ddd, dd MMM. yyyy hh:mm:ss");<br>}
1112
13 Timer {
14 interval: 100; running: true; repeat: true;<br>15 onTriggered: time = clock.timeChanged()
           onTriggered: time = clock.timeChanged() }
16\,\frac{17}{18}\begin{array}{c|cc} 18 & \text{Text} & \text{1} \\ 19 & & \text{id} \end{array}id: cityLabel
20 y: 200; anchors . horizontalCenter : parent . horizontalCenter
\begin{array}{ccc} 21 & \text{text} & \text{time} \\ 22 & \text{color} & \text{vwh} \end{array}\begin{array}{c|c} 22 & \text{color: white} \ \text{color: white} \ 23 & \text{font bold:} \ \text{tru} \end{array}23 font bold: true; font pixelSize: 14<br>24 style: Text.Raised; styleColor: "bl
24 style: Text . Raised; styleColor: "black"<br>25 anchors fill: parent
25 anchors fill: parent<br>26 bidden horizontal<br>Alignment:
           horizontalAlignment: Text.AlignLeft }
27 }
28 }
```